# **PiCPro**<sup>TM</sup>

# **Function/Function Block Reference Guide**

Version 16.2

### **NOTE**

Progress is an on going commitment at G & L Motion Control Inc. We continually strive to offer the most advanced products in the industry; therefore, information in this document is subject to change without notice. The illustrations and specifications are not binding in detail. G & L Motion Control Inc. shall not be liable for any technical or editorial omissions occurring in this document, nor for any consequential or incidental damages resulting from the use of this document.

DO NOT ATTEMPT to use any G & L Motion Control Inc. product until the use of such product is completely understood. It is the responsibility of the user to make certain proper operation practices are understood. G & L Motion Control Inc. products should be used only by qualified personnel and for the express purpose for which said products were designed.

Should information not covered in this document be required, contact the Customer Service Department, G & L Motion Control Inc., 672 South Military Road, P.O. Box 1960, Fond du Lac, WI 54936-1960. G & L Motion Control Inc. can be reached by telephone at (920) 921-7100 or (800) 558-4808 in the United States or by e-mail at glmotion.support@danahermotion.com.

Release 200811
Catalog No. (Order No.) M.1300.7591
Printed Version Part Number M.3000.0522
Electronic Version Part Number M.3000.0521 - Rev 1
© 1995-2008 G & L Motion Control Inc.

IBM is a registered trademark of International Business Machines Corp. Microsoft $\mathbb{R}$  and MS-DOS $\mathbb{R}$  are registered trademarks of Microsoft Corporation. ARCNET $\mathbb{R}$  is a registered trademark of Datapoint PiC900, PiCPro, MMC, PiCServoPro, PiCTune, PiCProfile, LDOMerge, PiCMicroTerm, and PiC Programming Pendant are registered trademarks of G & L Motion Control Inc.

# Table of Contents: Function/Function Block Reference Guide

| PiCPro Function/Blocks Overview                                               |       |
|-------------------------------------------------------------------------------|-------|
| Introduction                                                                  | ••••• |
| Arithmetic Category                                                           | ••••• |
| ARITH group  DATETIME group  TRIG group                                       |       |
| Binary Category                                                               |       |
| Counters Category                                                             |       |
| Datatype Category                                                             |       |
| BOOL2BYT group  BYTECONV group  DINTCONV group  DWORDCNV group  D_TCONV group |       |
| INTCONV group  LINTCONV group  LREALCNV group                                 |       |
| LWORDCNV group  NUM2STR group  REALCONV group  SINTCONV group  SIZEOF group   |       |
| STRCONV group  UDINTCNV group  UINTCONV group  ULINTCNV group  USINTCNV group |       |
| WORDCONV group  Evaluate Category                                             |       |
| Evaluate Category                                                             |       |
| Fbinter Category                                                              |       |
| Filter Category                                                               |       |
| I/O Category  ANLGIN group  ANLGOUT group  BAT_OK? group                      |       |

| BIO_PERF group                            | 1-23                                                         | 3                                              |
|-------------------------------------------|--------------------------------------------------------------|------------------------------------------------|
| COMM group                                |                                                              | 4                                              |
| JKTHERM group                             |                                                              | 5                                              |
| NETWORK group                             |                                                              | 6                                              |
| PID group                                 |                                                              | 7                                              |
| READFDBK group                            |                                                              | 7                                              |
| RTDTEMP group                             |                                                              | 7                                              |
| SOCKETS group                             |                                                              | 8                                              |
| STEPPER group                             |                                                              | 8                                              |
| Motion Category                           |                                                              | 9                                              |
|                                           |                                                              |                                                |
| DATA group                                |                                                              |                                                |
| ERRORS group                              |                                                              |                                                |
| INIT group                                |                                                              |                                                |
| MOVE SUB group                            |                                                              |                                                |
| MOVE_SUP group                            |                                                              |                                                |
| QUE group                                 |                                                              |                                                |
| RATIOMOV group                            |                                                              |                                                |
| REF group                                 |                                                              |                                                |
| SERC_SLV group                            |                                                              |                                                |
| SERC_SYS group                            |                                                              |                                                |
| String Category                           |                                                              |                                                |
| PID Category                              | 1-43                                                         | 3                                              |
| Timers Category                           | 1-43                                                         | 3                                              |
| Xclock Category                           | 1-43                                                         | 3                                              |
| CHAPTER 2-                                |                                                              |                                                |
| Function/Block Descriptions               | 2-                                                           | 1                                              |
|                                           |                                                              |                                                |
| ABRTALL                                   |                                                              |                                                |
| ABRTMOVE                                  |                                                              |                                                |
| ABS                                       |                                                              |                                                |
| ACC_DEC                                   |                                                              |                                                |
| ACC_JERK                                  |                                                              |                                                |
| ACOS                                      |                                                              |                                                |
| ADD                                       |                                                              | 4                                              |
|                                           |                                                              |                                                |
| AND                                       |                                                              | 0                                              |
| ANLGINIT                                  | <b>2-1</b> 1                                                 | 0                                              |
| ANLGINITANLG_OUT                          | 2-11<br>2-13                                                 | 0<br>1<br>3                                    |
| ANLGINIT<br>ANLG_OUT<br>ARTDCHIT          | 2-11<br>2-13<br>2-17                                         | 0<br>1<br>3<br>7                               |
| ANLGINITANLG_OUTARTDCHITARTDCHRD          | 2-11<br>2-13<br>2-13<br>2-19                                 | 0<br>1<br>3<br>7<br>9                          |
| ANLGINITANLG_OUTARTDCHITARTDCHRD ARTDMDIT | 2-11<br>2-13<br>2-13<br>2-19<br>2-21                         | 0<br>1<br>3<br>7<br>9                          |
| ANLGINIT                                  | 2-11<br>2-13<br>2-13<br>2-13<br>2-21<br>2-21                 | 0<br>1<br>3<br>7<br>9<br>1                     |
| ANLGINIT                                  | 2-11<br>2-13<br>2-15<br>2-19<br>2-21<br>2-22<br>2-23         | 0<br>1<br>3<br>7<br>9<br>1<br>2<br>3           |
| ANLGINIT                                  | 2-11<br>2-13<br>2-13<br>2-13<br>2-23<br>2-23<br>2-23<br>2-23 | 0<br>1<br>3<br>7<br>9<br>1<br>2<br>3<br>5      |
| ANLGINIT                                  | 2-11<br>2-13<br>2-13<br>2-19<br>2-23<br>2-23<br>2-24<br>2-26 | 0<br>1<br>3<br>7<br>9<br>1<br>2<br>3<br>5<br>6 |

| ATMPMDIT  | 2-30         |
|-----------|--------------|
| A DT T    | 2-3          |
| A_IN_MMC  | 2-32         |
| A_INCHIT  | 2-33         |
| A INCHRD  | 2-36         |
| A_INMDIT  | 2-40         |
| A_TOD_T   | 2-4          |
| BAT OK?   | 2-42         |
| BIO_PERF  | 2-43         |
| BOOL2BYT  | 2-46         |
| BTMPCHIT  | 2-47         |
| BTMPCHRD  | 2-48         |
| BTMPMGR   | 2-50         |
| BYT2BOOL  | 2-5          |
| BYTE2DW   | 2-52         |
| BYTE2LW   | 2-52         |
| BYTE2SI   | 2-53         |
| BYTE2USI  | 2-53<br>2-53 |
|           | 2-54         |
| BYTE2WO   | 2-5          |
| CAPTINIT  | 2-3.<br>2-60 |
| CAPTINIT  | 2-6          |
| CAPTSTAT  |              |
| CLOCK     | 2-68         |
| CLOSE     | 2-69         |
| CLOSLOOP. | 2-70         |
| CLSLOOP?  | 2-7          |
| CONCAT    | 2-72         |
| CONFIG    | 2-73         |
| COORD2RL  | 2-75         |
| COS       | 2-79         |
| CTD       | 2-79         |
| CTU       | 2-80         |
| CTUD      | 2-8          |
| C_ERRORS  | 2-82         |
| C_RESET   | 2-84         |
| C_STOP    | 2-84         |
| C_STOP?   | 2-85         |
| DATE2STR  | 2-86         |
| DELETE    | 2-87         |
| DELFIL    | 2-88         |
| DINT2DW   | 2-89         |
| DINT2INT  | 2-89         |
| DINT2LI   | 2-9          |
| DINT2RE   | 2-90         |
| DINT2SI   | 2-9          |
| DINT2UDI  | 2-9          |

| DIRECT    | 2-92  |
|-----------|-------|
| DISTANCE  | 2-94  |
| DIV       | 2-95  |
| DLS INIT  | 2-96  |
| DLS RECV  | 2-98  |
| DLS SEND  | 2-99  |
| DLS STAT  | 2-100 |
| DPOSMODE  | 2-101 |
| DRSETFLT  | 2-102 |
| DSTRTSRV  |       |
| DT2DATE   | 2-104 |
| DT2STR    |       |
| DT2TOD    |       |
| DTORQCMD  |       |
| DVELCMD   |       |
| DWORD2BYT |       |
| DWOR2DI   |       |
| DWOR2LW   |       |
| DWOR2RE   |       |
| DWOR2UDI  |       |
| DWOR2WO   |       |
| D TOD2DT  |       |
| EO        |       |
| EXIST?    |       |
| EXP       |       |
| E ERRORS  |       |
| E RESET   |       |
| E STOP    |       |
| E STOP?   | 2-118 |
| FAST QUE  | 2-119 |
| FAST_REF  |       |
| FB CLS    | 2-127 |
| FB OPN    | 2-128 |
| FB_RCV    |       |
| FB SND    |       |
| FB STA    |       |
| FIND      |       |
| FRESPACE  | 2-135 |
| FU2LU     |       |
| GE        |       |
| GETDAY    |       |
| GR END.   |       |
| GT        |       |
| HOLD      |       |
| HOLD END  |       |
| INSERT    |       |
|           |       |

| INT2DINT                                                                                                    | 2-143                                                                                                    |
|----------------------------------------------------------------------------------------------------|----------------------------------------------------------------------------------------------------|
| INT2LINT                                                                                                    | 2-143                                                                                                    |
| INT2SINT                                                                                                    | 2-144                                                                                                    |
| INT2UINT                                                                                                    | 2-144                                                                                                    |
| INT2WORD                                                                                                    | 2-145                                                                                                    |
| IN_POS?                                                                                                    | 2-145                                                                                                    |
| IO CFG                                                                                                    | 2-146                                                                                                    |
| IPACCEPT                                                                                                    | 2-150                                                                                                    |
| IPCLOSE                                                                                                    | 2-151                                                                                                    |
| IPCONN                                                                                                    | 2-152                                                                                                    |
| IPHOSTID                                                                                                    | 2-153                                                                                                    |
| IPIP2NAM                                                                                                    | 2-154                                                                                                    |
| IPLISTEN                                                                                                    | 2-155                                                                                                    |
| IPNAM2IP                                                                                                    | 2-156                                                                                                    |
| IPREAD                                                                                                    | 2-157                                                                                                    |
| IPRECV                                                                                                    | 2-158                                                                                                    |
| IPSEND                                                                                                    | 2-160                                                                                                    |
| IPSOCK                                                                                                    | 2-161                                                                                                    |
| IPSTAT                                                                                                    |                                                                                                    |
| IPWRITE                                                                                                    |                                                                                                    |
| Overview for Using the Ethernet -TCP/IP Function Blocks                                                                                                    |                                                                                                    |
| Ethernet-TCP/IP Errors.                                                                                                    |                                                                                                    |
| LAD REF                                                                                                    |                                                                                                    |
| <del>-</del>                                                                                                    |                                                                                                    |
| LE                                                                                                    | 2-172                                                                                                    |
| LET LET                                                                                                    |                                                                                                    |
| LEFT                                                                                                    | 2-173                                                                                                    |
| LEFTLEN                                                                                                    | 2-173<br>2-174                                                                                                    |
| LEFT LEN LIMIT                                                                                                    | 2-173<br>2-174<br>2-175                                                                                                    |
| LEFTLIMITLINT2DI                                                                                                    | 2-173<br>2-174<br>2-175<br>2-176                                                                                                    |
| LEFT                                                                                                    | 2-173<br>2-174<br>2-175<br>2-176<br>2-176                                                                                                    |
| LEFTLIMITLINT2DILINT2INTLINT2LR                                                                                                    | 2-173<br>2-174<br>2-175<br>2-176<br>2-176<br>2-177                                                                                                    |
| LEFT LEN LIMIT LINT2DI LINT2INT LINT2LR LINT2LW                                                                                                    | 2-173<br>2-174<br>2-175<br>2-176<br>2-176<br>2-177<br>2-177                                                                                                    |
| LEFT LEN LIMIT LINT2DI LINT2INT LINT2LR LINT2LW LINT2SI                                                                                                    | 2-173<br>2-174<br>2-175<br>2-176<br>2-176<br>2-177<br>2-177                                                                                                    |
| LEFT                                                                                                    | 2-173<br>2-174<br>2-175<br>2-176<br>2-177<br>2-177<br>2-178<br>2-178                                                                                           |
| LEFT LEN LIMIT LINT2DI LINT2INT LINT2LR LINT2LW LINT2SI LINT2ULI LN                                                                                           | 2-173<br>2-174<br>2-175<br>2-176<br>2-177<br>2-177<br>2-178<br>2-178<br>2-179                                                                                  |
| LEFT LEN LIMIT LINT2DI LINT2INT LINT2LR LINT2LR LINT2LW LINT2SI LINT2ULI LN LOG                                                                               | 2-173<br>2-174<br>2-175<br>2-176<br>2-177<br>2-177<br>2-178<br>2-179<br>2-179                                                                                  |
| LEFT  LEN  LIMIT  LINT2DI  LINT2INT  LINT2LR  LINT2LR  LINT2LW  LINT2SI  LINT2ULI  LN  LOG  LREA2LI                                                           | 2-173<br>2-174<br>2-175<br>2-176<br>2-177<br>2-177<br>2-178<br>2-179<br>2-179<br>2-180                                                                         |
| LEFT  LEN  LIMIT  LINT2DI  LINT2INT  LINT2LR  LINT2LR  LINT2LW  LINT2SI  LINT2ULI  LN  LOG  LREA2LI  LREA2LW                                                  | 2-173<br>2-174<br>2-175<br>2-176<br>2-177<br>2-177<br>2-178<br>2-179<br>2-179<br>2-180<br>2-180                                                                |
| LEFT  LEN  LIMIT  LINT2DI  LINT2INT  LINT2LR  LINT2LR  LINT2LW  LINT2SI  LINT2ULI  LN  LOG  LREA2LI  LREA2LW  LREA2RE                                         | 2-173<br>2-174<br>2-175<br>2-176<br>2-177<br>2-177<br>2-178<br>2-179<br>2-179<br>2-180<br>2-181                                                                |
| LEFT  LEN  LIMIT  LINT2DI  LINT2INT  LINT2LR  LINT2LR  LINT2LW  LINT2SI  LINT2ULI  LN  LOG  LREA2LI  LREA2LU  LREA2RE  LREA2ULI                               | 2-173<br>2-174<br>2-175<br>2-176<br>2-177<br>2-177<br>2-178<br>2-179<br>2-179<br>2-180<br>2-180<br>2-181<br>2-181                                              |
| LEFT  LEN  LIMIT  LINT2DI  LINT2INT  LINT2LR  LINT2LR  LINT2LW  LINT2SI  LINT2ULI  LN  LOG  LREA2LI  LREA2LU  LREA2RE  LREA2ULI  LT                           | 2-173<br>2-174<br>2-175<br>2-176<br>2-177<br>2-177<br>2-178<br>2-179<br>2-179<br>2-180<br>2-181<br>2-181<br>2-181                                              |
| LEFT  LEN  LIMIT  LINT2DI  LINT2INT  LINT2LR  LINT2LR  LINT2LW  LINT2SI  LINT2ULI  LN  LOG  LREA2LI  LREA2LU  LREA2PE  LREA2ULI  LT  LU2FU                    | 2-173<br>2-174<br>2-175<br>2-176<br>2-177<br>2-177<br>2-178<br>2-179<br>2-179<br>2-180<br>2-181<br>2-181<br>2-182<br>2-183                                     |
| LEFT  LEN  LIMIT  LINT2DI  LINT2INT  LINT2LR  LINT2LW  LINT2SI  LINT2ULI  LN  LOG  LREA2LI  LREA2LI  LREA2LV  LREA2RE  LREA2ULI  LT  LU2FU  LWOR2BYT          | 2-173<br>2-174<br>2-175<br>2-176<br>2-177<br>2-177<br>2-178<br>2-179<br>2-180<br>2-180<br>2-181<br>2-181<br>2-182<br>2-183<br>2-183                            |
| LEFT  LEN  LIMIT  LINT2DI  LINT2INT  LINT2LR  LINT2LW  LINT2SI  LINT2ULI  LN  LOG  LREA2LI  LREA2LU  LREA2LW  LREA2RE  LREA2ULI  LT  LU2FU  LWOR2BYT  LWOR2DW | 2-173<br>2-174<br>2-175<br>2-176<br>2-177<br>2-177<br>2-178<br>2-179<br>2-179<br>2-180<br>2-181<br>2-181<br>2-182<br>2-183<br>2-183<br>2-184                   |
| LEFT  LEN  LIMIT  LINT2DI  LINT2INT  LINT2LR  LINT2LR  LINT2LW  LINT2SI  LINT2ULI  LN  LOG  LREA2LI  LREA2LU  LREA2RE  LREA2ULI  LT  LU2FU  LWOR2BYT  LWOR2LI | 2-173<br>2-174<br>2-175<br>2-176<br>2-177<br>2-177<br>2-178<br>2-179<br>2-179<br>2-180<br>2-181<br>2-181<br>2-182<br>2-183<br>2-183<br>2-184<br>2-184          |
| LEFT  LEN  LIMIT  LINT2DI  LINT2INT  LINT2LR  LINT2LW  LINT2SI  LINT2ULI  LN  LOG  LREA2LI  LREA2LU  LREA2LW  LREA2RE  LREA2ULI  LT  LU2FU  LWOR2BYT  LWOR2DW | 2-173<br>2-174<br>2-175<br>2-176<br>2-177<br>2-177<br>2-178<br>2-179<br>2-180<br>2-180<br>2-181<br>2-181<br>2-182<br>2-183<br>2-183<br>2-184<br>2-184<br>2-185 |

| LWOR2WO  | 2-186 |
|----------|-------|
| LWR CASE | 2-186 |
| MAX      | 2-187 |
| MEASURE  | 2-187 |
| MID      | 2-188 |
| MIN      |       |
| MOD      |       |
| MOVE     |       |
| MUL      |       |
| MUX      |       |
| NE       |       |
| NEG      |       |
| NETCLS   |       |
| NETFRE   |       |
| NETMON   |       |
| NETOPN   |       |
| NETRCV   |       |
| NETSND   |       |
| NETSTA   |       |
| NEWRATIO |       |
| NEW RATE |       |
| NOT      |       |
| NO OFFST |       |
| NUM2STR  |       |
| OK ERROR |       |
| OPEN     |       |
| OPENLOOP |       |
| OR       |       |
| PART CLR |       |
| PART REF |       |
| PID      |       |
|          |       |
| PID2     | 2-220 |
|          |       |
| PLS_EDIT |       |
| POSITION |       |
| P_ERRORS |       |
| P_RESET  |       |
| PWDTY    |       |
| Q_AVAIL? |       |
| Q_NUMBER |       |
| RAMP     |       |
| RATIOCAM |       |
| RATIOSCL |       |
| RATIOSLP |       |
| RATIOSYN |       |
| RATIO GR | 2-282 |

| RATIO_RL | 2-285 |
|----------|-------|
| READ     | 2-294 |
| READFDBK | 2-296 |
| READ SV  | 2-307 |
| READ SVF | 2-349 |
| REAL2DI  | 2-350 |
| REAL2DW  | 2-350 |
| REAL2LR  |       |
| REAL2UDI |       |
| REF DNE? |       |
| REF END  |       |
| REGIST   |       |
| RENAME   |       |
| REPLACE  |       |
| REP END  |       |
| RESMODE? |       |
| RESUME   |       |
| RIGHT    |       |
| ROL      |       |
|          |       |
| ROR      |       |
| R_PERCEN |       |
| SC_INIT  |       |
| SCA_ACKR |       |
| SCA_CLOS |       |
| SCA_CTRL |       |
| SCA_ERST |       |
| SCA_PBIT |       |
| SCA_RCYC |       |
| SCA_RECV |       |
| SCA_REF  |       |
| SCA_RFIT |       |
| SCA_SEND |       |
| SCA_STAT | 2-393 |
| SCA_WCYC | 2-394 |
| SCR_CONT | 2-395 |
| SCR_ERR  | 2-396 |
| SCR_PHAS | 2-399 |
| SCS_ACKR | 2-400 |
| SCS_CTRL | 2-401 |
| SCS RECV | 2-403 |
| SCS REF  | 2-405 |
| SCS_SEND |       |
| SCS STAT |       |
| SCURVE   |       |
| SEEK     |       |
| SEL      |       |
|          | _     |

| SERVOCLK              | 2-422 |
|-----------------------|-------|
| SHL                   | 2-423 |
| SHR                   | 2-424 |
| SIN                   | 2-425 |
| SINT2BYT              | 2-425 |
| SINT2DI               | 2-426 |
| SINT2INT              | 2-426 |
| SINT2LI               | 2-427 |
| SINT2USI              | 2-427 |
| SIZEOF                | 2-428 |
| SQRT                  | 2-430 |
| STATUS                | 2-431 |
| STATUSSV              | 2-432 |
| STEPCNTL              | 2-434 |
| STEPINIT              | 2-438 |
| STEPSTAT              | 2-440 |
| STEP CMD              | 2-443 |
| STEP POS              | 2-454 |
| STR2D T               | 2-455 |
| STR2NUM               | 2-456 |
| STR2USI               | 2-456 |
| STRTSERV              | 2-457 |
| SUB                   | 2-460 |
| SYN END               | 2-461 |
| S DT DT               | 2-462 |
| S DT T                | 2-463 |
| $\bar{S}$ D $\bar{D}$ | 2-464 |
| S TOD T               | 2-465 |
| S TOD TO              | 2-466 |
| TAN                   | 2-467 |
| TAUFFAC               | 2-467 |
| TAUFILT               | 2-468 |
| TIM2UDIN              | 2-468 |
| TIME2STR              | 2-469 |
| TME ERR?              | 2-470 |
| TOD2STR               | 2-470 |
| TOF                   | 2-471 |
| TON                   | 2-472 |
| TP                    | 2-473 |
| TUNEREAD              | 2-474 |
| TUNEWRIT              |       |
| UDIN2DI               |       |
| UDIN2DW               |       |
| UDIN2RE               |       |
| UDIN2TIM              |       |
| UDIN2UI               |       |

| UDIN2ULI                       | 2-480  |
|--------------------------------|--------|
| UDIN2USI                       | 2-481  |
| UINT2INT                       | 2-481  |
| UINT2UDI                       | 2-482  |
| UINT2ULI                       | 2-482  |
| UINT2USI                       | 2-483  |
| UINT2WO                        | 2-483  |
| ULIN2LI                        | 2-484  |
| ULIN2LR                        |        |
| ULIN2LW                        | 2-485  |
| ULIN2UDI                       | 2-485  |
| ULIN2UI                        |        |
| ULIN2USI                       | 2-486  |
| UPR_CASE                       |        |
| USIN2BYT                       |        |
| USIN2SI                        | 2-488  |
| USIN2STR                       | 2-488  |
| USIN2UDI                       |        |
| USIN2UI                        |        |
| USIN2ULI                       | 2-490  |
| VEL_END                        |        |
| VEL_STRT                       | 2-491  |
| VFASTIN                        | 2-492  |
| WORD2BYT                       |        |
| WORD2DW                        | 2-493  |
| WORD2INT                       | 2-494  |
| WORD2LW                        |        |
| WORD2UI                        | 2-495  |
| WRITE                          | 2-496  |
| WRITE_SV                       | 2-497  |
| WRIT_SVF                       | 2-498  |
| XOR                            | 2-499  |
| A.1Operator Interface ASFB     | A.1 -1 |
| OI COMM                        | A.1 -2 |
| OI SER                         |        |
| B.1OPC Server ASFB             |        |
|                                |        |
| OPC_ENET<br>OPC 10             |        |
| <del>-</del>                   |        |
| C.1Temperature Function Errors |        |
| -INDEX                         | IND-1  |

### **NOTES**

# **PiCPro Function/Blocks Overview**

### Introduction

Function and function blocks are the programming tools used to perform operations on data in PiCPro ladder diagram programs. They are similar to the subroutines of other programming languages.

The difference between functions and function blocks is that a function completes an operation in one scan whereas a function block may take more than one scan to complete an operation. Therefore, function blocks must have internal storage for their variables from scan to scan until their operation is complete. You must declare and assign a name to function blocks in the software declaration table so that PiCPro can reserve memory for them.

Chapter 1 of this reference manual presents a summary of all the standard functions and function blocks available within PiCPro. This summary will familiarize you with what is available for programming.

Chapter 2 presents descriptions of all the function/function blocks in alphabetical order.

#### NOTE

You must have a math coprocessor (NPX) installed in the control to perform any functions involving logarithmic, exponential, trigonometric, and floating point mathematical operations. The PiC 904x series, PiC94x series, MMC, and MMC for PC CPUs already have an integrated math coprocessor. To determine if your control has a math coprocessor, start PiCPro and select **Online** | **Status**. The CPU line contains an "NPX" if you have a math coprocessor.

All functions and function blocks for PiCPro are stored in libraries according to the category of operations they perform. The list of the libraries appears under the Ladder/Functions menu.

Arith
Binary
Counters
Datatype
Evaluate
Fbinter
Filter
Io
Motion
PID
String
Timers
Xclock

### **NOTE**

When you use the UDFB or TASK feature to create your own function blocks, another category appears called USER as shown below. This is not a library, but selecting it will bring up a list of any library you have created to store UDFBs or TASKs.

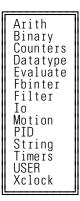

When you create a Servo or SERCOS setup file, you create a library to store the setup function in. This library also shows up in the above list.

When you access a library one of two things happens.

1. You are given a list of all the function/blocks available in that library. You select the function/block you want to insert into a network of your module from this list.

or

2. You are given a list of groups into which all the function/blocks have been divided. You select the group that holds the function/block you want. This brings up the list of function/blocks in that group and now you can select the one you want to insert into the network of your module.

The table below shows all the lists that appear when a library is selected. Whether the list represents groups or function/blocks is indicated.

**Table 1-1. Library Lists** 

| Arith<br>Groups                                                                      | <b>Binary</b><br>Functions                                                                                                 | Counters<br>Function<br>blocks                                    | <b>Datatype</b><br>Groups                                                                                                    | <b>Evaluate</b> Functions                                                                            | Fbinter Function Blocks                        |
|--------------------------------------------------------------------------------------|----------------------------------------------------------------------------------------------------|-------------------------------------------------------------------|----------------------------------------------------------------------------------------------------|----------------------------------------------------------------------------------------------------|------------------------------------------------|
| ARITH<br>DATETIME<br>TRIG                                                            | AND<br>NOT<br>OR<br>ROL<br>ROR<br>SHL<br>SHR<br>XOR                                                                        | CTD<br>CTU<br>CTUD                                                | BOOL2BYT BYTECONV DINTCONV DINTCONV D_TCONV INTCONV LINTCONV LINTCONV LWORDCNV NUM2STR REALCONV SINTCONV SIZEOF STRCONV UDINTCNV ULINTCONV USINTCONV USINTCNV WORDCONV | EQ<br>GE<br>GT<br>LE<br>LT<br>NE<br>OK_ERROR                                                         | FB_CLS<br>FB_OPN<br>FB_RCV<br>FB_SND<br>FB_STA |
| Filter<br>Functions                                                                  | Io<br>Groups                                                                                                    | Motion<br>Groups                                                  | PID<br>Function/<br>Blocks                                                                                                    | String<br>Functions                                                                                  | Timers<br>Function<br>Blocks                   |
| LIMIT<br>MAX<br>MIN<br>MOVE<br>MUX<br>SEL                                            | ANLGIN<br>ANLGOUT<br>BAT_OK?<br>BIO_PERF<br>COMM<br>JKTHERM<br>NETWORK<br>PID<br>READFDBK<br>RTDTEMP<br>SOCKETS<br>STEPPER | DATA ERRORS INIT MOVE MOVE_SUP OUE RATIOMOV REF SERC-SLV SERC_SYS | PID2<br>PWDTY<br>RAMP<br>TAUFFAC<br>TAUFILT                                                                                                    | CONCAT<br>DELETE<br>FIND<br>INSERT<br>LEFT<br>LEN<br>LWR_CASE<br>MID<br>REPLACE<br>RIGHT<br>UPR_CASE | TOF<br>TON<br>TP                               |
| (USER) (Libraries) (Contains library list when you use the UDFB or TASK fea- tures.) | Xclock<br>Functions  CLOCK GETDAY SERVOCLK                                                                                 |                                                                   |                                                                                                    |                                                                                                    |                                                |

When you create SERCOS and/or Servo Setup files, a new library named by you is added alphabetically to the list of libraries.

In Table 1- 2 the function/blocks found under the groups are shown. When there is no list of function/blocks shown, there is only one function in that group. Accessing that name inserts the function in your network. One example is the BOOL2BYT function in the datatype group.

**Table 1-2.** 

### **Arith groups**

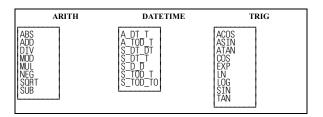

#### **Datatype groups**

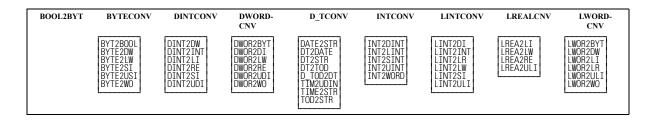

| NUM2S<br>TR | SIZEOF | REALCONV                                  | SINTCONV                                               | STRCONV                       | UDINTCNV                                                                     | UINTCONV                                                | ULINTCNV                                                         | USINTCNV                                                          | WORD-<br>CONV                                         |
|-------------|--------|-------------------------------------------|--------------------------------------------------------|-------------------------------|------------------------------------------------------------------------------|---------------------------------------------------------|------------------------------------------------------------------|-------------------------------------------------------------------|-------------------------------------------------------|
|             |        | REAL2DI<br>REAL2DW<br>REAL2LR<br>REAL2UDI | SINT2BYT<br>SINT2DI<br>SINT2INT<br>SINT2LI<br>SINT2USI | STR2D_T<br>STR2NDM<br>STR2USI | UDIN2DI<br>UDIN2DW<br>UDIN2RE<br>UDIN2TIM<br>UDIN2UI<br>UDIN2ULI<br>UDIN2USI | UINT2INT<br>UINT2UDI<br>UINT2ULI<br>UINT2USI<br>UINT2WO | ULIN2LI<br>ULIN2LR<br>ULIN2LW<br>ULIN2UDI<br>ULIN2UI<br>ULIN2USI | USIN2BYT<br>USIN2SI<br>USIN2STR<br>USIN2UDI<br>USIN2UI<br>USIN2UI | WORD2BYT<br>WORD2DW<br>WORD2INT<br>WORD2LW<br>WORD2UI |

#### lo groups

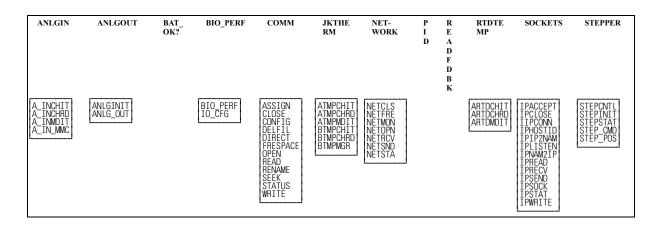

### **Motion groups**

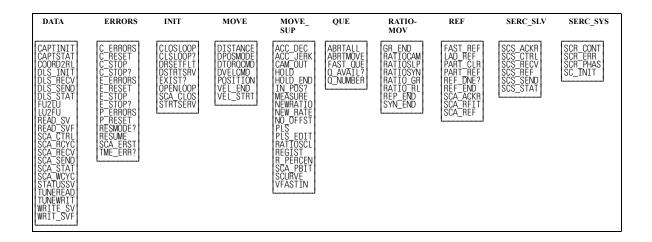

# **Arithmetic Category**

### **ARITH group**

The functions in the ARITH group perform the familiar operations of addition, subtraction, multiplication, division, modulo (remainder), absolute value, square root, and negate (opposite) value.

### **CAUTION**

If an underflow or overflow error occurs when one of these arithmetic functions executes, the output at OK will not energize. The value at OUT will be unpredictable.

| Function | Description                                                | Page  |
|----------|------------------------------------------------------------|-------|
| ABS      | Gives the absolute value of a number.                      | 2-3   |
| ADD      | Adds from 2 to 17 numbers.                                 | 2-9   |
| DIV      | Performs the division operation and returns the quotient.  | 2-95  |
| MOD      | Performs the division operation and returns the remainder. | 2-189 |
| MUL      | Multiplies from 2 to 17 numbers.                           | 2-191 |
| NEG      | Returns the opposite value of a number.                    | 2-193 |
| SQRT     | Determines the square root of a number.                    | 2-430 |
| SUB      | Performs the subtraction operation on 2 numbers.           | 2-460 |

### **DATETIME** group

The functions in the DATETIME group are used to add or subtract TIME duration and/or TIME\_OF\_DAY type variables or constants. The D#, T#, TOD#, and DT# characters are part of the result in the output variables, except for STRINGS.

When one of these functions executes, if an error occurs, the output at OK does not energize, and the value of the variable at OUT will be:

TIME duration: T#0 TIME\_OF\_DAY: TOD#0:0:0 DATE: D#1988-01-01 DATE\_AND\_TIME: DT#1988-01-01-00:00:00STRING: null (length 0)

For every output variable, its value cannot exceed the largest value allowed for the largest time increment, and it cannot be less than zero for the smallest time increment. Other values "roll over".

For example, if the largest increment is days, the output value must not exceed 49. If the smallest increment is seconds, the output value must not be less than 0 seconds. However, 24 hours becomes 1 day for a DATE\_AND\_TIME variable (whose largest increment is years).

| Function | Description                                              | Page  |
|----------|----------------------------------------------------------|-------|
| A_DT_T   | Adds DATE_AND_TIME to TIME and outputs a                 | 2-31  |
|          | DATE_AND_TIME sum.                                       |       |
| A_TOD_T  | Adds TIME_OF_DAY to TIME and outputs a                   | 2-41  |
|          | TIME_OF_DAY sum.                                         |       |
| S_DT_DT  | Subtracts a DATE_AND_TIME from a DATE_AND_TIME           | 2-462 |
|          | and outputs a TIME duration value.                       |       |
| S_DT_T   | Subtracts TIME from a DATE_AND_TIME and outputs a        | 2-463 |
|          | DATE_AND_TIME.                                           |       |
| S_D_D    | Subtracts a DATE from a DATE and outputs a TIME duration | 2-464 |
|          | value.                                                   |       |
| S_TOD_T  | Subtracts TIME from TIME_OF_DAY and outputs              | 2-465 |
|          | TIME_OF_DAY.                                             |       |
| S_TOD_TO | Subtracts TIME_OF_DAY from TIME_OF_DAY and outputs       | 2-466 |
|          | a TIME duration value.                                   |       |

# TRIG group

The functions in the TRIG group perform trigonometric or transcendental functions.

| Function | Description                 | Page  |
|----------|-----------------------------|-------|
| ACOS     | Calculates the arc cosine.  | 2-9   |
| ASIN     | Calculates the arc sine.    | 2-22  |
| ATAN     | Calculates the arc tangent. | 2-25  |
| COS      | Calculates the cosine.      | 2-79  |
| EXP      | Calculates the exponent.    | 2-114 |
| LN       | Calculates the natural log. | 2-179 |
| LOG      | Calculates the log.         | 2-179 |
| SIN      | Calculates the sine.        | 2-425 |
| TAN      | Calculates the tangent.     | 2-467 |

### **Binary Category**

The functions in the Binary library perform two types of operations:

- 1. Logical or Boolean operations
- 2. Bit shifting and rotating operations

### **Logic functions**

The logic functions evaluate the input values on a bit by bit basis, and place results for each bit into the corresponding bit of the output variable. In general, bit x of every input variable is evaluated and a result is put into bit x of the output variable.

### Bit shifting and rotating functions

The bit shifting and rotating functions "move" the values of bits. The values are shifted or rotated to the left or right.

| Function | Description                                                                                                    | Page  |
|----------|----------------------------------------------------------------------------------------------------|-------|
| AND      | Performs the boolean AND operation on from 2 to 17                                                                                                    | 2-10  |
|          | numbers.                                                                                                    |       |
| NOT      | Complements the bits of a number.                                                                                                    | 2-206 |
| OR       | Performs the boolean inclusive OR operation on from 2 to 17 numbers.                                                                                         | 2-214 |
| ROL      | Rotates n bits from left to right (most significant to least significant positions).                                                                         | 2-370 |
| ROR      | Rotates n bits from right to left (least significant to most significant positions).                                                                         | 2-371 |
| SHL      | Shifts all bits of a number n positions to the left, discarding n bits on the left (most significant), and inserting n 0s on the right (least significant).  | 2-423 |
| SHR      | Shifts all bits of a number n positions to the right, discarding n bits on the right (least significant), and inserting n 0s on the left (most significant). | 2-424 |
| XOR      | Performs the boolean exclusive OR operation on from 2 to 17 numbers.                                                                                         | 2-499 |

# **Counters Category**

The function blocks in the Counter library serve as counters.

| Function<br>Block | Description                                                                         | Page |
|-------------------|-------------------------------------------------------------------------------------|------|
| CTD               | Counts down from a specified value and then energizes an output.                    | 2-79 |
| CTU               | Counts up to a specified value and then energizes an output.                        | 2-80 |
| CTUD              | Counts up or down from a specified value and then energizes the appropriate output. | 2-81 |

# **Datatype Category**

The Datatype library contains all the functions that convert one data type to another.

# **BOOL2BYT** group

The BOOL2BYT group converts a boolean data type.

| Function | Description                                 | Page |
|----------|---------------------------------------------|------|
| BOOL2BYT | Changes the data type from boolean to byte. | 2-46 |

# **BYTECONV** group

The BYTECONV group converts byte data types.

| Function | Description                                                | Page |
|----------|------------------------------------------------------------|------|
| BYT2BOOL | Changes the data type from byte to boolean                 | 2-51 |
| BYTE2DW  | Changes the data type from byte to double word.            | 2-52 |
| BYTE2LW  | Changes the data type from byte to long word.              | 2-52 |
| BYTE2SI  | Changes the data type from byte to short integer.          | 2-53 |
| BYTE2USI | Changes the data type from byte to unsigned short integer. | 2-53 |
| BYTE2WO  | Changes the data type from byte to word.                   | 2-54 |

# **DINTCONV** group

The DINTCONV group converts double integer data types.

| Function | Description                                                           | Page |
|----------|-----------------------------------------------------------------------|------|
| DINT2DW  | Changes the data type from double integer to double word.             | 2-89 |
| DINT2INT | Changes the data type from double integer to integer.                 | 2-89 |
| DINT2LI  | Changes the data type from double integer to long integer.            | 2-90 |
| DINT2RE  | Changes the data type from double integer to real.                    | 2-90 |
| DINT2SI  | Changes the data type from double integer to short integer.           | 2-91 |
| DINT2UDI | Changes the data type from double integer to unsigned double integer. | 2-91 |

# **DWORDCNV** group

The DWORDCNV group converts double word data types.

| Function | Description                                                        | Page  |
|----------|--------------------------------------------------------------------|-------|
| DWOR2BYT | Changes the data type from double word to byte.                    | 2-108 |
| DWOR2DI  | Changes the data type from double word to double integer.          | 2-109 |
| DWOR2LW  | Changes the data type from double word to long word.               | 2-109 |
| DWOR2RE  | Changes the data type from double word to real.                    | 2-110 |
| DWOR2UDI | Changes the data type from double word to unsigned double integer. | 2-110 |
| DWOR2WO  | Changes the data type from double word to word.                    | 2-111 |

# **D\_TCONV** group

The D\_TCONV group converts date and time data types.

| Function | Description                                                                 | Page  |
|----------|-----------------------------------------------------------------------------|-------|
| DATE2STR | Changes the DATE value to a STRING value.                                   | 2-86  |
| DT2DATE  | Outputs the DATE from a DATE_AND_TIME value.                                | 2-104 |
| DT2STR   | Changes the DATE_AND_TIME value to a STRING value.                          | 2-104 |
| DT2TOD   | Outputs the TIME_OF_DAY from a DATE_AND_TIME value.                         | 2-105 |
| D_TOD2DT | Concatenates DATE and TIME_OF_DAY values and outputs a DATE_AND_TIME value. | 2-105 |
| TIM2UDIN | Changes the data type from TIME to unsigned double integer.                 | 2-468 |
| TIME2STR | Changes a TIME duration value to a STRING value.                            | 2-469 |
| TOD2STR  | Changes a TIME_OF_DAY value to a STRING value.                              | 2-470 |

# **INTCONV** group

The INTCONV group converts integer data types.

| Function | Description                                             | Page  |
|----------|---------------------------------------------------------|-------|
| INT2DINT | Changes the data type from integer to double integer.   | 2-143 |
| INT2LINT | Changes the data type from integer to long integer.     | 2-143 |
| INT2SINT | Changes the data type from integer to short integer.    | 2-144 |
| INT2UINT | Changes the data type from integer to unsigned integer. | 2-144 |
| INT2WORD | Changes the data type from integer to word.             | 2-145 |

# **LINTCONV** group

The LINTCONV group converts long integer data types.

| Function | Description                                                | Page  |
|----------|------------------------------------------------------------|-------|
| LINT2DI  | Changes the data type from long integer to double integer. | 2-176 |
| LINT2INT | Changes the data type from long integer to integer.        | 2-176 |
| LINT2LR  | Changes the data type from long integer to long real.      | 2-177 |
| LINT2LW  | Changes the data type from long integer to long word.      | 2-177 |
| LINT2SI  | Changes the data type from long integer to short integer.  | 2-178 |
| LINT2ULI | Changes the data type from long integer to unsigned long   | 2-178 |
|          | integer.                                                   |       |

# **LREALCNV** group

The LREALCNV group converts long real data types.

| Function | Description                                                    | Page  |
|----------|----------------------------------------------------------------|-------|
| LREA2LI  | Changes the data type from long real to long integer.          | 2-180 |
| LREA2LW  | Changes the data type from long real to long word.             | 2-180 |
| LREA2RE  | Changes the data type from long real to real.                  | 2-181 |
| LREA2ULI | Changes the data type from long real to unsigned long integer. | 2-181 |

# **LWORDCNV** group

The LWORDCNV group converts long word data types.

| Function | Description                                                    | Page  |
|----------|----------------------------------------------------------------|-------|
| LWOR2BYT | Changes the data type from long word to byte.                  | 2-183 |
| LWOR2DW  | Changes the data type from long word to double word.           | 2-184 |
| LWOR2LI  | Changes the data type from long word to long integer.          | 2-184 |
| LWOR2LR  | Changes the data type from long word to long real.             | 2-185 |
| LWOR2ULI | Changes the data type from long word to unsigned long integer. | 2-185 |
| LWOR2WO  | Changes the data type from long word to word.                  | 2-186 |

### **NUM2STR** group

The NUM2STR group converts a numeric data type.

| Function | Description                                   | Page  |
|----------|-----------------------------------------------|-------|
| NUM2STR  | Changes the data type from numeric to STRING. | 2-209 |

# **REALCONV** group

The REALCONV group converts real data types.

| Function | Description                                                 | Page  |
|----------|-------------------------------------------------------------|-------|
| REAL2DI  | Changes the data type from real to double integer.          | 2-350 |
| REAL2DW  | Changes the data type from real to double word.             | 2-350 |
| REAL2LR  | Changes the data type from real to long real.               | 2-351 |
| REAL2UDI | Changes the data type from real to unsigned double integer. | 2-351 |

# **SINTCONV** group

The SINTCONV group converts short integer data types.

| Function | Description                                                 | Page  |
|----------|-------------------------------------------------------------|-------|
| SINT2BYT | Changes the data type from short integer to byte.           | 2-425 |
| SINT2DI  | Changes the data type from short integer to double integer. | 2-426 |
| SINT2INT | Changes the data type from short integer to integer.        | 2-426 |
| SINT2LI  | Changes the data type from short integer to long integer.   | 2-427 |
| SINT2USI | Changes the data type from short integer to unsigned short  | 2-427 |
|          | integer.                                                    |       |

# **SIZEOF** group

The SIZEOF group contains one function.

| Function | Description                                                            | Page  |
|----------|------------------------------------------------------------------------|-------|
| SIZEOF   | Reports the size in bytes of the variable name listed at the IN input. | 2-428 |

# **STRCONV** group

The STRCONV group converts string data types.

| Function | Description                                             | Page  |
|----------|---------------------------------------------------------|-------|
| STR2D_T  | Changes the data type from STRING to date and time.     | 2-455 |
| STR2NUM  | Changes the data type from STRING to numeric.           | 2-456 |
| STR2USI  | Changes the first character of STRING to unsigned short | 2-456 |
|          | integer (ASCII code).                                   |       |

# **UDINTCNV** group

The UDINTCNV group converts unsigned double integer data types.

| Function | Description                                                                   | Page  |
|----------|-------------------------------------------------------------------------------|-------|
| UDIN2DI  | Changes the data type from unsigned double integer to double integer.         | 2-478 |
| UDIN2DW  | Changes the data type from unsigned double integer to double word.            | 2-478 |
| UDIN2RE  | Changes the data type from unsigned double integer to real.                   | 2-479 |
| UDIN2TIM | Changes the data type from unsigned double integer to time.                   | 2-479 |
| UDIN2UI  | Changes the data type from unsigned double integer to unsigned integer.       | 2-480 |
| UDIN2ULI | Changes the data type from unsigned double integer to unsigned long integer.  | 2-480 |
| UDIN2USI | Changes the data type from unsigned double integer to unsigned short integer. | 2-481 |

# **UINTCONV** group

The UINTCONV group converts unsigned integer data types.

| Function | Description                                                             | Page  |
|----------|-------------------------------------------------------------------------|-------|
| UINT2INT | Changes the data type from unsigned integer to integer.                 | 2-481 |
| UINT2UDI | Changes the data type from unsigned integer to unsigned double integer. | 2-482 |
| UINT2ULI | Changes the data type from unsigned integer to unsigned long integer.   | 2-482 |
| UINT2USI | Changes the data type from unsigned integer to unsigned short integer.  | 2-483 |
| UINT2WO  | Changes the data type from unsigned integer to word.                    | 2-483 |

# **ULINTCNV** group

The ULINTCONV group converts unsigned long integer data types.

| Function | Description                                                                 | Page  |
|----------|-----------------------------------------------------------------------------|-------|
| ULIN2LI  | Changes the data type from unsigned long integer to long integer.           | 2-484 |
| ULIN2LR  | Changes the data type from unsigned long integer to long real.              | 2-484 |
| ULIN2LW  | Changes the data type from unsigned long integer to long word.              | 2-485 |
| ULIN2UDI | Changes the data type from unsigned long integer to unsigned double integer | 2-485 |
| ULIN2UI  | Changes the data type from unsigned long integer to unsigned integer        | 2-486 |
| ULIN2USI | Changes the data type from unsigned long integer to unsigned short integer  | 2-486 |

# **USINTCNV** group

The USINTCNV group converts unsigned short integer data types.

| Function | Description                                                                                      | Page  |
|----------|--------------------------------------------------------------------------------------------------|-------|
| USIN2BYT | Changes the data type from unsigned short integer to byte.                                       | 2-487 |
| USIN2SI  | Changes the data type from unsigned short integer to short integer.                              | 2-488 |
| USIN2STR | Changes the data type from unsigned short integer (ASCII code) to the first character in STRING. | 2-488 |
| USIN2UDI | Changes the data type from unsigned short integer to unsigned double integer.                    | 2-489 |
| USIN2UI  | Changes the data type from unsigned short integer to unsigned integer.                           | 2-489 |
| USIN2ULI | Changes the data type from unsigned short integer to unsigned long integer.                      | 2-490 |

# **WORDCONV** group

The WORDCONV group converts word data types.

| Function | Description                                          | Page  |
|----------|------------------------------------------------------|-------|
| WORD2BYT | Changes the data type from word to byte.             | 2-493 |
| WORD2DW  | Changes the data type from word to double word.      | 2-493 |
| WORD2INT | Changes the data type from word to integer.          | 2-494 |
| WORD2LW  | Changes the data type from word to long word.        | 2-494 |
| WORD2UI  | Changes the data type from word to unsigned integer. | 2-495 |

# **Evaluate Category**

The functions in the Evaluate library compare numbers. The comparisons are:

equal to = greater than > greater than or equal to 
$$\geq$$
 not equal to  $\neq$  less than < less than or equal to  $\leq$ 

| Function | Description                                                  | Page  |
|----------|--------------------------------------------------------------|-------|
| EQ       | Compares from 2 to 17 numbers and energizes an output if all | 2-112 |
|          | numbers are equal to each other.                             |       |
| GE       | Compares from 2 to 17 numbers and energizes an output if all | 2-137 |
|          | numbers are greater than or equal to successive numbers.     |       |
| GT       | Compares from 2 to 17 numbers and energizes an output if all | 2-140 |
|          | numbers are greater than successive numbers.                 |       |
| LE       | Compares from 2 to 17 numbers and energizes an output if all | 2-172 |
|          | numbers are less than or equal to successive numbers.        |       |
| LT       | Compares from 2 to 17 numbers and energizes an output if all | 2-182 |
|          | numbers are less than successive numbers.                    |       |
| NE       | Compares 2 numbers and energizes an output if they are not   | 2-193 |
|          | equal to each other.                                         |       |
| OK_ERROR | Evaluates the condition of the OK outputs of all functions   | 2-210 |
|          | from the beginning of the network to this function.          |       |

### **NOTES ON STRING EVALUATIONS**

```
If String 1 = 1 2 9 and String 2 = 1 2 3 4
```

then String 1 >String 2

If two strings have different lengths and the characters in the shorter string match the characters in the longer string, then the shorter string is less than the longer one.

```
If String 1 = 1 \ 2 \ 3 and String 2 = 1 \ 2 \ 3 \ 4
```

then String 1 < String 2

Another example is shown below. String 1 is less than String 2 because the ASCII value of upper case letters is less than the value of lower case letters.

```
If String 1 = TIME and String 2 = Time
```

then String 1 < String 2

# **Fbinter Category**

The function/function blocks in the Fbinter library allow you to interface with field bus communications via the DeviceNet hardware module.

| Function | Description                                                                                                    | Page  |
|----------|----------------------------------------------------------------------------------------------------|-------|
| FB_CLS   | Closes communications with the field bus.                                                                       | 2-127 |
| FB_OPN   | Opens communications with the field bus placing the DeviceNet module in the RUN mode.                           | 2-128 |
| FB_RCV   | Receives all data from the configurator file indicated by Tag names.                                            | 2-129 |
| FB_SND   | Sends data indicated by Tag names in the configurator file.                                                     | 2-130 |
| FB_STA   | Allows you to check if the DeviceNet module is communicating with the nodes and to check field bus information. | 2-131 |

# **Filter Category**

The functions in the Filter library act as filters or sorters. They move the value of one of the inputs into an output variable.

| Func- | Description                                                                                                    | Page  |
|-------|----------------------------------------------------------------------------------------------------|-------|
| tion  |                                                                                                    |       |
| LIMIT | Evaluates a number and outputs the number if it is within specified limits, or outputs the upper or lower limit if the number is greater than or less than the limit, respectively. | 2-175 |
| MAX   | Compares from 2 to 17 numbers and outputs the largest number.                                                                                                    | 2-187 |
| MIN   | Compares from 2 to 17 numbers and outputs the smallest number.                                                                                                    | 2-189 |
| MOVE  | Places from 1 to 17 numbers into output variables of the same type(s).                                                                                                    | 2-190 |
| MUX   | Evaluates from 2 to 17 numbers and outputs one of the numbers based on the value of an independent number.                                                                          | 2-192 |
| SEL   | Evaluates 2 numbers and outputs one of them based on the state of a boolean input.                                                                                                  | 2-421 |

### I/O Category

The functions in the I/O library initialize and send/receive data to/from:

- Analog input module
- Analog and 4-20mA output modules
- Controls, ports, files, devices, serial communications module
- J-K thermocouple module
- PID loops
- Encoder module (background read)
- RTD module
- Sockets
- Stepper module

# **ANLGIN** group

The ANLGIN group contains functions that work with the analog input module.

| Function | Description                                                                               | Page |
|----------|-------------------------------------------------------------------------------------------|------|
| A_INCHIT | Initializes a channel on an analog input module.                                          | 2-33 |
| A_INCHRD | Reads or samples the voltage or current occurring at a channel on an analog input module. | 2-36 |
| A_INMDIT | Initializes an analog input module.                                                       | 2-40 |
| A_IN_MMC | Outputs the digital value of an analog input for the MMC.                                 | 2-32 |

### **ANLGOUT** group

The ANLGOUT group contains functions that work with the analog or 4-20mA output module.

| Function | Description                                                                                              | Page |
|----------|----------------------------------------------------------------------------------------------------|------|
| ANLGINIT | Initializes an analog or 4-20mA output module.                                                           | 2-11 |
| ANLG_OUT | Sends a value (to be converted to voltage or current) to a channel on an analog or 4-20mA output module. | 2-13 |

# BAT\_OK? group

The BAT\_OK? group has one function that allows you to check the battery of the control from the ladder.

| Function | Description                         | Page |
|----------|-------------------------------------|------|
| BAT_OK?  | Checks the battery from the ladder. | 2-42 |

# **BIO\_PERF** group

The BIO\_PERF group has two function/function blocks: one that allows you to check the performance of the block I/O modules in your system and one that initializes the configuration of the block system.

| Function | Description                                                                                                    | Page  |
|----------|----------------------------------------------------------------------------------------------------|-------|
| BIO_PERF | Checks the performance of block I/O modules.                                                                                | 2-43  |
| IO_CFG   | Initializes the block I/O configuration, checks the status, and inhibits the block system when blocks are added or removed. | 2-146 |

# **COMM** group

The function blocks in the COMM group are used to transfer (read/write) data between any of the following:

User Port on the PiC900
PiC RAMDISK Files
PiC FLASHDISK Files
DOS Workstation Files
Serial Communications Module

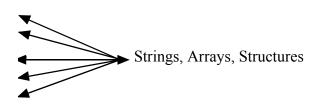

| Function<br>Block | Description                                                                                                    | Page  |
|-------------------|----------------------------------------------------------------------------------------------------|-------|
| ASSIGN            | Sets up the channels on the serial communications module to work like the User Port for communications.                                                                                                   | 2-23  |
| CLOSE             | Closes the communication channel between the LDO and a DOS file, RAMDISK file, FLASHDISK file, User Port, or a serial communications channel.                                                             | 2-69  |
| CONFIG            | Establishes protocol between the LDO and User Port or a serial communications channel. Must execute after OPEN and before READ, WRITE, or STATUS.                                                         | 2-73  |
| DELFIL            | Deletes files from the PiC900 RAMDISK or PiCPro.                                                                                                    | 2-88  |
| DIRECT            | Reads PiC RAMDISK or FLASHDISK directory information.                                                                                                    | 2-92  |
| FRESPACE          | Checks amount of available disk space there is on the PiC RAM-DISK or FLASHDISK.                                                                                                    | 2-135 |
| OPEN              | Opens the communication channel between the LDO and a DOS file, RAMDISK file, FLASHDISK file, User Port, or a serial communications channel. Must execute before CONFIGURE, READ, WRITE, STATUS, or SEEK. | 2-211 |
| READ              | Reads data from a DOS, RAMDISK, or FLASHDISK file, User Port, or a serial communications channel and places it into a STRING, Array, Structure, Array Element, or Structure member.                       | 2-294 |
| RENAME            | Renames a file on the PiC RAMDISK or PiCPro.                                                                                                    | 2-362 |
| SEEK              | Positions a pointer in a RAMDISK or FLASHDISK file before a read/write is performed.                                                                                                    | 2-419 |
| STATUS            | Outputs the number of bytes in the input buffer of User Port or a serial communications channel.                                                                                                    | 2-431 |
| WRITE             | Writes data from a memory area to a DOS file, RAMDISK file, User Port, or a serial communications channel.                                                                                                | 2-496 |

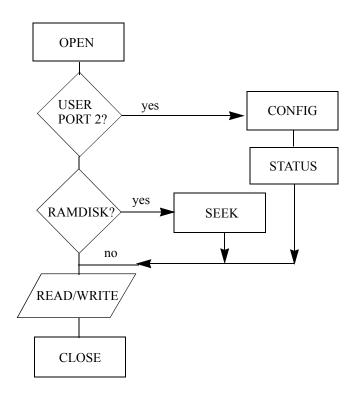

## JKTHERM group

The JKTHERM group contains functions that work with the JK thermocouple module.

| Function | Description                                                                                     | Page |
|----------|-------------------------------------------------------------------------------------------------|------|
| ATMPCHIT | Initializes a channel on a J-K thermocouple module.                                             | 2-26 |
| ATMPCHRD | Reads or senses the temperature or voltage occurring at a channel on a J-K thermocouple module. | 2-28 |
| ATMPMDIT | Initializes Block I/O thermocouple or A/D channel.                                              | 2-30 |
| BTMPCHIT | Initializes Block I/O thermocouple or A/D initialization.                                       | 2-47 |
| BTMPCHRD | Reads or senses the temperature or A/D value.                                                   | 2-48 |
| BTMPMGR  | Communicates with a J-K thermocouple Block I/O module.                                          | 2-50 |

### **NETWORK group**

The function blocks in the NETWORK group are used to perform communication operations among NEXNET networked PiC900s.

| Function | Description                                                                                                  | Page  |
|----------|----------------------------------------------------------------------------------------------------|-------|
| NETCLS   | Closes the communication channel between the PiC900 in which it is executed and all other networked PiC900s. | 2-194 |
| NETFRE   | Used after data from a transaction has been received (NETRCV) to clear the input buffer.                     | 2-194 |
| NETMON   | Monitors network activity for diagnostic purposes.                                                           | 2-195 |
| NETOPN   | Opens the communication channel between the PiC900 in which it is executed and all other networked PiC900s.  | 2-196 |
| NETRCV   | Receives or reads data that was sent by another PiC900.                                                      | 2-198 |
| NETSND   | Sends data to another PiC900 or all PiC900s in the network.                                                  | 2-200 |
| NETSTA   | Tells how many bytes are in the input buffer to be received by one or more NETRCVs.                          | 2-202 |

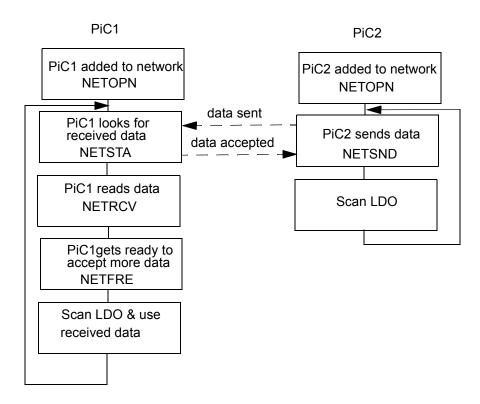

### PID group

The PID group has one function block that performs PID control.

| Function | Description                                              | Page  |
|----------|----------------------------------------------------------|-------|
| PID      | Performs proportional, integral, and derivative control. | 2-217 |

## **READFDBK** group

The READFDBK group has one function that reads an encoder or 12 channel resolver module on a scan time basis (background).

| Function | Description                                                | Page  |
|----------|------------------------------------------------------------|-------|
| READFDBK | Performs background read on encoder or 12 channel resolver | 2-296 |
|          | module.                                                    |       |

### RTDTEMP group

The RTDTEMP group contains functions that work with the RTD module.

| Function | Description                                                             | Page |
|----------|-------------------------------------------------------------------------|------|
| ARTDCHIT | Initializes a channel on a RTD module.                                  | 2-17 |
| ARTDCHRD | Reads or senses the temperature occurring at a channel on a RTD module. | 2-19 |
| ARTDMDIT | Initializes a RTD module.                                               | 2-21 |

## **SOCKETS** group

The socket function blocks are used to communicate from application to application using Danaher Motion's implementation of the BSD socket interface.

| Function | Description                                                                                                    | Page  |
|----------|----------------------------------------------------------------------------------------------------|-------|
| IPACCEPT | Used by the TCP server to accept incoming connect requests.                                                                                                    | 2-150 |
| IPCLOSE  | Used by an application to terminate a communication session for the socket specified at HNDL.                                                                       | 2-151 |
| IPCONN   | Used by a client application to connect to a remote server by specifying the remote endpoint address for a socket.                                                  | 2-152 |
| IPHOSTID | Optional and not required to be used.                                                                                                    | 2-153 |
| IPIP2NAM | Allows the application to obtain the host name when you supply the IP address.                                                                                      | 2-154 |
| IPLISTEN | Used to make a socket passive.                                                                                                    | 2-155 |
| IPNAM2IP | Allows the application to obtain an IP address when you supply the host name.                                                                                       | 2-156 |
| IPREAD   | Allows you to read input data sent between a client function and a remote server.                                                                                   | 2-157 |
| IPRECV   | Used to get a packet of data sent between a client function and a remote server.                                                                                    | 2-158 |
| IPSEND   | Used to send data between client function and remote servers.                                                                                                    | 2-160 |
| IPSOCK   | Used to obtain a data structure and assign it to a specific communication resource.                                                                                 | 2-161 |
| IPSTAT   | Called on a periodic basis with the RES input not energized whenever it is desired to know the status of the resources provided by the Windows NT operating system. | 2-162 |
| IPWRITE  | Used to send data between client function and remote servers.                                                                                                    | 2-163 |

## **STEPPER** group

The STEPPER group contains functions that work with the stepper module.

| Function | Description                                                                                          | Page  |
|----------|----------------------------------------------------------------------------------------------------|-------|
| STEPCNTL | Sends a control word to the stepper motion control module (SMCM).                                    | 2-434 |
| STEPINIT | Initializes an axis as a stepper axis.                                                               | 2-438 |
| STEPSTAT | Reads the data on the status of the stepper axis.                                                    | 2-440 |
| STEP_CMD | Sends a profile command and its related data to the command queue of the SMCM to run a step profile. | 2-443 |
| STEP_POS | Reads the position of a stepper axis.                                                                | 2-454 |

### **Motion Category**

The motion functions are available with PiCServoPro. They allow you to perform motion control tasks.

In addition to the standard motion functions, there are two servo functions made by you with the Servo setup program and the PiC Profile program. Refer to those chapters for additional information.

#### **IMPORTANT**

For parameters in these functions such as feedrates, accelerations, decelerations, position, distance, etc., you must enter ladder units (LU). Ladder units were defined by you for your application in the scaling data section of setup.

When you have ladder units equal to feedback units (FU) in setup, then you are entering feedback units in the ladder.

Often a range of values in FU is listed with function inputs. (See individual functions in Chapter 2.) If ladder units  $\neq$  to feedback units, be sure to convert LU to FU to check that you are in range.

## **DATA** group

The data functions allow you to read, write, or check the status of certain variables and characteristics.

| Function                         | Description                                                                                                    | Page  |
|----------------------------------|----------------------------------------------------------------------------------------------------|-------|
| CAPTINIT                         | Initializes what data is to be captured each servo interrupt and where it is to be stored.                                                                                   | 2-60  |
| CAPTSTAT                         | Provides the ability to start and stop the capturing of data from the ladder.                                                                                                | 2-67  |
| COORD2RL                         | Calculates profile segments used for circular/linear interpolation. Used with the RATIO_RL function.                                                                         | 2-75  |
| FU2LU                            | Converts feedback units to ladder units.                                                                                                    | 2-136 |
| LU2FU                            | Converts ladder units to feedback units.                                                                                                    | 2-183 |
| DLS_INIT                         | Starts and monitors DLS communications                                                                                                    | 2-96  |
| DLS_RECV                         | Reads most recent send data from MMC for PC                                                                                                    | 2-98  |
| DLS_SEND                         | Indicates value of DATA                                                                                                    | 2-99  |
| DLS_STAT                         | Indicates bit array and communication errors                                                                                                    | 2-100 |
| READ_SV<br>(read servo)          | Allows you to read variables in your ladder. See the READ_SV function description for a list of variables.                                                                   | 2-307 |
| READ_SVF<br>(read servo<br>fast) | Allows you to read any of the READ_SV variables faster. All values that involve velocity or distance are in feedback units and updates rather than ladder units and minutes. | 2-349 |
| SCA_CTRL                         | Writes control bits to the MDT for a servo axis.                                                                                                    | 2-376 |
| SCA_RCYC                         | Reads cyclic data from the AT for a servo axis.                                                                                                    | 2-382 |
| SCA_RECV                         | Allows you to receive information from the service channel section of SERCOS communication for a servo axis.                                                                 | 2-384 |
| SCA_SEND                         | Allows you to send information to the service channel section of SERCOS communication for a servo axis.                                                                      | 2-391 |
| SCA_STAT                         | Monitors the ready-to-operate drive mode, diagnostic trouble-<br>shooting, or two real-time status bits returned from the drive.                                             | 2-393 |
| SCA_WCYC                         | Writes cyclic data to the MDT for a servo axis.                                                                                                    | 2-394 |
| STATUSSV (status servo)          | Allows you to check the status of the following characteristics from the word output of the STATUSSV function:                                                               | 2-432 |
|                                  | move started fast input occurred fast input on good mark detected                                                                                                    |       |
|                                  | bad mark detected  DIST + TOLR exceeded  fast input rising                                                                                                    |       |
| TUNEREAD                         | Provides the ability to read tuning parameters from the ladder. (See TUNEWRIT for list of parameters.)                                                                       | 2-474 |

| TUNEWRIT      | Provides the ability to write the following tuning parameters from the ladder. | 2-475 |
|---------------|--------------------------------------------------------------------------------|-------|
|               | Proportional Gain<br>Integral Gain                                             |       |
|               | Derivative Gain                                                                |       |
|               | Offset                                                                         |       |
|               | Slow Speed Filter                                                              |       |
|               | Feed Forward Percent                                                           |       |
| WRITE_SV      | Allows you to write variables from your ladder. See the                        | 2-497 |
| (write servo) | READ_SV function description for a list of variables.                          |       |
| WRIT_SVF      | Allows you to write any of the WRITE_SV variables faster.                      | 2-498 |
| (write servo  | All values that involve velocity or distance are in feedback                   |       |
| fast)         | units and updates rather than ladder units and minutes.                        |       |

### **ERRORS** group

There are three types of errors that affect an axis as described below.

1. C-stop (controlled-stop) errors

When a C-stop occurs, the following happens:

- The axis remains in servo lock and the axis is brought to a controlled stop at the rate specified by the controlled stop ramp in setup.
- The active and next queues are cleared.
- The FAST QUE mode is canceled when the C-stop is reset.
- 2. E-stop (Emergency-stop) errors

When an E-stop occurs, the following happens:

- The system is out of servo lock.
- zero voltage is sent to the analog outputs.
- The active and next queues are cleared.
- The FAST\_QUE mode is canceled when the E-stop is reset.
- If it is a loss of feedback E-stop error, then the machine reference must be redone.

In most respects, you are in a condition immediately following initialization with the exception of the queue number. The queue number does not start over but continues from where it left off when the E-stop occurred.

Remember that the queue number is assigned by the software from 1 to 255. When 255 is reached, it rolls over to 1.

3. Programming errors

These errors occur during master/slave moves or a FAST\_QUE call. They may prevent the move from being placed in the queue (or if the move is in the queue, abort the move) or they may prevent the OK on the function from being set.

There is a fourth type of error connected to the entire system called a timing error. It is monitored by the TME\_ERR? function.

#### 4. Timing error

All the servo calculations for one interrupt must be completed in the time frame selected by you in setup before the next interrupt can perform its calculations. If they are not, this timing error occurs and the ERR output of the TME\_ERR? function is set.

### **IMPORTANT**

Always set an E-stop on all axes when a timing error occurs.

### NOTE

The C-stop, E-stop, and Programming errors can all be viewed in the tune section of the Servo setup program. See Appendix C in the PiCPro Online Help for more information.

| Function                 | Description                                         | Page  |
|--------------------------|-----------------------------------------------------|-------|
| C_STOP                   | Sets a controlled stop on the axis.                 | 2-84  |
| (controlled stop)        |                                                     |       |
| C_ERRORS                 | Indicates what C-errors have occurred at the        | 2-82  |
| (controlled stop errors) | word output.                                        |       |
| C_RESET                  | Resets a C-stop error.                              | 2-84  |
| (controlled stop reset)  |                                                     |       |
| C_STOP?                  | Asks if there is a C-stop in effect for designated  | 2-85  |
| (controlled stop?)       | axis.                                               |       |
| E_STOP                   | Sets an emergency stop on the axis.                 | 2-117 |
| (emergency stop)         |                                                     |       |
| E_ERRORS                 | Indicates what E_errors have occurred at the        | 2-115 |
| (emergency stop errors)  | word output.                                        |       |
| E_RESET                  | Resets an E-stop error.                             | 2-117 |
| (emergency stop reset)   |                                                     |       |
| E_STOP?                  | Asks if there is an E-stop in effect for designated | 2-118 |
| (emergency stop?)        | axis.                                               |       |
| P_ERRORS                 | Indicates what programming errors have              | 2-237 |
| (programming errors)     | occurred at the word output.                        |       |
| P_RESET                  | Resets a programming error.                         | 2-240 |
| (programming error       |                                                     |       |
| reset)                   |                                                     |       |
| RESMODE?                 | Asks if the axis is in Resume Mode.                 | 2-366 |
| (axis in resume mode?)   |                                                     |       |
| RESUME (resume to        | Commands the axis to move back to the Normal        | 2-367 |
| normal interpolator      | Interpolator's command position at velocity         |       |
| path)                    | specified by RATE after Resumable E-Stop.           |       |
| SCA_ERST                 | Resets internal E-errors for a SERCOS system.       | 2-379 |
| TME_ERR?                 | Asks if the time required to carry out the servo    | 2-470 |
| (timing error)           | calculations exceeds the allotted interrupt time.   |       |

## **INIT** group

The functions in the INIT group allow you to initialize the servos and be ready for motion commands from the ladder.

| Function               | Description                                                                                                    | Page  |
|------------------------|----------------------------------------------------------------------------------------------------|-------|
| CLOSLOOP (close loop)  | Closes the position loop for the designated axis.                                                                      | 2-70  |
| CLSLOOP? (close loop?) | Asks if the position loop for the designated axis is closed.                                                           | 2-71  |
| DRSETFLT               | Commands the digital drive, specified by the AXIS input, to reset the drive faults. Only applicable to an MMCD system. | 2-102 |
| DSTRTSRV               | Initializes the axes of an MMCD system.                                                                                | 2-103 |
| EXIST?                 | Asks if this axis number has been successfully initialized.                                                            | 2-113 |
| OPENLOOP (open loop)   | Opens the position loop for the designated axis.                                                                       | 2-213 |
| SCA_CLOS               | Closes the position loop in a SERCOS system.                                                                           | 2-375 |
| STRTSERV (start servo) | Used with the user-defined setup function to initialize setup data.                                                    | 2-457 |

### **MOVE** group

The functions in the MOVE group cause motion to begin or end. The moves are not master/slave moves.

The other functions that can cause motion are found in the RATIOMOV and REF groups. They are the master/slave moves and the fast input (FAST\_REF) and ladder (LAD\_REF) reference functions used to perform a machine reference.

| Function                                               | Description                                                    | Page  |
|--------------------------------------------------------|----------------------------------------------------------------|-------|
| DISTANCE (distance)                                    | Moves an axis a specified distance at a specified feedrate.    | 2-94  |
| DPOSMODE<br>(digital drive<br>position mode)           | Switches the digital drive to Position Mode.                   | 2-101 |
| DTORQCMD<br>(digital drive<br>torque mode<br>command)  | Issues a command current to a digital drive in Torque Mode.    | 2-106 |
| DVELCMD<br>(digital drive<br>velocity mode<br>command) | Issues a command velocity to a digital drive in Velocity Mode. | 2-107 |
| POSITION (position)                                    | Moves an axis at a specified feedrate to an endpoint.          | 2-236 |
| VEL_STRT (velocity start)                              | Moves an axis at a specified feedrate and direction.           | 2-491 |
| VEL_END (velocity end)                                 | Ends a velocity start move.                                    | 2-490 |

## MOVE\_SUP group

The functions in the MOVE\_SUP group allow you to make adjustments to the moves.

| Function                             | nction Description                                                                                                    |       |  |  |  |  |
|--------------------------------------|----------------------------------------------------------------------------------------------------|-------|--|--|--|--|
| ACC_DEC (acceleration/ deceleration) | Allows you to change the acc/dec rates entered in setup from the ladder.                                                                        |       |  |  |  |  |
| CAM_OUT (cam output)                 | Allows you to turn on discrete I/O points for a specified distance during the rollover on position cycle.                                       |       |  |  |  |  |
| HOLD (feedhold)                      | Stops the iteration of the current move.                                                                                                    |       |  |  |  |  |
| HOLD_END (feedhold end)              | Resumes the move that was halted with the HOLD function.                                                                                        | 2-141 |  |  |  |  |
| IN_POS? (in position?)               | Asks the question "Is the active move in position?"                                                                                             | 2-145 |  |  |  |  |
| MEASURE (measure)                    | Enables the fast input response when not using registration or referencing.                                                                     | 2-187 |  |  |  |  |
| NEWRATIO                             | NEWRATIO  Allows you to change the ratio of a RATIO_GR or RATIOSYN move or the default ratio of the RATIOSLP move.                              |       |  |  |  |  |
| NEW_RATE (new feedrate)              | Allows you to change the feedrate of the moves in the active queue.                                                                             |       |  |  |  |  |
| NO_OFFST                             | Allows you to define a zone in which no master or slave offsets will be applied.                                                                | 2-207 |  |  |  |  |
| PLS                                  | Used to turn on a discrete output for specified ranges of axis positions.                                                                       | 2-231 |  |  |  |  |
| PLS_EDIT                             | Used to edit an ON/OFF pair of values used by a PLS function while PLS is active.                                                               | 2-235 |  |  |  |  |
| RATIOSCL                             | Allows you to scale the slave and/or master axis in RATIOCAM, RATIOSLP, and the master axis in RATIO_RL moves.                                  | 2-256 |  |  |  |  |
| REGIST (registration)                | Sets the axis position to a defined value when a fast input occurs.                                                                             | 2-353 |  |  |  |  |
| R_PERCEN (feedrate percent)          | Allows you to change the feedrate by a percentage for all moves connected to an axis.                                                           |       |  |  |  |  |
| SCA_PBIT                             | *                                                                                                    |       |  |  |  |  |
| SCURVE                               | Allows a master time axis to follow an s-curve velocity profile minimizing the amount of jerk that can occur in a trapezoidal velocity profile. | 2-414 |  |  |  |  |

| VFASTIN       | Allows you to generate a virtual fast input for a virtual | 2-492 |
|---------------|-----------------------------------------------------------|-------|
| (virtual fast | axis.                                                     |       |
| input)        |                                                           |       |

### **QUE** group

There are two queues used by the servo software to manage moves for an axis. One is the active queue which holds the move that is currently active. The other is the next queue which is the move that is ready and waiting to proceed when the active queue move is completed. The functions in this group affect the moves in the queues.

The servo software assigns a queue number to any motion function which has a QUE output. The numbers are assigned sequentially from 1 to 255. When 255 is reached, the number rolls over to 1.

| Function                                                                  | Description                                                 |       |  |  |
|---------------------------------------------------------------------------|-------------------------------------------------------------|-------|--|--|
| ABRTMOVE                                                                  | Aborts the move identified by the number entered in its     | 2-2   |  |  |
| (abort move)                                                              | QUE input.                                                  |       |  |  |
| ABRTALL (abort all)                                                       | Aborts the moves in both queues.                            |       |  |  |
| FAST_QUE (fast input queue)                                               | Manages the queues based on the occurrence of a fast input. | 2-119 |  |  |
| Q_NUMBER (queue number)                                                   | Gives the number of the move that is in the active queue.   | 2-243 |  |  |
| Q_AVAIL? Asks the question "Is a queue available for the specified axis?" |                                                             |       |  |  |

### **RATIOMOV** group

The functions in this group cause motion to begin or end. They involve master/slave ratio moves. The RATIOPRO function requires another function (or functions) made by you with the PiC Profile program that defines the ratio profile you want to use.

**NOTE:** The RATIOPRO function can be used in PiCPro but it can only be edited in PiCPro for DOS. The profile editor is not included in PiCPro.

The other functions that can cause motion are found in the MOVE and REF group.

| Function                | Description                                       | Page  |  |
|-------------------------|---------------------------------------------------|-------|--|
| GR_END                  | Ends a ratio gear (or ratio syn) move.            | 2-139 |  |
| (gear end)              |                                                   |       |  |
| RATIOCAM                | A master/slave move where each segment of the     | 2-245 |  |
| (ratio cam profile)     | profile has a constant ratio.                     |       |  |
| RATIOSLP                | A master/slave move where the ratio in each       | 2-260 |  |
| (ratio slope)           | segment of the profile can vary linearly.         |       |  |
| RATIOSYN                | A master/slave move where the slave axis will     | 2-272 |  |
| (ratio synchronization) | follow the master axis at a constant ratio and a  |       |  |
|                         | positional relationship between the master and    |       |  |
|                         | slave axes is established.                        |       |  |
| RATIO_GR                | A master/slave move where the slave axis will     | 2-282 |  |
| (ratio gear)            | follow the master axis at a constant ratio.       |       |  |
| RATIO_RL                | A master/slave move where the slave axis will     | 2-285 |  |
| (ratio real)            | follow the master axis in a profile that can be a |       |  |
|                         | trigonometric function or a polynomial using      |       |  |
|                         | floating point variables.                         |       |  |
| REP_END                 | Ends repeating RATIOCAM, RATIOSLP, or             | 2-365 |  |
| (repeat end)            | RATIO_RL profiles.                                |       |  |
| SYN_END                 | Ends a ratio syn (or ratio gear) move by specify- | 2-461 |  |
| (synchronization end)   | ing a drop point for the slave axis.              |       |  |

### **REF** group

The functions in the reference group allow you to do machine or part referencing. A machine reference provides position information to the PiC900 with respect to the machine. It is a fixed dimensional reference used to establish a repeatable point of reference between servo initializations. The PiC900 bases its position calculations on this position information. Motion may occur when performing a machine reference.

A part reference is a floating dimensional reference. It establishes a position based on the location of a part, not the machine. No motion occurs when performing a part reference. The axis has been moved into position before the reference occurs.

| Function               | Description                                           |       |  |  |  |
|------------------------|-------------------------------------------------------|-------|--|--|--|
| FAST_REF               | Performs a machine reference based on a fast input.   |       |  |  |  |
| (fast input reference) |                                                       |       |  |  |  |
| LAD_REF                | Performs a machine reference from the ladder.         | 2-169 |  |  |  |
| (ladder reference)     |                                                       |       |  |  |  |
| PART_CLR               | Cancels the part reference dimension supplied by the  | 2-215 |  |  |  |
| (part reference clear) | PART_REF function.                                    |       |  |  |  |
| PART_REF               | Performs a part reference on the designated axis.     |       |  |  |  |
| (part reference)       |                                                       |       |  |  |  |
| REF_DNE?               | Asks the question "Is the machine reference cycle     |       |  |  |  |
| (reference done?)      | complete?"                                            |       |  |  |  |
| REF_END                | Ends the ladder machine reference.                    |       |  |  |  |
| (ladder reference end) |                                                       |       |  |  |  |
| SCA_ACKR               | Acknowledges the reference cycle for a servo SER-     | 2-374 |  |  |  |
|                        | COS axis.                                             |       |  |  |  |
| SCA_REF                | Runs a reference cycle on a servo SERCOS axis.        | 2-386 |  |  |  |
| SCA_RFIT               | Initializes the fast input on a SERCOS drive and      |       |  |  |  |
|                        | monitors the reference switch or index mark position. |       |  |  |  |

## SERC\_SLV group

The functions in the SERCOS slave group allow you to work with the SERCOS slave function/function blocks.

| Function                                                                                                    | Function Description                             |       |  |  |  |
|----------------------------------------------------------------------------------------------------|--------------------------------------------------|-------|--|--|--|
| SCS_ACKR<br>(SERCOS<br>slave<br>acknowledge<br>reference)                                                                                  | (SERCOS slave acknowledge                        |       |  |  |  |
| SCS_CTRL<br>(SERCOS<br>slave control)                                                                                                    | (SERCOS                                          |       |  |  |  |
| SCS_RECV<br>(SERCOS<br>slave receive)                                                                                                    | 2-403                                            |       |  |  |  |
| SCS_REF<br>(SERCOS<br>slave refer-<br>ence)                                                                                                | Runs a reference cycle on the SERCOS slave axis. | 2-405 |  |  |  |
| SCS_SEND (SERCOS slave send)  Sends information to the service channel section the SERCOS communication.                                   |                                                  | 2-407 |  |  |  |
| SCS_STAT Monitors the ready-to-operate drive mode, diagnostic (SERCOS troubleshooting, or two real-time data bits returned from the drive. |                                                  |       |  |  |  |

## SERC\_SYS group

The functions in the SERCOS system group allow you to work with SERCOS rings and to start the SERCOS system.

| Function       | Description                                                  |       |  |  |  |
|----------------|--------------------------------------------------------------|-------|--|--|--|
| SCR_CONT       | Allows you to continue through SERCOS phases if you have     | 2-395 |  |  |  |
| (SERCOS        | halted after phase 2 to send additional IDNs.                |       |  |  |  |
| ring continue) |                                                              |       |  |  |  |
| SCR_ERR        | Identifies ring errors that can occur during the transfer of | 2-396 |  |  |  |
| (SERCOS        | IDNs.                                                        |       |  |  |  |
| ring error)    |                                                              |       |  |  |  |
| SCR_PHAS       | Identifies the current SERCOS phase.                         | 2-399 |  |  |  |
| (SERCOS        |                                                              |       |  |  |  |
| ring phase)    |                                                              |       |  |  |  |
| SC_INIT        | Copies the initialization data into all interface boards.    | 2-373 |  |  |  |
| (SERCOS        |                                                              |       |  |  |  |
| start)         |                                                              |       |  |  |  |

### **String Category**

The functions in this group operate on variables which have a STRING data type. Most of these functions return a STRING as an output. The variable assigned to receive this output STRING must be specified as an input variable - on the left side. Assigning the variable on the right side is optional, but if used, it must be the same variable as the input variable. This characteristic is unique to all functions which have a STRING as an output, including functions not in this group.

The output at OK will not energize and the output STRING will be null (have length zero) if an error occurs. A list of errors is in Appendix B of the PiCPro Online Help.

| Function | Description                                                        |       |  |  |
|----------|--------------------------------------------------------------------|-------|--|--|
| CONCAT   | Concatenates 2 STRINGs.                                            |       |  |  |
| DELETE   | Deletes characters from a STRING.                                  | 2-87  |  |  |
| FIND     | Searches for a STRING within another STRING and if                 | 2-134 |  |  |
|          | found, outputs its location.                                       |       |  |  |
| INSERT   | Inserts a STRING into another STRING.                              | 2-142 |  |  |
| LEFT     | Places a specified number of characters from the left side         | 2-173 |  |  |
|          | of a STRING into a variable.                                       |       |  |  |
| LEN      | Returns the length of a STRING.                                    | 2-174 |  |  |
| LWR_CASE | Converts all the characters in a string to lower case charac-      |       |  |  |
|          | ters.                                                              |       |  |  |
| MID      | Places a specified number of characters from the middle of         |       |  |  |
|          | a STRING into a variable.                                          |       |  |  |
| REPLACE  | Places a STRING within another STRING, replacing one               |       |  |  |
|          | or more characters.                                                |       |  |  |
| RIGHT    | Places a specified number of characters from the right side        |       |  |  |
|          | of a STRING into a variable.                                       |       |  |  |
| UPR_CASE | CASE Converts all the characters in a string to upper case charac- |       |  |  |
|          | ters.                                                              |       |  |  |

### **PID Category**

| Function | Function Description                                           |       |  |  |
|----------|----------------------------------------------------------------|-------|--|--|
| PID2     | Simplified version of the PID function block.                  |       |  |  |
| PWDTY    | DTY Accepts input value and converts to duty cycle percentage. |       |  |  |
| RAMP     | Generates ramp outputs from step inputs.                       |       |  |  |
| TAUFFAC  | Calculates a first order filter for TAUFILT.                   | 2-467 |  |  |
| TAUFILT  | Provides a first order filter response.                        | 2-468 |  |  |

### **Timers Category**

The function blocks in the Timer library are used to energize and de-energize outputs (coils and control relays) after a duration of time. The time, as it elapses, can be viewed on the monitor with real time animation. The elapsed time value can be used (elsewhere) in the module but its value cannot be reset.

| <b>Function Block</b> | Description                                      |       |  |
|-----------------------|--------------------------------------------------|-------|--|
| TOF                   | De-energizes an output after a duration of time. |       |  |
| TON                   | Energizes an output after a duration of time.    | 2-472 |  |
| TP                    | Energizes an output for a duration of time.      | 2-473 |  |

### **Xclock Category**

The two functions in the Xclock library are used for clock or calendar functions.

| Function | Description                                                     | Page  |
|----------|-----------------------------------------------------------------|-------|
| CLOCK    | Outputs from the PiC900 the current time and date, or sets the  |       |
|          | PiC900s time and date.                                          |       |
| GETDAY   | Outputs the number of the day of the week or day of the year.   | 2-138 |
| SERVO-   | Allows a task to run on the servo clock when no servos are run- | 2-422 |
| CLK      | ning.                                                           |       |

### **NOTES**

## **Function/Block Descriptions**

Chapter 2 describes all the functions available with PiCPro/PiCServoPro in alphabetical order. Each heading contains:

- The name of the function as it appears in PiCPro
- The title of the function (underneath the name)
- The name of the function menu group (in right-hand corner) to which each function belongs.

Below the heading is an illustration of each function. To the right are listed the inputs and outputs for the function with data types in parentheses. The description of each function is beneath this information.

#### **PROGRAMMING NOTE**

Functions with an EN input are usually enabled either by a transitional (one-shot) contact if the function should execute one time *or* by logic that will hold the function on if it should execute every scan.

Typically, one-shot any function in the Motion library that affects or causes motion.

Also, one-shot any function that has a request (REQ) instead of an enable (EN) input. REQ inputs are found on function blocks. A function block may not complete its operation in one scan.

The EN or REQ inputs that are typically transitioned are labeled "Typically one-shot" and those that should always be transitioned are labeled "One-shot" in the descriptions that follow.

#### NOTE

You must have a math coprocessor installed on your PiC900//90 CPU module to perform any functions involving any 64 bit registers, logarithmic, exponential, trigonometric, and floating point mathematical operations.

#### **NOTE ON ALPHABETICAL ORDER**

When an underscore character (\_) occurs within the name of a function, that function is placed *after* those without an underscore. For example, RATIO GR will be found *after* RATIOSYN.

#### **ABRTALL**

Abort All Motion/QUE

ABRTALL - EN OK -- AXIS **Inputs:** EN (BOOL) - enables execution (**Typically one-shot**)

AXIS (USINT) - identifies axis (servo)

**Outputs:** OK (BOOL) - execution completed without error

ABRTALL(AXIS := <<USINT>>, OK => <<BOOL>>)

The ABRTALL function aborts the moves in both queues for the specified axis.

It is also used to ensure that no move can begin unexpectedly when a programming error occurs with the FAST\_QUE function. See also the FAST\_QUE entry.

#### **ABRTMOVE**

Abort Move Motion/QUE

ABRTMOVE
- EN OK - AXIS
- QUE

**Inputs:** EN (BOOL) - enables execution (**Typically one-shot**)

AXIS (USINT) - identifies axis (servo)

QUE (USINT) - number of move to abort from queue

Outputs: OK (BOOL) - execution completed without error

ABRTMOVE(AXIS := <<USINT>>, OUE := <<USINT>>, OK => <<BOOL>>)

The ABRTMOVE function aborts the move identified by the number at QUE.

If the move to be aborted is in the active queue, it will be removed freeing that queue for another move. If there is a move in the next queue, it will begin executing immediately. If there is no move in the next queue, the axis will decel to a stop at the rate specified in servo setup. If the move to be aborted is in the next queue, it will be removed freeing that queue for another move. If the move is not in either queue, it cannot be aborted.

#### **IMPORTANT**

When aborting a move, it is important to note that the aborted move is abandoned at the point it is at and the next move is entered immediately. This is different than ending a move such as velocity start (VEL\_STRT) with a velocity end (VEL\_END) as illustrated in Comparing velocity end and abort move functions

Figure 2-1. Comparing velocity end and abort move functions

A = A velocity start move in the active queue.

B = A position move in the next queue.

Example 1 - Sequencing moves with a velocity end function

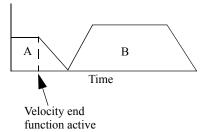

In example 1, a velocity start move (A) is in the active queue. When the velocity end function is called in the ladder, move A will decel at the specified rate. The position move (B) waiting in the next queue begins.

Example 2 - Sequencing moves with an abort function

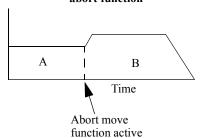

In example 2, a velocity start move (A) is again in the active queue. When the abort move function is called in the ladder, move A will be aborted. The position move (B) waiting in the next queue begins immediately.

### **ABS**

Absolute Value Arith/ARITH

ABS OK -- IN OUT - **Inputs:** EN (BOOL) - enables execution

IN (NUMERIC) - number to find absolute value of

Outputs: OK (BOOL) - execution completed without error

OUT (same type as IN) - absolute value of number

The ABS function places the absolute value (non-negative value) of the variable or constant at IN into the variable at OUT. For example,

If 
$$IN = -5$$
, then  $OUT = 5$ 

If 
$$IN = 10$$
, then  $OUT = 10$ 

The absolute value |x| of a number, x, is:

$$|\mathbf{x}| = \mathbf{x} \quad \text{if } \mathbf{x} \ge 0$$

$$|\mathbf{x}| = -\mathbf{x}$$
 if  $\mathbf{x} < 0$ 

### ACC\_DEC

#### Acceleration/Deceleration

Motion/MOVE\_SUP

ACC\_DEC
- EN OK - AXIS
- ACCL
- DECL

**Inputs:** EN (BOOL) - enables execution (**Typically one-shot**)

AXIS (USINT) - identifies axis (servo)

ACCL (UDINT) - acceleration rate for axis (entered in

LU/MIN/SEC)

DECL (UDINT) - deceleration rate for axis (entered in

LU/MIN/SEC)

Outputs: OK (BOOL) - execution complete

The ACC\_DEC function allows the acc/dec rates for the specified axis to be changed. When used in your ladder program, the acc/dec values in this function override those entered in setup. If the STRTSERV function is called again reinitializing the servo data, then the system will default to the setup values.

This function does not affect the move in progress. It only applies to moves that have not been queued.

#### **IMPORTANT**

If you are only changing one of the rates (acceleration or deceleration) and want to maintain the setup rate for the other, you *must* enter the setup value for the rate you do not want to change at the ACCL or DECL input of the function.

There are some limits on setting the acc/dec rates so that invalid data is not entered.

- The acc/dec rate is limited to 536,870,911 FU/iteration/iteration. If a larger number is entered, the default is 536,870,911 FU/iteration/iteration.
- The acc/dec rate cannot be set to 0. If a 0 is entered, the default is to 1 FU/ iteration/iteration.
- The acc rate cannot be more than 10 times the dec rate. If this is attempted, the dec rate is increased to 1/10 the acc rate.
- The resolution of the internal conversion of LU/MIN/SEC is 1 FU/ITER/ ITER. This resolution is adequate for most applications. However, if your application requires long accel or decel rates, you may notice some inaccuracies in the rates due to this resolution.

### **ACC JERK**

Acceleration/Jerk Motion/MOVE\_SUP

ACC\_JERK
- EN OK
- AXIS
- ACC
- JERK

**Inputs:** EN (BOOL) - enables execution (**One-shot**)

AXIS (USINT) - the axis (servo or time axis)

ACC (LREAL) - the maximum acceleration rate in ladder units/min/sec for servo axis or feedback units/

min/sec for time axis

JERK(LREAL) - the constant jerk in ladder units/min/sec<sup>2</sup> for servo axis or feedback units/min/sec<sup>2</sup> for

time axis

**Outputs:** OK (BOOL) - execution complete without errors

**NOTE:** A math coprocessor is required to use the ACC\_JERK function.

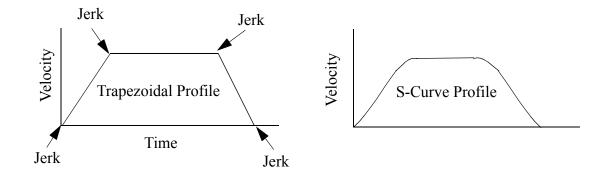

The ACC\_JERK function can be used with both Servo and Time axes. When used with Time axes, the function behaves the same as the SCURVE function, with the exception that the units for acceleration and jerk are different. See the SCURVE function for use of ACC\_JERK with time axes. The remainder of the information on ACC\_JERK refers to its use on a servo axis.

The ACC\_JERK function when used with Servo axes is used to modify the maximum acceleration and jerk values for that axis, from the values specified in Servo Setup. The ACC\_JERK function does not enable the "SCURVE" mode of acceleration and deceleration. There are separate rates of acceleration and jerk for acceleration/deceleration while performing programmed moves, and rates of acceleration and jerk for C-Stop deceleration. The ACC\_JERK function can only modify the rates for programmed moves.

The enabling of the "SCURVE" or "RAMP" mode of operation is performed in Servo Setup, or by writing to servo variable 60 with WRITE\_SV. Unless specified in Servo Setup, 'RAMP' acceleration/deceleration is the default mode of operation. The mode of operation may be changed with the WRITE\_SV function while an axis is in motion, but the change will not take affect until the next move in the queue is performed. C-Stop and Abort deceleration is always performed using the currently programmed mode of operation.

Once the 'SCURVE" mode of operation has been enabled, the DISTANCE, POSITION, and VEL\_STR/VEL\_END functions are used to move an axis utilizing the "SCURVE" acceleration/deceleration.

#### Notes on Determining ACC and JERK Inputs

The following guidelines may help you determine the maximum acceleration [ACC input (Am)] and the constant jerk [JERK input (J)] for your application. The two examples below present two ways to approach this.

#### **Example 1**

In the first example, assume that when going from 0 to maximum velocity (Vm) the first third of the velocity change is spent in constant jerk, the second third is spent in constant acceleration, and the final third is spent in constant jerk as shown below.

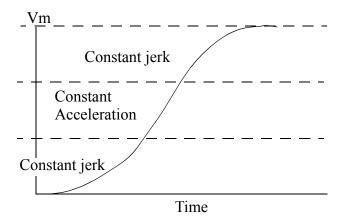

When this 1/3 relationship is true, the relationship between acceleration, jerk, velocity and time can be expressed as follows:

$$J = \frac{3}{2} \frac{Am^2}{Vm}$$
 and  $Am = \frac{5}{3} \frac{Vm}{time}$ 

If you select an approximate time for acceleration from 0 to Vm (left column) and a value for the maximum velocity (top row), then the table provides the value for constant jerk (first line) and maximum acceleration (second line) in each row. Typically, you set the ACC and JERK inputs once based on the maximum your application can handle.

| Time (sec) | Velocity<br>(FU/min) | Velocity<br>(FU/min) | Velocity<br>(FU/min) | Velocity<br>(FU/min) | Velocity (FU/min)    |                                     |
|------------|----------------------|----------------------|----------------------|----------------------|----------------------|-------------------------------------|
|            | 1x10 <sup>3</sup>    | 1x10 <sup>4</sup>    | 1x10 <sup>5</sup>    | 1x10 <sup>6</sup>    | 1x10 <sup>7</sup>    |                                     |
| 0.01       | $4.2x10^7$           | $4.2x10^8$           | 4.2x10 <sup>9</sup>  | $4.2x10^{10}$        | 4.2x10 <sup>11</sup> | JERK (LU/min/                       |
|            | $1.7x10^5$           | $1.7x10^6$           | $1.7x10^{7}$         | 1.7x10 <sup>8</sup>  | 1.7x10 <sup>9</sup>  | sec <sup>2</sup> ) ACC (LU/min/sec) |
| 0.1        | $4.2x10^5$           | $4.2x10^6$           | $4.2x10^7$           | $4.2x10^8$           | $4.2x10^9$           | JERK (LU/min/                       |
|            | $1.7x10^4$           | $1.7x10^5$           | $1.7x10^6$           | 1.7x10 <sup>7</sup>  | $1.7x10^8$           | sec <sup>2</sup> ) ACC (LU/min/sec) |
| 1          | $4.2x10^3$           | $4.2x10^4$           | $4.2x10^5$           | $4.2x10^6$           | $4.2x10^7$           | JERK (LU/min/                       |
|            | $1.7x10^3$           | $1.7x10^4$           | $1.7x10^5$           | 1.7x10 <sup>6</sup>  | $1.7x10^7$           | sec <sup>2</sup> ) ACC (LU/min/sec) |
| 10         | $4.2x10^{1}$         | $4.2x10^2$           | $4.2x10^3$           | $4.2x10^4$           | $4.2x10^5$           | JERK (LU/min/                       |
|            | $1.7x10^2$           | $1.7x10^3$           | $1.7x10^4$           | $1.7x10^5$           | $1.7x10^6$           | sec <sup>2</sup> ) ACC (LU/min/sec) |
| 100        | 4.2x10 <sup>-1</sup> | $4.2x10^{0}$         | $4.2x10^{1}$         | $4.2x10^2$           | $4.2x10^3$           | JERK (LU/min/                       |
|            | $1.7x10^{1}$         | $1.7x10^2$           | $1.7x10^3$           | $1.7x10^4$           | $1.7x10^5$           | sec <sup>2</sup> ) ACC (LU/min/sec) |

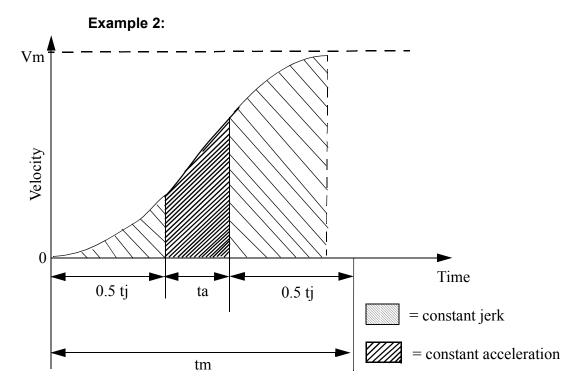

 $V_m$ =Maximum velocity

 $\mathbf{t_m}$  =The total time to reach velocity Vm if the axis starts at 0

t<sub>i</sub> =The total constant jerk time

 $\mathbf{t_a}$ =The total constant acceleration time

**s**= The fraction of time spent in constant jerk calculated by:

$$s = \frac{t_j}{t_m}$$

If you know  $V_m$ ,  $t_m$ , and s, then you can calculate jerk and acceleration using the following formulas.

$$JERK = \frac{2 \times V_m}{s \times t_m^2 (1 - 0.5 \times s)}$$

$$ACCL = \frac{V_m}{t_m(1 - 0.5 \times s)}$$

The units for JERK are ladder units per minute/second<sup>2</sup>; therefore,  $V_m$  is in ladder units per minute and  $t_m$  is in seconds. The units for ACCL are ladder units per second<sup>2</sup>.

#### **ACOS**

Arc Cosine Arith/TRIG

ACOS - EN OK -- COS ANGL - **Inputs:** EN (BOOL) - enables execution

COS (REAL/LREAL) - cosine value

**Outputs:** OK (BOOL) - execution completed without error

ANGL (REAL/LREAL) - angle calculated (in radians)

NOTE: The data types entered at COS and ANGL must match, i.e. if COS is REAL, then ANGL must be

REAL.

The ACOS function calculates the arc cosine of the cosine entered at COS. The result is the angle at ANGL.

#### **ADD**

Addition Arith/ARITH

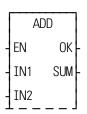

**Inputs:** EN (BOOL) - enables execution

IN1 (NUMERIC or TIME duration) - addend

IN2 (same type as IN1) - addend

Outputs: OK (BOOL) - execution completed without error

SUM (same type as IN1) - sum of addends

The ADD function adds the value of the variable or constant at IN2 to the value of the variable or constant at IN1, and places the result in the variable at SUM. This is an extensible function that can add up to 17 numbers.

$$\begin{array}{cc} X & IN1 \\ \pm Y & \pm IN2 \\ Z & SUM \end{array}$$

**AND** 

And Binary/AND

AND
- EN OK - IN1 OUT - IN2

**Inputs:** EN (BOOL) - enables execution

IN1 (BITWISE) - number to be ANDed

IN2 (same type as IN1) - number to be ANDed

**Outputs:** OK (BOOL) - execution completed without error

OUT (same type as IN1) - ANDed number

The AND function ands the variable or constant at IN1 with the variable or constant at IN2, and places the results in the variable at OUT. This is an extensible function which can AND up to 17 inputs.

The AND function places a one in bit x of the output variable when bit x of all input variables (first variable <u>and</u> second variable <u>and</u>, etc.) equals 1. In all other cases (bit x of one or more operands equals 0), a 0 is placed in bit x of the output variable.

#### **Example of AND function (on three inputs)**

 11000011
 value at IN1

 11111111
 value at IN2

 10001111
 value at IN3

 10000011
 value at OUT

#### Analog Output Initialization

Io/ANLGOUT

ANLGINIT - EN OK -- RACK ERR -- SLOT **Inputs:** EN (BOOL) - enables execution (One-shot)

RACK (USINT) - identifies rack where the module resides

SLOT (USINT) - identifies slot where the module resides

or identifies the MMC for PC ASIU number

Outputs: OK (BOOL) - execution completed without error

ERR (USINT) -  $\neq$  0 if and only if error occurs

The ANLGINIT function is used to initialize either a  $\pm 10$  VDC output module, a 4-20 mA output module, a block 4-20 mA output module, or a block  $\pm 10$  VDC output module.

The input value at RACK specifies the rack in which the module resides. For a standard analog output module, the master or CPU rack is #0. Expansion racks are numbered consecutively from one where # 1 is the rack connected to the master, #2 is the rack connected to # 1, etc.

For a block analog output module, RACK must be set to 100.

For an MMC or MMCD64, RACK must be set to 0.

For an MMC for PC analog output, RACK must be set to 200.

For the standard analog output module, the input value at SLOT (3 up to 13) specifies in which slot the module resides. Slots are numbered left to right when facing the PiC. Slot 1 is reserved for the CSM module. Slot 2 is reserved for either the CPU or I/O driver module.

For block analog output modules, the input value at SLOT (1 - 77) is set to 1 for the module connected to the PiC CPU, 2 for the module connected to module #1, 3 for the module connected to module #2, etc.

For the MMC, SLOT must be set to 1.

For the MMC-Plus, SLOT may be set to 1, 3, 4, 5, or 6.

For an MMCD64, SLOT may be set to 3, 4, 5, or 6.

For an MMC for PC ASIU, the slot must be the ASIU number. The valid range is (1 - 8).

If an error occurs the output at OK is not energized; output at ERR equals 1 - 4:

| ERR | Description                                                            |
|-----|------------------------------------------------------------------------|
| 1   | The input at RACK is out of range                                      |
| 2   | The input at SLOT is out of range                                      |
| 3   | Not used                                                               |
| 4   | The module at the location specified is not an analog output module or |
|     | the MMC for PC ASIU does not exist                                     |

### **Output ±10 VDC Module**

If the channels on the output  $\pm 10$  VDC module will be used for open loop control only, then it is necessary to initialize the module with the ANLGINIT function. It is not necessary to enter a user-defined setup function containing all the setup data needed for closed loop control or input only axes.

If some of the channels are used for closed loop control or input only and some for output only, then the servo initialization procedure is followed and the ANLGINIT function is not used.

#### Output 4-20 mA Module

The ANLGINIT function must always be called to initialize the 4-20mA module and the block 4-20 mA output module.

### **ANLG OUT**

Analog Output Io/ANLGOUT

ANLG\_OUT
- EN OK - RACK OPEN - SLOT
- CHAN
- VALU

**Inputs:** EN (BOOL) - enables execution

RACK (USINT) - identifies rack where the module

resides

SLOT (USINT) - identifies slot where the module resides or identifies the MMC for PC number

CHAN (USINT) - identifies channel

VALU (INT) - output value (entered in output units as

defined below)

Outputs: OK (BOOL) - execution completed without error

OPEN (BOOL) - set if the current loop is opened

(applies to 4-20mA module only)

The ANLG\_OUT function identifies the rack and slot locations of the  $\pm 10$  VDC output module and the channel (1 - 8), the 4-20 mA output module and the channel (1 - 6), the block 4-20 mA output module and the channel (1 - 4), or the  $\pm 10$  VDC output block module to be used.

The input value at RACK specifies the rack in which the module resides. For a standard analog output module, the master or CPU rack is #0. Expansion racks are numbered consecutively from one where #1 is the rack connected to the master, #2 is the rack connected to #1, etc.

For block analog output modules, RACK must be set to 100.

For an MMC or MMCD64 analog output, RACK must be set to 0.

For an MMC for PC analog output, RACK must be set to 200.

For the standard analog output module, the input value at SLOT (3 up to 13) specifies in which slot the module resides. Slots are numbered left to right when facing the PiC. Slot 1 is reserved for the CSM module. Slot 2 is reserved for either the CPU or I/O driver module.

For block analog output modules, the input value at SLOT (1 - 77) is set to 1 for the module connected to the PiC CPU, 2 for the module connected to module #1, 3 for the module connected to module #2, etc.

For an MMC analog output, SLOT must be set to 1.

For the MMC-Plus, SLOT may be set to 1, 3, 4, 5, or 6.

For an MMCD64, SLOT may be set to 3, 4, 5, or 6.

For the MMC for PC ASIU, the SLOT must be the ASIU number. Valid range is (1-8).

The input value at CHAN  $(1 - 8 \text{ for the output} \pm 10 \text{ VDC module}, 1 - 6 \text{ for the 4-20 mA module}, and 1 - 4 for the block 4-20 mA module, the block input/output analog module, the MMC, the MMCD64, and the MMC for PC ASIU) specifies the number of the channel to write.$ 

#### PiC900/PiC90 Output ±10V DC Module

The analog output value at VALU is entered in  $\pm 10$ V DC output units according to the chart below:

| Enter | $\pm 10$ VDC output units $+32767$ | to get | Output volts<br>+11V |
|-------|------------------------------------|--------|----------------------|
|       | +29790                             |        | +10V                 |
|       | +14894                             |        | +5V                  |
|       | 0                                  |        | 0V                   |
|       | -14894                             |        | -5V                  |
|       | -29790                             |        | -10V                 |
|       | -32767                             |        | -11V                 |

There are 2979 output units per volt. Use this number to calculate the number of analog output units you need for any voltage not listed above between  $\pm 11$  volts.

The OPEN output is never set with an analog output module.

# MMC, MMCD64, MMC for PC ASIU, Block Output ±10 VDC Module, and Block Input/Output Analog Module

The analog output value at VALU is entered in  $\pm 10$  VDC output units according to the chart below:

| Enter | ±10VDC output units<br>+32767 | to get | Output volts<br>+10V |
|-------|-------------------------------|--------|----------------------|
|       | +16384                        |        | +5V                  |
|       | 0                             |        | +0V                  |
|       | -16384                        |        | -5V                  |
|       | -32767                        |        | -10V                 |

There are 3276.7 output units per volt. Use this number to calculate the number of analog output units you need for any voltage not listed above between  $\pm 10$  volts.

The OPEN output is never set with an analog output module.

#### **Output 4-20 mA Module**

The analog output value at VALU is entered in 4-20mA output units according to the chart below:

| Enter | 4-20ma output units | to get | Output mA |
|-------|---------------------|--------|-----------|
|       | +32767              |        | +20mA     |
|       | +22527              |        | +15mA     |
|       | +12288              |        | +10mA     |
|       | 0 to -32768         |        | 4mA       |

There are 2048 output units per mA. Use this number to calculate the number of output units you need for any current not listed above between 4 and 20 mA.

The OPEN output is set with a 4-20mA module whenever the current loop is opened. This will occur when the load impedance exceeds the resistance calculated as follows:

#### For the Block 4-20 mA Output Module:

$$\frac{V_{EXT} - 2.5 V}{20 mA} = R_{LOAD}$$

#### For the 4-20 mA Module:

$$\frac{V_{EXT} - 3.6V}{20mA} = R_{LOAD}$$

| ARTDCHIT |     |   |
|----------|-----|---|
| EN       | OK  | - |
| RACK     | ERR | - |
| SLOT     |     |   |
| CHAN     |     |   |
| RNGE     |     |   |
|          |     |   |

Inputs: EN (BOOL) - enables execution (One-shot)

RACK (USINT) - rack where module resides

SLOT (USINT) - slot where module resides

CHAN (USINT) - channel to initialize

RNGE (USINT) - temperature range

Outputs:OK (BOOL) - energized if and only if ERR = 0 ERR (USINT) -  $\neq$  0 if and only if error occurs

The ARTDCHIT function initializes a channel on the analog input RTD (resistance temperature detector) module. It establishes the sensitivity of the channel.

The input value at RACK specifies the rack in which the module resides. The master or CPU rack is #0. Expansion racks are numbered consecutively from one where # 1 is the rack connected to the master, # 2 is the rack connected to # 1, etc.

The input value at SLOT (3 up to 13) specifies in which slot the module resides. Slots are numbered left to right when facing the PiC. Slot 1 is reserved for the CSM module. Slot 2 is reserved for either the CPU or I/O driver module.

The input value at CHAN (1 - 6) specifies the number of the channel to read.

The input at RNGE (1 - 3) specifies the temperature range at this channel.

| Value to enter at RNGE | 50 Ohm RTD                           | 100 Ohm RTD                             |
|------------------------|--------------------------------------|-----------------------------------------|
| 1                      | N/A                                  | -200°C to 50°C<br>(-328°F to1562°F)     |
| 2                      | -200°C to 850°C<br>(-328°to1562°F)   | -200°C to 266°C<br>(-328°F to 510.85°F) |
| 3                      | -200 to 266°C<br>(-328°F to 510.8°F) | -200°C to 0°C<br>(-328°F to 32°F)       |

#### **ARTDCHIT**

If an error occurs, the OK output will not be energized and the ERR output will return the error code. See Appendix C Temperature Function Errors for the list of error codes.

NOTE: This function works in conjunction with the ARTDMDIT and ARTD-CHRD functions.

The ARTDCHIT function must be executed once (the input at EN should be a one-shot) after the ARTDMDIT function is executed, and before the ARTDCHRD function is executed.

#### Analog RTD Channel Read

Io/RTDTEMP

```
-NAME
             Inputs: EN (BOOL) - enables execution
 ARTDCHRD
                     RACK (USINT) - rack where module resides
FΝ
      0K
                     SLOT (USINT) - slot where module resides
RACK VALU
                     CHAN (USINT) - channel to read
SLOT
     ERR
                     FAHR (BOOL) - Fahrenheit or Celsius
CHAN
FAHR
                     TYPE (USINT) - 50 Ohm or 100 Ohm RTD
TYPE
             Outputs: OK (BOOL) -energized if and only if ERR = 0
                     VALU (INT) - temperature
                     ERR (USINT) - \neq 0 if and only if error occurs
```

```
<<INSTANCE NAME>>:ARTDCHRD(EN := <<BOOL>>, RACK := <<USINT>>, SLOT := <<USINT>>, CHAN := <<USINT>>, FAHR := <<BOOL>>, TYPE := <<USINT>>, OK => <<BOOL>>, VALU => <<INT>>, ERR => <<USINT>>);
```

The ARTDCHRD function block must be declared in the software declaration table. You assign a name (*NAME*) to it at that time. This function block outputs the temperature sensed at a channel of the RTD module.

The input value at RACK specifies the rack in which the module resides. The master or CPU rack is #0. Expansion racks are numbered consecutively from one where #1 is the rack connected to the master, #2 is the rack connected to #1, etc.

The input value at SLOT (3 up to 13) specifies in which slot the module resides. Slots are numbered left to right when facing the PiC. Slot 1 is reserved for the CSM module. Slot 2 is reserved for either the CPU or I/O driver module.

The input value at CHAN (1 - 6) specifies the number of the channel to read.

The input at FAHR specifies degrees Fahrenheit if it is enabled. If it is not enabled then the output will be in degrees Celsius. (F = 1.8C + 32)

The input at TYPE (0 - 1) specifies the type of RTD you are using.

0 = 50 Ohm RTD1 = 100 Ohm RTD

The output at VALU holds the temperature in the degrees \* 10 specified.

#### **ARTDCHRD**

If an error occurs, the OK output will not be energized and the ERR output will return the error code. See Appendix C Temperature Function Errors for the list of error codes.

NOTE: Values outside the temperature limits (defined by ARTDCHIT) may be read but should not be used for control purposes.

NOTE: This function works in conjunction with the ARTDCHIT and ARTDM-DIT functions.

The ARTDCHIT function must be executed once after the ARTDMDIT function is executed, and before the ARTDCHRD function block is executed.

Io/RTDTEMP

ARTDMDIT
- EN OK
- RACK ERR
- SLOT
- uSEC

Inputs: EN (BOOL) - enables execution (One-shot)

RACK (USINT) - rack where module resides

SLOT (USINT) - slot where module resides

µSEC (UINT) - frequency of read

Outputs: OK (BOOL) - energized if and only if ERR = 0

ERR (USINT) -  $\neq 0$  if and only if an error occurs

The ARTDMDIT function initializes an RTD module. It establishes the frequency at which the module reads its inputs.

The input value at RACK specifies the rack in which the module resides. The master or CPU rack is #0. Expansion racks are numbered consecutively from one where #1 is the rack connected to the master, #2 is the rack connected to #1, etc.

The input value at SLOT (3 up to 13) specifies in which slot the module resides. Slots are numbered left to right when facing the PiC. Slot 1 is reserved for the CSM module. Slot 2 is reserved for either the CPU or I/O driver module.

The input at  $\mu$ SEC (2000 - 65535) specifies in microseconds how frequently the module samples the input (the sample frequency in hertz equals  $10^6/\mu$ SEC).

If an error occurs, the OK output will not be energized and the ERR output will return the error code. See Appendix C Temperature Function Errors for the list of error codes.

NOTE: This function works in conjunction with the ARTDCHIT and ARTD-CHRD functions.

The ARTDCHIT function must be executed once after the ARTDMDIT function is executed, and before the ARTDCHRD function block is executed.

### **ASIN**

Arc Sine Arith/TRIG

ASIN - EN OK -- SIN ANGL - **Inputs:** EN (BOOL) - enables execution

SIN (REAL/LREAL) - sine value

**Outputs:** OK (BOOL) - execution completed without error

ANGL (REAL/LREAL) - angle calculated (in radians)

NOTE: The data types entered at SIN and ANGL must

match, i.e. if SIN is REAL, then ANGL must be

REAL.

ASIN(SIN := <<REAL/REAL>>, OK => <<BOOL>>, ANGL => <<REAL/LREAL>>)

The ASIN function calculates the arc sine of the sine entered at SIN. The result is the angle at ANGL.

### **ASSIGN**

Assignment Io/COMM

ASSIGN
- EN OK
- COMN FAIL
- NAMZ ERR
- RACK
- SLOT
- CHAN

**Inputs:** EN (BOOL) - enables execution (**Typically one-shot**)

COMN (STRUCT) - common to the ASSIGN function blocks. Used by the software to count the number of assignments made by the function block. The structure has one member with data type INT (the default).

NAMZ (STRING) - name of device

RACK (USINT) - master rack where serial communi-

cation module resides (0)

SLOT (USINT) - slot where module resides (3-13)

CHAN (USINT) - channel on the module (1-4)

**Outputs:** OK (BOOL) - execution complete

FAIL (BOOL) - energized if ERR= 1-7; deenergized if

ERR = 0

ERR (INT) - 0 if no errors occur; 1-7 if an error occurs

```
<<INSTANCE NAME>>:ASSIGN(EN := <<BOOL>>, COMN := <<MEMORY
AREA>>, NAMZ := <<STRING>>, RACK := <<USINT>>, SLOT :=
<<USINT>>, CHAN := <<USINT>>, OK => <<BOOL>>, FAIL =>
<<BOOL>>, ERR => <<INT>>);
```

The ASSIGN function block is designed to work with the two or four channel serial communications module. It assigns the name at the NAMZ input to a serial communication device at the location designated at RACK, SLOT, and CHAN.

The name you place in the string at NAMZ can have up to eight characters and is entered in the following format. For the example, the device is called Channel 1.

#### CHANNEL1:\$00

This name is then used at the NAMZ input of the OPEN function block to assign a handle to the device. The remaining I/O communication function blocks use this handle to identify the device.

The important note below provides a list of names that *cannot* be used at NAMZ input.

#### **IMPORTANT**

The following device names are reserved and may not be used in the ASSIGN function block at the NAMZ input.

USER, RAMDISK, ERR, AUXCOM, CO, PRN, PICPRO, FMDISK, AUX, MONCON, CI

The input value at RACK (0) specifies the rack in which the module resides. The master or CPU rack is #0. The serial communications module is always located in the master rack.

The input value at SLOT (3 up to 13) specifies in which slot the module resides. Slots are numbered left to right when facing the PiC. Slot 1 is reserved for the CSM module. Slot 2 is reserved for either the CPU or I/O driver module.

The input value at CHAN (1 - 4) specifies the number of the channel on the module to read.

After the ASSIGN function block is called, each channel on the serial communications module functions like the USER port on the CPU module.

The COMN input is a structure declared in the software declarations table with one member (INT data type). This is used by the software to count the occurrences of the ASSIGN function block. If you exceed the number allowed by the serial communications module, an error will occur.

The errors that can occur at the ERR output are listed below.

| ERR | Description                                                                                                    |  |
|-----|----------------------------------------------------------------------------------------------------|--|
| 0   | No error                                                                                                    |  |
| 1   | Attempted to assign more than four devices                                                                           |  |
| 2   | Name length either equals zero characters or has more than 10 characters including the two characters ":" and "\$00" |  |
| 3   | Device creation error, operating system could not create this device                                                 |  |
| 4   | Vector not initialized; the system EPROM does not support the ASSIGN function.                                       |  |
| 5   | Hardware already assigned                                                                                            |  |
| 6   | Not enough channels; attempted to assign channel 3 or 4 to a two channel module.                                     |  |
| 7   | No module at assigned location                                                                                       |  |

**ATAN** 

Arc Tangent Arith/TRIG

ATAN - EN OK -- TAN ANGL - **Inputs:** EN (BOOL) - enables execution

TAN (REAL/LREAL) - tangent value

**Outputs:** OK (BOOL) - execution completed without error

ANGL (REAL/LREAL) - angle calculated (in radians)

NOTE: The data types entered at TAN and ANGL must match, i.e. if TAN is REAL, then ANGL must be

REAL.

ATAN(TAN := <<REAL/LREAL>>, OK => <<BOOL>>, ANGL => <<REAL/LREAL>>)

The ATAN function calculates the arc tangent of the tangent entered at TAN. The result is the angle at ANGL. The range of ANGL is:

$$-\frac{\pi}{2} \le ANGL \le \frac{\pi}{2}$$

ATMPCHIT
- EN OK - RACK ERR - SLOT
- CHAN
- RNGE

**Inputs:** EN (BOOL) - enables execution (One-shot)

RACK (USINT) - rack where module resides

SLOT (USINT) - slot where module resides

CHAN (USINT) - channel on the module

RNGE (USINT) - range of temperatures or channel sensi-

tivity

**Outputs:** OK (BOOL) - energized if and only if ERR = 0

ERR (USINT) -  $\neq$  0 if and only if an error occurs

The ATMPCHIT function initializes a channel on a J-K Thermocouple module. It establishes the sensitivity for the channel.

The input value at RACK specifies the rack in which the module resides. The master or CPU rack is #0. Expansion racks are numbered consecutively from one where #1 is the rack connected to the master, #2 is the rack connected to #1, etc.

The input value at SLOT (3 up to 13) specifies in which slot the module resides. Slots are numbered left to right when facing the PiC. Slot 1 is reserved for the CSM module. Slot 2 is reserved for either the CPU or I/O driver module.

The input value at CHAN (1 -12) specifies the number of the channel to read.

The input at RNGE (1 - 4) specifies the temperature or voltage range that can be read (the following table also applies to the BTMPCHIT function block) where:

| Value to | Range of values for J | Range of values for K |
|----------|-----------------------|-----------------------|
| enter    | type thermocouple*    | type thermocouple*    |
| 1        | -10° C to 280° C      | -35° C to 415° C      |
|          | 14° F to 536° F       | -31° F to 779° F      |
| 2        | -35° C to 620° C      | -80° C to 820° C      |
|          | -31° F to 1148° F     | -112° F to 1508° F    |
| 3        | -150° C to 1200° C    | -200° C to 1300° C    |
|          | -238° F to 2192° F    | -328° F to 2372° F    |
| 4        | ± 100 mV              |                       |

\*The temperature ranges apply over the temperature rating of the module. Temperature values outside the specified range should not be used for control purposes.

If an error occurs, the OK output will not be energized and the ERR output will return the error code. See Appendix C Temperature Function Errors for the list of ERR errors.

NOTE: This function works in conjunction with the ATMPMDIT and ATMPCHRD functions.

The ATMPCHIT function must be executed once (the input at EN should be a one-shot) after the ATMPMDIT function is executed, and before the ATMPCHRD function block is executed.

```
NAME
ATMPCHRD
- EN OK -
RACK VALU -
SLOT ERR -
- CHAN
- FAHR
- TYPE
```

**Inputs:** EN (BOOL) - enables execution

RACK (USINT) - rack where module resides SLOT (USINT) - slot where module resides CHAN (USINT) - channel on the module

FAHR (BOOL) - Fahrenheit or Celsius

TYPE (USINT) - type of thermocouple or mV

**Outputs:** OK (BOOL) - energized if and only if ERR = 0

VALU (INT) - temperature or digital value of

mV

ERR (USINT) -  $\neq$  0 if and only if an error

occurs

The ATMPCHRD function block must be declared in the software declaration table. You assign a name (*NAME*) to it at that time. This function block outputs the temperature or the voltage range sensed at a channel of the J-K Thermocouple module.

The input value at RACK specifies the rack in which the module resides. The master or CPU rack is #0. Expansion racks are numbered consecutively from one where #1 is the rack connected to the master, #2 is the rack connected to #1, etc.

The input value at SLOT (3 up to 13) specifies in which slot the module resides. Slots are numbered left to right when facing the PiC. Slot 1 is reserved for the CSM module. Slot 2 is reserved for either the CPU or I/O driver module.

The input value at CHAN (1 - 12) specifies the channel to be sampled or read.

The input at FAHR specifies degrees Fahrenheit if it is enabled. If it is not enabled then the output will be in degrees Celsius. (F = 1.8C + 32)

The input at TYPE (0 - 2) specifies the type of thermocouple or specifies millivolts.

0 = J type

1 = K type

2 = mV

If J or K type has been selected, then the VALU output holds the temperature (in tenth of degrees) in either F or C.

If mV is selected, the VALU output holds the interpolated digital value (-2048 to 2047) of the analog signal (-100 to +100mV).

| Counts | mV   | The following formula can be used to calculate the                           |  |
|--------|------|------------------------------------------------------------------------------|--|
| at     |      | mV (n) value from the counts at the VALU output.                             |  |
| VALU   |      | [100 - (-100)]                                                               |  |
| -2048  | -100 | $n = [VALU - (-2048)] \times \frac{[100 - (-100)]}{2047 - (-2048)} + (-100)$ |  |
|        | -    | For example, if the value at VALU was 1023 counts, then the                  |  |
|        |      | mV are calculated as follows:                                                |  |
|        | n    | $n = [1023 + 2048] \times \frac{200}{4095} - 100$                            |  |
|        |      | or                                                                           |  |
| +2047  | +100 | n = +49.98  mV                                                               |  |

If an error occurs, the OK output will not be energized, the VALU output will be undefined and the ERR output will return the error code. See Appendix C Temperature Function Errors for the list of ERR errors.

NOTE: Values outside the temperature limits (defined by ATMPCHIT) can be read but should not be used for control purposes.

NOTE: This function works with the ATMPCHIT and ATMPMDIT functions.

The ATMPCHIT function must be executed once after the ATMPMDIT function is executed, and before the ATMPCHRD function block is executed.

ATMPMDIT
- EN OK - RACK ERR - SLOT
- uSEC

**Inputs:** EN (BOOL) - enables execution (**One-shot**)

RACK (USINT) - rack where module resides SLOT (USINT) - slot where module resides

uSEC (UINT) - frequency of read

**Outputs:** OK (BOOL) - energized if and only if ERR = 0

ERR (USINT) -  $\neq 0$  if and only if an error occurs

The ATMPDIT function initializes a J-K Thermocouple module. It establishes the frequency at which the module reads its inputs.

The input value at RACK specifies the rack in which the module resides. The master or CPU rack is #0. Expansion racks are numbered consecutively from one where #1 is the rack connected to the master, #2 is the rack connected to #1, etc.

The input value at SLOT (3 up to 13) specifies in which slot the module resides. Slots are numbered left to right when facing the PiC. Slot 1 is reserved for the CSM module. Slot 2 is reserved for either the CPU or I/O driver module.

The input at uSEC (5000 - 65535) specifies in microseconds how frequently the module samples the input. (The sample frequency in hertz equals 10% uSEC).

If an error occurs, the OK output will not be energized and the ERR output will return the error code. See Appendix C Temperature Function Errors for the list of ERR errors.

NOTE: This function works in conjunction with the ATMPCHIT and ATMPCHRD functions.

The ATMPCHIT function must be executed once after the ATMPMDIT function is executed, and before the ATMPCHRD function block is executed.

# A\_DT\_T

Add date and time to time

Arith/DATETIME

A\_DT\_T - EN OK -- IN1 OUT -- IN2 **Inputs:** EN (BOOL) - enables execution

IN1 (DATE\_AND\_TIME) - addend

IN2 (TIME duration) - addend

**Outputs:** OK (BOOL) - execution completed without error

OUT (DATE\_AND\_TIME) - result of add

The A\_DT\_T function adds the value of the constant or variable at IN1 to the value of the constant or variable at IN2. The result is a DATE\_AND\_TIME value that is put in the variable at OUT.

Table 2-1. Examples of Add DATE\_and\_TIME to TIME

| Value at IN1           | Value at IN2 | Value at OUT           |
|------------------------|--------------|------------------------|
| DT#1990-09-25-00:00:00 | T#239s       | DT#1990-09-25-00:03:59 |
| DT#1991-07-04-14:14:23 | T#23d10h22m  | DT#1991-07-28-00:36:23 |

## A\_IN\_MMC

Analog input for the MMC

Io/ANLGIN

A\_IN\_MMC -EN OK -VALU - **Inputs:** EN (BOOL) - enables execution

Outputs: OK (BOOL) - execution completed

VALU (INT) - digital value of analog input

NOTE: This function can only be used with the MMC, not a PiC CPU. The OK will not be set if a PiC CPU is selected.

The A\_IN\_MMC function outputs the digital value of an analog input for the MMC. The VALU output contains the counts of the analog input. You can convert these counts to a voltage value using the formula shown below.

| Counts at VALU | V   |
|----------------|-----|
| +2047          | +10 |
|                |     |
| +1024          | +5  |
|                | •   |
| 0              | 0   |
|                |     |
| -1024          | +5  |
|                |     |
| -2048          | -10 |

The following formula can be used to calculate the voltage value from the counts at the VALU output.

$$Voltage = VALU\left(\frac{10V}{2048Counts}\right)$$

## **A INCHIT**

Analog Input Channel Initialize

Io/ANLGIN

```
Inputs:
                         EN (BOOL) - enables execution (One-shot)
A_INCHIT
                         RACK (USINT) - rack where module resides
ΕN
       0K
                         SLOT (USINT) - slot where module resides
RACK
     ERR
SLOT
                         CHAN (USINT) - channel to initialize
                         RNGE (USINT) - voltage range
CHAN
RNGE
                         BIPO (BOOL) - bipolar or unipolar
BIPO
                         4mAO (BOOL) - 4/20 mA offset
4mA0
                         10ms (BOOL) - noise filter
10ms
                         100ms (BOOL) - noise filter
100ms
             Outputs:
                         OK (BOOL) - energized if and only if ERR = 0
                         ERR (USINT) - \neq 0 if and only if error occurs
```

```
A_INCHIT(RACK := <<USINT>>, SLOT := <<USINT>>, CHAN := <<USINT>>, RNGE := <<USINT>>, BIPO := <<BOOL>>, 4mA O := BOOL, 10ms := <<BOOL>>, 100ms := <<BOOL>>, OK => <<BOOL>>, ERR => <<USINT>>)
```

The A\_INCHIT function initializes a channel on an analog input module. It establishes the range of voltage or current to be sampled and the amount of hardware filter to be applied.

This function is not required when using the MMC analog input, an MMC for PC ASIU analog input, an MMCD64 analog input, or an analog input on a Block Input/Output Analog Module.

The input value at RACK specifies the rack in which the module resides. For a standard analog input module, the master or CPU rack is #0. Expansion racks are numbered consecutively from one where # 1 is the rack connected to the master, #2 is the rack connected to # 1, etc.

For a block analog input module, RACK must be set to 100.

For a standard analog input module, the input value at SLOT (3 up to 13) specifies in which slot the module resides. Slots are numbered left to right when facing the PiC. Slot 1 is reserved for the CSM module. Slot 2 is reserved for either the CPU or I/O driver module.

For block analog input modules, the input value at SLOT (1 - 77) is set to 1 for the module connected to the PiC CPU, 2 for the module connected to module #1, 3 for the module connected to module #2, etc.

The input value at CHAN (1 - 8 for the standard analog input module and 1 - 4 for the block analog input module) specifies the number of the channel to read.

The input at RNGE (1 - 8 for the standard analog input module and 1 - 2 for the block analog input module) specifies the input voltage range at this channel as shown below.

| Enter | Unipolar Range | Bipolar Range |
|-------|----------------|---------------|
| 1     | 0 - 10V        | -10 - 10V     |
| 2     | 0 - 5V         | -5 - 5V       |
| 3     | 0 - 2.5V       | -2.5 - 2.5V   |
| 4     | 0 - 1.25V      | -1.25 - 1.25V |
| 5     | 0 - 1V         | -1 - 1V       |
| 6     | 05V            | 55V           |
| 7     | 025V           | 2525V         |
| 8     | 0125V          | 125125V       |

The input at BIPO specifies bipolar if enabled. It specifies unipolar if it is not enabled.

The input at 4mAO specifies that current is to be sampled. To read current (instead of voltage) it is required that:

- 1. A jumper be connected from the (-) input to the 250 ohm resistor input, as described in the Hardware Manual.
- **2.** The input at RNGE equal 2 and the input at BIPO be a normally open contact that is never set.

The input at 4mAO should have a wire or short connected to it for 4 to 20mA. The input at 4mAO should not be enabled for 0 to 20 mA. These inputs are pictured below.

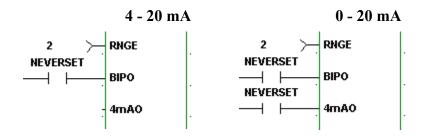

The inputs at 10ms and 100ms specify the amount of noise filter. If neither input is enabled then the default filter of 1 millisecond is applied. If the input at 10ms is enabled then a 10ms filter is applied. If the input at 100ms is enabled then a 100ms filter is applied. If both inputs are enabled then a 110ms filter is applied.

**Note:** The 10, 100, and 110 ms filters are not available for the block analog input modules.

If an error occurs the output at OK is not energized and the output at ERR equals 1 - 7:

| ERR | Description                                                         |  |
|-----|---------------------------------------------------------------------|--|
| 1   | The input at RACK is out of range.                                  |  |
| 2   | A rack hardware fault occurred.                                     |  |
| 3   | The input at SLOT is out of range.                                  |  |
| 4   | The module at the location specified is not an analog input module. |  |
| 5   | The input at CHAN is out of range.                                  |  |
| 6   | There is a channel hardware fault.                                  |  |
| 7   | The input at RANG is out of range.                                  |  |

**Note:** This function works in conjunction with the A\_INMDIT (module initialize) and A\_INCHRD (channel read) functions.

The A\_INMDIT and the A\_INCHIT functions must execute one time (the input at EN should be a one-shot), in either order, before the A\_INCHRD function block executes.

## **A INCHRD**

Analog Input Channel Read

Io/ANLGIN

NAME A\_INCHRD

EN OK RACK VALU SLOT ERR CHAN

**Inputs:** EN (BOOL) - enables execution

RACK (USINT) - rack where module resides

SLOT (USINT) - slot where module resides or the MMC

for PC ASIU number

CHAN (USINT) - channel to read

**Outputs:** OK (BOOL) -energized if and only if ERR = 0

VALU (INT) - digital value of analog input

ERR (USINT) -  $\neq$  0 if and only if error occurs

```
<<INSTANCE NAME>>:A_INCHRD(EN := <<BOOL>>, RACK := <<USINT>>, SLOT := <<USINT>>, CHAN := <<USINT>>, OK => <<BOOL>>, VALU => <<INT>>>, ERR => <<USINT>>);
```

The A\_INCHRD function block outputs the digital value of an analog input to a channel on the analog input module.

The input value at RACK specifies the rack in which the module resides. For a standard analog input module, the master or CPU rack is #0. Expansion racks are numbered consecutively from one where #1 is the rack connected to the master, #2 is the rack connected to #1, etc.

For block analog input modules, RACK must be set to 100.

For an MMC or MMCD64 analog input, RACK must be set to 0.

For an MMC for PC ASIU analog input, RACK must be set to 200.

For a standard analog input module, the input value at SLOT (3 up to 13) specifies in which slot the module resides. Slots are numbered left to right when facing the PiC. Slot 1 is reserved for the CSM module. Slot 2 is reserved for either the CPU or I/O driver module.

For block analog input modules, the input value at SLOT (1 - 77) is set to 1 for the module connected to the PiC CPU, 2 for the module connected to module #1, 3 for the module connected to module #2, etc.

For the MMC analog input, SLOT must be set to 1.

For an MMC-Plus analog input, SLOT may be set to 1, 3, 4, 5, or 6.

For an MMCD64 analog input, SLOT may be set to 3, 4, 5, or 6.

For the MMC for PC ASIU, SLOT must be the ASIU number. The valid range is (1 - 8).

The input value at CHAN (1 - 8 for a standard analog input module, 1 - 4 for block analog input modules, 1 for an MMC, 1 for an MMCD64, and 1 for the MMC for PC ASIU) specifies the number of the channel to read.

The output at VALU holds the digital value of the signal occurring when this function block is enabled. The range of values is shown below:

| <b>Analog Input Module</b> | Unipolar   | Bipolar       |
|----------------------------|------------|---------------|
| 12-bit resolution          | 0 to 4095  | -2048 to 2047 |
| 14-bit resolution          | 0 to 16383 | -8192 to 8191 |

This value is interpolated for the voltage or current range specified by the A INCHIT function.

**Note:** Analog inputs on the MMC and the MMC-Plus are -10V to +10V, 12-bit resolution, bipolar inputs. The MMC has 1 analog input. The MMC-Plus and the MMCD64 have 1 analog input per servo interface board.

**Note:** The analog input on the MMC for PC ASIU is a -10V to +10V, 12-bit resolution, bipolar input. There is 1 analog input per ASIU.

**Note:** Analog inputs on a Block Input/Output Analog Module are -10V to +10V, 14-bit resolution, bipolar inputs.

If an error occurs the output at OK is not energized and the output at ERR = 1 - 7.

| ERR | Description                                                             |
|-----|-------------------------------------------------------------------------|
| 1   | The input at RACK is out of range.                                      |
| 2   | A rack hardware fault occurred.                                         |
| 3   | The input at SLOT is out of range.                                      |
| 4   | The module at the location specified is not an analog input module.     |
| 5   | The input at CHAN is out of range.                                      |
| 6   | Either there is a channel hardware problem, the module was not initial- |
|     | ized, or the module is being continually initialized.                   |
| 7   | Initialization is not complete.                                         |

NOTE: This function works in conjunction with the A\_INMDIT (module initialize) and A\_INCHIT (channel initialize) functions.

The A\_INMDIT and A\_INCHIT functions must execute one time, in either order, before the A\_INCHRD function block executes (see the descriptions for A\_INMDIT and A\_INCHIT for cases in which these functions are not required).

# **Examples**

The information below will help you to calculate the device signal if you know the value at VALU or to calculate the VALU if you know the device signal.

| Input Range | Resolution | Device Signal               | VALU=                |
|-------------|------------|-----------------------------|----------------------|
| 4-20mA      | 12 bits    | I = 16mA (VALU/4095) + 4mA  | (I - 4mA) 4095/16mA  |
| 4-20mA      | 14 bits    | I = 16mA (VALU/16383) + 4mA | (I - 4mA) 16383/16mA |
| 0-20mA      | 12 bits    | I = 20 mA  (VALU/4095)      | I (4095/20mA)        |
| 0-20mA      | 14 bits    | I = 20 mA  (VALU/16383)     | I (16383/20mA)       |
| Any voltage | 12 bits    | V = Range* (VALU/4095)      | V (4095/Range*)      |
| range*      | 14 bits    | V = Range* (VALU/16383)     | V (16383/Range*)     |

<sup>\*</sup>The voltage ranges for unipolar and bipolar inputs are listed below.

| Unipolar Input | Range   | Bipolar Input     | Range  |
|----------------|---------|-------------------|--------|
| 0 to 10 V      | 10 V    | -10 to 10 V       | 20V    |
| 0 to 5 V       | 5 V     | -5 to 5 V         | 10 V   |
| 0 to 2.5 V     | 2.5 V   | -2.5 to 2.5 V     | 5V     |
| 0 to 1.25 V    | 1.25 V  | -1.25 to 1.25 V   | 2.5 V  |
| 0 to 1 V       | 1 V     | -1 to 1 V         | 2 V    |
| 0 to 0.5 V     | 0.5 V   | -0.5 to 0.5 V     | 1 V    |
| 0 to 0.25 V    | 0.25 V  | -0.25 to 0.25     | 0.5 V  |
| 0 to 0.125 V   | 0.125 V | -0.125 to 0.125 V | 0.25 V |

For a 12-bit unipolar example, if the value at VALU was 2948 counts and the range is .125 (0 to .125), then the voltage is calculated as follows:

$$V = \frac{0.125 \times 2948}{4095} = 0.09 V$$

For a 14-bit unipolar example, if the value at VALU was 11796 counts and the range is .125 (0 to .125), then the voltage is calculated as follows:

$$V = \frac{0.125 \times 11796}{16383} = 0.09 V$$

For the 12-bit bipolar example, if the value at VALU was -1228 counts and the range is 10 (-5 to +5), then the voltage is calculated as follows:

$$V = \frac{10 \times -1228}{4095} = -3 V$$

For the 14-bit bipolar example, if the value at VALU was -4915 counts and the range is 10 (-5 to +5), then the voltage is calculated as follows:

$$V = \frac{10 \times -4915}{16383} = -3V$$

For a 4-20 mA example, if the value at VALU was 2047 counts, then the current is calculated as follows:

$$I = 16mA(2047 \div 4095) + 4mA = 12mA$$

Analog Input Module Initialization

Io/ANLGIN

A\_INMDIT
-EN OK-RACK ERR-SLOT
-uSEC

**Inputs:** EN (BOOL) - enables execution (One-shot)

RACK (USINT) - rack where module resides

SLOT (USINT) - slot where module resides

uSEC (UINT) - frequency of read

**Outputs:** OK (BOOL) -energized if and only if ERR = 0

ERR (USINT) -  $\neq$  0 if and only if an error occurs

The A\_INMDIT function initializes an analog input module when using a PiC CPU. It establishes how frequently the module samples or reads voltage or current input.

**Note:** This function is not required when using the MMC analog input, an MMC for PC ASIU analog input, an MMCD64 analog input, or an analog input on a Block Input/Output Analog Module.

The input value at RACK specifies the rack in which the module resides. For a standard analog input module, the master or CPU rack is #0. Expansion racks are numbered consecutively from one where # 1 is the rack connected to the master, #2 is the rack connected to # 1, etc.

For a block analog input module, RACK must be set to 100.

For a standard analog input module, the input value at SLOT (3 up to 13) specifies in which slot the module resides. Slots are numbered left to right when facing the PiC. Slot 1 is reserved for the CSM module. Slot 2 is reserved for either the CPU or I/O driver module.

For block analog input modules, the input value at SLOT (1 - 77) is set to 1 for the module connected to the PiC CPU, 2 for the module connected to module #1, 3 for the module connected to module #2, etc.

The input at uSEC (800 - 65535) specifies in microseconds how frequently the module reads or samples the input. The sample frequency in hertz equals  $10^6/$  uSEC.

**Note:** When using the Servo Module Encoder with Analog Input or the block analog input module the range is 800 - 32767.

If an error occurs the output at OK is not energized and the value at ERR equals 1 - 5:

| ERR | Description                                                         |
|-----|---------------------------------------------------------------------|
| 1   | The input at RACK is out of range.                                  |
| 2   | A rack hardware fault occurred.                                     |
| 3   | The input at SLOT is out of range.                                  |
| 4   | The module at the location specified is not an analog input module. |
| 5   | The input at uSEC is out of range.                                  |

NOTE: This function works in conjunction with the A\_INCHIT (channel initialize) and A\_INCHRD (channel read) functions.

A\_INMDIT and A\_INCHIT must execute one time (the input at EN should be a one-shot), in either order, before A\_INCHRD executes.

# A\_TOD\_T

Add time of day to time

**Arith/DATETIME** 

| A_TOD_T |     | D_T ] | <b>Inputs:</b>  | EN (BOOL) - enables execution     |  |  |  |
|---------|-----|-------|-----------------|-----------------------------------|--|--|--|
|         | EN  | OK -  |                 | IN1 (TIME_OF_DAY) - addend        |  |  |  |
|         | IN1 | OUT - |                 | IN2 (TIME duration) - addend      |  |  |  |
|         | IN2 |       | <b>Outputs:</b> | OK (BOOL) - execution complete    |  |  |  |
|         | L   |       |                 | OUT (TIME OF DAY) - result of add |  |  |  |

The A\_TOD\_T function adds the value of the constant or variable at IN1 to the value of the constant or variable at IN2. The result is a TIME\_OF\_DAY value that is put in the variable at OUT. The number of days in the TIME value at IN2 must equal 0 or an error occurs. Any value for milliseconds is truncated.

| Examples of add TIME_OF_DAY to TIME |               |              |  |  |  |  |
|-------------------------------------|---------------|--------------|--|--|--|--|
| Value at IN1                        | Value at IN2  | Value at OUT |  |  |  |  |
| TOD#11:43:12                        | T#0d4h10m36ms | TOD#15:53:12 |  |  |  |  |
| TOD#23:59:54                        | T#3s          | TOD#23:59:57 |  |  |  |  |

# BAT\_OK?

Battery OK? Io/BAT\_OK?

BAT\_OK? - EN OK - **Inputs:** EN (BOOL) - enables execution

**Outputs:** OK (BOOL) - set, if the battery voltage remains normal

reset, if the battery voltage is ever low

$$BAT_OK(OK \Rightarrow << BOOL>>)$$

The BAT\_OK? function tests the voltage level of the battery. While the battery voltage level is normal, the OK output will be set. If the battery voltage level is low, the OK output will be reset and will remain reset until power is cycled on the control.

## **BIO PERF**

Block I/O Performance Io/BIO\_PERF

NAME BIO\_PERF
- EN OK
- STRT
- STOP
- PTR
- RETR
- OTY

**Inputs:** EN (BOOL) - enables execution

STRT (BOOL) -starts the capture of performance

information

STOP (BOOL) -stops the capture of performance

information

PTR - a pointer to an array of structures holding performance information for up to 77 block modules

Tormance information for up to 77 block mod

RETR (BOOL) - enables the retry quantity

QTY (USINT) - number of retries for the system to use

when attempting to communicate with each block

**Outputs:** 

OK (BOOL) - execution completed

<<INSTANCE NAME>>:BIO\_PERF(EN := <<BOOL>>, STRT := <<BOOL>>, STOP := <<BOOL>>, PTR := <<ARRAY OF STRUCTURES>>, RETR := <<BOOL>>, QTY := <<USINT>>, OK => <<BOOL>>);

The BIO\_PERF function block assists you in troubleshooting a block I/O system. The function block monitors the number of good read/writes versus the number of bad read/writes to the block modules. It also allows you to change the default number of four times that the system attempts to read/write a given block module before a failure occurs.

As an example of troubleshooting, if one block module in your system has several more retries than the others, check to see if the module is wired correctly or is located near a source of excessive noise.

NOTE: You can decrease the effect of transient noise by increasing the retry count. However, remember that excessive retries can result in system degradation.

#### **Data Structure Members**

The members of the structure required for the array of structures at the PTR input are described below.

### **IMPORTANT**

The structure entered in the software declarations table for the PTR input must have the members entered in the order listed in the table that follows. The data type entered in the **Type** column for each member of the structure must be as shown in order for the software to recognize the information.

| Member         | Type  | Description                                            |
|----------------|-------|--------------------------------------------------------|
| TOTREAD        | UDINT | The number of reads attempted for this block module    |
| (Total Reads)  |       |                                                        |
| BADREAD        | UDINT | The number of retries made while reading from this     |
| (Bad Reads)    |       | block module                                           |
| TOTWRITE       | UDINT | The number of writes attempted for this block module   |
| (Total Writes) |       |                                                        |
| BADWRITE       | UDINT | The number of retries made while writing to this block |
| (Bad Writes)   |       | module                                                 |

The following ladder example illustrates how the BIO\_PERF function block can be incorporated into your ladder. Note that the retry quantity (QTY) is enabled *after* the performance monitor has been enabled and consequently will take effect during the second scan of the ladder.

Figure 2-2. Network Example using BIO\_PERF Function Block

.

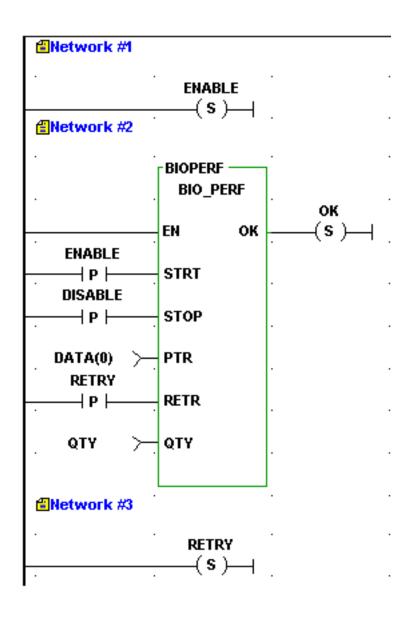

Boolean to Byte

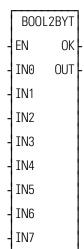

Inputs: EN (BOOL) - enables execution
IN0 to IN7 (BOOL) - bits to convert
Outputs:OK (BOOL) - execution completed without error

OUT (BYTE) - converted value

The BOOL2BYT function transfers the values of the 8 bits at IN0 through IN7 into the byte variable at OUT. The value at IN0 becomes the least significant (rightmost) bit of the output variable.

### **Example**

| ] | N7 | IN6 | IN5 | IN4 | IN3 | IN2 | IN1 | IN0 | OUT      |
|---|----|-----|-----|-----|-----|-----|-----|-----|----------|
|   | 0  | 0   | 0   | 0   | 1   | 1   | 1   | 1   | 00001111 |

BTMPCHIT
- EN OK - HNDL ERR - CHAN
- RNGE

**Inputs:** EN (BOOL) - enables execution

HNDL (DWORD) -handle to the block, obtained from

BTMPMGR

CHAN (USINT) - channel (1-8)

RNGE (USINT) - range (1-4)

Outputs: OK (BOOL) - OK

ERR (USINT) - error number

This function initializes a Block I/O J-K Thermocouple or A/D channel. It will set up the range for the channel. This function should only be called to setup the range of the thermocouple channel. The range may be changed anytime after a handle has been obtained from the BTMPMGR function block.

The HNDL input specifies the block. Use the value obtained from the HNDL output of BTMPMGR. The CHAN input specifies the number (1 to 8) of the channel. The RNGE input specifies the temperature or voltage range (1 to 4) that can be read, where:

| RNGE | Range of values for J type thermocouple* | Range of values for K type thermocouple* |
|------|------------------------------------------|------------------------------------------|
| 1    | -10° C to 280° C<br>14° F to 536° F      | -35° C to 415° C<br>-31° F to 779° F     |
| 2    | -35° C to 620° C<br>-31° F to 1148° F    | -80° C to 820° C<br>-112° F to 1508° F   |
| 3    | -150° C to 1200° C<br>-238° F to 2192° F | -200° C to 1300° C<br>-328° F to 2372° F |
| 4    | ±100mV                                   | n/a                                      |

<sup>\*</sup> The temperature ranges apply over the temperature rating of the module. Temperature values outside the specified range should not be used for control purposes.

If an error occurs, the OK output will not be energized and the ERR output will return the error code. See Appendix C Temperature Function Errors for the list of ERR errors.

```
NAME
BTMPCHRD
- EN OK -
- HNDL FAIL -
- CHAN ERR -
- FAHR VALU -
- TYPE
```

**Inputs:** EN (BOOL) - enables execution

HNDL (DWORD) -handle to the block, obtained from

**BTMPMGR** 

CHAN (USINT) - channel (1-8)

FAHR (BOOL) - fahrenheit/Celsius (true = fahrenheit)

TYPE (USINT) - J or K thermocouple (0 = J, 1 = K)

Outputs: OK (BOOL) - OK

FAIL (BOOL) - fail

ERR (USINT) - error number

VALU (INT) - Temperature or A/D value

Use this function block to read the temperature or A/D value from the hardware. This function block will read the A/D and correct for offset and gain errors. If the channel requested is set to range 1, 2, or 3 (refer to the BTMPCHIT function), the corrected A/D value will be converted to a temperature and also compensated for the cold junction temperature. If the requested channel is in range 4, the corrected A/D value will be returned.

The HNDL input specifies the block. Use the value obtained from the HNDL output of BTMPMGR. The CHAN input specifies the channel (1 to 8) to be read. The FAHR input specifies if the temperature value returned in VALU is Fahrenheit or Celsius. Energized = Fahrenheit, de-energized = Celsius. (Fahrenheit = 1.8 x Celsius + 32). The type input specifies the type of thermocouple: 0 = J type, 1 = K type. If temperature was selected by BTMPCHIT (RNGE = 1, 2, or 3), then the VALU output returns the temperature in tenths of a degree.

If  $\pm$  100mV was selected by BTMPCHIT (RNGE = 4), the VALU output will return a value in the range [-8192,8191] to represent an analog signal in the range [-100mV,  $\pm$  100mV].

| Counts at VALU | mV    | The following formula can be used to calculate the mV (n) value from the counts  |
|----------------|-------|----------------------------------------------------------------------------------|
| - 8192         | - 100 | at the VALU output.                                                              |
| -              |       | n = (VALU + 8192) * 200 / 16383 - 100                                            |
|                |       |                                                                                  |
|                |       | For example, if the value at VALU was 4095 counts, then the mV are calculated as |
| •              |       | follows:                                                                         |
|                | •     | n = (4095 + 8192) * 200 / 16383 - 100                                            |
| + 8191         | +100  | n = 50.00  mV                                                                    |

If an error occurs, the FAIL output will be energized, the VALU output will be undefined, and the ERR output will return the error code. See Appendix C Temperature Function Errors for the list of error codes.

lo/JKTHERM

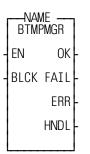

**Inputs:** EN (BOOL) - enables execution

BLCK (USINT) - block number

Outputs: OK (BOOL) - ok

FAIL (BOOL) - fail

ERR (USINT) - error number

HNDL (DWORD) - handle

```
<<INSTANCE NAME>>BTMPMGR(EN := <<BOOL>>, BLCK := <<USINT>>, OK => <<BOOL>>, FAIL => <<BOOL>>, ERR => <<USINT>>, HNDL => <<DWORD>>);
```

This function block performs periodic communication with the J-K thermocouple Block I/O module. Additionally, it performs periodic calculation of temperature compensations and scale factors. This is done to reduce the ladder execution time.

This function block must be enabled every scan, with the exception of any ladder scans where block I/O is not configured or is in the process of re-configuring. This function block also performs basic block initialization. When enabled for the first time, the HNDL output will contain a handle to the block. This handle is used by BTMPCHIT and BTMPCHRD to identify the block.

The BLCK input specifies the block (1 to 77).

If an error occurs, the FAIL output will be set, the HNDL output will be undefined, and the ERR output will return the error code. See Appendix C Temperature Function Errors for the list of error codes.

Byte to Boolean

|               | BYT2B00L | Inputs:  | EN (BOOL) - enables execution                 |
|---------------|----------|----------|-----------------------------------------------|
| $\frac{1}{2}$ | EN OK    | <u> </u> | IN (BYTE) - byte to convert                   |
| +             | IN OUTO  | Outputs: | OK (BOOL) - execution completed without error |
|               | OUT1     | -        | OUT0 to OUT7 (BOOL) - converted values        |
|               | OUT2     | -        |                                               |
|               | OUT3     | -        |                                               |
|               | OUT4     | -        |                                               |
|               | OUT5     | -        |                                               |
|               | OUT6     | -        |                                               |
|               | 0UT7     | }        |                                               |

The BYT2BOOL function transfers the 8-bit value of the input at IN into the 8 boolean variables specified at OUT0 through OUT7. The least significant (rightmost) bit becomes OUT0.

## **Example**

| IN       | OUT7 | OUT6 | OUT5 | OUT4 | OUT3 | OUT2 | OUT1 | OUT0 |
|----------|------|------|------|------|------|------|------|------|
| 11110000 | 1    | 1    | 1    | 1    | 0    | 0    | 0    | 0    |

### **BYTE2DW**

Byte to Double Word

**Datatype/BYTECONV** 

BYTE2DW EN OK -IN OUT - **Inputs:** EN (BOOL) - enables execution

IN (BYTE) - value to convert

Outputs: OK (BOOL) - execution completed without error

OUT (DWORD) - converted value

BYTE2DW(IN := <<BYTE>>, OK => <<BOOL>>, OUT => <<DWORD>>)

The BYTE2DW function changes the data type of the value at IN from a byte to a double word. The leftmost 24 bits of the double word are filled with zeros. The result is placed in the variable at OUT.

### **BYTE2LW**

Byte to Long Word

**Datatype/BYTECONV** 

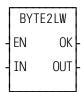

**Inputs:** EN (BOOL) - enables execution

IN (BYTE) - value to convert

**Outputs:** OK (BOOL) - execution completed without error

OUT (LWORD) - converted value

BYTE2LW(IN := <<BYTE>>, OK => <<BOOL>>, OUT => <<LWORD>>)

The BYTE2LW function converts a byte into a long word. The leftmost 56 bits of the long word are filled with zeros. The result is placed in a variable at OUT.

## **BYTE2SI**

Byte to Short Integer

**Datatype/BYTECONV** 

BYTE2SI EN OK-IN OUT- **Inputs:** EN (BOOL) - enables execution

IN (BYTE) - value to convert

Outputs: OK (BOOL) - execution completed without error

OUT (SINT) - converted value

BYTE2SI(IN := <<BYTE>>, OK => <<BOOL>>, OUT => <<SINT>>)

The BYTE2SI function changes the data type of the value at IN from a byte to a short integer. The result is placed in the variable at OUT.

#### **BYTE2USI**

Byte to Unsigned Short Integer

**Datatype/BYTECONV** 

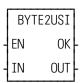

**Inputs:** EN (BOOL) - enables execution

IN (BYTE) - value to convert

Outputs: OK (BOOL) - execution complete

OUT (USINT) - converted value

BYTE2USI(IN := <<BYTE>>, OK => <<BOOL>>, OUT => <<USINT>>)

The BYTE2USI function changes the data type of the value at IN from a byte to an unsigned short integer. The result is placed in the variable at OUT.

## **BYTE2WO**

Byte to Word

**Datatype/BYTECONV** 

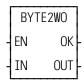

**Inputs:** EN (BOOL) - enables execution

IN (BYTE) - value to convert

Outputs: OK (BOOL) - execution complete

OUT (WORD) - converted value

The BYTE2WO function changes the data type of the value at IN from a byte to a word. The leftmost eight bits of the word are filled with zeros. The result is placed in the variable at OUT.

## **CAM OUT**

Cam Output (Programmable Logic Switch)

Motion/MOVE SUP

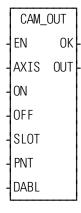

EN (BOOL) - enables execution **Inputs:** 

> AXIS (USINT) - identifies axis (servo, digitizing, or time)

> ON (DINT) - value the output is to turn on at (entered in LU)

If ON is outside the range of -536,870,912 to 536,870,911 FU, the OK will not be set.

OFF (DINT) - value the output is to turn off at (entered in LU)

If OFF is outside the range of -536,870,912 to 536,870,911 FU, the OK will not be set.

SLOT (USINT) - identifies output module

PNT (USINT) - identifies output point

NOTE: When calling CAM OUT more than once for the same slot, be sure the point number is unique. Never enter a point number more than once for the same slot

DABL (BOOL) - disables the cam output when set

**Outputs:** OK (BOOL) - execution completed without error OUT (BOOL) - gives the logic status of the output

The CAM OUT function is used to turn on a discrete output point for a specified distance during the rollover cycle of an axis. It performs like a programmable logic switch (PLS). The controlled outputs are updated every servo interrupt.

- If you have a PiC CPU with firmware prior to version 10.2, the outputs on these modules can be used for cam outputs only. Choose "Empty" as the output module used with the CAM OUT function in the hardware declarations table. This ensures that the outputs will not be turned off at the end of each scan.
- Do not declare the CAM OUT output point (specified by SLOT and PNT) in the software declarations.

• Valid SLOT values are dependent on the type of control:

| Control      | Valid SLOT values                                                                                                    |  |  |
|--------------|----------------------------------------------------------------------------------------------------|--|--|
| PiC900/PiC90 | 3 through 13, specifying the slot number in the main rack (must be an output module, not an input/output module)                                      |  |  |
| MMC          | 2, specifying the CPU board                                                                                                    |  |  |
|              | 4 through 7, specifying an expansion module                                                                                                    |  |  |
| MMC-for-PC   | 1 through 8, specifying the ASIU number                                                                                                    |  |  |
| MMCD         | 2, specifying the CPU board                                                                                                    |  |  |
|              | 100, specifying a digital drive output (AXIS indicates which digital drive)                                                                           |  |  |
|              | 101 through 232, specifying a digital drive output. 101 indicates the digital drive of axis1. 102 indicates the digital drive of axis 2. :            |  |  |
|              | 232 indicates the digital drive of axis 132. Only servo or digitizing axes can be specified.                                                          |  |  |
| MMCD64 /     | 4 through 7, specifying an expansion module                                                                                                    |  |  |
| MMCD32       | 100, specifying a digital drive output (AXIS indicates which digital drive)                                                                           |  |  |
|              | 101 through 232, specifying a digital drive output. 101 indicates the digital drive of axis1. 102 indicates the digital drive of axis 2. :            |  |  |
|              | 232 indicates the digital drive of axis 132. Only servo or digitizing axes can be specified.                                                          |  |  |
| All Controls | 0 is a valid SLOT value for any control. SLOT = 0 indicates no physical output will be controlled; only the function output, OUT, will be controlled. |  |  |

- If SLOT = 100, only servo or digitizing axes are allowed at AXIS.
- No more than two different SLOT values may be specified by multiple calls to CAM\_OUT. Slot values 100 through 232 are considered one slot.
- Valid values for PNT are 1 through the number of outputs available on the module specified by SLOT.
- Rollover must be on for the axis identified in AXIS.
- The ON and OFF values must be less than the rollover value. ON must not equal OFF.
- The CAM\_OUT function does not support controlling PiC expansion rack outputs, block outputs, DeviceNet outputs, or SERCOS drive outputs.

• Do not declare the CAM\_OUT output point (specified by SLOT and PNT) in the software declarations.

When using 32 points with the CAM\_OUT, the table below shows the values to enter at PNT.

|           | 32 pt<br>module |       | 16 pt<br>dules |
|-----------|-----------------|-------|----------------|
|           | Enter at PNT    | Enter | at PNT         |
| ForSLOT≠0 | 1<br>2          | 1 2   | 1 2            |
|           |                 |       |                |
|           | 32              | 16    | 16             |

ARI 145-0593

You can use less than 32 or 16 points on any module.

Three possible combinations for the CAM\_OUT function inputs are shown in the table that follows. The first combination is what is required to turn both the function and module output on.

The second combination will turn the function output on but not the module output because SLOT = 0.

The third combination with DABL set to "1" disables the output from both the function and the module and also removes it from any foreground calculations. This is the recommended way to disable a cam output since it saves CPU time. AXIS, SLOT, and PNT must have valid data entered before a cam output can be disabled.

Each of these combinations assume that  $ON \neq OFF$ . If ON = OFF, then there would be no function or module output but CPU time would be used.

#### NOTE

Once a point is assigned to an axis it cannot be reassigned to a different axis unless the servos are reinitialized.

Table 2-2. Cam input combinations and results

| If these Cam function inputs are: |          | Then the function OUT, module output, and CPU time use are: |                  |                 |
|-----------------------------------|----------|-------------------------------------------------------------|------------------|-----------------|
| SLOT DABL                         |          | Function<br>OUT                                             | Module<br>Output | Use<br>CPU time |
| SLOT ≠ 0                          | DABL = 0 | YES                                                         | YES              | YES             |
| SLOT = 0                          | DABL = 0 | YES                                                         | NO               | YES             |
| *                                 | DABL = 1 | NO                                                          | NO               | NO              |

An \* means that any valid data may be entered at the designated input.

From 1 to 32 outputs (identified at PNT) can be turned on by calling the CAM\_OUT function once for each output desired. The distance during which each output remains on can vary by changing the values in ON and OFF in each function.

Examples of turning on an output for varying distances is illustrated in Cam ON/ OFF representation. If the rollover cycle equals 1,000 LU and the value entered in ON is 100 and the value entered in OFF is 200, then the output will remain on during 100 units of travel as shown on the left.

If the value entered in ON is 200 and the value entered in OFF is 100, then the output will remain on for 900 units as shown on the right.

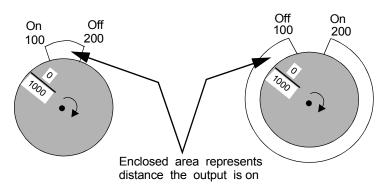

Figure 2-3. Cam ON/OFF representation

CAPTINIT
- EN OK - SRCE ERR - QTY
- DEST
- SIZE

**Inputs:** EN (BOOL) - enables execution (**One-shot**)

SRCE (ARRAY OF STRUCT) - an array of structures

to define what data is to be captured.

QTY (USINT) - the number of variables (from 1 to 8) to be captured. (Same as the number of array elements

in SRCE or the number of structure members in

DEST.)

DEST (ARRAY OF STRUCT) - an array of structures

to store the captured data.

SIZE (UINT) - the number of array elements in DEST which represents the number of data samples to take.

Outputs: OK (BOOL) - set if no errors in structure data

ERR (USINT) - no error if ERR = 0; error if ERR  $\neq$  0.

Errors are listed below.

CAPTINIT(SRCE := <<MEMORY AREA>>, QTY := <<USINT>>, DEST := <<MEMORY AREA>>, SIZE := <<UINT>>, OK => <<BOOL>>, ERR => <<USINT>>)

This section contains information on how to capture data in the PiC ladder so that it can be displayed on the workstation screen. If you are capturing data directly from the ladder once per scan, then the variables can be put into an array of structures using the READ\_SV function. If you are capturing data from servo interrupts, then you use the two functions, CAPTINIT and CAPTSTAT, to get the variables into an array of structures, as shown in Tasks for data capture

The communication function blocks are used to create a binary file that can be sent to the PiC RAMDISK or the workstation.

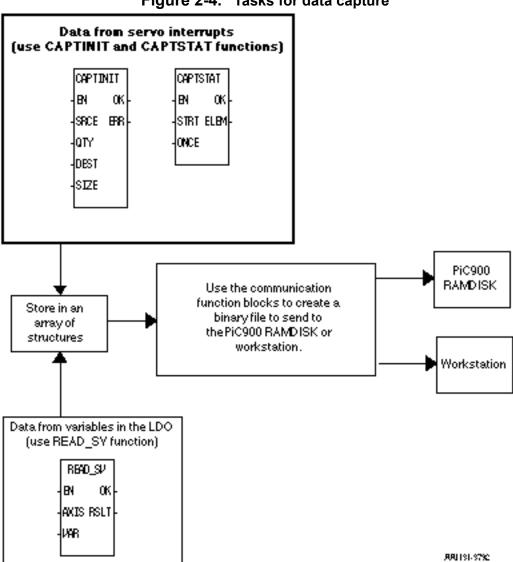

Figure 2-4. Tasks for data capture

The CAPTINIT function defines the data you want to capture each servo interrupt and where the data will be stored.

#### **CAUTION**

It is very important that the values entered at QTY and SIZE equal the number of variables you are capturing and the number of samples you are taking respectively. If not, the results are unpredictable.

| ERR# | Description                                                                                       |
|------|---------------------------------------------------------------------------------------------------|
| 0    | No error                                                                                          |
| 1    | The CAPTSTAT function has not stopped capturing data from a previous data capture initialization. |
| 2    | An axis number in the structure is invalid.                                                       |
| 3    | The limit of eight variables in the array of structures has been exceeded.                        |
| 4    | Parameter number in the structure is out of range.                                                |
| 5    | The CAPTINIT function was called before the STRTSERV function was called.                         |

#### The SRCE input array of structures

An array of structures is used at the SRCE input of the CAPTINIT function. There is one array element for each variable to capture. Each array element is a structure with two members; AXIS which identifies the servo or digitizing axis the variable applies to and VAR which identifies the variable you want to capture. A maximum of eight variables can be captured within one array of structures. The variables are described in the table below.

Table 2-3. Data Capture

| Var | Name                                                                                                    | Type |
|-----|----------------------------------------------------------------------------------------------------|------|
| 1   | Actual position The actual position of the device with reference reset applied. Units are feedback units. (Variable 1 in READ_SV.)                                                                                                    | DINT |
| 2   | Fast input occurred On for one interrupt. Bit 00001000 of this byte. (Same as bit 00000010 out of STATUSSV.)                                                                                                    | ВҮТЕ |
| 3   | Commanded position The commanded position sent to the servo upgrade. Units are feedback units.  (Variable 3 in READ_SV.)  NOTE: This is the same as actual for a digitizing axis.                                                                 | DINT |
| 4   | Position error The error between the filtered output and the actual. Units are feedback units. (Variable 4 in READ_SV.)                                                                                                    | DINT |
|     | NOTE: With a SERCOS axis, this value will differ from servo variable 4 by the number of feedback units traveled in four servo updates. For an exact reading of position error with a SERCOS axis, read Following Distance IDN 189 from the drive. |      |
| 5   | Slow Velocity Filter error The accumulated value in the slow velocity filter. Units are feedback units. (Variable 5 in READ_SV.)                                                                                                    | DINT |
| 6   | Command change The command delta for this interrupt after filter. Units are feedback units per upgrade. (Variable 6 in READ_SV.)                                                                                                    | INT  |
| 7   | Position change The change in actual position for this upgrade. Units are feedback units per upgrade. (Variable 7 in READ_SV.)                                                                                                    | INT  |
| 8   | Feedback position The 24 bit counter from the hardware. Top byte is always 0. Units are feedback units. (Variable 8 in READ_SV.)                                                                                                    | DINT |
| 9   | Prefilter commanded position The commanded position prior to the filter. Units are feedback units. NOTE: This is the same as actual for a digitizing axis.                                                                                        | DINT |
| 10  | Prefilter command change The command delta for this interrupt before filter. Units are feedback units.                                                                                                    | INT  |

| 11 | Remaining master offset The accumulated master offset. Units are feedback units.                                                                                                    | DINT |
|----|----------------------------------------------------------------------------------------------------|------|
| 12 | Remaining slave offset The accumulated slave offset. Units are feedback units.                                                                                                    | DINT |
| 13 | Command change The command delta for this interrupt after filter. Units are feedback units per upgrade. (Variable 6 in READ_SV.)                                                                                                    | DINT |
| 14 | Position change The change in actual position for this upgrade. Units are feedback units per upgrade. (Variable 7 in READ_SV.)                                                                                                    | DINT |
| 15 | Prefilter command change The command delta for this interrupt before filter. Units are feedback units.                                                                                                    | DINT |
| 16 | Digital Drive Analog Input  This value represents the voltage at the digital drive's analog input. The value is in the range [-8192, 8191] representing voltage in the range [-10V, 10V].  For example:  8191 = 10 volts  4096 = 5 volts  0 = 0 volts  -4096 = -5 volts  -8192 = -10 volts | INT  |
|    | The following formula can be used to calculate the voltage: $Voltage = value * 10V / 8192$                                                                                                    |      |

#### 17 Digital Drive Current

This value is returned as amps\*128. The value is in the range [-32640, 32640]. To convert this value to units of 0.01 amps, use the following formula:

**INT** 

value \* 100 / 128

This will generate a value in the range [-25500, 25500] where 25500 = 255.00 amps.

For example:

$$32640 * 100 / 128 = 25500 = 255.00$$
 amps

$$211 * 100 / 128 = 165 = 1.65$$
 amps

$$-18629 * 100 / 128 = -14554 = -145.54$$
 amps

#### **IMPORTANT**

The structure you enter in the software declarations table for the SRCE input must have the members entered in the order shown below. The data type for each member of the structure must be as shown in the **Type** column in order for the software to recognize the information.

In the example shown below, there are three variables to be read; the actual position of Axis 1 (1), the position change of Axis 1 (7), and the actual position of Axis 49 (1).

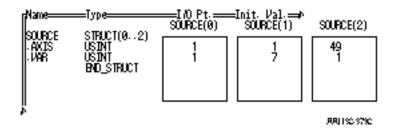

#### The DEST input array of structures

DEST is the array of structures which is the destination of the captured data. There is one array element for each data sample. A data sample occurs each interrupt and will capture as many variables as indicated at SRCE. Each structure contains one member for each variable captured. In the above example, there are three variables and therefore there needs to be three structure members. Each structure member must be the correct type to accommodate the variable captured. The type of each variable is listed under the Type column in the variable table above.

In the example, the array of structures could look like this:

|   | Name   | Туре        | A. | I/O Point | li |
|---|--------|-------------|----|-----------|----|
| П | DESTIN | STRUCT(099) |    |           | Г  |
| Г | .POS1  | DINT        |    |           | Г  |
|   | .DELTA | INT         |    |           | Г  |
|   | .POS49 | DINT        |    |           | Г  |
|   |        | END_STRUCT  |    |           |    |
|   | le     |             |    |           |    |

This array of structures accommodates 100 data samples. Captured data is stored sequentially into the array until the end is reached (element 99 in the example). Then the data will wrap around and begin to fill the array again unless ONCE has been set in the CAPTSTAT function. Use the ELEM output of the CAPTSTAT function to find out the next element in the array that will be written to.

## **CAPTSTAT**

Data Capture Status Motion/DATA

CAPTSTAT
- EN OK
- STRT ELEM
- ONCE

**Inputs:** EN (BOOL) - enables execution

STRT (BOOL) - a positive transition will start the data capture process. A zero will stop the data cap-

ture process.

ONCE (BOOL) - set to fill the array of structures

one time.

Outputs: OK (BOOL) - set if no errors in structure data

ELEM (UINT) - the number of the next array element that will be written to. (0 is the first element

in an array.)

CAPTSTAT(STRT := <<BOOL>>, ONCE := <<BOOL>>, OK => <<BOOL>>, ELEM => <<UINT>>)

NOTE: If the CAPTINIT function is not called before this function, the OK will not be set and ELEM will = 0.

The CAPTSTAT function provides the ability to start and stop the capturing of data from the ladder.

## **CLOCK**

Clock Xclock/CLOCK

CLOCK
- EN OK - IN OUT - SET

**Inputs:** EN (BOOL) - enables execution

IN (DATE\_AND\_TIME) - clock set value

SET (BOOL) - causes set or extract

**Outputs:** OK (BOOL) - execution completed without error

OUT (DATE\_AND\_TIME) - value extracted

The CLOCK function is used to get the current date and time from the PiC, or to enter a date and time into the PiC. It is also used to apply a Date and Time stamp to begin a control event (e.g. to energize a switch).

If power flow exists at SET, then the PiC clock is set with the value of the variable at IN. The value at IN is also placed into the variable at OUT.

If power flow does not exist at SET, then the (current) PiC date and time are extracted from the PiC clock and placed in the variable at OUT.

Typically, the CLOCK function is used in a read only mode. The example below shows how to set this up. Put the same variable name on IN and OUT. Place a Normally Open contact that is never set at the SET input.

#### **Example**

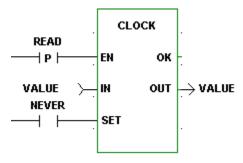

**CLOSE** 

Close Io/COMM

NAME CLOSE
- REQ DONE - HNDL FAIL ERR -

**Inputs:** REQ (BOOL) - enables execution (**One-shot**)

HNDL (INT) - output from OPEN function block

**Outputs:** DONE (BOOL) - energized if ERR = 0

not energized if ERR  $\neq 0$ 

FAIL (BOOL) - energized if ERR  $\neq 0$ 

not energized if ERR = 0

ERR (INT) - 0 if data transferred successfully;

≠ 0 if data transfer unsuccessful

See Appendix B in the PiCPro Online Help for ERR

codes.

The CLOSE function block closes the communication channel between the LDO and either a workstation file, a PiC RAMDISK file, a PiC FMSDISK file, or User Port.

The device or file at HNDL is closed, terminating the transfer of data from/to the file/device. Execution of this function block frees a mode (or 2 modes for read and write or append). It also empties the read and write buffers.

CLOSE is used in conjunction with the CONFIG, OPEN, READ, SEEK, STATUS, and WRITE I/O function blocks.

## **CLOSLOOP**

Close Loop Motion/INIT

CLOSLOOP - EN OK -- AXIS **Inputs:** EN (BOOL) - enables execution (One-shot)

AXIS (USINT) - identifies axis (servo)

**Outputs:** OK (BOOL) - execution completed without error

CLOSLOOP(AXIS := <<USINT>>, OK => <<BOOL>>)

The position loop for the designated axis is closed when the CLOSLOOP function is activated. The commanded position of the axis will be compared to the actual position of the axis. The difference between the two is the following error. The PID calculations will respond to the error by telling the analog output to send a corrective voltage signal to the drive. The drive will move the axis toward the commanded position. Any further disturbance in axis position will initiate a similar corrective response. This function must be included in any closed loop servo application. See also OPENLOOP.

## **DIGITAL DRIVE NOTES**

When calling CLOSLOOP with a digital drive axis, the digital drive's hardware enable line must be high for the loop to close.

If CLOSLOOP is called while the digital drive is in Velocity Mode, the drive will be enabled, the velocity loop will be closed, and the axis will be ready to accept velocity commands via DVELCMD. At the time the loop is closed, the command velocity will be zero since it was zeroed when the loop was opened and is held at zero while the loop is open.

If CLOSLOOP is called while the digital drive is in Torque Mode, the drive will be enabled, the torque loop will be closed, and the axis will be ready to accept current commands via DTORQCMD. At the time the loop is closed, the command current will be zero since it was zeroed w hen the loop was opened and is held at zero while the loop is open.

## **CLSLOOP?**

ΕN

AXIS CLSD

0K

Close Loop? Motion/INIT

CLSLOOP? Inputs: EN (BOOL) - enables execution

AXIS (USINT) - identifies axis (servo)

Outputs: OK (BOOL) - set if axis is closed loop and initialized

CLSD (BOOL) - set if the axis loop is closed, cleared

if the axis loop is open or the OK is not set

CLSLOOP?(AXIS := <<USINT>>, OK => <<BOOL>>, CLSD => <<BOOL>>)

The CLSLOOP? function allows you to inquire whether or not the loop for an axis is closed. The axis you are inquiring about is identified at the AXIS input. The CLSD output indicates whether the axis loop is closed or not.

The axis will be closed only if you have previously called the CLOSLOOP function for this axis. The axis will be open if you have called the OPENLOOP function or an E-stop error is in effect. This function may be called at any time and in any task.

NOTE: If the axis is a SERCOS axis, the CLSD output will be set if both the SERCOS drive *and* the motion.lib indicate the loop is closed. Otherwise, CLSD will be reset.

## **CONCAT**

Concatenate String/CONCAT

CONCAT
- EN OK - OUT - - - OUT - IN1
- IN2

**Inputs:** EN (BOOL) - enables execution

OUT (STRING) - concatenated STRING

IN1 (STRING) - STRING input IN2 (STRING) - STRING input

**Outputs:** OK (BOOL) - execution completed without error

OUT (same variable as OUT input)

The CONCAT function merges two STRING variables together. The variable at IN2 is placed directly after the variable at IN1 and the resulting STRING is placed in the variable at OUT.

This is an extensible function which can concatenate up to 17 STRINGs. The STRING at IN17 is placed after the STRING at IN16, which is placed after the STRING at IN15, etc. The variables at IN2 through IN17 must be unique from the variable at OUT.

An error occurs:

If the length of IN1 > length of OUT
If the length of IN2 > length of OUT
If the length of IN1 + length of IN2 > length of
OUT
If IN2, or IN3, ... or IN17 = OUT

#### **Example of Concatenate Function**

| Var at IN1 | Value at IN2 | Value at IN3 | Var at OUT            |
|------------|--------------|--------------|-----------------------|
| string1    | string2      | string3      | string1string2string3 |

## **CONFIG**

Configure Io/COMM

NAME
CONFIG

REQ DONE

HNDL FAIL

CFGZ ERR

**Inputs:** REQ (BOOL) - enables execution (**One-shot**)

HNDL (INT) - output from OPEN function block

CFGZ (STRING) - configuration data

**Outputs:** DONE (BOOL) - energized if ERR = 0

not energized if ERR  $\neq 0$ 

FAIL (BOOL) - energized if ERR  $\neq 0$ 

not energized if ERR = 0

ERR (INT) - 0 if data transferred successfully;

≠ 0 if data transfer unsuccessful

The CONFIG function block establishes the communication parameters for the PiC User Port (only) and the handle specified by the input at HNDL. To configure User Port, create a STRING variable and connect it at the CFGZ input. Enter the parameters in the order shown. Each parameter value must be separated by a command.

| Baud rate | Parity | Data bits | Stop bits | Synch mode | Terminator |
|-----------|--------|-----------|-----------|------------|------------|
| 9600,     | N,     | 8,        | 1,        | N          | \$00       |

String = 
$$9600, N, 8, 1, N \$ 00$$

NOTE: To use all default values, create a string variable of length 0 with no initial value. To use one or more (but not all default values), insert a comma for each value that is omitted as shown below.

| Baud rate | <b>Parity</b> | Data bits | Stop bits | Synch mode | Terminator |
|-----------|---------------|-----------|-----------|------------|------------|
| ,         | N,            | ,         | ,         | N          | \$00       |

String = 
$$N_{11}N$00$$

CONFIG is used in conjunction with the CLOSE, OPEN, READ, SEEK, STATUS, and WRITE I/O function blocks.

Table 2-4. Parameters for CONFIG string

| Parame-<br>ter        | Acceptable values                                                                                                    | Default<br>value                   | Description                                                                                                    |
|-----------------------|----------------------------------------------------------------------------------------------------|------------------------------------|----------------------------------------------------------------------------------------------------|
| Baud<br>Rate          | 110, 300, 600, 1200,<br>2400, 4800, 9600,<br>19200 (Contact<br>Danaher Motion for<br>acceptable MMC-D<br>baud rates.) | 9600                               | Number of bits per second that are transferred - a baud rate above 9600 requires hardware sync mode                                                                                                    |
| Parity                | E - Even<br>O -Odd<br>N - None                                                                                        | N                                  | E - if # of 1s in lower 7 bits is odd, then bit 8 is set to 1  O - if # of 1s in lower 7 bits is even, then bit 8 is set to 1  N - no parity checking                                                                                                    |
| <b>Data Bits</b>      | 7 or 8                                                                                                    | 8                                  | Number of bits that are to be interpreted as data                                                                                                    |
| Stop Bits             | 1 or 2                                                                                                    | 2(for 110 baud) 1(for other bauds) | After the transmission of every byte, pause for the time it takes to send 1 or 2 bits before transmitting the next byte                                                                                                    |
| Synch<br>Mode         | N - None S - Send R - Receive B - Both S & R H - Hardware                                                             | N                                  | R - the PiC will stop sending if <ctrl-s> or XOFF is received and resume sending when <ctrl-q> or XON is received.  S - the PiC will send a <ctrl-s> when input needs to be suspended and a <ctrl-q> when input is to resume.  H - clear to send (CTS) and request to send (RTS) are connected between the devices to prevent overruns.</ctrl-q></ctrl-s></ctrl-q></ctrl-s> |
| RS422/<br>485<br>Mode | T - Transmitter Disabled                                                                                              | None                               | T -When using RS422/485 communications and the 2- or 4-channel serial communications module, including a "T" in the CFGZ string as shown below disables the transmitter when there are no characters to transmit.  String = 9600,N,8,1,N,T\$00  This allows implementation of a two-wire party line configuration with RS485 communication links.                           |
| Termina-<br>tor       | \$00                                                                                                    | None                               | Characters that signal end of data.                                                                                                    |

## COORD2RL

Coordinate to Real Motion/DATA

COORD2RL
- EN OK - CNFG ERR - MOVE
- ACTV
- SEG1

**Inputs:** EN (BOOL) - enables execution

CNFG (STRUCTURE) - provides setup data for move

MOVE (STRUCTURE) - provides part program data for

move

ACTV (WORD) - identifies axis for each segment output

SEG1 - (STRUCTURE) - provides segment output for the first axis. Function can be extended for 15 additional

axes SEG outputs.

**Outputs:** OK (BOOL) - execution completed without error

ERR (INT) -  $\neq$  0 if and only if an error occurs.

COORD2RL(CNFG := <<MEMORY AREA>>, MOVE := <<MEMORY AREA>>, ACTV := <<WORD>>, SEG1 := <<MEMORY AREA>>, OK => <<BOOL>>, ERR => <<INT>>)

The COORD2RL function is a math conversion function requiring servo initialization and a math coprocessor on the PiC CPU. It is an extensible function that calculates a profile segment (output SEG1 through SEG16) for up to 16 axes from the information provided in the CNFG and MOVE inputs.

NOTE: Of the 32 servo axes available, only servo axes numbered 1 through 16 can be used with this function.

The CNFG input is a structure holding setup data. The MOVE input is a structure containing part program information such as endpoints, velocities, move times, circle centerpoints, etc.

The COORD2RL math conversion function is used with the RATIO RL function.

#### **IMPORTANT**

The structures entered in the software declarations table for CNFG, MOVE, and SEG1 must have the members entered in the order listed in the tables that follow. The data type entered in the **Type** column for each member of the structure must be as shown in order for the software to recognize the information.

Table 2-5. COORD2RL structure members at the CNFG input

| Member            | Type   | Description                                                                                         |  |  |
|-------------------|--------|----------------------------------------------------------------------------------------------------|--|--|
|                   | DINT   | Enter the time axis rate. 1000 units/sec is recom-                                                  |  |  |
| (time axis rate)  |        | mended for most applications.                                                                       |  |  |
| TOLR              | DINT   | Enter in ladder units the limit on the circle endpoint                                              |  |  |
| (tolerance)       |        | your application will accept before an error is                                                     |  |  |
|                   |        | reported.                                                                                           |  |  |
| FLAGS             | WORD   | Bit 0 is the only bit currently in use.                                                             |  |  |
| (flags)           |        |                                                                                                    |  |  |
| 15 14 13 12 11 10 | 987654 | 1 3 2 1 0 0 = no velocity check 1 = velocity check All remaining bits (1-15) should be set to zero. |  |  |

Table 2-6. COORD2RL structure members at the MOVE input

| Member                                  | Type        | Description                                                                                                    |  |  |  |
|-----------------------------------------|-------------|----------------------------------------------------------------------------------------------------|--|--|--|
| LINEAR<br>(linear axes)                 | WORD        | Identify from 1 to 16 axes that will be used for linear moves.                                                               |  |  |  |
| CIRCLE (circular axes)                  | WORD        | Identify two axes that will be used for circular moves.                                                                      |  |  |  |
| DEPART (departure axes)                 | WORD        | Identify from 1 to 16 axes that will be used for third axis departure moves.                                                 |  |  |  |
|                                         |             | NOTE: Third axis departure is accomplished by slaving the third axis to the same time axis as the two axes doing the circle. |  |  |  |
| RTTM<br>(rate or time)                  | ВҮТЕ        | Selects rate or time.<br>00 = rate 80 (hex) = time                                                                           |  |  |  |
| DIR<br>(direction)                      | ВҮТЕ        | Selects the direction a circular move will take. $00 = CW \ 80 \ (hex) = CCW$                                                |  |  |  |
| VALUE<br>(rate or time value)           | DINT        | Define the rate or time (based on what was selected at RTTM above). Rate is entered in LU/min. Time is entered in msec.      |  |  |  |
| AX1CP<br>(First axis center-<br>point)  | DINT        | Enter the centerpoint for the first axis (lowest number) entered in CIRCLE.                                                  |  |  |  |
| AX2CP<br>(Second axis center-<br>point) | DINT        | Enter the centerpoint for the second axis (highest number) entered in CIRCLE.                                                |  |  |  |
| ENDPTS (1-16 endpoints)                 | DINT (0-15) | Enter in an array the endpoints for all axes being used.                                                                     |  |  |  |

Table 2-7. COORD2RL structure members at the SEG output

| Member                           | Type  | Description                                                |  |
|----------------------------------|-------|------------------------------------------------------------|--|
| MASTER                           | DINT  | The segment master distance                                |  |
| (master distance)                |       |                                                            |  |
| SLAVE                            | DINT  | The segment slave distance                                 |  |
| (slave distance)                 |       |                                                            |  |
| LEN                              | LREAL | The length of the cycle                                    |  |
| (cycle length/K <sub>1</sub> )   |       |                                                            |  |
| AMPL                             | LREAL | The amplitude of the wave                                  |  |
| (amplitude/K2)                   |       |                                                            |  |
| STANGL                           | LREAL | The starting angle of the wave                             |  |
| (starting angle/K <sub>3</sub> ) |       |                                                            |  |
| SPARE                            | LREAL | Declare this in your structure since it may be used in the |  |
| (unused)                         |       | future for additional features.                            |  |
| FLAGS                            | DWORD | Bits 0 through 4 are currently being used.                 |  |
| (flags)                          |       | (See explanation at the REAL input of RATIO_RL.)           |  |

The table below defines the outputs that can appear at the ERR output of the COORD2RL function.

Table 2-8. COORD2RL ERRs

| #   | ERR Output                                                                                                    |
|-----|----------------------------------------------------------------------------------------------------|
| 0   | No error                                                                                                    |
| 1   | No bits were set in the LINEAR, CIRCLE, or DEPART members of the                                                                        |
|     | MOVE structure.                                                                                                    |
| 2   | Bits were set in both the LINEAR and CIRCLE members of the MOVE struc-                                                                  |
|     | ture. Bits can be set in only one of these members.                                                                                     |
| 3   | The same bit was set in the DEPART and CIRCLE members of the MOVE structure. An axis cannot be departure and circular at the same time. |
|     | -                                                                                                    |
| 4   | The same bit was set in the LINEAR and DEPART members of the MOVE structure. An axis cannot be linear and departure at the same time.   |
| 5   | Set if other than 0 or 2 bits were set in CIRCLE. Two bits must always be set                                                           |
|     | in order to do a circular move.                                                                                                    |
| 6   | The ACTV input indicated a fewer number of axes than the number connected                                                               |
|     | to the inputs labeled at SEG.                                                                                                    |
| 7   | A bit is set in LINEAR, CIRCLE, or DEPART that does not have a corre-                                                                   |
|     | sponding bit in ACTV.                                                                                                    |
| 8   | The time or rate value is negative. These must be positive numbers only.                                                                |
| 9   | The time or rate value is zero.                                                                                                    |
| 10  | The rate was too high or the time was too low to calculate.                                                                             |
| 11  | The rate was too low or the time was too high to calculate.                                                                             |
| 12  | An axis that was selected was not initialized by the user function.                                                                     |
| 13  | The STRTSERV function was not called. No axes have been initialized.                                                                    |
| 14  | The circle endpoint limit you entered in the CNFG structure for TOLR has                                                                |
|     | been exceeded.                                                                                                    |
| 1xx | Distance calculated using scaling was too positive to fit in the 32 bit value.                                                          |
|     | xx is the axis number.                                                                                                    |
| 2xx | Distance calculated using scaling was too negative to fit in the 32 bit value.                                                          |
|     | xx is the axis number.                                                                                                    |
| 3xx | Velocity exceeded the maximum feedrate defined in servo setup.                                                                          |
|     | NOTE: Valid profile data is still produced if this error occurs.                                                                        |

## COS

Cosine Arith/TRIG

COS - EN OK -- ANGL COS - **Inputs:** EN (BOOL) - enables execution

ANGL (REAL/LREAL) - angle value (in radians)

**Outputs:** OK (BOOL) - execution completed without error

COS (REAL/LREAL) - cosine calculated

NOTE: The data types entered at ANGL and COS must match, i.e. if ANGL is REAL, then COS must be REAL.

The COS function calculates the cosine of the angle entered at ANGL. The result is placed at COS.

#### **CTD**

Count Down Counters/CTD

NAME CTD

- CD Q
- LD CV
- PV

**Inputs:** CD (BOOL) - initiate count down

LD (BOOL) - load PV to CV

PV (INT) - preset value to count down from

**Outputs:** Q (BOOL) - execution completed for count down to 0

CV (INT) - count value

The CTD function block counts down to -32768 from the preset value in the variable or constant at PV. The count value at CV is decremented by one whenever a 0 to 1 transition occurs at CD.

Whenever the count is  $\leq$  zero, the output at Q is energized.

The value at PV is loaded into the value at CV when power flow occurs at LD.

CTU

Count Up Counters/CTU

NAME CTU Q-R CV-PV

**Inputs:** CU (BOOL) - initiate count up

R (BOOL) - reset counter to zero

PV (INT) - preset value to count up to, range

is [0, 32767]

Outputs: Q (BOOL) - execution complete for count up to preset

value

CV (INT) - count value

The CTU function block counts up from zero to +32767. The count value at CV is incremented by one whenever a 0 to 1 transition occurs at CU.

Whenever the count is  $\geq$  the preset value at PV, the output at Q is energized.

The value at CV is reset to zero when power flow occurs at R

NOTE: If the preset value at PV is not in the range [0, 32767], the state of the Q output is undefined.

#### **CTUD**

Count Up/Count Down

**Counters/CTUD** 

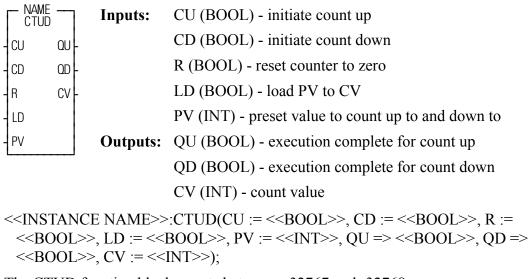

The CTUD function block counts between +32767 and -32768.

The count value at CV increments by one whenever a transition occurs at CU. The count value at CV decrements by one whenever a 0 to 1 transition occurs at CD.

Whenever CV is  $\geq$  PV, QU is energized; whenever CV is  $\leq$  0, QD is energized.

When power flow occurs at R, the value at CV resets to zero and QD is energized. When power flow occurs at LD, the value at PV is loaded into CV and QU is energized.

**Note:** Only one boolean input at a time should be energized.

## **C\_ERRORS**

Controlled Stop Errors

**Motion/ERRORS** 

C\_ERRORS - EN OK -- AXIS ERRS - **Inputs:** EN (BOOL) - enables execution

AXIS (USINT) - identifies axis (servo)

Outputs: OK (BOOL) - execution complete

ERRS (WORD) - indicates errors

The ERRS output on the C\_ERRORS function is a word, or two bytes, as shown below. The MSB bit (indicated by the "x") in the high byte word indicates that there is an error. The low byte of the word is where the individual errors are located.

The table that follows gives the C-stop errors and their locations.

NOTE: The C\_ERRORS can also be viewed from the tune section of the Servo setup program. The "E" is what appears on the tune screen in Servo setup.

The **Bit Location** column indicates which bit is set in the low or high byte of the word connected to each error.

The **Hex Value** column represents the form the error is returned in while monitoring the ERRS output of the function in your ladder program.

Table 2-9. Controlled stop errors

| Error                                     | Description                                                                                                    | Bit Location<br>(low byte) |   |   | Hex<br>Value |   |   |   |   |                             |
|-------------------------------------------|----------------------------------------------------------------------------------------------------|----------------------------|---|---|--------------|---|---|---|---|-----------------------------|
|                                           |                                                                                                    | 7                          | 1 | _ | 1            | 2 |   | 1 | _ | (Decimal)*                  |
| Part reference error                      | Move was in progress when a part reference or a part clear function was called.                                                                                          | 7<br>E                     | 6 | 3 | 4            | 3 | 2 | 1 | 0 | (in LDO)<br>8080<br>(32896) |
| Part reference<br>dimension<br>error      | When the dimension for the part reference was converted to feedback units, it was too big to fit into 29 bits.                                                           |                            | Е |   |              |   |   |   |   | 8040<br>(32832)             |
| Distance or position move dimension error | When the dimension for the move was converted to feedback units, it was too big to fit into 31 bits.                                                                     |                            |   | Е |              |   |   |   |   | 8020<br>(32800)             |
| Feedrate<br>error**                       | When the feedrate for the move was converted to feedback units per servo up-grade, it was too big to fit into 32 bits or it exceeds the velocity limit entered in setup. |                            |   |   | Е            |   |   |   |   | 8010<br>(32784)             |
| Machine reference dimension error         | When the dimension for the machine reference was converted to feedback units, it was too big to fit into 29 bits.                                                        |                            |   |   |              | Е |   |   |   | 8008 (32776)                |
| User-defined<br>C-stop                    | When this bit is set, a user-defined C-stop has occurred.                                                                                                    |                            |   |   |              |   | Е |   |   | 8004<br>(32772)             |
| Negative<br>software limit<br>exceeded    | The command position exceeded the user-defined negative software end limit.                                                                                              |                            |   |   |              |   |   | Е |   | 8002<br>(32770)             |
| Positive software limit exceeded          | The command position exceeded the user defined positive software end limit.                                                                                              |                            |   |   |              |   |   |   | Е | 8001<br>(32769)             |

<sup>\*</sup>When more than one error occurs, the hex values are OR'd. For example, if 8001 and 8004 occur, the result is 8005 hex (32773 decimal).

<sup>\*\*</sup>This error can occur with feedrate override, new feedrate, position, distance, velocity, or machine reference moves.

## **C RESET**

Controlled Stop Reset

**Motion/ERRORS** 

C\_RESET - EN OK -- AXIS **Inputs:** EN (BOOL) - enables execution (**Typically one-shot**)

AXIS (USINT) - identifies axis (servo)

**Outputs:** OK (BOOL) - execution completed without error

The C\_RESET function resets the controlled stop condition and the errors that caused it. You must always reset any C-stop error that occurs.

## **C STOP**

Controlled Stop

Motion/ERRORS

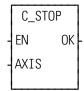

**Inputs:** EN (BOOL) - enables execution

AXIS (USINT) - identifies axis (servo)

**Outputs:** OK (BOOL) - execution completed without error

The C\_STOP function will bring the specified axis to a controlled stop based on the controlled stop ramp entered in setup. Any further movement by the axis will be prevented until the C-stop condition is reset.

# C\_STOP?

OK

AXIS CSTP

ΕN

Controlled Stop? Motion/ERRORS

C\_STOP? Inputs: EN (BOOL) - enables execution

AXIS (USINT) - identifies axis (servo)

Outputs: OK (BOOL) - execution completed without error

CSTP (BOOL) - indicates a C-stop is active when set

C\_STOP?(AXIS := <<USINT>>, OK => <<BOOL>>, CSTP => <<BOOL>>)

The C\_STOP? function asks if there is a C-stop in effect for this axis.

## **DATE2STR**

Date to String Datatype/D\_TCONV

DATE2STR
- EN OK
- OUT---OUT
- IN

**Inputs:** EN (BOOL) - enables execution

OUT (STRING) - output STRING IN (DATE) - value to be converted

Outputs: OK (BOOL) - execution completed without error

OUT (same variable as OUT input)

The DATE2STR function converts the value in the variable or constant at IN to a STRING and places the result in the variable at OUT.

#### **Example of DATE to STRING**

**Var at IN Value at OUT** D#1995-11-01 1995-11-01

#### **DELETE**

Delete String/DELETE

DELETE
- EN OK - OUT - - - OUT - IN
- L
- P

Inputs: EN (BOOL) - enables execution
OUT (STRING) - output STRING
IN (STRING) - input STRING

L (INT) - length

P (INT) - position (cannot equal 0)

**Outputs:** OK (BOOL) - execution completed without error

OUT (same variable as OUT input)

The DELETE function is used to delete characters from a STRING. It deletes characters from the variable at IN. The input at L specifies how many characters to delete, starting at the position specified by the input at P. The resulting (left-over) STRING is placed into the variable at OUT.

An error occurs if any of the following is true:

P = 0

 $P\,>\,255$ 

P > length of IN

L > 255

Length of IN - L > length of OUT

#### **Example of delete function**

| Var at IN  | Value at L | Value at P | Var at OUT |
|------------|------------|------------|------------|
| stringlong | 4          | 7          | string     |

## **DELFIL**

Delete File Io/COMM

NAME DELFIL
REQ DONE
NAMZ FAIL
ERR

**Inputs:** REQ (BOOL) - enables execution (**One-shot**)

NAMZ (STRING) - a string containing the complete

pathname

**Outputs:** DONE (BOOL) - energized if ERR = 0

not energized if ERR  $\neq 0$ 

FAIL (BOOL) - energized if ERR  $\neq 0$ 

not energized if ERR = 0

ERR (INT) - 0 if data transferred successfully

 $\neq 0$  if data transfer unsuccessful

See Appendix B in the PiCPro Online Help for error

codes.

The DELFIL function block allows you to delete a file from the RAMDISK or from PiCPro.

At the NAMZ input, enter the complete pathname to delete a file in PiCPro.

With a subdirectory, Without a subdirectory,

PICPRO:c:\sub\filename.ext\$00 or PICPRO:c:filename.ext\$00

Or enter the following to delete a file on the RAMDISK.

With a subdirectory, Without a subdirectory,

RAMDISK:sub\filename.ext\$00 or RAMDISK:filename.ext\$00

An empty subdirectory can be deleted with the DELFIL function also.

NOTE: The DELFIL function block cannot be used with the FMSDISK.

## **DINT2DW**

#### Double Integer to Double Word

EN

ΙN

0K

**OUT** 

**Datatype/DINTCONV** 

DINT2DW Inputs: EN (BOOL) - enables execution

IN (DINT) - value to convert

**Outputs:** OK (BOOL) - execution completed without error

OUT (DWORD) - converted value

DINT2DW(IN := <<DINT>>, OK => <<BOOL>>, OUT => <<DWORD>>)

The DINT2DW function changes the data type of the value at IN from a double integer to a double word. The result is placed in the variable at OUT.

#### **DINT2INT**

#### Double Integer to Integer

ΕN

ΙN

DINT2INT

OK

OUT

**Datatype/DINTCONV** 

**Inputs:** EN (BOOL) - enables execution

IN (DINT) - value to convert

Outputs: OK (BOOL) - execution completed without error

OUT (INT) - converted value

DINT2INT(IN := <<DINT>>, OK => <<BOOL>>, OUT => <<INT>>)

The DINT2INT function changes the data type of the value at IN from a double integer to an integer. The leftmost 16 bits of the double integer are truncated. The result is placed in the variable at OUT.

## **DINT2LI**

Double Integer to Long Integer

**Datatype/DINTCONV** 

DINT2LI - EN OK -- IN OUT - **Inputs:** EN (BOOL) - enables execution

IN (DINT) - value to convert

**Outputs:** OK (BOOL) - execution completed without error

OUT (LINT) - converted value

The DINT2LI function converts a double integer into a long integer. The sign bit of the DINT is extended into the leftmost 32 bits of the long integer. The result is placed in a variable at OUT.

## **DINT2RE**

Double Integer to Real

**Datatype/DINTCONV** 

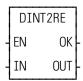

**Inputs:** EN (BOOL) - enables execution

IN (DINT) - value to convert

**Outputs:** OK (BOOL) - execution completed without error

OUT (REAL) - converted value

The DINT2RE function converts a double integer into a real. The result is placed in a variable at OUT.

## **DINT2SI**

Double Integer to Short Integer

EN

IN

0K

**OUT** 

**Datatype/DINTCONV** 

DINT2SI Inputs: EN (BOOL) - enables execution

IN (DINT) - value to convert

Outputs: OK (BOOL) - execution completed without error

OUT (SINT) - converted value

DINT2SI(IN := <<DINT>>, OK => <<BOOL>>, OUT => <<SINT>>)

The DINT2SI function changes the data type of the value at IN from a double integer to a short integer. The leftmost 24 bits of the double integer are truncated. The result is placed in the variable at OUT.

#### **DINT2UDI**

Double Integer to Unsigned Double Integer

0K

OUT

DINT2UDI

ΕN

IN

**Datatype/DINTCONV** 

Inputs: EN (BOOL) - enables execution

IN (DINT) - value to convert

Outputs: OK (BOOL) - execution complete

OUT (UDINT) - converted value

DINT2UDI(IN := <<DINT>>, OK => <<BOOL>>, OUT => <<UDINT>>)

The DINT2UDI function changes the data type of the value at IN from a double integer to an unsigned double integer. The result is placed in the variable at OUT.

## **DIRECT**

Directory Io/COMM

NAME REQ (BOOL) - enables execution (One-shot) **Inputs:** DIRECT BEG (BOOL) - enable to start at beginning of direc-REQ DONE tory. Disable to step through directory. BEG FAIL DIR (STRING) - a string containing the directory DIR **ERR** name NAME - NAME NAME (STRING) - (see below) DTST-DTST DTST (STRING) - (see below) SIZE **Outputs:** DONE (BOOL) - energized if ERR = 0SDIR not energized if ERR  $\neq 0$ FAIL (BOOL) - energized if ERR  $\neq 0$ not energized if ERR = 0ERR (INT) - 0 if data transferred successfully  $\neq 0$  if data transfer unsuccessful NAME (STRING) - a string containing the filename DTST (STRING) - a string containing the date/time

string

SIZE (DINT) - gives the size of the file SDIR (BOOL) - set if NAME output is a subdirectory See Appendix B in the PiCPro Online Help for error codes.

```
<<INSTANCE NAME>>:DIRECT(REQ := <BOOL>>, BEG := <BOOL>>,
   DIR := <<STRING>>, NAME := <STRING>>, DTST := <STRING>>,
   DONE => <<BOOL>>, FAIL => <BOOL>>, ERR => <<INT>>, NAME =>
   <<STRING>>, DTST => <<STRING>>, SIZE => <<DINT>>, SDIR
   :=<<BOOL>>);
```

The DIRECT function block allows you to read RAMDISK or FMSDISK file directory information from the ladder.

The directory name is entered at DIR using one of the formats shown below.

| When using:    | To list contents of a subdirectory, enter the name of the subdirectory at <b>sub</b> in the following: | of the current di- | When the main directory is not the current directory and you want to list the contents of the main directory, enter the following: |
|----------------|----------------------------------------------------------------------------------------------------|--------------------|----------------------------------------------------------------------------------------------------|
| RAM-<br>DISK   | RAMDISK:sub\\$00                                                                                       | RAMDISK:\$00       | RAMDISK:\*.*\$00                                                                                                    |
| <b>FMSDISK</b> | FMSDISK:sub\\$00                                                                                       | FMSDISK:\$00       | FMSDISK:\*.*\$00                                                                                                    |

Set the BEG input in order to start at the beginning of the directory.

Transition the REQ input. This places the first file in NAME, the date/time in DTST, and the file size in SIZE. (SDIR is set when the name at the NAME output is a subdirectory.)

Turn the BEG off to step through the remaining files in the directory. When the last file is reached, you can go back to the beginning by setting BEG again.

### **DISTANCE**

Distance Motion/MOVE

DISTANCE -EN OK--AXIS QUE--RATE -DIST **Inputs:** EN (BOOL) - enables execution (**One-shot**)

AXIS (USINT) - identifies axis (servo or time)

RATE (UDINT) - feedrate at which motion occurs

(entered in LU/MIN)

DIST (DINT) - indicates incremental move distance

(entered in LU)

**Outputs:** OK (BOOL) - execution completed without error

QUE (USINT) - number of distance move for queue

The DISTANCE function moves an axis a specified distance at a specified feedrate. When the distance move is used with a time axis, the S\_CURVE function must be called first.

When used on a servo axis, the ACC/DEC will be a ramp, unless S-Curve interpolation is enabled via Servo-Setup or the WRITE SV function.

DIV

Divide Arith/ARITH

DIV
- EN OK - DVND QUOT - DVSR

**Inputs:** EN (BOOL) - enables execution

DVND (NUMERIC or TIME duration) - dividend DVSR (same type as DVND if DVND is numeric;

DINT if DVND is TIME) - divisor

Outputs: OK (BOOL) - execution completed without error

QUOT (same type as DVND) - quotient

The DIV function divides the value of the variable or constant at DVND by the value of the variable or constant at DVSR, and places the result in the variable at QUOT. If there is a remainder it is not returned. See the MOD function.

$$\begin{array}{cc} X & DVND \\ \hline \pm Y & \underline{DVSR} \\ Z & QUOT \end{array}$$

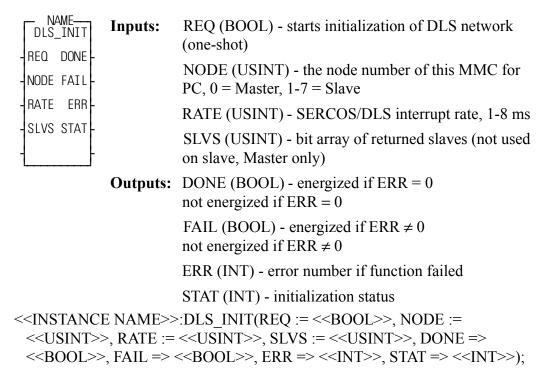

#### As Communication Master:

The role of this function block as a communication master is to define the node number and the interrupt rate, start the DLS communications and then monitor the communications to determine if all other MMC for PCs have also started up. When programmed in the ladder of an MMC for PC communication master, it will indicate the progress of the initialization of the slaves.

The ladder in the DLS master must receive a DONE set indication from DLS\_INIT prior to calling SERCOS initialization. The NODE input must be zero for a master, the RATE is the update rate of the communication and the SLVS input is a bit pattern indicating which slaves must be ready and operational in order for the DONE to be set. When the initialization of all slaves is complete, DONE will be set with ERR equal to zero. The top eight bits of the STAT output indicate the progress of individual slaves and the master.

| Bit #       | 15     | 14-8 | 7 | 6      | 5      | 4      | 3      | 2      | 1      | 0      |
|-------------|--------|------|---|--------|--------|--------|--------|--------|--------|--------|
| MMC         | master | X    | X | node 7 | node 6 | node 5 | node 4 | node 3 | node 2 | node 1 |
| for PC      |        |      |   |        |        |        |        |        |        |        |
| node yet    |        |      |   |        |        |        |        |        |        |        |
| to initial- |        |      |   |        |        |        |        |        |        |        |
| ıze         |        |      |   |        |        |        |        |        |        |        |

#### As Communication Slave:

The role of this function block as a communication slave is to start the DLS communications and then monitor the communications to determine if all other MMC for PCs have also started interrupts.

The ladder in the DLS slave must receive a DONE set indication from DLS\_INIT prior to calling SERCOS initialization. When programmed in the ladder of an MMC for PC communication slave, it will indicate the progress of the initialization of the master and all other slaves. The inputs are the communication node of this slave (NODE), and the update rate (RATE). The SLVS input is not used in the slave MMC for PC. When the initialization of the master and all slaves is complete, DONE will be set with both STAT and ERR equal to zero. If the master is not yet initialized, bit 15 will be clear. The status of bit 14 indicates the progress of all slaves, but is only valid if bit 15 is set, indicating the master is initialized.

| Bit #                                           | 15 | 14                     | 13 | 12 | 11 | 10 | 9 | 8 | 5-7                      | 0-4 |
|-------------------------------------------------|----|------------------------|----|----|----|----|---|---|--------------------------|-----|
| MMC<br>for PC<br>node yet<br>to initial-<br>ize |    | all<br>other<br>slaves |    |    |    |    |   |   | master<br>update<br>rate | X   |

DLS\_INIT will report an error if the DLS module is not installed or the MMC for PC does not support DLS.

Possible errors returned by this Function Block are as follows:

| Error No. | Description                                    |
|-----------|------------------------------------------------|
| 1         | Error with node number input                   |
| 2         | DLS board not present                          |
| 3         | Bad DLS Network link                           |
| 4         | Firmware not compatible (update your firmware) |
| 5         | Hardware not compatible (update MMC for PC)    |
| 6         | Servos not running yet                         |
| 7         | Error with DLS communications                  |
| 8         | DLS rate error                                 |

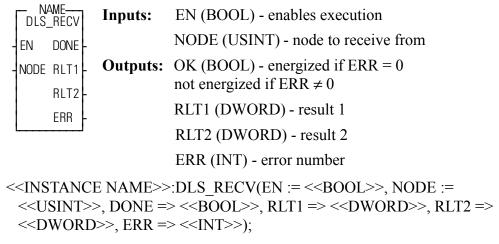

#### As Communication Master:

When programmed in the ladder of an MMC for PC communication master, this function block will read the most recent send data from the MMC for PC slave indicated by NODE. NODE is the communication slave number (from 0-7) used in the DLS\_INIT function in the slave ladder.

#### As Communication Slave:

When programmed in the ladder of an MMC for PC communication slave, this function will read the most recent broadcast of data from the MMC for PC master. NODE must be set to 0 when receiving broadcast data from the master.

Possible errors returned by this Function Block are as follows:

| Error No. | Description                                    |
|-----------|------------------------------------------------|
| 1         | Error with node number input                   |
| 2         | DLS board not present                          |
| 3         | Bad DLS Network link                           |
| 4         | Firmware not compatible (update your firmware) |
| 5         | Hardware not compatible (update MMC for PC)    |
| 6         | Servos not running yet                         |
| 7         | Error with DLS communications                  |
| 8         | DLS rate error                                 |

Note: RLT1 and RLT2 will be from the same ladder scan on the Remote node.

# **DLS SEND**

Send data to DLS Slave/Master

**Motion/DATA** 

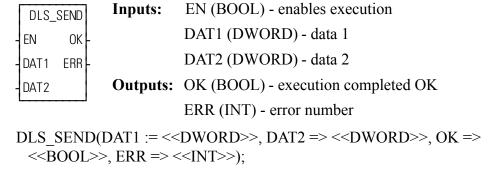

#### As Communication Master:

When programmed in the ladder of an MMC for PC communication master, this function will broadcast the value of DATA to all communication slaves. This function may be called in the ladder task or the servo task. The data stored by this function is buffered in hardware and will be sent on the following update.

#### As Communication Slave:

When programmed in the ladder of an MMC for PC communication slave, this function will send the value of DATA to the communication master. This function may be called in the ladder task or the servo task. The data stored by this function is buffered in hardware and will be sent on the following update.

Possible errors returned by this Function Block are as follows:

| Error No. | Description                                    |
|-----------|------------------------------------------------|
| 1         | Error with node number input                   |
| 2         | DLS board not present                          |
| 3         | Bad DLS Network link                           |
| 4         | Firmware not compatible (update your firmware) |
| 5         | Hardware not compatible (update MMC for PC)    |
| 6         | Servos not running yet                         |
| 7         | Error with DLS communications                  |
| 8         | DLS rate error                                 |

# **DLS STAT**

Indicate bit array of DLS status and communication errors

**Motion/DATA** 

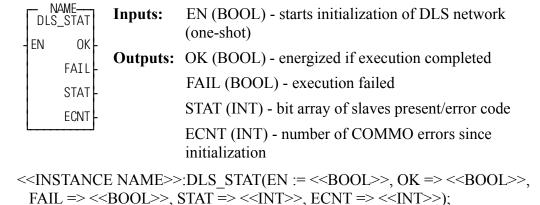

As a Communication Master:

When programmed in the ladder of an MMC for PC communications master, STAT will contain a bit array of all slaves communicating. ECNT will contain the number of communications errors that have occurred.

The communication error count is the number of CRC errors that corrupted master data since servo initialization, as well as lost or missed packets.

#### As a Communication Slave:

When programmed in the ladder of an MMC for PC communication slave, STAT will be non-zero if the master is communicating. ECNT will contain the number of communication errors that have occurred.

## **DPOSMODE**

Digital Drive Position Mode

**Motion/MOVE** 

DPOSMODE -EN OK--AXIS **Inputs:** EN (BOOL) - enable execution (**One-shot**)

AXIS (USINT) - axis number (servo)

**Outputs:** OK (BOOL) - execution complete

DPOSMODE(AXIS := <<USINT>>, OK => <<BOOL>>);

The DPOSMODE function will switch the digital drive to Position Mode. The axis number is specified by the AXIS input. This function will perform a smooth transition to Position Mode from Torque Mode or Velocity Mode. The MMCD defaults to Position Mode. This function is only applicable to an MMCD system.

## **DRSETFLT**

Reset Digital Drive Faults

**Motion/INIT** 

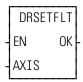

**Inputs:** EN (BOOL) - enable execution (**One-shot**)

AXIS (USINT) - axis number (servo)

Outputs: OK (BOOL) - execution complete

DRSETFLT(AXIS := <<USINT>>, OK => <<BOOL>>);

The DRSETFLT function will command the digital drive, specified by the AXIS input, to reset the drive faults. This function is only applicable to an MMCD system.

## **DSTRTSRV**

Digital Start Servo Motion/INIT

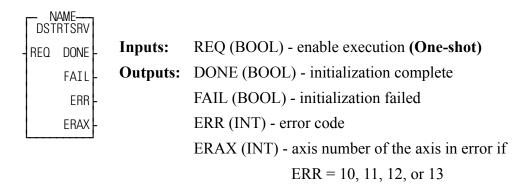

The DSTRTSRV function block will initialize the axes of an MMCD system. All other CPUs should use STRTSERV. The user-defined servo setup function must be executed prior to executing DSTRTSRV. After DSTRTSRV completes successfully, all axes are initialized, the servo interrupts are running, and any axis-related functions or function blocks can now be executed. A typical method for programming the user-defined servo setup function and DSTRTSRV is shown below.

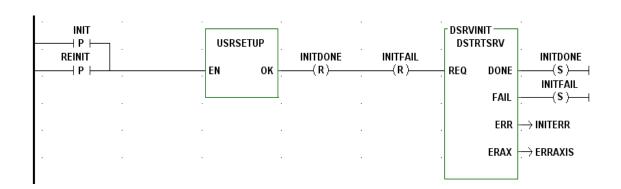

The DONE output will be energized when the axis initialization completes successfully. The FAIL output indicates a failure occurred attempting to initialize the axes. The ERR output will indicate the error. The possible values for ERR are listed in <u>Servo Initialization Errors</u>. If the ERR output is 10, 11, 12, or 13, the ERAX output will indicate which axis is in error. Otherwise, the ERAX output will be 0.

**Note:** If a Digital Drive Communication Error E-Stop 800H occurs, DSTRTSRV must be called again to reset the E-stop and restart communication with the digital drives. E\_RESET will not reset this E-stop.

Date and Time to Date

DT2DATE - EN OK -- IN OUT - **Inputs:** EN (BOOL) - enables execution

IN (DATE\_AND\_TIME) - value to extract from

Outputs: OK (BOOL) - execution completed without error

OUT (DATE) - extracted date

The DT2DATE function extracts the DATE from the DATE\_AND\_TIME value in the variable or constant at IN, and places it into the variable at OUT. Any time values (hours, minutes, seconds) are truncated.

## **Example of DATE\_AND\_TIME to DATE**

| Var at IN              | Value at OUT |
|------------------------|--------------|
| DT#1993-05-13:00:37:44 | D#1993-05-13 |

### DT2STR

Date and Time to String

Datatype/D TCONV

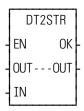

**Inputs:** EN (BOOL) - enables execution

OUT (STRING) - STRING output

IN (DATE AND TIME) - value to extract from

Outputs: OK (BOOL) - execution completed without error

OUT (same variable as OUT input)

The DT2STR function converts the value in the variable or constant at IN into a STRING, and places the result in the variable at OUT.

# Example of DATE\_AND\_TIME to STRING

| Var at IN              | Value at OUT        |
|------------------------|---------------------|
| DT#1993-05-13:00:37:44 | 1993-05-13:00:37:44 |

### DT2TOD

Date and Time to Time of Day

Datatype/D\_TCONV

DT2TOD EN OK-IN OUT- **Inputs:** EN (BOOL) - enables execution

IN (DATE\_AND\_TIME) - value to extract from

**Outputs:** OK (BOOL) - execution completed without error

OUT (TIME\_OF\_DAY) - extracted value

The DT2TOD function extracts the TIME\_OF\_DAY from the variable or constant at IN, and places the result in the variable at OUT. Any date values (year, month, day) are truncated.

## **Example of DATE\_AND\_TIME to TIME\_OF\_DAY**

| Var at IN              | Value at OUT |
|------------------------|--------------|
| DT#1993-05-13:00:37:44 | TOD#00:37:44 |

Digital Drive Torque Mode Command

**Motion/MOVE** 

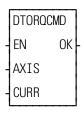

**Inputs:** EN (BOOL) - enables execution (**One-shot**)

AXIS (USINT) - axis number (servo)

CURR (DINT) - command current

Outputs: OK (BOOL) - execution complete

The DTORQCMD function will issue a command current to a digital drive in Torque Mode. The axis number is specified by the AXIS input. The command current is specified by the CURR input in units of 0.01 amps. For example, a value of 3475 at the CURR input would command 34.75 amps. The CURR input must be in the range of [-25500, 25500]. If the digital drive is not in Torque Mode, this function will switch the digital drive to Torque Mode and immediately apply the current specified at CURR. To provide a smooth transition to Torque Mode from either Position Mode or Velocity Mode, the ladder should specify, at CURR, the value returned from READ\_SV Variable 73 "Digital Drive Current". This function is only applicable to an MMCD system.

Note: When switching from Position Mode to Torque Mode, all Position Mode moves in the queue will be aborted similar to executing an ABRTALL. While in Torque Mode, any attempts by the ladder to queue a Position Mode move (i.e. DISTANCE, POSITION, RATIO\_GR, etc.) will be ignored and the OK output will not be energized.

**Note:** If DTORQCMD is called while the loop is open, the OK output will be energized, the digital drive will switch to Torque Mode if it's not currently in Torque Mode, and the command current will remain zero regardless of the value at CURR.

## **DVELCMD**

Digital Drive Velocity Mode Command

**Motion/MOVE** 

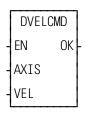

**Inputs:** EN (BOOL) - enables execution (**One-shot**)

AXIS (USINT) - axis number (servo)

VEL (DINT) - command velocity

Outputs: OK (BOOL) - execution complete

The DVELCMD function will issue a command velocity to a digital drive in Velocity Mode. The axis number is specified by the AXIS input. The command velocity is specified by the VEL input in RPM (motor revolutions / minute). The VEL input must be in the range [-32768, 32767]. If the digital drive is not in Velocity Mode, this function will switch the drive to Velocity Mode and immediately apply the command velocity specified at VEL. To provide a smooth transition to Velocity Mode from either Position Mode or Torque Mode, the ladder should specify, at VEL, the value returned from READ\_SV Variable 89 "Digital Drive Predicted Command Velocity". This function is only applicable to an MMCD system.

Note:

When switching from Position Mode to Velocity Mode, all Position Mode moves in the queue will be aborted similar to executing an ABRTALL. While in Velocity Mode, any attempts by the ladder to queue a Position Mode move (i.e. DISTANCE, POSITION, RATIO\_GR, etc.) will be ignored and the OK output will not be energized.

Note:

If DVELCMD is called while the loop is open, the OK output will be enerized, the digital drive will switch to Velocity Mode if it's not currently in Velocity Mode, and the command velocity will remain zero regardless of the value at VEL.

## **DWORD2BYT**

Double Word to Byte

**Datatype/DWORDCNV** 

DWOR2BYT
- EN OK IN OUT

**Inputs:** EN (BOOL) - enables execution

IN (DWORD) - value to convert

Outputs: OK (BOOL) - execution completed without error

OUT (BYTE) - converted value

DWOR2BYT(IN := << DWORD>>, OK => << BOOL>>, OUT => << BYTE>>)

The DWOR2BYT function changes the data type of the value at IN from a double word to a byte. The leftmost 24 bits of the double word are truncated. The result is placed in the variable at OUT.

## **DWOR2DI**

#### Double Word to Double Integer

EN

ΙN

DWOR2DI

OK

**OUT** 

Datatype/DWORDCNV

**Inputs:** EN (BOOL) - enables execution

IN (DWORD) - value to convert

**Outputs:** OK (BOOL) - execution completed without error

OUT (DINT) - converted value

DWOR2DI(IN := << DWORD>>, OK => << BOOL>>, OUT => << DINT>>)

The DWOR2DI function changes the data type of the value at IN from a double word to a double integer. The result is placed in the variable at OUT.

#### **DWOR2LW**

Double Word to Long Word

ΕN

ΙN

DWOR2LW

OK

OUT

Datatype/DWORDCNV

**Inputs:** EN (BOOL) - enables execution

IN (DWORD) - value to convert

**Outputs:** OK (BOOL) - execution completed without error

OUT (LWORD) - converted value

 $DWOR2LW(IN := <<\!\!DWORD\!\!>>, OK => <<\!\!BOOL\!\!>>, OUT => <<\!\!LWORD\!\!>>)$ 

The DWORD2LW function converts a double word into a long word. The left-most 32 bits of the long word are filled with zeros. The result is placed in a variable at OUT.

## **DWOR2RE**

Double Word to Real

Datatype/DWORDCNV

DWOR2RE - EN OK -- IN OUT - **Inputs:** EN (BOOL) - enables execution

IN (DWORD) - value to convert

Outputs: OK (BOOL) - execution completed without error

OUT (REAL) - converted value

DWOR2RE(IN := << DWORD>>, OK => << BOOL>>, OUT => << REAL>>)

The DWORD2RE function converts a double word into a real. The result is placed in a variable at OUT.

## **DWOR2UDI**

Double Word to Unsigned Double Integer

**Datatype/DWORDCNV** 

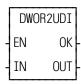

**Inputs:** EN (BOOL) - enables execution

IN (DWORD) - value to convert

**Outputs:** OK (BOOL) - execution completed without error

OUT (UDINT) - converted value

DWOR2UDI(IN := << DWORD>>, OK => << BOOL>>, OUT => << UDINT>>)

The DWOR2UDI function changes the data type of the value at IN from a double word to an unsigned double integer. The result is placed in the variable at OUT.

## **DWOR2WO**

#### Double Word to Word

Datatype/DWORDCNV

DWOR2WO - EN OK -- IN OUT - **Inputs:** EN (BOOL) - enables execution

IN (DWORD) - value to convert

Outputs:OK (BOOL) - execution completed without error

OUT (WORD) - converted value

The DWOR2WO function changes the data type of the value at IN from a double word to a word. The leftmost 16 bits of the double word are truncated. The result is placed in the variable at OUT.

# **D\_TOD2DT**

Concatenate Date and Time of Day

Datatype/D TCONV

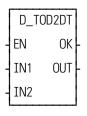

**Inputs:** EN (BOOL) - enables execution

IN1 (DATE) - value to be combined

IN2 (TIME OF DAY) - value to be combined

Outputs: OK (BOOL) - execution completed without error

OUT (DATE\_AND\_TIME) - concatenated value

The D\_TOD2DT function concatenates (combines) the value of the variable or constant at IN1 with the value of the variable or constant at IN2. The result is a DATE AND TIME value that is placed in the variable at OUT.

# **Example of concatenate DATE and TIME\_OF\_DAY**

| Var at IN    | Value at IN2 | Value at OUT           |
|--------------|--------------|------------------------|
| D#1995-01-02 | TOD#03:04:05 | DT#1995-01-02-03:04:05 |

EQ

Equal To Evaluate/EQ

EQ - EN OK - IN1 OUT - IN2

**Inputs:** EN (BOOL) - enables execution

IN1 (ANY except BOOL or STRUCT) - value to be

compared

IN2...IN17 (same type as IN1) - value to be compared

Outputs: OK (BOOL) - execution completed without error

OUT (BOOL) - indicates if values are equal

This is an extensible function which can compare up to 17 inputs.

If all the input values at IN1, IN2, ... IN17 are equal, the coil at OUT is energized. If one or more values are not equal, the coil at OUT is not energized.

The variable or constants at IN1 through IN17 are compared as follows:

IN1 is compared to IN2, then IN2 is compared to IN3, then IN3 is compared to IN4, ..., finally, IN16 is compared to IN17. If all of these comparisons are equal, then the coil at OUT will be energized, otherwise the coil at OUT is not energized.

## **EXIST?**

Axis successfully initialized?

**Motion/INIT** 

EXIST? EN OK-AXIS EXST- **Inputs:** EN (BOOL) - enables execution

AXIS (USINT) - identifies axis (servo)

**Outputs:** OK (BOOL) - execution completed without error

EXST (BOOL) - indicates the axis exists

The EXIST? function asks if this axis number has been successfully initialized. If the EXST output is set, a successful initialization has occurred.

**EXP** 

Exponential Arith/TRIG

EXP - EN OK -- LN NUM - **Inputs:** EN (BOOL) - enables execution

LN (REAL/LREAL) - natural log value

Outputs: OK (BOOL) - execution completed without error

NUM (REAL/LREAL) - the number whose natural log

is entered at LN

NOTE: The data types entered at LN and NUM must match, i.e. if LN is REAL, then NUM must be REAL.

EXP(LN := <<REAL/LREAL>>, OK => <<BOOL>>, NUM => <<REAL/LREAL>>)

The EXP function is the inverse of the LN function which calculates the natural log of a number.

# **E ERRORS**

EN

AXIS ERRS

0K

Emergency Errors Motion/ERRORS

E\_ERRORS Inputs: EN (BOOL) - enables execution

AXIS (USINT) - identifies axis (servo or digitizing)

Outputs: OK (BOOL) - execution completed without error

ERRS (WORD) - identifies errors

E ERRORS(AXIS := <<USINT>>, OK => <<BOOL>>, ERRS => <<WORD>>)

The E\_ERRORS function returns 16 bits at the ERRS output that indicate what emergency-stop (E-stop) errors are currently active for the axis specified at the AXIS input. If there are no E-stop errors, ERRS will return 0. If there is an E-stop error, the uppermost bit (bit location 15) will be set indicating that an E-stop error exists plus one or more of the low 9 bits will be set indicating the type of E-stop error(s). Table 2-10 describes each of the E-stop errors represented by these bits. The **Hex Value** column shows the hexadecimal (and decimal) value that is returned at the ERRS output. Note that multiple E-stop bits could be set resulting in a value that is not listed in the table. For example, if an Excess Error E-stop and a User-set E-stop exist, bit locations 1 and 3 (and also 15) will be set, resulting in a returned value of 800A hexadecimal or 32778 decimal.

NOTE: If an E-stop error occurs using the stepper axis module, the command to the stepper will be zeroed. There is no loss of feedback or excess error with the stepper axis.

**Table 2-10. Emergency Stop Errors.** 

| Error                                           | r Description                                                                                                    |   | it I | <b>√0</b> C | ati | on |   |   |   |   | Hex<br>Value<br>(Decimal) |
|-------------------------------------------------|----------------------------------------------------------------------------------------------------|---|------|-------------|-----|----|---|---|---|---|---------------------------|
|                                                 |                                                                                                    | 8 | 7    | 6           | 5   | 4  | 3 | 2 | 1 | 0 | (in LDO)                  |
| Digital<br>Drive<br>Communi-<br>cation<br>Error | Two consecutive CRC errors were detected in the data transferred between the MMCD and the digital drive. This Estop cannot be reset with E_RESET. The ladder must call DSTRTSRV again to restart communication and reset this Estop.                                                                                                    | Е |      |             |     |    |   |   |   |   | 8100<br>(33024)           |
| Digital<br>Drive<br>Fault                       | A drive fault was reported from the digital drive                                                                                                    |   | Е    |             |     |    |   |   |   |   | 8080<br>(32896)           |
| ASIU<br>Update<br>Error                         | The MMC-for-PC did not receive the servo update data from the ASIU in time                                                                                                    |   |      | Е           |     |    |   |   |   |   | 8040<br>(32832)           |
| SERCOS<br>error                                 | Cyclic data synchronization error                                                                                                    |   |      |             | Е   |    |   |   |   |   | 8020<br>(32800)           |
| SERCOS<br>error                                 | SERCOS drive E-stop - Status word bit 13 = 1.                                                                                                    |   |      |             |     | Е  |   |   |   |   | 8010<br>(32784)           |
| User-set                                        | The ladder called the E-stop function.                                                                                                    |   |      |             |     |    | Е |   |   |   | 8008<br>(32776)           |
| Overflow error                                  | A slave delta overflow during runtime has occurred. This problem is most likely to occur if you are moving at a high rate of speed and/or the slave distance is very large compared to the master distance.  There are two conditions that can set this bit.  1. In FU, if the master moved position times the slave distance entered is greater than 31 bits.  2. In FU, if the mastermoved × SDIS MDIS  is greater than 16 bits. |   |      |             |     |    |   | E |   |   | 8004 (32772)              |
| Excess<br>error                                 | The Position Error has exceeded the Following Error limit.                                                                                                    |   |      |             |     |    |   |   | Е |   | 8002<br>(32770)           |
| Loss of feedback                                | A loss of feedback from the feedback device has occurred.                                                                                                    |   |      |             |     |    |   |   |   | Е | 8001<br>(32769)           |

## **E RESET**

Emergency Stop Reset

**Motion/ERRORS** 

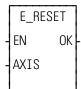

Inputs:EN (BOOL) - enables execution (Typically one-shot)

AXIS (USINT) - identifies axis (servo or digitizing)

Outputs:OK (BOOL) - execution completed without error

E RESET(AXIS := <<USINT>>, OK => <<BOOL>>)

The E\_RESET function resets the E-stop condition and all the errors that caused it. After an E-stop error occurs, you must always reset it. If the E-Stop being reset is a Resumable E-Stop (see READ\_SV Variable 63), the moves in the active and next queues will remain intact. If it is not a Resumable E-Stop, the active and next queues will be cleared.

**Note:** The E\_RESET function will close the loop if a CLOSLOOP function is executed before the E\_STOP.

**Note:** If the axis is a digital drive servo axis, E\_RESET will also reset the digital drive faults.

**Note:** E\_RESET will not reset a Digital Drive Communication Error E-stop 8100H. The ladder must call DSTRTSRV again to reset this E-stop and restart communication.

# **E\_STOP**

Emergency Stop Motion/ERRORS

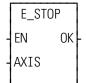

**Inputs:** EN (BOOL) - enables execution (**Typically one-shot**)

AXIS (USINT) - identifies axis (servo)

**Outputs:** OK (BOOL) - execution completed without error

E STOP(AXIS := <<USINT>>, OK => <<BOOL>>)

The E STOP function will open the servo loop and zero the analog output.

If Resumable E-Stop Allow is set (Servo Setup or WRITE\_SV Variable 63), this function will also cause the axis to go into Resume Mode. See READ\_SV Variable 63 & 64, RESMODE?, and RESUME.

# E\_STOP?

Emergency Stop? Motion/ERRORS

E\_STOP? Inpu

AXIS ESTP

**Inputs:** EN (BOOL) - enables execution

AXIS (USINT) - identifies axis (servo or digitizing)

Outputs: OK (BOOL) - execution completed without error

ESTP (BOOL) - indicates an E-stop is active when set

E STOP?(AXIS := <<USINT>>, OK => <<BOOL>>, ESTP => <<BOOL>>)

The E\_STOP? function asks if there is a E-stop in effect for this axis.

# **FAST\_QUE**

Fast Input Queue Motion/QUE

FAST\_QUE
-EN OK
-AXIS
-FAST
-DIST

**Inputs:** EN (BOOL) - enables execution (One-shot)

AXIS (USINT) - identifies axis to be affected by the fast input (servo)

This can either be the same axis as FAST or a second axis.

FAST (USINT) - identifies axis with fast input NOTE: Fast input on axis feedback required.

NOTE: Entering a zero will cancel the FAST\_QUE's holding mode

DIST (DINT) - the distance the fast input axis must travel *after* the fast input occurs (entered in LU) Range of  $\pm$  4,194,303 FU (A "0" may be entered if no distance needs to be covered by the fast input axis.)

NOTE: A programming error will be generated if the axis moves more than 65,535 FU in the opposite direction of order to a property and at DIST.

tion of what is entered at DIST.

**Outputs:** OK (BOOL) - execution completed without error

FAST\_QUE (AXIS := <<USINT>>, FAST := <<USINT>>, DIST := <<DINT>>, OK => <<BOOL>>)

The FAST\_QUE function allows you to manage the queues based on the occurrence of a fast input to the feedback module for an axis.

**SERCOS NOTE:** The function block SCA\_PBIT must be called and com-

pleted successfully prior to calling the FAST\_QUE function

with a SERCOS axis.

This function can be used to:

- 1. Start a move
- **2.** Go from one move to another If the first move completes before the fast input occurs, the second move will begin just as if the FAST QUE function had not been called.
- **3.** End a move If the fast input does not occur, the move will end in the normal way.

Using the fast input to trigger one of the above provides a faster response time than is possible when managing the queues from the ladder.

The update rate entered in setup for the axis identified at AXIS and the axis identified at FAST must be the same.

NOTE: An internal bit remains on for eight updates after a fast input event occurs. If the FAST\_QUE is called during those eight updates, the bit is ignored until it changes state again. Therefore, to ensure that you do not miss a fast input event, there should always be nine or more updates between events. (One iteration equals eight updates.)

When the FAST\_QUE is called, a "holding" mode for any of the three actions is in effect until the following two conditions are met:

- The fast input on the axis identified at FAST occurs.
- The FAST axis has moved the designated distance entered at DIST.

The holding mode is cleared when both of these conditions are met and it is then possible to manipulate the moves in the queue(s) in one of the following ways.

#### **TO START A MOVE:**

**Step 1.**Call the FAST QUE function.

**Step 2.**Put the move to occur on the fast input in the active queue.

The move will start after the fast input occurs and the FAST axis has moved the specified distance. If the fast input occurs before the FAST\_QUE is called, it will be ignored. You must call the FAST\_QUE before the fast input occurs.

#### TO MOVE FROM ONE MOVE TO ANOTHER:

- **Step 1.** Put the first move in the active queue. It will begin.
- **Step 2.** Call the FAST QUE function.
- **Step 3.** Put the second move in the next queue.

The first move will be aborted and the second move will begin after the fast input occurs and the fast input axis has moved the specified distance. Again, the FAST\_QUE function must be called before the fast input occurs or it will be ignored until the next fast input.

#### TO END A MOVE:

- **Step 1.** Put the move in the active queue. It will begin.
- **Step 2.** Call the FAST QUE function.

The move will end when the fast in occurs and the axis moves the distance entered at DIST. Do not put any move in the next queue until after the fast input occurs. If you do, the second move will begin when the fast input occurs as described above.

A programming error (P\_ERRORS function) will occur on the axis identified at AXIS on the FAST\_QUE function if the fast axis travels in the wrong direction more than 65,535 FU. If the axis continued to move in the wrong direction, a move could be started unexpectedly.

It is important that you ensure this does not occur. Do this by programming an ABORTALL function at the occurrence of this programming error to remove all moves from the queues.

The programming error must be reset with the P RESET function.

**Note:** The move will travel the distance specified in DIST and then you abort the move. The total distance traveled beyond the fast input will equal the DIST value plus whatever distance it takes to decel.

The holding mode can be cancelled by calling the FAST\_QUE function with a zero on the function input labeled "FAST". Cancelling the holding mode will cause the axis to behave as if no FAST\_QUE had been called. Note that if a queued move is waiting on a fast input to begin, canceling the holding mode will cause the move to begin.

FAST\_REF
- EN OK
- AXIS QUE
- PLUS
- RATE
- DIM
- OPTN

**Inputs:** EN (BOOL) - enables execution (One-shot)

AXIS (USINT) - identifies axis (servo or digitizing) NOTE: Fast input on axis feedback required.

PLUS (BOOL) - indicates direction of motion to reference switch

RATE (UDINT) - feedrate at which motion occurs (entered in LU/MIN)

DIM (DINT) - reference dimension for the nearest resolver null or the next encoder index mark after the fast input occurs. It is entered in LU. If DIM is outside the range of -536,870,912 to 536,870,911 FU, the OK will not be set.

OPTN (WORD) - provides referencing options

**Outputs:** OK (BOOL) - execution completed without error

QUE (USINT) - number of reference move for queue

The fast input reference is a machine reference. It will cause a servo axis to move in the direction (PLUS) and at the feedrate (RATE) specified to the reference switch. The reference switch is connected to the fast input on the feedback module. When the switch closes, the position of the axis is recorded based on the nearest null of the resolver or the next index mark of the encoder. The value entered at DIM is assigned to this position. If the axis is a digitizing axis or if "no motion" has been selected at OPTN (see below), this function does not cause motion. You must use other methods of moving the axis to the reference switch. The inputs PLUS and RATE are ignored when no motion is selected.

A fast reference done with the FAST\_REF function monitors the axis until a fast input on the feedback module occurs. How the fast input responds is defined by variable 19 in the WRITE\_SV function. The default is to respond to the rising edge. In contrast, the ladder reference (see LAD\_REF and REF\_END functions) monitors the axis until the REF\_END function is called in your ladder program.

When using a SERCOS axis, the function block SCA\_RFIT must be called and completed successfully prior to calling the FAST\_REF function.

**Note:** If an encoder is the feedback device, the axis will continue to move after the switch closes until the next index mark is seen.

The OPTN input provides the following options:

| Option               | Binary value      | Hex value |  |  |  |  |
|----------------------|-------------------|-----------|--|--|--|--|
| 1. Ignore index/null | 00000000 00000001 | 0001      |  |  |  |  |
| 2. No motion         | 00000000 00000010 | 0002      |  |  |  |  |
| 3. Null setup        | 00000000 00000100 | 0004      |  |  |  |  |

If no option is desired, enter a "0."

#### **Option inputs**

#### Ignore the index/null

Choosing this option allows a reference to occur which ignores the index mark of an encoder or the null of a resolver during the reference cycle. If bit 0 is set to "1," the reference position assigned by DIM will be assigned to the position the axis is at when the fast input makes its transition.

With an encoder, the axis will stop immediately after the fast input transitions. The axis does not continue movement until the index mark is reached. NOTE: This makes the reference switch position given with the READ\_SV function invalid. With a resolver, the reference switch position available with the READ\_SV function is valid.

#### No motion

The no motion option allows a reference to occur without any motion. The axis is put into a mode whereby it is watching for the conditions of a reference cycle. Even though no move is placed in the queue, a queue must be available. A move will be initiated by the ladder following the reference cycle.

Once the call is made, the reference complete flag goes low until the fast input occurs and the index mark (unless "ignore index" option is active) is received. The reference complete flag goes high once these events occur and the axis position takes on the reference value at DIM.

If the move type is VEL, RATIO\_GR, LAD\_REF, or FAST\_REF, the new axis position assigned by the no-motion reference has no effect on the move itself. With a DISTANCE move, the actual distance covered will be the same. If a no-motion reference occurs during a position move, the endpoint will be reached.

If a no-motion reference is used during a RATIO\_PRO move, the lock on point of the slave axis to the master axis may be undefined. This is not recommended.

**Note:** A fast reference can also be performed on a digitizing axis. You must cause the axis to move and the fast input to occur. Use variable 29 with the READ\_SV function to read the reference switch position. REF\_DNE? can also be used with digitizing axes.

### **Null Setup**

This option will establish a null position for a digital drive axis with resolver feedback or single-turn Stegmann encoder feedback in addition to perfoming the fast reference. The null position will be stored in the digital drive's flash memory and will be retained through power cycles. This feature allows the user to omit the setup process of physically positioning the reference switch to be near the null. To provide repeatable references, this option bit should be set with the first call to FAST REF and should be reset for subsequent calls.

#### Setting up a machine reference switch

A reference switch is needed for each axis requiring a machine reference. When the switch is tripped, the position of the axis is indicated by the signal from the feedback device coupled to the axis. The PiC references to the nearest null of a resolver or the next index mark of an encoder. If the switch is improperly placed in relation to the feedback device, a reference could take place that was one revolution off of the previous reference. To ensure that you will always get an accurate repeatable reference, there are certain factors to keep in mind when setting up the reference switch:

- With encoders the software calculations assign the reference value of the function to the first index mark following switch closure. The reference switch should be positioned so that the count bandwidth is within the range of 25 to 75% of the total count. If the total count is 1000 per rev, the switch location should be between 250 and 750 counts. See A in Referencing positions for encoders and resolversbelow.
- With resolvers the software calculations assign the reference value of the function to the nearest null following the switch closure. The reference switch should be positioned so that the count is greater than 3000 or less than 1000. The switch location is incorrect if the resolver signal is between 10001 and 2999. See Figure 2-5 below.

Figure 2-5. Referencing positions for encoders and resolvers

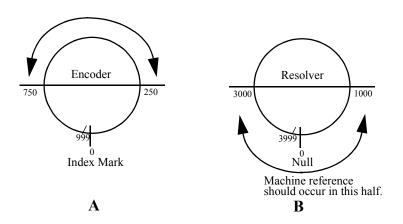

Note that the referencing position is in different halves for the encoder and resolver. That is because the encoder references to the *next* index mark and you want to avoid referencing in the same half of the encoder revolution as the index mark. The resolver references to the *nearest* null so you want to avoid referencing around the half-rev point.

After a machine reference is completed, the READ\_SV function (see servo data functions) can be used to read the reference switch position after the switch closes by entering variable 29 in the VAR input and viewing the RSLT output (in feedback units) in PiCPro. An encoder reference switch position is the distance between the switch closure and the index mark. A resolver reference switch position is the position of the resolver when the switch is closed.

If the reference switch position read from the READ\_SV function is between 25% and 75% for the total encoder count or less than 1000 or more than 3000 for a resolver, than your reference switch is positioned properly to ensure accurate, repeatable referencing. If the position read is outside of these ranges you can change the position of the feedback device when the switch transitions by either moving the reference switch or the feedback device. Perform the machine reference again and read the reference switch position to see if it is within the range.

#### NOTE

If in adjusting the location of the reference switch or the feedback device, you find that the result of variable 29 increases when you expect it to decrease after performing the machine reference, move the device in the opposite direction until the reading is acceptable.

One factor to keep in mind when performing a machine reference from the ladder with the LAD\_REF function is there can be a lag time between the actual closing of the reference switch and the software calculations. This is caused by up to 32 ms of update time and up to 200 ms of scan time. (200 ms is the maximum time limit for one scan before a loss of scan occurs.) This could affect the repeatability of your reference especially when referencing at high velocities.

The example which follows illustrates this. Assume an axis using resolver feedback is moving at a velocity of 50000 counts per minute (NOTE: 50000 C/MIN = .83333 C/ms). Looking at an example with the maximum update and scan time: (32 ms + 200 ms) \* .83333 C/ms = 193.333 or 193 C. If the READ\_SV function gave a reading of 1000 C for the reference switch position, the actual position of the device when the switch closed could be up to 1193 counts (or 807 counts if referencing in the negative direction). By using a lower velocity, the number of counts is lowered. For example, if the velocity is 5000 C/MIN, then the count is as follows (NOTE: 5000 C/MIN = .08333 C/ms): (32 ms + 200 ms) \* .08333 C/ms = 193.33 or 193 C.

The actual position of the reference could be up to 1019 counts (981 counts if referencing in the negative direction). When the machine reference is done using the fast input with the FAST\_REF function, the recording of the reference switch transition is not affected by what the ladder scan is executing at the time. There is virtually no lag between the time the reference occurs and the time it is recorded. This is a very accurate method of referencing. The only time consideration for the fast input is a short (50  $\mu s$ ) turn-on time.

**Note:** This function cannot be used with the stepper axis module.

# FB\_CLS

SLOT FAIL

**ERR** 

Field Bus Close Fbinter/FB\_CLS

> -CLOSE----FB\_CLS **Inputs:** REQ (BOOL) - enables execution (one-shot) REQ DONE

SLOT (USINT) - slot number (use same slot number

entered for FB OPN)

DONE (BOOL) - set when communications with the **Outputs:** 

field bus are closed

FAIL (BOOL) - set if an error occurred

ERR (INT) - error number

<<INSTANCE NAME>>:FB CLS(REQ := <<BOOL>>, SLOT := <<USINT>>, DONE => <<BOOL>>, FAIL => <<BOOL>>, ERR => <<INT>>);

The FB CLS function block is used to close communications with the Field Bus. You must call the FB OPN function block to re-establish field bus communications.

| ERR# | Description                                                            | What to do/check                                                |
|------|------------------------------------------------------------------------|-----------------------------------------------------------------|
| 0    | No error                                                               |                                                                 |
|      | No Fieldbus module was found at the slot number entered at SLOT input. | Ensure that a Fieldbus module is installed in the correct slot. |

## FB\_OPN

Field Bus Open Fbinter/FB\_OPN

OPEN FB\_OPN - REQ DONE -- SLOT FAIL -ERR -

**Inputs:** REQ (BOOL) - enables execution (one-shot)

SLOT (USINT) - slot number (for PiC 3 - 13 main rack only available, for MMC for PC any value, for MMC 3

or 4)

**Outputs:** DONE (BOOL) - set when Fieldbus module is in RUN

mode.

FAIL (BOOL) - set if an error occurred

ERR (INT) - error number

The FB\_OPN function block is used to open communications with the field bus placing the Fieldbus module in the RUN mode.

| ERR# | Description                                                            | What to do/check                                                                       |
|------|------------------------------------------------------------------------|----------------------------------------------------------------------------------------|
| 0    | No error                                                               |                                                                                        |
| 1    | No Fieldbus module was found at the slot number entered at SLOT input. | Ensure that the Fieldbus module is installed in the correct slot.                      |
| 2    | No configuration file for this slot.                                   | Ensure that you have a .UCT (configuration) file with the same name as your .LDO file. |

# FB\_RCV

FB\_RCV

OK

ERR

ΕN

SLOT

Field Bus Receive Fbinter/FB\_RCV

**Inputs:** EN (BOOL) - enables execution

SLOT (USINT) - slot number (use same slot number

as entered for FB\_OPN)

**Outputs:** OK (BOOL) - execution completed without error

ERR (INT) - error number

FB RCV(SLOT := <<USINT>>, OK => <<BOOL>>, ERR => <<INT>>)

The FB\_RCV function receives all data from the configurator file indicated by Tag names.

| ERR# | Description                                                            | What to do/check                                                  |
|------|------------------------------------------------------------------------|-------------------------------------------------------------------|
| 0    | No error                                                               |                                                                   |
| 1    | No Fieldbus module was found at the slot number entered at SLOT input. | Ensure that the Fieldbus module is installed in the correct slot. |

# FB\_SND

FB\_SND

ΕN

SLOT

OK

ERR

Field Bus Send Fbinter/FB\_SND

**Inputs:** EN (BOOL) - enables execution

SLOT (USINT) - slot number (use same slot number

as entered for FB\_OPN)

**Outputs:** OK (BOOL) - execution completed without error

ERR (INT) - error number

FB SND(SLOT := <<USINT>>, OK => <<BOOL>>, ERR => <<INT>>)

The FB\_SND function is used to send data indicated by Tag names in the configurator file.

| ERR# | Description | What to do/check                                                  |
|------|-------------|-------------------------------------------------------------------|
| 0    | No error    |                                                                   |
|      |             | Ensure that the Fieldbus module is installed in the correct slot. |

## FB\_STA

FB\_STA

SLOT FAIL

OK

ONLI

**ERR** 

STAT

ΕN

Field Bus Status Fbinter/FB\_STA

**Inputs:** EN (BOOL) - enables execution

SLOT (USINT) - slot number (use same slot number

as entered for FB\_OPN)

**Outputs:** OK (BOOL) - execution completed without error

FAIL (BOOL) - set if an error occurred

ONLI (BOOL) - set if the Fieldbus module is commu-

nicating with nodes.

ERR (USINT) - number of error

STAT (DWORD) - status information

The FB\_STA function block allows you to check if the Fieldbus module is communicating with nodes and to check field bus status information.

The ERR output will be  $\neq 0$  if an error occurred.

| ERR# | Description                                                            | What to do/check                                                  |
|------|------------------------------------------------------------------------|-------------------------------------------------------------------|
| 0    | No error                                                               |                                                                   |
| 1    | No Fieldbus module was found at the slot number entered at SLOT input. | Ensure that the Fieldbus module is installed in the correct slot. |

The following tables define the value of status information that can appear at the STAT output based on the double word format shown below.

| MSB              | LSB2            | LSB1            | LSB0           |
|------------------|-----------------|-----------------|----------------|
| NET_STATUS_FLAGS | NET_STATUS_CODE | IF_STATUS_FLAGS | IF_STATUS_CODE |

## **NET\_STATUS\_FLAGS**

NET\_STATUS\_FLAGS indicates various conditions related to the Fieldbus module network interface. Each Fieldbus module supports a subset of the status flags as appropriate.

| Bit   | Name     | Description                                                  |
|-------|----------|--------------------------------------------------------------|
| 0     | Warning  | The communication error warning threshold has been exceeded. |
| 1     | NO_POWER | Bus power is not present.                                    |
| 2     | NO_BUS   | Bus is not connected.                                        |
| 3 - 7 |          | (Reserved)                                                   |

## NET\_STATUS\_CODE

NET\_STATUS\_CODE indicates the status of the Fieldbus module network interface. Each Fieldbus module supports a subset of the status codes as appropriate.

| Value       | Name                | Description                                                                                                    |  |
|-------------|---------------------|----------------------------------------------------------------------------------------------------|--|
| 00          | OFFLINE             | Network interface is offline.                                                                                                    |  |
| 01          | OFFLINE_FAULT       | Network interface is offline due to a network fault.                                                                                               |  |
| 02          | OFFLINE_BAD_CF<br>G | Network interface is offline due to a configuration fault (invalid or duplicate station address, invalid baud rate, invalid DIP-switch data, etc.) |  |
| 03          | ONLINE              | Network interface is online, no faults detected.                                                                                                   |  |
| 04          | ONLINE_FAULT        | Network interface is online, one or more network services has failed.                                                                              |  |
| 05          | ONLINE_ACTIVE       | Network interface is online and is exchanging data, no faults detected.                                                                            |  |
|             |                     | Any failure of a secure service is reported.                                                                                                    |  |
| 06          | ONLINE_IDLE         | Network interface is online and is exchanging data, one or<br>more services is receiving an idle indication, no faults<br>detected.                |  |
| 07          | ONLINE_INACTIVE     | Network interface is online, one or more previously active services has been suspended, no faults detected.                                        |  |
| 08-<br>0FFh |                     | (Reserved)                                                                                                    |  |

## IF\_STATUS\_FLAGS

IF\_STATUS\_FLAGS indicates various conditions related to the Fieldbus module end of the data exchange interface.

| Bit   | Name | Description                                                                                                   |
|-------|------|----------------------------------------------------------------------------------------------------|
| 0     |      | An event was lost due to a full event queue. This flag is cleared when the data exchange interface is closed. |
| 1 - 7 |      | (Reserved)                                                                                                    |

## IF\_STATUS\_CODE

IF\_STATUS\_CODE indicates various conditions related to the Fieldbus module data exchange interface.

| Value         | Name                | Description                                                                             |  |
|---------------|---------------------|-----------------------------------------------------------------------------------------|--|
| 00            | CLOSED              | Data exchange interface is closed.                                                      |  |
| 01            | OPEN                | Data exchange interface is open.                                                        |  |
| 02            | HEARTBEAT_<br>FAULT | Data exchange interface is faulted due to heartbeat timeout. (Same behavior as closed.) |  |
| 03h -<br>0FFh |                     | (Reserved)                                                                              |  |

NOTE: FB\_XXX functions can be used with either a DeviceNet or Profibus network. Fieldbus is used as a generic term.

**FIND** 

Find String/FIND

FIND - EN OK -- IN1 OUT -- IN2

**Inputs:** EN (BOOL) - enables execution

IN1 (STRING) - STRING to search

IN2 (STRING) - STRING to find

**Outputs:** OK (BOOL) - execution completed without error

OUT (INT) - position

The FIND function is used to find a STRING that is contained in another STRING. It searches within the variable at IN1 for the first occurrence of the variable at IN2. If the STRING is found, the position of its first character is placed into the variable at OUT. If the STRING is not found a zero is placed in the variable at OUT.

An error occurs if:

Length of IN1 = 0

Length of IN2 = 0

Length of IN2 > length of IN1

#### **Example of find function**

Var at IN1 Var at IN2 Var at OUT string1string2 ring 3

### **FRESPACE**

Free Space Io/COMM

NAME FRESPACE - REQ DONE -- NAMZ FAIL -ERR -QTY -

**Inputs:** REQ (BOOL) - enables execution (One-shot)

NAMZ (STRING) - a string containing the complete

pathname

**Outputs:** DONE (BOOL) - energized if ERR = 0

not energized if ERR  $\neq 0$ 

FAIL (BOOL) - energized if ERR  $\neq 0$ 

not energized if ERR = 0

ERR (INT) - 0 if data transferred successfully

≠ 0 if data transfer unsuccessful

QTY (DINT) - number of bytes available on the RAM-

DISK or FMSDISK

See Appendix B in the PiCPro Online Help for error

codes.

<<INSTANCE NAME>>:FRESPACE(REQ := <<BOOL>>, NAMZ := <<STRING>>, DONE => <<BOOL>>, FAIL => <<BOOL>>, ERR => <<INT>>, QTY => <<DINT>>);

The FRESPACE function block allows you to read at the QTY output how many bytes of memory are available on the RAMDISK or FMSDISK.

At the NAMZ input, enter the following to check the available free space on the RAMDISK or FMSDISK:

For RAMDISK RAMDISK:\$00
For FMSDISK FMSDISK:\$00

#### FU2LU

Feedback Units to Ladder Units

**Motion/DATA** 

FU2LU
- EN OK
- AXIS LU
- FU

**Inputs:** EN (BOOL) - enables execution

AXIS (USINT) - axis number (servo or digitizing)

FU (DINT) - feedback unit value to convert

Outputs: OK (BOOL) - execution completed without error

LU (DINT) - ladder unit value

The FU2LU function converts the feedback unit value at FU to its equivalent ladder unit value and places the result at LU.

GE - EN OK -- IN1 OUT -- IN2 **Inputs:** EN (BOOL) - enables execution

IN1 (ANY except BOOL or STRUCT) - value to be

compared

IN2 (same type as IN1) - value to be compared

**Outputs:** OK (BOOL) - execution completed without error

OUT (BOOL) - indicates if values are greater than or

equal to successive values

The GE function compares the value of the variable or constant at IN1 with the value of the variable or constant at IN2. This is an extensible function which can compare up to 17 inputs.

#### For the inputs at IN1, IN2, ...IN17

If  $IN1 \ge IN2 \ge IN3 \ge .... \ge IN17$ , the coil at OUT is energized.

Otherwise the coil at OUT is not energized.

### **GETDAY**

Get Day Xclock/GETDAY

GETDAY EN OK-WEEK DAY- **Inputs:** EN (BOOL) - enables execution

WEEK (BOOL) - determines day of week or year

**Outputs:** OK (BOOL) - execution completed without error

DAY (UINT) - value extracted

GETDAY(WEEK := <<BOOL>>, OK => <<BOOL>>, DAY => <<UINT>>)

The GETDAY function outputs the day of the week or the day of the year.

If power flow exists at WEEK, the (number of) the day of the week is output to the variable at DAY. The numbers 0 - 6 correspond to Sunday - Saturday.

If power flow does not exist at WEEK, the (number of) the day of the year is output to the variable at DAY. The numbers are from 1 - 365 or 366.

## **GR END**

Gear End Motion/RATIOMOV

GR\_END - EN OK -- AXIS **Inputs:** EN (BOOL) - enables execution (**One-shot**)

AXIS (USINT) - identifies axis (servo)

**Outputs:** OK (BOOL) - execution completed without error

The GR\_END function ends the ratio gear move. When it is called in the ladder, the slave axis will stop moving immediately with no ramping.

A ratio gear move may also be stopped by aborting the move:

• with no move in the queue. The ratio gear move will ramp down at the default deceleration rate and motion will stop.

OR

• with another move in the queue. The velocity will ramp to the new move rate and continue with the new move or the velocity will step and continue if a master/slave move is next.

NOTE: A gear ratio move may also be ended with a SYN\_END function. It is possible to specify the point at which the slave should drop out of synchronization with SYN\_END.

GT

Greater Than Evaluate/GT

GT
- EN OK - IN1 OUT - IN2

**Inputs:** EN (BOOL) - enables execution

IN1 (ANY except BOOL or STRUCT) - value

to be compared

IN2 (same type as IN1) - value to be compared

Outputs: OK (BOOL) - execution completed without

error

OUT (BOOL) - indicates if values are greater

than successive values

The GT function compares the value of the variable or constant at IN1 with the value of the variable or constant at IN2. This is an extensible function which can compare up to 17 inputs.

For the inputs at IN1, IN2, ...IN17

If IN1 > IN2 > IN3 > .... > IN17, the coil at OUT is energized.

Otherwise the coil at OUT is not energized.

## **HOLD**

Feed Hold

Motion/MOVE SUP

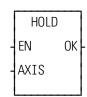

**Inputs:**EN (BOOL) - enables execution (**Typically one-shot**)

AXIS (USINT) - identifies axis (servo)

Outputs:OK (BOOL) - execution completed without error

The HOLD function tells the iterator to stop iterating the current move on the specified axis. It will ramp down at the set decel rate. This function works with the distance, velocity, and position moves.

# HOLD\_END

Feed Hold End Motion/MOVE\_SUP

HOLD\_END -EN OK--AXIS **Inputs:** EN (BOOL) - enables execution (**Typically one-shot**)

AXIS (USINT) - identifies axis (servo)

**Outputs:** OK (BOOL) - execution completed without error

HOLD(AXIS := <<USINT>>, OK => <<BOOL>>)

The HOLD\_END function tells the iterator to resume iterating the current move on the specified axis. It will ramp up at the set accel rate. This function works with the distance, velocity, and position moves.

It works in conjunction with the feed hold function listed previously.

### **INSERT**

Insert String/INSERT

INSERT
- EN OK - OUT - - - OUT - IN1
- IN2
- P

**Inputs:** EN (BOOL) - enables execution

OUT (STRING) - output STRING

IN1 (STRING) - STRING to insert into

IN2 (STRING) - STRING to insert

P (INT) - position after which insert occurs

**Outputs:** OK (BOOL) - execution completed without error

OUT (same variable as OUT input)

The INSERT function is used to insert a STRING into another STRING. The variable at IN2 is placed within the variable at IN1, starting after the position specified by P. The resulting STRING is placed into the variable at OUT.

The variable at IN2 must be unique from the variable at OUT, or an error will occur.

An error will also occur if:

P > 255

P > length of IN1

IN2 = OUT

Length of IN1 + length of IN2 > length of OUT

#### **Examples of insert function**

| var at IN1    | value at IN2 | value at P | var at OUT     |
|---------------|--------------|------------|----------------|
| stringstring2 | 1            | 6          | string1string2 |
| stringstring2 | 1            | 0          | 1stringstring2 |

#### **INT2DINT**

Integer to Double Integer

**Datatype/INTCONV** 

INT2DINT
EN OK
IN OUT

**Inputs:** EN (BOOL) - enables execution

IN (INT) - value to convert

Outputs: OK (BOOL) - execution completed without error

OUT (DINT) - converted value

The INT2DINT function changes the data type of the value at IN from an integer to a double integer. The sign of the integer is extended into the leftmost 16 bits of the double integer. The result is placed in the variable at OUT.

#### **INT2LINT**

Integer to Long Integer

**Datatype/INTCONV** 

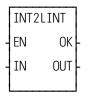

**Inputs:** EN (BOOL) - enables execution

IN (INT) - value to convert

**Outputs:** OK (BOOL) - execution completed without error

OUT (LINT) - converted value

The INT2LINT function converts an integer into a long integer. The sign bit of the INT is extended into the leftmost 48 bits of the long integer. The result is placed in a variable at OUT

#### **INT2SINT**

Integer to Short Integer

**Datatype/INTCONV** 

INT2SINT EN OK-IN OUT- **Inputs:** EN (BOOL) - enables execution

IN (INT) - value to convert

Outputs: OK (BOOL) - execution completed without error

OUT (SINT) - converted value

The INT2SINT function changes the data type of the value at IN from an integer to a short integer. The leftmost 8 bits of the integer are truncated. The result is placed in the variable at OUT.

#### **INT2UINT**

Integer to Unsigned Integer

**Datatype/INTCONV** 

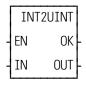

**Inputs:** EN (BOOL) - enables execution

IN (INT) - value to convert

**Outputs:** OK (BOOL) - execution completed without error

OUT (UINT) - converted value

The INT2UINT function changes the data type of the value at IN from an integer to an unsigned integer. The result is placed in the variable at OUT.

#### **INT2WORD**

Integer to Word Datatype/INTCONV

INT2WORD
-EN OK-IN OUT-

**Inputs:** EN (BOOL) - enables execution

IN (INT) - value to convert

Outputs: OK (BOOL) - execution completed without error

OUT (WORD) - converted value

INT2WORD(IN := <<INT>>, OK => <<BOOL>>, OUT => <<WORD>>)

The INT2WORD function changes the data type of the value at IN from an integer to a word. The result is placed in the variable at OUT.

## IN POS?

In Position Motion/MOVE\_SUP

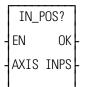

**Inputs:** EN (BOOL) - enables execution

AXIS (USINT) - identifies axis (servo or time)

Outputs: OK (BOOL) - execution completed without error

INPS (BOOL) - indicates if the axis is in position if it is within the bandwidth established in setup and including any filter following error and the proportional gain position, and both queues are empty

The IN\_POS? function asks the question "Are both the active and the next queue empty and is the position within the setup parameter?" If the output at INPS is set, the axis is in position. If not, the axis is not in position.

For a TIME axis, the INPS output will be set if S-curve is enabled (via Servo Setup or the SCURVE function) and a Distance, Position, or Velocity move is not in progress. If S-curve is not enabled, the OK output will be reset and the INPS output is undefined.

## IO CFG

IO Configuration Io/IO\_CFG

NAME
IO\_CFG
REQ DONE
FUNC FAIL
NUM ERR
DATA

**Inputs:** REQ (BOOL) - enables execution

FUNC (USINT) - number of function desired

NUM (USINT) - number of missing blocks in DATA

DATA (BYTE ARRAY) - array of missing blocks

**Outputs:** DONE (BOOL) - set if the block I/O or ASIU system

is configured

FAIL (BOOL) - set if the block I/O or ASIU system is

not configured

ERR (UINT) - error number if function failed

<<INSTANCE NAME>>:IO\_CFG(REQ := <<BOOL>>, FUNC := <<USINT>>, NUM := <<USINT>>, DATA := <<BYTE ARRAY>>, DONE => <<BOOL>>, FAIL => <<BOOL>>, ERR => <<UINT>>);

The IO\_CFG function block monitors the status of I/O systems and initialize the configuration of the Block I/O and the ASIU systems. It can also be used to inhibit the Block I/O system allowing you to add or remove blocks. Enter one of the following numbers in the FUNC input to select what the function block will do:

| FUNC Input<br>Number           | Function                                   |  |
|--------------------------------|--------------------------------------------|--|
| 1                              | Initialize the block I/O configuration     |  |
| 2                              | 2 Check the status of the block I/O system |  |
| 3 Inhibit the block I/O system |                                            |  |
| 10                             | Restart/Configure the ASIU system          |  |
| 11                             | Check the status of the ASIU system        |  |

| State of the DONE, FAIL and ERR outputs based on FUNC input |                            |                                            |                                                                           |
|-------------------------------------------------------------|----------------------------|--------------------------------------------|---------------------------------------------------------------------------|
| FUNC #                                                      | DONE (if set)              | FAIL (If set)                              | ERR (If FAIL is set)                                                      |
| 1(Initiate)                                                 | Configured                 | Cannot be configured                       | Code for first I/O module that cannot be configured                       |
| 2(Evaluate)                                                 | Configured and operational | Cannot be configured or is not operational | Code for first I/O module that cannot be configured or is not operational |
| 3(Inhibit)                                                  | NA                         | Not operational                            | 0                                                                         |
| 10(Initiate)                                                | Configured                 | Cannot be configured                       | Code for first ASIU that cannot be configured                             |
| 11(Evaluate)                                                | Configured and operational | Cannot be configured or is not operational | Code for first ASIU that cannot be configured or is not operational       |

The error number at the ERR output can be a master rack diagnostic code (22\_) or an expansion rack diagnostic code (3\_\_) or an MMC for PC ASIU diagnostic code (24\_), (25\_), (260), where the \_ indicates the number of the module or ASIU.

Note: Only the -01 or later block I/O modules are capable of changing their initial configuration. Any block I/O modules in your system with a part number ending with -00 cannot be used with this function block to change the configuration of modules (function 1). These -00 modules must be addressed consecutively in the hardware declarations starting with "1" and all declared blocks must be physically in the system before scanning can occur.

The IO CFG function block is used in conjunction with the I/O Config/Scan **Options** radio buttons on the hardware declarations page of the main ladder. If the radio button is checked for Reconfigurable I/O and continue to scan with Master Rack, Remote Rack or Block I/O failures, the CPU will no longer indicate a blink code when an I/O configuration error or failure is detected. This function block provides that blink code to the ladder. If the operator needs that code, then the ladder must make it available to the operator. Otherwise, the operator can use PiCPro to do an **Online** | **Status...** to get the error information in the Run Time Failure description (a message that indicates which module or connection has failed). If the radio button is checked for Reconfigurable I/O and continue to scan with Master Rack, Remote Rack, Block or ASIU failures, the CPU will no longer indicate a blink code when an I/O configuration error or failure is detected; and additionally, ASIU failures will not cause a ladder to stop scanning. This function block provides that blink code to the ladder. Note: A separate instance of IO CFG is required for the Master Rack/Block/Remote I/O system and a separate instance is required for the ASIU system as different FUNC inputs are required to monitor each system.

When the programmer checks any of these radio buttons, a dialog is immediately displayed reminding the programmer of the I/O\_CFG function block in the ladder. When this feature is enabled, the CPU will continue to scan with an I/O or ASIU failure. If this feature is enabled, the ladder must have an IO\_CFG function block to monitor the I/O systems, and an IO\_CFG function block to monitor the ASIU system (if used). This allows the ladder to react to any failures.

#### **IMPORTANT**

If the ladder Configurable I/O box is enabled on the Hardware Declarations page, the ladder will continue to scan even if a run time I/O or ASIU failure occurs. If the failure occurs in either Remote I/O (in expansion racks) or in block I/O, the main rack I/O will continue to function. If the I/O failure occurs in the main rack then all I/O will be non-functional. Note that this applies only to discrete I/O. A communications module will not be affected by this status so the CPU is still capable of communicating with other processors unless it is the communications module itself that failed.

With the respective I/O/Config/Scan Option enabled, it is the main ladder's responsibility to use the IO\_CFG function block to obtain the state of the I/O system and the ASIU system (two instances of the function block. Based on the state of the I/O system and the ASIU system, , the ladder must take the appropriate actions.

If the FUNC input is 1 and REQ is one-shot then the ladder is telling the CPU which block modules are missing. The DATA input is a byte array that indicates which block I/O modules are missing in the configuration; NUM is the number of missing blocks in DATA. The last item in the array will have a value of 0. For example, if the 4th block will be missing from however many blocks are normally there, the array would consist of 4, 0 and NUM would be 1. A non-zero value for ERR (and FAIL set) indicates that a failure exists in the I/O system. If the FAIL is set then the set of missing blocks apparently did not result in a valid block I/O configuration based on the ladder's hardware declarations.

When using the FUNC value of 1, the ladder's hardware declarations will include all of the block I/O modules that can exist in any configuration. For a specific configuration, the DATA array indicates which of those blocks are currently missing. If a machine has one variation with block 4 missing but another variation has blocks 3, 5, and 8 missing, then the DATA array is configured for the correct list of missing blocks when the IO\_CFG REQ is made. In the first case, the DATA array would have 4, 0 and NUM is 1. In the second case, the DATA array would have 3, 5, 8, 0 and NUM is 3. The DATA array can be sized for the longest list of missing modules and the NUM value indicates the number of blocks in the list at the time of the request.

If the FUNC input is 1 then the block I/O modules that are in the list as missing blocks really must be missing. If the modules are actually connected, then the CPU will try to reconfigure them to subsequent locations (based on the DATA array). This request can result in an odd ERR value because the modules are not really missing. If the correct blocks are connected, do not try to configure them as missing.

If the FUNC input is 2 then the ladder is asking the CPU to provide the state of the I/O system. A non-zero value for ERR (and FAIL set) indicates that a failure exists in the I/O system. This value is the blink code that would be sent by the CPU if this PiCPro feature is not used. If the FAIL is set then the ladder must react appropriately to the failure in its I/O system.

If the FUNC input is 3 then the remote I/O system is inhibited (for all block I/O modules and any remote expansion racks). The main rack I/O remains operational in this state. Block I/O modules may be moved or removed without causing an I/O failure. The FAIL output is set indicating the I/O system is not operational but the ERR output will be zero. To enable the I/O system after inhibiting the block I/O chain in this manner, the IO\_CFG must be triggered (with REQ) with the FUNC at 1 so that the block I/O system is configured again.

If the FUNC input is 10 then the ladder is requesting the CPU to restart the ASIU's. This is used after a ASIU failure or power loss. After the ASIU's are restarted, it will be necessary for the ladder to perform the servo start up sequence with SV INIT etc.

If the FUNC input is 11, the ladder is requesting the CPU to provide the state of the ASIU system. A non-zero value for ERR (and FAIL set) indicates that a failure still exists in the ASIU system. This value is the blink code that would be sent by the CPU if this PiCPro feature was not used. If the FAIL is set, the ladder must react appropriately to the failure in the ASIU system.

For the FUNC inputs of 1, 2, 10, and 11 the ERR output is the blink code value. The default animation display for a UINT variable will be decimal. By entering an initial value of 16#0 for this variable, the animation will display the value in hexadecimal format. For example, if the first block I/O module failed or was not connected, the ERR output would be shown as 929 in decimal or 3A1 in hexidecimal (depending on an initial value, if any). The 3A1 hex value is read as 3-10-1, which corresponds to a blink code of 3-10-1. This blink code sequence indicates the first block I/O module. To make this important data easier to reference using animation, the initial value of 16#0 for the ERR output variable is recommended.

#### **IPACCEPT**

(IP Accept) Io/SOCKETS

NAME
IPACCEPT
- REQ DONE - HNDL FAIL - IPZ---IPZ ERR HNDL -

**Inputs:** REQ (BOOL) - requests execution (One-shot)

HNDL (UINT) - socket handle from IPSOCK function

block

IPZ (STRING) - holds the remote node IP address

**Outputs:** DONE (BOOL) - execution completed without error

FAIL (BOOL) - energized if and only if err is  $\neq 0$ 

IPZ (STRING) -same area as IPZ input, with zero ter-

minated string inserted

ERR (INT) - error number if FAIL is set

HNDL (UINT) - new socket handle for connection

```
<<INSTANCE NAME>>:IPACCEPT(REQ := <<BOOL>>, HNDL := <<UINT>>, IPZ := <<STRING>>, DONE => <<BOOL>>, FAIL => <<BOOL>>, IPZ => <<STRING>>, ERR => <<INT>>, IPZ => <<STRING>>, HNDL => <<UINT>>);
```

The IPACCEPT function block is used by the TCP server to accept incoming connect requests. It is used after the IPSOCK and the IPLISTEN function blocks. It removes the next connect request from the queue (or waits for one), creates a new socket for the connection, and returns a handle to that new socket.

The TCP/IP stack will check for an available connect request assigned to the socket specified in HNDL. If a request is found, a new socket will be created. If no request is found, the scan will continue until a request is found.

If a new socket cannot be created, the scan will continue until there is a socket available.

The Host node address will be returned at IPZ.

Once the new socket is no longer needed, the application must call the IPCLOSE function block in order to free that socket.

### **IPCLOSE**

(IP Close) Io/SOCKETS

NAME IPCLOSE -REQ DONE -HNDL FAIL ERR

**Inputs:** REQ (BOOL) - requests execution (One-shot)

HNDL (UINT) - socket handle from the IPSOCK

function block

Outputs: DONE (BOOL) - execution completed without error

FAIL (BOOL) - energized if and only if err is  $\neq 0$ 

ERR (INT) - error number if FAIL is set

<<INSTANCE NAME>>:IPCLOSE(REQ := <<BOOL>>, HNDL := <<UINT>>, DONE => <<BOOL>>, FAIL => <<BOOL>>, ERR => <<INT>>);

The IPCLOSE function block is used by an application to terminate a communication session for the socket specified at HNDL. Any unread data at a socket will be discarded. Once the IPCLOSE function block is called, the socket handle is no longer valid and free to be reused by a subsequent IPSOCK or IPACCEPT call.

#### **IPCONN**

(IP Connection) Io/SOCKETS

NAME IPCONN - REQ DONE -- HNDL FAIL -- HOSZ ERR -- PORT

**Inputs:** REQ (BOOL) - requests execution (One-shot)

HNDL (UINT) - socket handle from the IPSOCK

function block

HOSZ (STRING) - name or address of the target host,

zero terminated

PORT (UINT) - port number on the target host

**Outputs:** DONE (BOOL) - execution completed without error

FAIL (BOOL) - energized if and only if err is  $\neq 0$ 

ERR (INT) - error number if FAIL is set

<<INSTANCE NAME>>:IPCONN(REQ := <<BOOL>>, HNDL := <<UINT>>, HOSZ := <<STRING>>, PORT := <<UINT>>, DONE => <<BOOL>>, FAIL => <<BOOL>>, ERR => <<INT>>);

The IPCONN function block is used by a client application to connect to a remote server by specifying the remote endpoint address for a socket. If used with a TCP socket, the three-way TCP handshake is initiated. If used with a UDP socket, it simply fills in the target endpoint (address and protocol port).

The TCP/IP protocol stack will obtain the endpoint address for the named host and connect to the requested protocol port (if the preceding call to the IPSOCK function block had the TYPE set to 1 for TCP).

In the absence of DNS/DHCP, the TCP/IP protocol stack will keep its own route table to nearby neighbors for peer-to-peer connections.

#### **IPHOSTID**

(IP Host Identification) Io/SOCKETS

NAME IPHOSTID - REQ DONE -- SLOT FAIL -- CHAN ERR -- NAMZ

**Inputs:** REQ (BOOL) - requests execution (One-shot)

SLOT (USINT) - slot number of the resource

CHAN (USINT) - channel number for this NAME

NAMZ (STRING) - name of this resource, zero termi-

nated

**Outputs:** DONE (BOOL) - execution completed without error

FAIL (BOOL) - energized if and only if err is  $\neq 0$ 

ERR (INT) - error number if FAIL is set

```
<<INSTANCE NAME>>:IPHOSTID(REQ := <<BOOL>>, SLOT := <<USINT>>, CHAN := <<USINT>>, NAMZ := <<STRING>>, DONE => <<BOOL>>, FAIL => <<BOOL>>, ERR => <<INT>>);
```

The IPHOST function block is optional and not required to be used. It assigns a name to a communication resource. If there are multiple communication resources in use, the IPHOST function block must be called for each one so that a different name is assigned to each resource.

The SLOT input is used to select the physical location of the TCP/IP communication module to use. There may be up to two in the system.

The CHAN input is used to select one of several possible communication resources. The actual assignments will be an on-going, upward compatible assignment of numeric assignment to a physical communication resource.

| Channel | Description                                 |  |
|---------|---------------------------------------------|--|
| 0       | Default ethernet connection (currently BNC) |  |
| 1       | 10-Base-T connection (twisted pair)         |  |
| 2       | 10-Base-5 connection (15-pin AUI)           |  |
| 3       | 10-Base-2 connection (BNC coax)             |  |
| 4       | Modem port                                  |  |

The NAMZ input is used to assign a TCP/IP address to this resource. If a Domain Name Server (DNS) or DHCP is in operation, a name may be inserted. Otherwise, an IP address in dotted decimal notation is required. This input variable must be a zero terminated string. The loop-back resource shall be predefined and named localhost at address 127.0.0.1. Implementation of the localhost resource still requires a TCP/IP protocol stack running on a communication module or ethernet module. Refer to the IPWRITE function block for an Overview for Using the Ethernet-TCP/IP Function Blocks and for a list of Ethernet-TCP/IP Errors.

#### **IPIP2NAM**

(IP IP to Name) Io/SOCKETS

REQ (BOOL) - requests execution (One-shot)

IPZ (STRING) - IP address, zero terminated

CNT (INT) - Size of the HOSZ buffer

HOSZ (STRING) - receives the host name

Outputs: DONE (BOOL) - execution completed without error

FAIL (BOOL) - energized if and only if err is ≠ 0

ERR (INT) - error number if FAIL is set

HOSZ (STRING) - receives the host name

```
<<INSTANCE NAME>>:IPIP2NAM(REQ := <<BOOL>>, IPZ := <<STRING>>, CNT := <<INT>>, HOSZ := <<STRING>>, DONE => <<BOOL>>, FAIL => <<BOOL>>, ERR => <<INT>>, HOSZ => <<STRING>>);
```

The IPIP2NAM function block allows the application to obtain the host name when you supply the IP address.

NOTE: You must have a DNS (Domain Name Server) configured in the system and available on the network to use this function block.

### **IPLISTEN**

(IP Listen) Io/SOCKETS

NAME IPLISTEN - REQ DONE -- HNDL FAIL -- QUE ERR -

**Inputs:** REQ (BOOL) - requests execution (One-shot)

HNDL (UINT) - socket handle from the IPSOCK

function block

QUE (UINT) - depth of queue (maximum of 5)

Outputs: DONE (BOOL) - execution completed without error

FAIL (BOOL) - energized if and only if err is  $\neq 0$ 

ERR (INT) - error number if FAIL is set

The IPLISTEN function block is used to make a socket passive (i.e., ready to accept incoming connect requests). It binds the socket defined in HNDL to the port defined by the protocol port (PROT) when the socket is created with the IPSOCK function block. For UDP it binds and for TCP it binds and also prepares for connects. It also sets the size of a queue used to buffer multiple connect requests while a server processes the first one.

The socket specified in HNDL is prepared to service remote requests for a TCP connection. The number of connect requests that may be buffered is defined by the QUE input. The IPACCEPT function block can be used to remove connect requests from the queue.

### **IPNAM2IP**

(IP Name to IP) Io/SOCKETS

```
Inputs: REQ (BOOL) - requests execution (One-shot)

HOSZ (STRING) - name of host, zero terminated

CNT (INT) - size of the HOSZ buffer

IPZ (STRING) - receives the IP address

Outputs: DONE (BOOL) - execution completed without error

FAIL (BOOL) - energized if and only if err is \neq 0

ERR (INT) - error number if FAIL is set

IPZ (STRING) - IP address, zero terminated
```

```
<<INSTANCE NAME>>:IPNAM2IP(REQ := <<BOOL>>, HOSZ := <<STRING>>, CNT := <<INT>>, IPZ := <<STRING>>, DONE => <<BOOL>>, FAIL => <<BOOL>>, ERR => <<INT>>, IPZ => <<STRING>> );
```

The IPNAM2IP function block allows the application to obtain an IP address when you supply the host name.

NOTE: You must have a DNS (Domain Name Server) configured in the system and available on the network to use this function block.

### **IPREAD**

(IP Read) Io/SOCKETS

NAME
IPREAD
- REQ DONE - HNDL FAIL - CNT ERR - BUFR BUFR - OFST ACT - PRI

**Inputs:** REQ (BOOL) - enables execution (One-shot)

HNDL (UINT) - socket handle from the IPSOCK

function block

CNT (INT) - size of the buffer

BUFR (MEMORY AREA) - buffer to contain data

MEMORY AREA is a STRING, ARRAY, STRUCTURE, ARRAY ELEMENT, or STRUCTURE

**MEMBER** 

OFST (UINT) - offset into buffer for data

PRI (BOOL) -priority of the function block

Outputs: DONE (BOOL) - execution completed without error

FAIL (BOOL) - energized if and only if err is  $\neq 0$ 

ERR (INT) - error number if FAIL is set

BUFR (MEMORY AREA) - same area as BUFR input

ACT (INT) - number of bytes stored in buffer

```
<<INSTANCE NAME>>:IPREAD(REQ := <<BOOL>>, HNDL := <<UINT>>,
   CNT := <<INT>>, BUFR := <<MEMORY AREA>>, OFST := <<UINT>>, PRI
   := <<BOOL>>, DONE => <<BOOL>>, FAIL => <<BOOL>>, ERR =>
   <<INT>>, BUFR => <<MEMORY AREA>>, ACT => <<INT>>);
```

The IPREAD function block allows you to read input data sent between a client function and a remote server. The data content is a stream of octets. As data is received by the TCP/IP stack, it is appended to this stream. A read of this stream will return the CNT number of octets or the entire stream if it contains fewer octets than CNT. The IPREAD function block is used with a TCP or UDP (connected) socket. NOTE: When the socket is a UDP (connectionless) socket, use the IPRECV function block to get a packet of octets from a UDP socket.

The PRI input sets the priority level at which the function block will be handled. A high priority is indicated when PRI is set. To affect a high priority, the function block should be in a ladder task.

The ACT output will not always equal CNT and nothing can be learned if they are not equal. ACT = 0 also means nothing.

#### **IPRECV**

(IP Receive) Io/SOCKETS

REQ DONE - HNDL FAIL - CNT ERR - BUFR BUFR - OFST ACT - IPZ---IPZ - PRI PORT -

**Inputs:** REQ (BOOL) - requests execution (One-shot)

HNDL (UINT) - socket handle from the IPSOCK

function block

CNT (INT) - size of buffer area

BUFR (MEMORY AREA\*) - buffer to contain mes-

sage

OFST (UINT) - offset into message

IPZ (STRING) - place to receive node IP address

PRI (BOOL) - priority of the function

**Outputs:** DONE (BOOL) - execution completed without error

FAIL (BOOL) - energized if and only if err is  $\neq 0$ 

ERR (INT) - error number if FAIL is set

BUFR (MEMORY AREA\*) - same area as BUFR

input

ACT (INT) - number of bytes stored in BUFR

IPZ (STRING) - same as IPZ input but holds the IP

address of the sending node

PORT (UINT) - port number in sending node

\*MEMORY AREA is a STRING, ARRAY, STRUC-

TURE, ARRAY ELEMENT, or STRUCTURE

**MEMBER** 

<<INSTANCE NAME>>:IPRECV(REQ := <<BOOL>>, HNDL := <<UINT>>,
CNT := <<INT>>, BUFR := <<MEMORY AREA>>, OFST := <<UINT>>, IPZ
:= <<STRING>>, PRI := <<BOOL>>, DONE => <<BOOL>>, FAIL =>
<<BOOL>>, ERR => <<INT>>, BUFR => <<MEMORY AREA>>, ACT =>
<<INT>>, IPZ => <<STRING>>, PORT => <<UINT>>);

The IPRECV function block is used to get a packet of data sent between a client function and a remote server. The data content is a complete packet of octets.

If there is a UDP packet waiting on the TCP/IP stack, this packet will be returned. If there is no packet available, this function block will wait indefinitely until a packet is received. Any time-out function must be implemented in the application software. The IPRECV function block may be cancelled by closing the socket.

The PRI input sets the priority level at which the function block will be handled. A high priority is indicated when PRI is set. To affect a high priority, the function block should be in a ladder task

The IPRECV function block is used with a UDP (connectionless) socket. NOTE: When the socket is a TCP or UDP (connected) socket, use the IPREAD function block.

#### **IPSEND**

(IP Send) Io/SOCKETS

NAME
IPSEND
- REQ DONE
- HNDL FAIL
- BUFR ERR
- CNT
- OFST
- NAMZ
- PORT
- PRI

**Inputs:** REQ (BOOL) - requests execution (One-shot)

HNDL (UINT) - socket handle from the IPSOCK

function block

BUFR (MEMORY AREA) - buffer containing data-

gram

MEMORY AREA is a STRING, ARRAY, STRUC-

TURE, ARRAY ELEMENT, or STRUCTURE

**MEMBER** 

CNT (INT) - size of buffer

OFST (UINT) - offset into message

NAMZ (STRING) - name or address of target node,

zero terminated

PORT (UINT) - port number in target node

PRI (BOOL) - priority

Outputs: DONE (BOOL) - execution completed without error

FAIL (BOOL) - energized if and only if err is  $\neq 0$ 

ERR (INT) - error number if FAIL is set

<<INSTANCE NAME>>:IPSEND(REQ := <<BOOL>>, HNDL := <<UINT>>,
 CNT := <<INT>>, BUFR := <<MEMORY AREA>>, CNT := <<INT>>, OFST :=
 <<UINT>>, NAMZ := <<STRING>>, PORT := <<UINT>>, PRI := <<BOOL>>,
 DONE => <<BOOL>>, FAIL => <<BOOL>>, ERR => <<INT>>);

The IPSEND function block is used to send data between client function and remote servers. The data content is a packet of octets.

The PRI input sets the priority level at which the function block will be handled. A high priority is indicated when PRI is set. To affect a high priority, the function block should be in a ladder task.

The IPSEND function block is used with a UDP (connectionless) socket. NOTE: When the socket is a TCP or UDP (connected) socket, use the IPWRITE function block.

## **IPSOCK**

(IP Socket) Io/SOCKETS

NAME
IPSOCK
-REQ DONETYPE FAIL-PROT ERR-SLOT HNDL-

**Inputs:** REQ (BOOL) - requests execution (One-shot)

TYPE (USINT) - 0 = UDP CLIENT, 1 = TCP, 4 =

**UDP SERVER** 

PROT (UINT) - protocol port number

SLOT (USINT) - slot number

**Outputs:** DONE (BOOL) - execution completed without error

FAIL (BOOL) - energized if and only if err is  $\neq 0$ 

ERR (INT) - error number if FAIL is set HNDL (UINT) - unique socket handle

<<INSTANCE NAME>>:IPSOCK(REQ := <<BOOL>>, TYPE := <<USINT>>,
PROT := <<UINT>>, SLOT := <<USINT>>, DONE => <<BOOL>>, FAIL =>
<<BOOL>>, ERR => <<INT>>, HNDL => <<UINT>>);

The IPSOCK function block is used to obtain a data structure and assign it to a specific communication resource. When the REQ input is set, the input parameters will be passed to the TCP/IP protocol stack defined by the SLOT input. The function will then wait for a response to the request. This may take multiple scans.

If a socket data structure is allocated, the DONE output will be set. The HNDL output can then be used for further operations with this socket data structure. If an error occurs, the FAIL output will be set and the ERR output will be set to the error number.

The type of service (TCP, UDP Client, or UDP Server) and Protocol (PROT) are required to bind the protocol to the socket. NOTE: Bind is done by the IPLISTEN function block using the data entered in the TYPE and PROT inputs of the IPSOCK function block. The TCP/IP community assigns protocols via RFC 1060 (Assigned Numbers).

Refer to the IPWRITE function block for an Overview for Using the Ethernet-TCP/IP Function Blocks and for a list of Ethernet-TCP/IP Errors.

#### NOTE

If ERR has a value of 1005 (TCP/IP Failure) a ladder program change is needed. A ladder with Ethernet functions loaded on an MMC for PC requires the IPSTAT function to reset the connection to the host. The other PiC CPU models have an external Ethernet module (with it's own TCP/IP stack) and do not require IPSTAT.

## **IPSTAT**

IP Status Io/SOCKETS

IPSTAT - EN OK -- RES **Inputs:** EN (BOOL) - enables function

RES (BOOL) - indicates reset Blue Screen of Death

(BSOD) status is requested

Outputs: OK (BOOL) - Indicates OK status of the Windows NT

resources

This function should be called on a periodic basis with the RES input not energized whenever it is desired to know the status of the resources provided by the Windows NT operating system. Should these resources become unavailable the OK output will not be energized. If the resources are available, the OK output will be energized.

After a loss of resources, it will be necessary to call this function with the RES input energized. This will re-arm the detection of the BSOD. The reset functionality is provided to allow the ladder application to ensure that all required application code that requires the detection of the loss has seen the loss of resources. Furthermore, it allows the application ladder to ensure that all appropriate actions have been completed before the BSOD flag is reset. Therefore, it is recommended to wait until all TCP/IP function blocks have executed at least once before a reset is requested. This "wait" could be simply be implemented by use of a timer that ensures that all tasks containing TCP/IP function blocks have executed, or by contacts indicating that all appropriate actions have been taken and that active TCP/IP function blocks have terminated.

Because the MMC for PC may be run regardless of the state of the Windows NT operating system or the power status of the PC from which it is run, the status output OK may or may not be energized upon the first scan of the application ladder. It cannot be assumed that the status is OK initially. If the status is not OK, the application ladder is required to perform the RESET functionality of this function.

This function is specifically for use on the MMC for PC. However, it can be used in any other 486 based PiC without causing any problems. In this case the status will always be OK, regardless of the status of the TCP/IP stack.

Refer to the IPWRITE function block for an Overview for Using the Ethernet-TCP/IP Function Blocks and for a list of Ethernet-TCP/IP Errors.

## **IPWRITE**

(IP Write) Io/SOCKETS

NAME
IPWRITE
- REQ DONE - HNDL FAIL - BUFR ERR - OFST ACT - CNT
- PRI

**Inputs:** REQ (BOOL) - requests execution (One-shot)

HNDL (UINT) - socket handle from the IPSOCK

function block

BUFR (MEMORY AREA) - buffer containing data

MEMORY AREA is a STRING, ARRAY, STRUCTURE APPLY ELEMENT OF STRUCTURE

TURE, ARRAY ELEMENT, or STRUCTURE

**MEMBER** 

OFST (UINT) - offset into the buffer for data

CNT (INT) - number of bytes in the buffer

PRI (BOOL) - priority of the function

Outputs: DONE (BOOL) - execution completed without error

FAIL (BOOL) - energized if and only if err is  $\neq 0$ 

ERR (INT) - error number if FAIL is set ACT (INT) - number of bytes appended

<<INSTANCE NAME>>:IPWRITE(REQ := <<BOOL>>, HNDL := <<UINT>>,
BUFR := <<MEMORY AREA>>, OFST := <<UINT>>, CNT := <<INT>>, PRI
:= <<BOOL>>, DONE => <<BOOL>>, FAIL => <<BOOL>>, ERR =>
<<INT>>, ACT => <<INT>>);

The IPWRITE function block is used to send data between client function and remote servers. The data content is a sequence of octets. That sequence will be appended to the stream of any other octets that have previously been sent via this function block.

The PRI input sets the priority level at which the function will be handled. A high priority is indicated when PRI is set. To affect a high priority, the function block should be in a ladder task.

The IPWRITE function block is used with a TCP or UDP (connected) socket.

**Note**: When the socket is a UDP (connectionless) socket, use the IPSEND function block.

## Overview for Using the Ethernet -TCP/IP Function Blocks

The following procedures summarize the various ways of using the IP function blocks to accomplish certain operations with TCP or UDP.

### **Creating a TCP Server**

The following procedure is used to setup a TCP server.

- 1. Call the IPSOCK function block. Enter a "1" (TCP) in the TYPE input of the IPSOC function block. this creates a data structure that will be used to associate this server with a specific TCP based protocol.
- **2.** Call the IPLISTEN function block. This marks the socket as used by the server. Incoming connect requests will be buffered up to the depth of the queue. They are removed by an accept request.
- **3.** Call the IPACCEPT function block. This obtains a new socket that can be passed to a server TASK or used by the server in the application. The IPZ value may be used to determine who issued the connect request.
- **4.** When the server is done using IPREAD and IPWRITE function blocks, the IPCLOSE function block should be called to free the new socket that was created.
- **5.** Steps 3 and 4 can then be repeated. Step 3 can be called again before step 4 is called if multiple connections are required. However it is the application's responsibility to make sure that each server uses the correct socket.
- **6.** Once the ladder decides that the socket created by the IPACCEPT function block is no longer required, call the IPCLOSE function block to free this socket.
- **7.** Also, once the ladder decides that the server is no longer required, the IPCLOSE operation should be called to free the original socket obtained in step 1.

#### **Creating a TCP Client**

The following procedure is used to setup a TCP client connection to a server. The server must already be running for the operation to work.

- **1.** Call the IPSOCK function block. Enter a "1" (TCP) in the TYPE input of the IPSOCK function block. This creates a data structure that allows the client to use a specific protocol.
- **2.** Call the IPCONN function block. This connects the client with the requested server on the requested node.
- **3.** Call the IPREAD and IPWRITE function blocks to transfer data between the client and the server.
- **4.** When done transferring data, call the IPCLOSE function block to free the socket obtained in step 1.

### **Creating a UDP Server (Connectionless)**

The following procedure is used to setup a UDP server.

- 1. Call the IPSOCK function block. Enter a "4" (UDP Server) in the TYPE input of the IPSOCK function block. This creates a data structure that will be used to associate this server with a specific UDP based protocol.
- **2.** Call the IPLISTEN function block.
- **3.** Call the IPRECV function block. This provides a buffer that an incoming datagram can be read into. Upon receipt of a datagram, the response (if any) may be generated and sent using the IPSEND function block. The sending node name and port (IPZ and PORT) are available to be used in a response.
- **4.** Call the IPSEND function block if necessary and return to step 3 or go to step 5.
- **5.** When done using the IPRECV and IPSEND function blocks, the IPCLOSE function block can be called to free the socket that was created in step 1.

#### **Creating a UDP Client (Connectionless)**

The following procedure is used to setup a UDP client.

- 1. Call the IPSOCK function block. Enter a "0" (UDP Client) in the TYPE input of the IPSOCK function block. This creates a data structure that will be used to associate this client with a specific UDP based protocol.
- **2.** Call the IPSEND function block with a message to be sent to the server.
- **3.** Call the IPRECV function block if a response is expected. Go back to step 2 or on to step 4. If a time-out occurs, decide whether to call the IPRECV function block again.
- **4.** When done using the IPRECV and IPSEND function blocks, the IPCLOSE function block can be called to free the socket that was created in step 1.

NOTE: If there are multiple messages in transit, UDP clients and servers are not guaranteed that messages will be received or received in the same order as sent.

#### **UDP Client (Connected)**

- 1. Call the IPSOCK function block. Enter a "0" (UDP Client) in the TYPE input of the IPSOCK function block.
- **2.** Call the IPCONN function block to connect the client to the server.
- **3.** Call the IPREAD and IPWRITE function blocks to read and write data to the server.

The UDP server is implemented in the same manner as a connectionless UDP server (see above).

#### NOTE

The following books may be helpful as references when working with TCP/IP:

- Comer, D.E. (1991), *Internetworking with TCP/IP Vol.I: Principals, Protocols, and Architecture*. Prentice-Hall, Englewood Cliffs, New Jersey. ISBN 0-13-468505-9
- Comer, D.E. (1993), *Internetworking with TCP/IP Vol. III: Client-Server Programming and Applications*. Prentice-Hall, Englewood Cliffs, New Jersey. ISBN 0-13-474222-2

# **Ethernet-TCP/IP Errors**

The following errors can be reported our of the ERR output on the IPXXXX function blocks.

| <ul> <li>ERR# Description</li> <li>-35 Detected hardware failure</li> <li>-34 Can't find a reasonable interface</li> <li>-33 Can't find a reasonable next IP hop</li> <li>-32 Bad header at upper layer (for upcalls)</li> </ul> |                                      |  |
|----------------------------------------------------------------------------------------------------|--------------------------------------|--|
| -34 Can't find a reasonable interface -33 Can't find a reasonable next IP hop -32 Bad header at upper layer (for upcalls)                                                                                                    |                                      |  |
| -33 Can't find a reasonable next IP hop -32 Bad header at upper layer (for upcalls)                                                                                                    |                                      |  |
| -32 Bad header at upper layer (for upcalls)                                                                                                    |                                      |  |
|                                                                                                    | 1                                    |  |
| LOS DE LEDEC : 1 /                                                                                                    |                                      |  |
| _                                                                                                    | No ARP for a given host              |  |
| -30 Send to net failed at low layer                                                                                                    |                                      |  |
| -24 TCP layer timeout error                                                                                                    |                                      |  |
| -23 TCP layer state error                                                                                                    |                                      |  |
| -22 Ran out of other queue-able resource                                                                                                    | Ran out of other queue-able resource |  |
| -21 Ran out of free packets                                                                                                    | Ran out of free packets              |  |
| -20 Malloc or calloc failed                                                                                                    |                                      |  |
| No error                                                                                                    |                                      |  |
| Not owner                                                                                                    |                                      |  |
| No such file or directory                                                                                                    |                                      |  |
| No such process                                                                                                    |                                      |  |
| 4 Interrupted system call                                                                                                    |                                      |  |
| 5 I/O error                                                                                                    |                                      |  |
| 6 No such device or address                                                                                                    |                                      |  |
| 7 Arg list too long                                                                                                    |                                      |  |
| 8 Exec format error                                                                                                    |                                      |  |
| 9 Bad file number                                                                                                    |                                      |  |
| No children                                                                                                    |                                      |  |
| No more processes                                                                                                    |                                      |  |
| Not enough core                                                                                                    |                                      |  |
| Permission denied                                                                                                    |                                      |  |
| 14 Bad address                                                                                                    |                                      |  |
| Directory not empty                                                                                                    |                                      |  |
| Mount device busy                                                                                                    |                                      |  |
| 17 File exists                                                                                                    |                                      |  |
| 18 Cross-device link                                                                                                    |                                      |  |
| No such device                                                                                                    |                                      |  |
| Not a directory                                                                                                    |                                      |  |
| 21 Is a directory                                                                                                    |                                      |  |
| 22 Invalid argument                                                                                                    |                                      |  |
| File table overflow                                                                                                    |                                      |  |

| 24 | Too many files open                 |  |
|----|-------------------------------------|--|
| 25 | Not a typewriter                    |  |
| 26 | File name too long                  |  |
| 27 | File too large                      |  |
| 28 | No space left on device             |  |
| 29 | Illegal seek                        |  |
| 30 | Read-only file system               |  |
| 31 | Too many links                      |  |
| 32 | Broken pipe                         |  |
| 33 | Resource deadlock avoided           |  |
| 34 | No locks available                  |  |
| 35 | Unsupported value                   |  |
| 36 | Message size                        |  |
| 37 | Argument too large                  |  |
| 38 | Result too large                    |  |
| 40 | Destination address required        |  |
| 41 | Protocol wrong type for socket      |  |
| 42 | Protocol not available              |  |
| 43 | Protocol not supported              |  |
| 44 | Socket type not supported           |  |
| 45 | Operation not supported on socket   |  |
| 46 | Protocol family not supported       |  |
| 47 | Address family not supported        |  |
| 48 | Address already in use              |  |
| 49 | Can't assign requested address      |  |
| 50 | Socket operation on non-socket      |  |
| 51 | Network is unreachable              |  |
| 52 | Network dropped connection on reset |  |
| 53 | Software caused connection abort    |  |
| 54 | Connection reset by peer            |  |
| 55 | No buffer space available           |  |
| 56 | Socket is already connected         |  |
| 57 | Socket is not connected             |  |
| 58 | Can't send after socket shutdown    |  |
| 59 | Too many references: can't splice   |  |
| 60 | Connection timed out                |  |
| 61 | Connection refused                  |  |
| 62 | Network is down                     |  |
| 63 | Text file busy                      |  |

#### *IPWRITE*

| 64   | Too many levels of symbolic links                                                      |
|------|----------------------------------------------------------------------------------------|
| 65   | No route to host                                                                       |
| 66   | Block device required                                                                  |
| 67   | Host is down                                                                           |
| 68   | Operation now in progress                                                              |
| 69   | Operation already in progress                                                          |
| 70   | Operation would block                                                                  |
| 71   | Function not implemented                                                               |
| 72   | Operation cancelled                                                                    |
| 1000 | There is a non-zero terminated string which requires zero termination.                 |
| 1001 | There is a CNT input which is too large.                                               |
| 1002 | The SLOT number requested does not contain an Ethernet board.                          |
| 1003 | Either the firmware does not support TCP/IP or there is no Ethernet board in the rack. |
| 1004 | The IPZ buffer is too small.                                                           |
| 1005 | The PC operating system has reset the TCP/IP stack. See IPSTAT.                        |

LAD\_REF
- EN OK
- AXIS QUE
- PLUS
- RATE
- DIM
- OPTN

**Inputs:** EN (BOOL) - enables execution (**One-shot**)

AXIS (USINT) - identifies axis to be referenced (servo or digitizing)

PLUS (BOOL) - indicates direction of motion to reference switch

RATE (UDINT) - feedrate at which motion occurs (entered in LU/MIN)

DIM (DINT) - reference dimension for the nearest resolver null or the next encoder index mark when reference switch is set. It is entered in LU. If DIM is outside the range of -536,870,912 to 536,870,911 FU, the OK will not be set.

OPTN (WORD) - provides referencing options

**Outputs:** OK (BOOL) - execution completed without error QUE (USINT) - queue number for reference move

```
ANLG_OUT(AXIS := <<USINT>>, PLUS := <<BOOL>>, RATE := <<UDINT>>, DIM := <<DINT>>, OPTN := <<WORD>>, OK => <<BOOL>>, QUE => <<USINT>>)
```

The ladder reference is a machine reference done from the ladder. It will cause a servo axis to move in the direction (PLUS) and at the feedrate (RATE) specified to the reference switch\* until the REF\_END function is called in your ladder program. In your ladder logic, the closing of the reference switch should enable REF\_END. When the switch closes, the position of the axis is recorded based on the nearest null of the resolver or the next index mark of the encoder. The value entered at DIM is assigned to this position.

If the axis is a digitizing axis or if 'no motion' has been selected at OPTN (see below), this function does not cause motion. You must use other methods of moving the axis to the reference switch. The inputs PLUS and RATE are ignored when no motion is selected.

The ladder reference monitors the axis until the REF\_END function is called in your ladder program. In contrast, a fast reference (see FAST\_REF) monitors the axis until a fast input on the feedback module occurs. When using a SERCOS axis, the function block SCA\_RFIT must be called and completed successfully prior to calling the LAD\_REF function.

NOTE: If an encoder is the feedback device, the axis will continue to move after the switch closes until the next index mark is seen.

The OPTN input provides the following options:

| Option            | Binary value      | Hex value |
|-------------------|-------------------|-----------|
| Ignore index/null | 00000000 00000001 | 0001      |
| No motion         | 00000000 00000010 | 0002      |
| Null setup        | 00000000 00000100 | 0004      |

If no option is desired, enter a "0."

### **Option inputs**

### Ignore the index/null

Choosing this option allows a reference to occur which ignores the index mark of an encoder or the null of a resolver during the reference cycle. If bit 0 is set to "1," the reference position assigned by DIM will be assigned to the position the axis is at when REF END is enabled.

With an encoder, the axis will stop immediately after the fast input transitions. The axis does not continue movement until the index mark is reached. NOTE: This makes the reference switch position given with the READ SV function invalid.

With a resolver, the reference switch position available with the READ\_SV function is valid.

#### No motion

The no motion option allows a reference to occur without any motion. The axis is put into a mode whereby it is watching for the conditions of a reference cycle.

Even though no move is placed in the queue, a queue must be available. A move will be initiated by the ladder following the reference cycle.

Once the call is made, the reference complete flag goes low until the reference switch input occurs and the index mark (unless "ignore index" option is active) is received. The reference complete flag goes high once these events occur and the axis position takes on the reference value at DIM.

If the move type is VEL, RATIO\_GR, LAD\_REF, or FAST\_REF, the new axis position assigned by the no-motion reference has no effect on the move itself. With a DISTANCE move, the actual distance covered will be the same. If a no-motion reference occurs during a position move, the endpoint will be reached.

If a no-motion reference is used during a RATIO\_PRO move, the lock on point of the slave axis to the master axis may be undefined. This is not recommended.

**Note:**A ladder reference can also be performed on a digitizing axis. You must cause the axis to move and the fast input to occur. Use variable 29 with the READ\_SV function to read the reference switch position. REF\_DNE? can also be used with digitizing axes. This function cannot be used with the stepper axis module.

<sup>\*</sup>See FAST REF function for information on setting up a reference switch.

# **Null Setup**

This option will establish a null position for a digital drive axis with resolver feedback or single-turn Stegmann encoder feedback in addition to performing the reference. The null position will be stored in the digital drive's flash memory and will be retained through power cycles. This feature allows the user to omit the setup process of physically positioning the reference switch to be near the null. To provide repeatable references, this option bit should be set with the first call to LAD REF and should be reset for subsequest calls.

Less Than or Equal To

Evaluate/LE

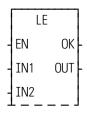

**Inputs:** EN (BOOL) - enables execution

IN1 (ANY except BOOL or STRUCT) - value to be

compared

IN2 (same type as IN1) - value to be compared

**Outputs:** OK (BOOL) - execution completed without error

OUT (BOOL) - indicates if values are less than or equal

to successive values

The LE function compares the value of the variable or constant at IN1 with the value of the variable or constant at IN2. This is an extensible function which can compare up to 17 inputs.

#### For the inputs at IN1, IN2, ...IN17

If IN1  $\leq$  IN2  $\leq$  IN3  $\leq$  .... $\leq$  IN17, the coil at OUT is energized.

Otherwise the coil at OUT is not energized.

**LEFT** 

**LEFT** 

OUT - - - OUT

OK

ΕN

IN

Left String String/LEFT

**Inputs:** EN (BOOL) - enables execution

OUT (STRING) - output STRING

IN (STRING) - STRING to extract from

L (INT) - length

**Outputs:** OK (BOOL) - execution completed without error

OUT (same variable as OUT input)

LEFT(OUT := <<STRING>>, IN := <<STRING>>, L := <<INT>>, OK => <<BOOL>>, OUT => <<STRING>>)

The LEFT function is used to extract characters from the left side of a STRING. The number of characters specified by the input at L are extracted from the left side of the variable at IN and placed into the variable at OUT.

An error occurs if:

L > 255

L > length of OUT

### **Example of left function**

Var at IN Value at L Var at OUT string1string2 7 string1

**LEN** 

Length String/LEN

LEN OK -STR LEN - **Inputs:** EN (BOOL) - enables execution

STR (STRING) - input value

Outputs: OK (BOOL) - execution completed without error

LEN (INT) - length

LEN(STR := <<STRING>>, OK => <<BOOL>>, LEN => <<INT>>);

The LEN function is used to return the length of a STRING. The number of characters in the variable at STR is placed in the variable at LEN.

#### **Example of length function**

Declared length of string Value at STR Value at LEN string 6

LIMIT

Limit Filter/LIMIT

LIMIT
- EN OK
- MIN OUT
- IN
- MAX

**Inputs:** EN (BOOL) - enables execution

MIN (ANY except BOOL and STRUCT)) - minimum

value

IN (same type as MIN) - value to be limited

MAX (same type as MIN) - maximum value

Outputs: OK (BOOL) - execution completed without error

OUT (same type as MIN) - value within limits

The LIMIT function assigns a value to the variable at OUT that is within the lower and upper limits you enter. The value at MIN (lower limit) must be less than the value at MAX (upper limit). The value at OUT will be the value of the input at either 1) IN, 2) MIN, or 3) MAX.

## For the variables or constants assigned at IN, MIN, and MAX if:

 $MIN \le IN \le MAX$ , then OUT = IN

IN > MAX, then OUT = MAX

IN < MIN, then OUT = MIN

## LINT2DI

Long Integer to Double Integer

**Datatype/LINTCONV** 

LINT2DI - EN OK -- IN OUT - **Inputs:** EN (BOOL) - enables execution

IN (LINT) - value to convert

Outputs: OK (BOOL) - execution completed without error

OUT (DINT) - converted value

The LINT2DI function converts a long integer into a double integer. The left most 32 bits of the long integer are truncated. The result is placed in a variable at OUT.

## **LINT2INT**

Long Integer to Integer

**Datatype/LINTCONV** 

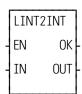

**Inputs:** EN (BOOL) - enables execution

IN (LINT) - value to convert

**Outputs:** OK (BOOL) - execution completed without error

OUT (INT) - converted value

The LINT2INT function converts a long integer into a double integer. The left most 48 bits of the long integer are truncated. The result is placed in a variable at OUT.

## LINT2LR

Long Integer to Long Real

ΕN

ΙN

**Datatype/LINTCONV** 

**Inputs:** EN (BOOL) - enables execution LINT2LR

IN (LINT) - value to convert

OK **Outputs:** OK (BOOL) - execution completed without error OUT

OUT (LREAL) - converted value

LINT2LR(IN := <<LINT>>, OK => <<BOOL>>, OUT => <<LREAL>>)

The LINT2LR function converts a long integer into a long real. The result is placed in a variable at OUT.

## **LINT2LW**

Long Integer to Long Word

**Datatype/LINTCONV** 

LINT2LW ΕN OK IN OUT

**Inputs:** EN (BOOL) - enables execution

IN (LINT) - value to convert

**Outputs:** OK (BOOL) - execution completed without error

OUT (LWORD) - converted value

LINT2LW(IN := <<LINT>>, OK => <<BOOL>>, OUT => <<LWORD>>)

The LINT2LW function converts a long integer into a long word. The result is placed in a variable at OUT.

## LINT2SI

Long Integer to Short Integer

**Datatype/LINTCONV** 

LINT2SI - EN OK -- IN OUT - **Inputs:** EN (BOOL) - enables execution

IN (LINT) - value to convert

**Outputs:** OK (BOOL) - execution completed without error

OUT (SINT) - converted value

The LINT2SI function converts a long integer into a short integer. The left most 56 bits of the long integer are truncated. The result is placed in a variable at OUT.

## **LINT2ULI**

Long Integer to Unsigned Long Integer

Datatype/LINTCONV

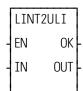

**Inputs:** EN (BOOL) - enables execution

IN (LINT) - value to convert

**Outputs:** OK (BOOL) - execution completed without error

OUT (ULINT) - converted value

$$LINT2ULI(IN := <<\!\!LINT>>, OK => <<\!\!BOOL>>, OUT => <<\!\!ULINT>>)$$

The LINT2ULI function converts a long integer into an unsigned long integer. The result is placed in a variable at OUT.

LN

Natural Log Arith/TRIG

LN OK -- NUM LN - **Inputs:** EN (BOOL) - enables execution

NUM (REAL/LREAL) - value

Outputs: OK (BOOL) - execution completed without error

LN (REAL/LREAL) - natural log

NOTE: The data types entered at NUM and LN must match, i.e. if NUM is REAL, then LN must be REAL.

LN(NUM := <<REAL/LREAL>>, OK => <<BOOL>>, LN => <<REAL/LREAL>>)

The LN function calculates the natural log of the number entered at NUM. The result is placed at LN.

LOG

Log Arith/TRIG

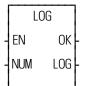

**Inputs:** EN (BOOL) - enables execution

NUM (REAL/LREAL) - value

**Outputs:** OK (BOOL) - execution completed without error

LOG(REAL/LREAL) - log of NUM

NOTE: The data types entered at NUM and LOG must

match, i.e. if NUM is REAL, then LOG must be

REAL.

LOG(NUM := <<REAL/LREAL>>, OK => <<BOOL>>, LOG => <<REAL/LREAL>>)

The LOG function calculates the log of the number entered at NUM. The result is placed at LOG.

## **LREA2LI**

Long Real to Long Integer

**Datatype/LREALCNV** 

LREA2LI - EN OK -- IN OUT - **Inputs:** EN (BOOL) - enables execution

IN (LREAL) - value to convert

**Outputs:** OK (BOOL) - execution completed without error

OUT (LINT) - converted value

LREA2LI(IN := <<LREAL>>, OK => <<BOOL>>, OUT => <<LINT>>)

The LREA2LI function converts a long real into a long integer. The result is placed in a variable at OUT.

## **LREA2LW**

Long Real to Long Word

**Datatype/LREALCNV** 

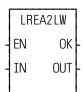

**Inputs:** EN (BOOL) - enables execution

IN (LREAL) - value to convert

**Outputs:** OK (BOOL) -execution completed without error

OUT (LWORD) - converted value

LREA2LW(IN := <<LREAL>>, OK => <<BOOL>>, OUT => <<LWORD>>)

The LREA2LW function converts a long real into a long word. The result is placed in a variable at OUT.

## LREA2RE

Long Real to Real

Datatype/LREALCNV

LREA2RE - EN OK -- IN OUT - **Inputs:** EN (BOOL) - enables execution

IN (LREAL) - value to convert

**Outputs:** OK (BOOL) -execution completed without error

OUT (REAL) - converted value

LREA2RE(IN := <<LREAL>>, OK => <<BOOL>>, OUT => <<REAL>>)

The LREA2RE function converts a long real into a real. The result is placed in a variable at OUT.

## **LREA2ULI**

Long Real to Unsigned Long Integer

**Datatype/LREALCNV** 

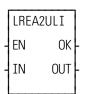

**Inputs:** EN (BOOL) - enables execution

IN (LREAL) - value to convert

Outputs: OK (BOOL) - execution completed without error

OUT (ULINT) - converted value

 $LREA2ULI(IN := <<\!\!LREAL\!\!>>, OK => <<\!\!BOOL\!\!>>, OUT => <<\!\!ULINT\!\!>>)$ 

The LREA2ULI function converts a long real into a unsigned long integer. The result is placed in a variable at OUT.

LT

Less Than Evaluate/LT

LT - EN OK -- IN1 OUT -- IN2 **Inputs:** EN (BOOL) - enables execution

IN1 (ANY except BOOL or STRUCT) - value to be

compared

IN2 (same type as IN1) - value to be compared

**Outputs:** OK (BOOL) - execution completed without error

OUT (BOOL) - indicates if values are less than succes-

sive values

The LT function compares the value of the variable or constant at IN1 with the value of the variable or constant at IN2. This is an extensible function which can compare up to 17 inputs.

### For the inputs at IN1, IN2, ...IN17

If IN1 < IN2 < IN3 < .... < IN17, the coil at OUT is energized.

Otherwise the coil at OUT is not energized.

## LU2FU

Ladder Units to Feedback Units

**Motion/DATA** 

LU2FU - EN OK -- AXIS FU -- LU **Inputs:** EN (BOOL) - enables execution

AXIS (USINT) - axis number (servo or digitizing)

LU (DINT) - ladder unit value to convert

**Outputs:** OK (BOOL) - execution completed without error

FU (DINT) -feedback unit value

The LU2FU function converts the ladder unit value at LU to its equivalent feedback unit value and places the result at FU.

### **LWOR2BYT**

Long Word to Byte

**Datatype/LWORDCNV** 

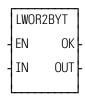

**Inputs:** EN (BOOL) - enables execution

IN (LWORD) - value to convert

**Outputs:** OK (BOOL) - execution completed without error

OUT (BYTE) - converted value

The LWOR2BYT function converts a long word into a byte. The leftmost 56 bits of the long word are truncated. The result is placed in a variable at OUT.

## **LWOR2DW**

Long Word to Double Word

**Datatype/LWORDCNV** 

LWOR2DW - EN OK -- IN OUT - **Inputs:** EN (BOOL) - enables execution

IN (LWORD) - value to convert

**Outputs:** OK (BOOL) - execution completed without error

OUT (DWORD) - converted value

LWOR2DW(IN := <<LWORD>>, OK => <<BOOL>>, OUT => <<DWORD>>)

The LWOR2DW function converts a long word into a double word. The leftmost 32 bits of the long word are truncated. The result is placed in a variable at OUT.

## **LWOR2LI**

Long Word to Long Integer

**Datatype/LWORDCNV** 

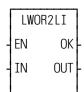

**Inputs:** EN (BOOL) - enables execution

IN (LWORD) - value to convert

**Outputs:** OK (BOOL) - execution completed without error

OUT (LINT) - converted value

LWOR2LI(IN := <<LWORD>>, OK => <<BOOL>>, OUT => <<LINT>>)

The LWOR2LI function converts a long word into a long integer. The result is placed in a variable at OUT.

## **LWOR2LR**

#### Long Word to Long Real

**Datatype/LWORDCNV** 

LWOR2LR EN OK- **Inputs:** EN (BOOL) - enables execution

IN (LWORD) - value to convert

Outputs: OK (BOOL) - execution completed without error

OUT (LREAL) - converted value

LWOR2LR(IN := <<LWORD>>, OK => <<BOOL>>, OUT => <<LREAL>>)

The LWOR2LR function converts a long word into a long real. The result is placed in a variable at OUT.

## **LWOR2ULI**

Long Word to Unsigned Long Integer

**Datatype/LWORDCNV** 

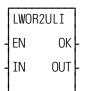

**Inputs:** EN (BOOL) - enables execution

IN (LWORD) - value to convert

Outputs: OK (BOOL) - execution completed without error

OUT (ULINT) - converted value

 $LWOR2ULI(IN := <<\!\!LWORD\!\!>>, OK => <<\!\!BOOL\!\!>>, OUT => <<\!\!ULINT\!\!>>)$ 

The LWOR2ULI function converts a long word into an unsigned long integer. The result is placed in a variable at OUT.

## **LWOR2WO**

### Long Word to Word

**Datatype/LWORDCNV** 

LWOR2WO - EN OK -- IN OUT - **Inputs:** EN (BOOL) - enables execution

IN (LWORD) - value to convert

**Outputs:** OK (BOOL) - execution completed without error

OUT (WORD) - converted value

LWOR2WO(IN := <<LWORD>>, OK => <<BOOL>>, OUT => <<WORD>>)

The LWOR2WO function converts a long word into a word. The leftmost 48 bits of the long word are truncated. The result is placed in a variable at OUT.

# **LWR CASE**

Lower Case

String/LWR\_CASE

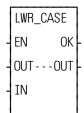

**Inputs:** EN (BOOL) - enables execution

IN (STRING) - string of characters to convert to lower

case

Outputs: OK (BOOL) - execution completed without error

OUT (STRING) - converted string

LWR\_CASE(EN := <<BOOL>>, IN := <<STRING>>, OK => <<BOOL>>, OUT => <<STRING>>)

The LWR\_CASE function converts the characters in a string to all lower case characters. The result is placed in the string at OUT.

The OK will not be set if the number of characters in the string at IN is larger than the maximum number of characters you have declared in the string at OUT. See also UPR\_CASE function.

## **MAX**

Maximum Filter/MAX

MAX
- EN OK
- IN1 OUT1
- IN2

**Inputs:** EN (BOOL) - enables execution

IN1 (ANY except BOOL and STRUCT) - value to be

compared/moved

IN2 (same type as IN1) - value to be compared/moved

**Outputs:** OK (BOOL) - execution completed without error

OUT1 (same type as IN1) - moved value

The MAX function determines which input at IN1 or IN2 has the largest (maximum) value, and places the value of that variable or constant into the variable at OUT. This is an extensible function which can output the maximum value of up to 17 variables.

## **MEASURE**

Measure Motion/MOVE\_SUP

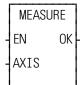

**Inputs:** EN (BOOL) - enables execution (**Typically one-shot**)

AXIS (USINT) - identifies axis (servo or digitizing)

NOTE: Fast input on axis feedback required.

Outputs: OK (BOOL) - execution completed without error

If registration or referencing are not being used but you still want the fast input to be read, the MEASURE function is used. It enables the module to respond to the fast input. It must be called once before variable 20 (Fast input distance) is read.

SERCOS NOTE: The function block SCA\_PBIT must be called and completed successfully prior to calling the MEASURE function with a SERCOS axis.

## MID

Middle String String/MID

MID
- EN OK - OUT - - - OUT - IN
- L
- P

**Inputs:** EN (BOOL) - enables execution

OUT (STRING) - output STRING

IN (STRING) - STRING to extract from

L (INT) - length

P (INT) - position

Outputs: OK (BOOL) - execution completed without error

OUT (same variable as OUT input)

The MID function is used to extract characters from (the middle of) a STRING. The number of characters specified by the input at L are extracted from the variable at IN, starting at the position specified by the input at P. The resulting STRING is placed in the variable at OUT.

An error occurs if:

P = 0

P > 255

P > length of IN

L > 255

L > length of OUT

#### **Example of MID Function**

The value at L is 4 so four characters will be extracted from the string at IN and placed in the string at OUT. In the example below, start counting from the left.

| Var at IN  | Value at L | Value at P | Var at OUT |
|------------|------------|------------|------------|
| abcdefghij | 4          | 3          | cdef       |

### MIN

Minimum Filter/MIN

MIN
- EN OK - IN1 OUT1 - IN2

**Inputs:** EN (BOOL) - enables execution

IN1 (ANY except BOOL and STRUCT) - value to be

compared/moved

IN2 (same type as IN1) - value to be compared/moved

**Outputs:** OK (BOOL) - execution completed without error

OUT1 (same type as IN1) - moved value

The MIN function determines which input at IN1 or IN2 has the lowest (minimum) value, and places the value of that variable or constant into the variable at OUT. This is an extensible function which can output the minimum value of up to 17 variables.

# MOD

Modulo (Remainder)

Arith/ARITH

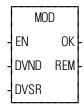

**Inputs:** EN (BOOL) - enables execution

DVND (NUMERIC or TIME dur) - dividend

DVSR (same type as DVND if DVND is numeric:

DINT if DVND is TIME) - divisor

**Outputs:** OK (BOOL) - execution completed without error

REM (same type as DVND) - remainder

MOD(DVND := <<NUMERIC or TIME dur>>, DVSR := <<NUMERIC or TIME if DVND is NUMERIC, DINT if DVND is TIME>>, OK => <<BOOL>>, REM =>NUMERIC or TIME dur<<)

The MOD function divides the value of the variable or constant at DVND by the value of the variable or constant at DVSR, and places the remainder in the variable at REM. If there is no remainder, zero is placed in the variable. The quotient is not returned. See the DIV function.

MOVE

Move Filter/MOVE

MOVE
- EN OK - IN1 OUT1 -

**Inputs:** EN (BOOL) - enables execution

IN1 (ANY) - value to be moved

Outputs: OK (BOOL) - execution completed without error

OUT1 (same type as IN1) - moved value

MOVE(IN1 := <<ANY>>, OUT1 => <<ANY>>)

The MOVE function puts the value of the constant or variable at IN1 into the variable at OUT1, the value of the variable or constant at IN2 into the variable at OUT2, etc. 1 to 16 inputs can be moved.

The input variables or constants to this function can be of different types. An output variable must be of the same type as its corresponding input (on the same line).

**Note**: In this extensible function, each input is moved to its corresponding output sequentially. Other extensible functions look at all the inputs first and then go to the outputs.

MUL

Multiply Arith/ARITH

MUL
- EN OK - MCND PROD - MPLR

**Inputs:** EN (BOOL) - enables execution

MCND (NUMERIC or TIME dur) - multiplicand MPLR (same type as MCND if MCND is numeric;

DINT if MCND is TIME) - multiplier

Outputs: OK (BOOL) - execution completed without error

PROD (same type as MCND) - product

MUL(MCND := << NUMERIC or TIME dur>>, MPLR := << NUMERIC or TIME dur if MCND is NUMERIC, DINT if MCND is TIME >>, OK => << BOOL>>, PROD => << NUMERIC or TIME dur>>)

The MUL function multiplies the value of the variable or constant at MCND by the value of the variable or constant at MPLR, and places the result in the variable at PROD. This is an extensible function that can multiply up to 17 numbers.

 $\begin{array}{cc} X & MCND \\ \underline{*Y} & MPLR \\ Z & PROD \end{array}$ 

MUX

Multiplex Filter/MUX

MUX
- EN OK - K OUT - IN0
- IN1

**Inputs:** EN (BOOL) - enables execution

K (USINT) - value selector

IN0 (ANY except STRUCT) - value to be selected

IN1 (same type as IN0) - value to be selected

Outputs: OK (BOOL) - execution completed without error

OUT (same type as IN0) - selected value

The MUX function is used to select one of two (or more) values and place it into the output variable. The selection is based on the value of the NUMERIC input at K.

If the value at K equals 0, then the value of the variable or constant at IN0 is placed into the variable at OUT. If the input at K equals 1, then the value of the input at IN1 is placed into the variable at OUT.

This is an extensible function. Up to 17 inputs can be specified. If the value of the input at K equals 2, 3, ...16, then the value of the input at IN2, IN3, ...IN16 is placed into the variable at OUT.

NE

Not Equal To Evaluate/NE

**Inputs:** EN (BOOL) - enables execution

IN1 (ANY except BOOL or STRUCT) - value to be

compared

IN2...IN17 (same type as IN1) - value to be compared

Outputs: OK (BOOL) - execution completed without error

OUT (BOOL) - indicates if values are not equal

The NE function compares the value of the variable or constant at IN1 with the value of the variable or constant at IN2.

This is an extensible function that can compare up to 17 inputs. For the inputs IN1, IN2, ... IN17, if IN1 <> IN2 <> IN3 <> ... IN17, the coil at OUT is energized. Otherwise, the coil at OUT is not energized. The variable or constants at IN1 through IN17 are compared as follows:

IN1 is compared to IN2, then IN2 is compared to IN3, then IN3 is compared to IN4, ..., finally, IN16 is compared to IN17. If all of these comparisons are not equal, then the coil at OUT will be energized, otherwise the coil at OUT is not energized.

**NEG** 

Negate Value Arith/ARITH

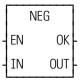

**Inputs:** EN (BOOL) - enables execution

IN (NUMERIC) - signed number to negate

**Outputs:** OK (BOOL) - execution completed without error

OUT (same type as IN) - negated number

The NEG function negates (finds the opposite) value of the signed number at IN and places the result into the variable at OUT. The negate function on a number, x, is: f(x) = -x

## **NETCLS**

NEXNET Network Close

Io/NETWORK

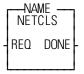

**Inputs:** REQ (BOOL) - enables execution (Typically one-shot)

**Outputs:** DONE (BOOL) - execution completed without error

<<!NSTANCE NAME>>:NE(REQ := <<BOOL>>, DONE => <<BOOL>>);

The NETCLS function block closes the communication channel for this PiC, removing the node from the NEXNET network.

NETCLS should not be executed before the DONE output of the NETOPN function block has been set. If NETCLS has been executed, the NETOPN function block must execute again to re-enable communication.

#### **NETFRE**

**NEXNET Network Free** 

Io/NETWORK

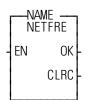

**Inputs:** EN (BOOL) - enables execution (typically one-shot)

Outputs: OK (BOOL) - execution completed without error

CLRC (UINT) - number of bytes cleared, same variable

as at CNT for NETSTA

<<INSTANCE NAME>>:NETFRE(EN := <<BOOL>>, OK => <<BOOL>>, CLRC => <<UINT>>);

The NETFRE function block clears the input buffer of data involved in the most recent receipt transaction, telling the communications daughter board that data can be received again.

NETFRE zeros the output at CLRC, which should be the same variable that is at the CNT output of the NETSTA function block.

This function block should be executed after all data for a transaction has been received. Until NETFRE executes, receipt of new data is inhibited.

## **NETMON**

NEXNET Network Monitor

Io/NETWORK

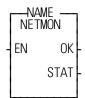

**Inputs:** EN (BOOL) - enables execution (typically one-shot)

**Outputs:** OK (BOOL) - execution completed without error

STAT (INT) - status of network

The NETMON function block monitors and outputs the status of the PiC network. *NETMON is for diagnostic purposes only.* Do not use it in your application LDO. Never enable the NETMON function all the time.

The status of the network is placed in the variable at STAT:

| STAT = 0 | If No receive activity and transmitter is enabled. The transmitter and/or receiver are not functioning properly.            |
|----------|----------------------------------------------------------------------------------------------------|
| STAT = 3 | The node sees receive activity and sees the token. The transmitter is enabled. The network and node are operating properly. |
| STAT = 8 | The node sees receive activity, but is not seeing the token. Possible causes are listed below.                              |
|          | 1. No other nodes exist on the network.                                                                                     |
|          | 2. Data corruption exists.                                                                                                  |
|          | 3. The media driver is not functioning properly.                                                                            |
|          | 4. The topology is set up incorrectly.                                                                                      |
|          | 5. There is noise on the network.                                                                                           |
|          | 6. A reconfiguration is occurring.                                                                                          |

**NEXNET Network Open** 

Io/NETWORK

NAME NETOPN - REQ DONE -- SID FAIL -ERR -

Inputs: REQ (BOOL) - enables execution (typically One-shot)

SID (USINT) - source ID number of PiC

**Outputs:** DONE (BOOL) - energized if ERR = 0, not energized

if ERR  $\neq 0$ 

FAIL (BOOL) - energized if ERR  $\neq 0$ , not energized if

ERR = 0

ERR (INT) - 0 if no errors occur,  $\neq$  0 if error occurs

The NETOPN function block prepares the PiC (in which it is executed) for communication with another PiC. It performs the following:

- 1. Checks and initializes communications.
- 2. Assigns a unique network node number to this PiC.
- 3. Opens the communication channel if no errors occur.

The value at SID (Source IDentification) is assigned to this PiC as a unique node number. The value at SID should be from 1 - 255. This number is used by other PiCs in the network to reference this PiC.

If no errors occur, the output at DONE is energized, the output at FAIL is not energized, and the output at ERR equals zero.

If an error occurs, it occurs during the checking and initialization of the daughter board. The output at DONE is not energized, the output at FAIL is energized, and the output at ERR  $\neq 0$  as shown in the following table.

| ERR = 1         | The ARCNET hardware ID check failed.                             |  |  |  |
|-----------------|------------------------------------------------------------------|--|--|--|
| ERR = 2         | The transmitter is not available. An ARCNET communications       |  |  |  |
|                 | failure has occurred.                                            |  |  |  |
| ERR = 3         | The power-on reset flag cannot be cleared. An ARCNET commu-      |  |  |  |
|                 | nications failure has occurred.                                  |  |  |  |
| ERR = 4         | The SID specified is assigned to another node. Check SID num-    |  |  |  |
|                 | bers.                                                            |  |  |  |
| ERR = 5  to  44 | Check Appendix B in the PiCPro Online Help for errors connected  |  |  |  |
|                 | to the OPEN function block.                                      |  |  |  |
| ERR > 1XXX      | The node number has been set by PiCPro and is different than the |  |  |  |
|                 | number you entered at the SID input. The XXX holds the PiCPro    |  |  |  |
|                 | node number 001 through 255.                                     |  |  |  |

All PiCs in a network should execute the NETOPN function block one time (the input at REQ should be a one-shot) before they execute any other NEXNET function blocks.

Other NEXNET function blocks are: NETCLS, NETFRE, NETMON, NETRCV, NETSND, and NETSTA.

If a PiC has executed a NETCLS, it must execute NETOPN again to re-enable communications.

#### **NEXNET Network Receives**

Io/NETWORK

NAME
NETRCV
- EN OK - CNT FAIL - OFST ACT - BUFR-BUFR ERR -

**Inputs:** EN (BOOL) - enables execution (**Typically one-shot**)

CNT (INT) - number of bytes to read

OFST (UINT) -offset from start of BUFR

BUFR (memory area) - destination of data

memory area is a STRING, ARRAY, or STRUCTURE

Outputs: OK (BOOL) -energized immediately after enable if

ERR = 0

not energized if ERR = 1 or 2

FAIL (BOOL) - energized if ERR = 1 or 2 not energized if ERR = 0

ACT (INT) - number of bytes received

BUFR (same variable as BUFR input)

ERR (INT) - 0 if no errors occur

1 or 2 if an error occurs

<<INSTANCE NAME>>:NETRCV(EN := <<BOOL>>, CNT := <<INT>>,
 OFST := <<UINT>>, BUFR := <<MEMORY AREA>>, OK => <<BOOL>>,
 FAIL => <<BOOL>>, ACT => <<INT>>, BUFR => <<INT>>, ERR =>
 <<INT>>);

The NETRCV function block "reads" data from the input buffer (of the communications hardware) and places it in a data memory area.

The number of bytes specified by the value at CNT are read and placed within the memory area specified at BUFR. The value of CNT should be such that:

1 < CNT < 494

## **IMPORTANT**

When receiving a STRING, the length specified should be the number of characters indicated by the CNT output of NETSTA.

The data is placed in BUFR starting at OFST bytes past the first byte of BUFR. (If OFST equals 0, 1, 2, etc. the data starts at 0, 1, 2, etc. bytes past the beginning of BUFR).

The number of bytes <u>actually</u> read is placed in the variable at ACT. The value of ACT will be less than the value of CNT when an error occurs. Otherwise the value of ACT will equal the value of CNT.

Multiple NETRCV function blocks may be executed to sequentially read the data from one transaction, allowing for the separation of the data into different memory areas. The total number of bytes read by one or more NETRCVs should equal the value of the CNT output of the NETSTA function block.

If an error occurs the output at DONE is not energized, the output at FAIL is energized, the value at ACT equals 0, the value at BUFR is unchanged, and the output at ERR equals 1 or 2.

| ERR = 1            | There is no data in the input buffer to receive.                                                                             |  |  |
|--------------------|----------------------------------------------------------------------------------------------------|--|--|
| $\mathbf{ERR} = 2$ | The value of CNT is greater than the number of bytes in the input buffer.                                                    |  |  |
|                    | NOTE: The NETFRE function block should be executed after all data (for one transaction) has been read from the input buffer. |  |  |

## **NETSND**

NEXNET Network Sends Io/NETWORK

NETSND
REQ DONE
TBUF FAIL
TCNT ERR
DBUF ACT
DCNT
OFST

Inputs: REQ (BOOL) - enables execution (typically one-shot)

TBUF (memory area\*) - optional protocol data

TCNT (INT) - # of bytes to send from TBUF

DBUF (memory area\*) - data to be sent

DCNT (INT) - # of bytes to send from DBUF OFST (UINT) - offset from start of DBUF

DID (USINT) - destination PiCs

\*memory area is a STRING, ARRAY, or STRUC-

TURE

**Outputs:** DONE (BOOL) - energized if ERR = 0

not energized if ERR  $\neq 0$ 

FAIL (BOOL) - energized if ERR  $\neq 0$ 

not energized if ERR = 0

ERR (INT) - 0 if transfer successful

≠ 0 if transfer unsuccessful

ACT (INT) - actual number of bytes sent

```
<<INSTANCE NAME>>:NETSND(REQ := <<BOOL>>, TUBF := <<MEMORY
AREA>>, TCNT := <<INT>>, DBUF := <<MEMORY AREA>>, DCNT :=
<<INT>>, OFST := <<UINT>>, DID := <<USINT>>, DONE => <<BOOL>>,
FAIL => <<BOOL>>, ERR => <<INT>>, ACT => <<INT>>);
```

The NETSND function block sends data from this PiC to another PiC or all networked PiCs (broadcast message). NETSND transfers protocol data from the memory area specified at TBUF and/or data from the memory area specified at DBUF.

Protocol data is not required. If protocol data is created, the value of TCNT should specify the number of bytes of protocol (at TBUF). If protocol data is not used, there should be a null input at TBUF and the value at TCNT should be 0.

The value at DCNT specifies the number of bytes to send from the entry at DBUF.

The data that is transferred from within DBUF starts at OFST bytes past the beginning of DBUF. (If OFST equals 0, 1, 2, etc. then the data sent starts at 0, 1, 2, etc. bytes past the first byte of DBUF.)

It is required that  $TCNT + DCNT \le 494$ .

The receiving PiCs should have a memory area that is equivalent to the data being sent defined at the BUFR input to the NETRCV function block(s).

## **IMPORTANT**

When sending a STRING, the length specified should be the number of characters plus 2 (bytes).

The value at DID should be from 0 - 255. If the value at DID is 0, the data is sent to all other PiCs in the network. If the value at DID is 1 - 255, the data is sent to the PiC with that SID.

If an error occurs, the output at DONE is not energized, the output at FAIL is energized, the value at ERR equals an error number (see below) and the value at ACT is 0.

| ERR = 1         | The transmitter is unavailable. A previous send has not completed.                           |  |  |
|-----------------|----------------------------------------------------------------------------------------------|--|--|
| ERR = 2         | The message failed to be acknowledged as received within 900 milliseconds.                   |  |  |
| ERR = 3         | An attempt was made to send more than 494 bytes.                                             |  |  |
| ERR = 4         | There is no TBUF input to the function block when protocol data is created.                  |  |  |
| ERR = 5         | There is no DBUF input to the function block.                                                |  |  |
| ERR = 6  to  44 | Check Appendix B in the PiCPro Online Help for errors connected to the WRITE function block. |  |  |

**Note:** This PiC should execute the NETSND function only after it has set the DONE output of the NETOPN function block.

## **NETSTA**

NEXNET Network Status Io/NETWORK

Inputs: EN (BOOL) - enables execution

Outputs: OK (BOOL) - execution completed without error

SID - SID (USINT) - source node ID

DID - CNT - CNT - CNT - CNT - CNT - CNT - CNT - Number of bytes received

The NETSTA function block outputs the number of bytes that are in this PiCs daughter board input buffer (sent by another PiC). It also outputs the node number of the sending PiC and the node number of this (receiving) PiC.

The number of the sending PiC (1 - 255) is placed in the variable at SID. The value at SID equals 0 if there is no data in the buffer.

The number of this PiC is placed in the variable at DID. The value at DID equals 0 if the data is a broadcast or if there is no data in the buffer.

The number of bytes in the input buffer is placed in the variable at CNT. This value indicates how many bytes should be read or received (by one or more NETRCV function blocks). The value at CNT equals 0 if there is no data in the buffer.

If only one NETRCV function block is executed to read the data from the input buffer, then the CNT output value of NETSTA should equal the CNT input value to the NETRCV.

If more than one NETRCV function block is executed to read the data from the input buffer, then the sum of the bytes read by the NETRCVs should equal the CNT value from NETSTA.

**Note:** Ensure that the DONE output of the NETOPN function block is set (the communication channel is open) before NETSTA executes.

## **NEWRATIO**

New Ratio Motion/MOVE\_SUP

NEWRATIO
- EN OK
- AXIS
- MAST
- SDST
- MDST

**Inputs:** EN (BOOL) - enables execution

AXIS (USINT) - identifies the slave axis (servo)

MAST (USINT) - identifies the master axis the slave

axis follows in the ratio move

SDST (DINT) - (slave distance) indicates the new distance the slave should move for each MDST distance

(entered in LU\*)

MDST (DINT) - (master distance) indicates the new distance the master axis will move during each SDST

(entered in LU\*)

\*NOTE: The range of values entered in SDST and MDST is -536870912 to +536870911 FU (excluding 0 for the MDST input.) If you are using ladder units, make sure they do not exceed this range when con-

verted to feedback units.

**Outputs:** OK (BOOL) - execution complete without errors

The NEWRATIO function allows you to change the current constant ratio in a RATIO\_GR or a RATIOSYN move and change the default ratio in a RATIOSLP move.

## Changing the ratio in RATIO GR and RATIOSYN

You define a constant ratio when using the RATIO\_GR or RATIOSYN moves. The NEWRATIO function is called after the RATIO\_GR or RATIOSYN move is active and allows you to change this constant ratio. The new ratio takes effect after the next servo interrupt.

The function does not use the queue but changes the ratio of the move in the active queue.

## Changing the default ratio in RATIOSLP and RATIO\_RL

The RATIOSLP and RATIO\_RL moves have a default ratio of 1:1. The NEWRA-TIO function is normally called before the move is active and allows you to change this default ratio.

If the NEWRATIO function is called after the move, the current ratio of the move is used initially and the ratio defined by NEWRATIO takes effect after the next servo interrupt.

The OK will not be set if any of the following programming errors occur:

- 1. Master axis not available
- 2. Master distance not valid
- 3. Slave distance not valid.

## **IMPORTANT**

Whenever the NEWRATIO function is called, it *always* sets the default ratio for a RATIOSLP move.

If, for example, the NEWRATIO function is called for a RATIO\_GR or RATIOSYN move, and later a RATIOSLP move is called, the RATIOSLP move will also use the ratio established in the NEWRATIO function as its default ratio.

If you do not want to use this ratio, call the NEWRATIO function again.

## **NEW\_RATE**

New Rate Motion/MOVE\_SUP

NEW\_RATE
- EN OK
- AXIS
- RATE
- QUE

**Inputs:** EN (BOOL) - enables execution

AXIS (USINT) - identifies axis (servo)

RATE (UDINT) - new feedrate (entered in LU/MIN)
QUE (USINT) - number of move whose rate you want

to change

Outputs: OK (BOOL) - execution completed without error

NEW\_RATE(AXIS := <<USINT>>, RATE := <<UDINT>>, QUE := <<USINT>>, OK => <<BOOL>>)

The NEW\_RATE function allows the rate of the move identified by the queue number to be changed. The move identified by the queue number can be in the active or next queue.

If a "0" is entered in QUE, the new feedrate only affects the move in the active queue.

**NOT** 

Not Binary/NOT

NOT - EN OK - IN OUT **Inputs:** EN (BOOL) - enables execution

IN (BITWISE) - number to be complemented

Outputs: OK (BOOL) - execution completed without error

OUT (same type as IN) - complemented number

The NOT function *complements* the variable or constant at IN and places the result in the variable at OUT. The net effect of this function is that the bits of the output variable are the reverse of the bits of the input variable or constant.

If bit x of the input is 0 then bit x of the output is 1. If bit x of the input is 1 then bit x of the output is 0.

## **Example of NOT function:**

**Value at IN Value at OUT** 11001010 00110101

## NO\_OFFST

No Offset Zone Motion/MOVE\_SUP

NO\_OFFST
- EN OK
- AXIS
- STRT
- END

**Inputs:** EN (BOOL) - enables execution (one-shot)

AXIS (USINT) - axis number (servo)

STRT (DINT) - start position of the no-offset zone in

ladder units

END (DINT) - end position of the no-offset zone in lad-

der units

Outputs: OK (BOOL) - execution complete without error

The NO\_OFFST function defines a zone in which no master or slave offsets will be applied. Master and slave offsets will only be applied when the axis's current position is outside the specified zone. This affects all master and slave offsets generated by registration or specified by WRITE\_SV variables 13 through 16. The following table defines when a master or slave offset will be applied:

| If         | Then                                                      |  |
|------------|-----------------------------------------------------------|--|
| STRT < END | Offsets will not be applied when CP >= STRT AND CP <= END |  |
| STRT > END | Offsets will not be applied when CP >= STRT OR CP <= END  |  |
| STRT = END | Offsets will be applied regardless of CP                  |  |

where CP = Current Position of the axis.

Example 1:

STRT = 300

END = 500

Offsets will not be applied in this zone

Example 2:

STRT = 900

END = 100

Rollover = 1000

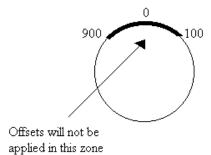

Numeric to String

NUM2STR
- EN OK - STR---STR -

**Inputs:** EN (BOOL) - enables execution

STR (STRING) - output STRING

NUM (NUMERIC) - number to convert (may include

plus (+) or minus (-) sign)

**Outputs:** OK (BOOL) - execution completed without error

STR (same variable as STR input) - output STRING

The NUM2STR function converts the numeric variable or constant at NUM into a STRING, and places the result into the variable at STR. If the length of the variable at STR is not adequate to hold the value (from NUM), the output at OK will not energize and the value of the variable at STR will be null (STRING length of zero).

When converting REAL or LREAL floating point numbers, the output follows the following format.

|                        | REAL LREAL                |                                                                                                    |
|------------------------|---------------------------|----------------------------------------------------------------------------------------------------|
| Minimum size of string | 13 characters             | 23 characters                                                                                                    |
| String output          | Sign of the mantissa    A | Sign of the mantissa  Sign of the mantissa  Single digit to left of decimal point  Single digit to left of decimal point  15 digits to right of decimal point  Exponent  Exponent |

Any Function OK error in existing network

**Evaluate/OK ERROR** 

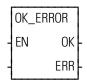

**Inputs:** EN (BOOL) - enables execution

**Outputs:** OK (BOOL) - execution completed without error

ERR (BOOL) - Function OK error was detected

The OK\_ERROR function evaluates the condition of the OK outputs of all functions from the beginning of the network to this function. If the OK of all the included functions are set, the ERR output of the OK\_ERROR function will not be energized. If the OK of any of the included functions is not set, the ERR output will be energized.

**Note:** All Function Blocks and Functions whose EN is not energized, are not evaluated and are ignored by the OK\_ERROR function.

The primary purpose of this function is to detect runtime errors in expressions used in Structured Text networks. Typical runtime errors that might occur are Overflow, divide by zero, etc. In a Ladder network these run-time errors are detected by examining the output at OK on functions such as ADD, MULT, etc. Since Structured Text expressions do not have this output directly accessible, the OK\_ERROR function should be called to detect these runtime errors.

## **Example:**

```
FORCE := MASS * ACCEL;
OK_ERROR(ERROR:=ERROR);
```

If a runtime error occurs in the calculation MASS \* ACCEL, then ERROR will be energized, otherwise it will not be energized.

## **OPEN**

Open Io/COMM

NAME -OPEN **Inputs:** REQ (BOOL) - enables execution (**One-shot**) NAMZ (STRING) - name of file/device REQ DONE MODE (INT) - mode in which to open channel NAMZ FAIL Outputs: DONE (BOOL) energized if ERR = 0MODE ERR not energized if ERR  $\neq 0$ HNDL FAIL (BOOL) energized if ERR  $\neq 0$ not energized if ERR = 0ERR (INT) -0 if data transfer successful  $\neq 0$  if data transfer not successful HNDL (INT) - unique communication number See Appendix B in the PiCPro Online Help for ERR codes.

The OPEN function block prepares a file or device for a sequential read/write. It performs three functions.

- **1.** It accepts the name of the file or device from the input at NAMZ.
- **2.** It accepts the mode in which the file/device should be opened from the input at MODE.
- **3.** It assigns a unique number (called a *handle*) for the file/device and mode, and places the number into the variable at HNDL.

A maximum of 10 modes can be assigned for files/devices at one time. A READ and WRITE or an APPEND equals two modes. All others equal one.

| Enter this                     | To do this                                                                                                    |
|--------------------------------|----------------------------------------------------------------------------------------------------|
| PICPRO:c:\sub\filename.ext\$00 | open workstation DOS files**                                                                                                    |
| RAMDISK:sub\filename.ext\$00   | open RAMDISK files                                                                                                    |
| FMSDISK:filename.ext\$00***    | open FMSDISK files                                                                                                    |
| USER:\$00                      | open User Port                                                                                                    |
| 16#601                         | READ ONLY                                                                                                    |
| 16#602                         | WRITE ONLY****                                                                                                    |
| 16#603                         | READ and WRITE                                                                                                    |
| 16#604                         | APPEND (READ and WRITE - start write at end of file)                                                                                     |
|                                | PICPRO:c:\sub\filename.ext\$00<br>RAMDISK:sub\filename.ext\$00<br>FMSDISK:filename.ext\$00***<br>USER:\$00<br>16#601<br>16#602<br>16#603 |

- \* PICPRO, RAMDISK, FMSDISK, and USER must be entered in capital letters, followed by a colon (:). A full (directory) path must be specified for files. The \$00 characters are required at the end. NOTE: The total number of characters is limited to 77.
- \*\* Workstation files can be opened only in the read (16#601) or write (16#602) mode; and only one workstation file at a time can be open.
- \*\*\* FMSDISK files can be opened only in the read mode.
- \*\*\*\* If there is an existing file, opening it in the write only mode will delete the existing data. The new data will then be written to it.

  A subdirectory can be created by opening in the WRITE ONLY mode. If the subdirectory and filename do not exist when the OPEN is performed, both will be created.

OPEN is used in conjunction with the CLOSE, CONFIG, READ, SEEK, STATUS, and WRITE I/O function blocks.

## **OPENLOOP**

Open Loop Motion/INIT

OPENLOOP - EN OK -

**AXIS** 

**Inputs:** EN (BOOL) - enables execution (**One-shot**)

AXIS (USINT) - identifies axis (servo)

Outputs: OK (BOOL) - execution completed without error

OPENLOOP(AXIS := <<USINT>>, OK => <<BOOL>>)

The position loop for the designated axis is opened when the OPENLOOP function is activated. The servo software instructs the analog output to send a zero-volt signal to the drive.

If the drive has been properly adjusted, the zero-volt signal will cause it to hold the motor at zero velocity. If the drive has not been adjusted properly, the motor may "drift."

No other commands can be sent until the loop is closed again. See also CLOSLOOP

## **DIGITAL DRIVE NOTES**

If OPENLOOP is called while the digital drive is in Velocity Mode, the software drive enable will be reset, the velocity loop will be opened, and the command velocity will be set to zero. While the loop is open, the command velocity will be held at zero.

If OPENLOOP is called while the digital drive is in Torque Mode, the software drive enable will be reset, the torque loop will be opened, and the command current will be set to zero. While the loop is open, the command current will be held at zero.

OR

Or (Inclusive)

Binary/OR

**Inputs:** EN (BOOL) - enables execution

IN1 (BITWISE) - number to be ORed

IN2 (same type as IN1) - number to be ORed

Outputs: OK (BOOL) - execution completed without error

OUT (same type as IN1) - ORed number

The OR function ORs the variable or constant at IN1 with the variable or constant at IN2, and places the results in the variable at OUT. This is an extensible function which can OR up 17 inputs.

The OR function places a 1 in bit x of the output variable when bit x of one or more (<u>including</u> all) input variables equals 1. A zero is placed in bit x of the output variable if bit x of all input variables equals 0.

## **Example of OR function (on three inputs):**

11000011 value at IN1 10101010 value at IN2 11001100 value at IN3 11101111 value at OUT

# PART\_CLR

Part Reference Clear Motion/REF

PART\_CLR -EN OK--AXIS **Inputs:** EN (BOOL) - enables execution (**Typically one-shot**)

AXIS (USINT) - identifies axis (servo or digitizing)

Outputs: OK (BOOL) - execution completed without error

PART CLR(AXIS := <<USINT>>, OK => <<BOOL>>)

The PART\_CLR function cancels the part reference dimension (See PART\_REF below). The axis reverts to the original reference value.

An axis can be "part referenced' several times. The PART\_CLR function will cancel all part references as if no part reference had occurred.

**Note:** This function can be used with the stepper axis module.

## **PART REF**

Part Reference Motion/REF

PART\_REF - EN OK -- AXIS - REFD **Inputs:** EN (BOOL) - enables execution (**One-shot**)

AXIS (USINT) - identifies axis to be part referenced

(servo or digitizing)

REFD (DINT) - reference dimension entered in LU.

If REFD is outside the range of:

-536,870,910 to 536,870,911 FU, the OK will not be

set.

Outputs: OK (BOOL) - execution completed without error

PART REF(AXIS := <<USINT>>, REFD := <<DINT>>, OK => <<BOOL>>)

The part reference function allows you to change the current position of an axis. No motion occurs when a part reference is performed. The reference dimension value at REFD will become the new current position for the axis specified at AXIS. This reference dimension will remain in effect until it is canceled using the PART CLR function or replaced by a new part reference.

A servo axis must be at rest when a part reference is performed. A digitizing axis can be in motion when a part reference is performed.

This function can be used with the stepper axis module.

## PID

Proportional, Integral, Derivative

lo/PID

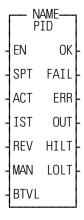

#### **Inputs:** EN (BOOL) - enables execution (timer output)

SPT (DINT) - setpoint value of the control variable specified as a scaled value between  $\pm 2,147,483,646$ 

ACT (DINT) - actual value of the control variable in same units as setpoint value

IST (STRUCT) - structure holding PID variables

REV - (BOOL) - reverse sign on output

MAN - (BOOL) - Manual/auto mode

BTVL - (DINT) - bumpless transfer value

**Outputs:** OK (BOOL) - execution completed without error

FAIL (BOOL) - set if ERR  $\neq 0$ 

ERR (SINT) - 0 = no error; 1 = math overflow error

OUT (DINT) - value of the output in the range of

 $\pm 2,147,483,646$ 

HILT (BOOL) - set if output was limited by the HIGH

limit

LOLT (BOOL) - set if output was limited by the LOW

limit

## **Background information on PID control**

When a process characteristic such as level, speed, temperature, pressure, flow, etc. is being monitored and controlled, the PID function block can be used to maintain the desired or setpoint value for the process. The actual process characteristic could deviate from the desired setpoint due to disturbances in the system. This deviation is the error.

$$E = setpoint (SPT) - actual (ACT)$$

E = actual (ACT) - setpoint (SPT)

Once an error is detected, the PiC will modify the output to the process in an attempt to force the error to zero. The purpose of the PID function is to act on this error in one or a combination of the ways listed below.

|               | Definition                                                                                     | Characteristics                       |
|---------------|------------------------------------------------------------------------------------------------|---------------------------------------|
| Proportional  | establishes an output whose value is proportional to the value of the instantaneous error. (P) | * Fast response                       |
|               |                                                                                                | * Easy to use                         |
|               | incous ciroi. (1)                                                                              | * Always some error (offset)          |
|               |                                                                                                | between setpoint and actual           |
| Integral or   | establishes an output whose value is                                                           | * Provides most correction for        |
| reset         | proportional to the error over a period of                                                     | slowly changing processes             |
|               | time. (I)                                                                                      | * Eliminates the inherent offset of   |
|               |                                                                                                | proportional only control             |
|               |                                                                                                | * Adversely affects stability         |
| Derivative or | establishes an output whose value is                                                           | * Provides most correction for        |
| rate          | proportional to the rate of change of the                                                      | rapidly changing processes            |
|               | error. (D)                                                                                     | * Almost anticipates correction       |
|               |                                                                                                | needed                                |
|               |                                                                                                | * Cannot be used alone                |
|               |                                                                                                | * Does not reduce the inherent offset |

The process output can be controlled by using P, PI, PID, or PD depending on the desired response for the process.

The PID function block is designed to provide proportional, integral, and derivative control for processing applications. There are two PID algorithms available to use in a PID control loop. The function block must be declared in the software declaration table.

The desired setpoint for the process variable is entered at SPT (setpoint). The actual (ACT) input specifies the measured value of the process variable.

If REV input is set, the sign on the PID output is reversed.

A bumpless transfer feature is available with the MAN and BTVL inputs. The MAN is a manual/automatic boolean switch. When it is set, the value at the BTVL input is the value at the OUT output. The algorithm updates the integral accumulator. This prevents the accumulation of an integral error during the manual mode. Then when the MAN input is cleared, the transfer to PID control is smooth.

The FAIL output will be set if a math overflow error occurs. A 1 appears at the ERR output. The function output will be the output of the last iteration that did not fail.

The IST is an input structure to the PID function block. The members are described below.

## **IMPORTANT**

The structure you enter in the software declarations table for the IST input must have the members entered in the order shown below. The data type for each member of the structure must be as shown in the **Type** column in order for the software to recognize the information.

Put initial values for the following structure members in the Init. Val column: KP, KI, KD, TS, KDFT, FP, FD, DBPLUS, DBMINUS, HIGH, LOW, and EXOP.

The software assigns values to PROP, INTG, and DERV.

*The initial values for these three structure members must be 0.* 

## Structure for the IST input of PID function block

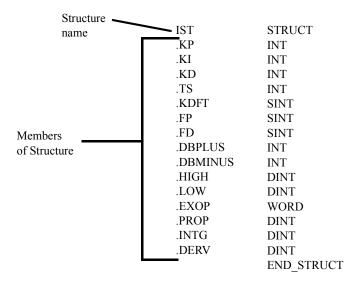

## The IST structure members

| KP             | INT (write)                                                                                                    |  |  |
|----------------|----------------------------------------------------------------------------------------------------|--|--|
| (proportional) | Proportional gain (Kp) * 100 [For example, P of 0.55 entered as 55]                                                                                                    |  |  |
| KI             | INT (write)                                                                                                    |  |  |
| (integral)     | Reciprocal of the integral time $(f(1,Ti)) * 100$ (time units)                                                                                                    |  |  |
| KD             | INT (write)                                                                                                    |  |  |
| (derivative)   | Derivative time (Td) * 100 (time units)                                                                                                    |  |  |
| TS             | INT (write)                                                                                                    |  |  |
| (sample time)  | PID sample time in seconds * 100                                                                                                    |  |  |
|                | TS represents the sample time used to calculate the integral and derivative gains for the PID loop as shown in the equations below.                                                                                             |  |  |
|                | NOTE: The TS value is the product of the PID sample time (the PID enable period) times 100. For example, a 10 ms sample results in a TS value of 1 (0.010 * 100) and a 200 ms sample results in a TS value of 20 (0.200 * 100). |  |  |

A filter value for the derivative term can be entered at KDFT. Filters for the proportional and derivative errors can be entered at FP and FD respectively.

| KDFT                     | SINT (write)                                                              |  |  |  |
|--------------------------|---------------------------------------------------------------------------|--|--|--|
| (derivative filter)      | Filter value for the derivative term in percent (derivative change limit) |  |  |  |
| FP                       | SINT (write)                                                              |  |  |  |
| (proportional filter)    | Proportional error filter in percent (100% = no filtering)                |  |  |  |
| FD                       | SINT (write)                                                              |  |  |  |
| (derivative error filter | Derivative error filter in percent (100% = no filtering)                  |  |  |  |

A deadband is used to set up a range on either side of the setpoint where the output does not change if the error remains within the range or band. This allows you to control how close the actual value will match the setpoint value without changing the output. The range is entered in DBPLUS and DBMINUS.

|                     | INT (write)                                          |  |  |
|---------------------|------------------------------------------------------|--|--|
| (positive deadband) | Deadband in the positive direction of out (OUT + DB) |  |  |
| <b>DBMINUS</b>      | Deadband in the negative direction of out (OUT - DB) |  |  |
| (negative deadband) |                                                      |  |  |

An anti-reset windup feature is available with the HIGH and LOW limits. It prevents the integral gain from becoming excessive or winding up when the limits are reached. The output will be held at the value it was during the previous iteration whenever the high or low limit is encountered.

(The HILT and LOLT outputs are set respectively if the HIGH or LOW limits are encountered.)

| HIGH         | DINT (write)                                                                                   |  |  |  |
|--------------|------------------------------------------------------------------------------------------------|--|--|--|
| (high limit) | Output high limit used for integral accumulator high saturation limit. Same units as setpoint. |  |  |  |
| LOW          | DINT (write)                                                                                   |  |  |  |
| (low limit)  | Output low limit used for integral accumulator high saturation limit. Same units as setpoint.  |  |  |  |
|              | NOTE: HIGH and LOW are used for anti-reset windup.                                             |  |  |  |

The word available with the EXOP gives you four options.

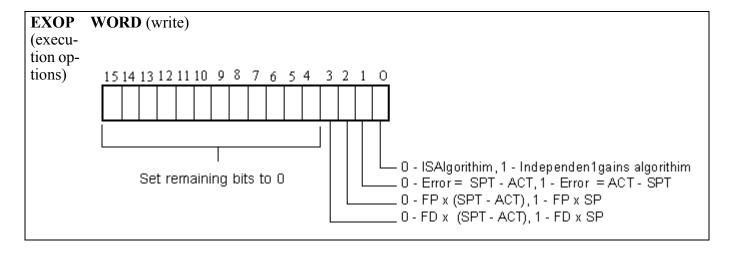

## **EXOP Bit 0**

The PID function block gives you a choice of two algorithms in the EXOP member of the IST structure at bit 0.

- 1. The ISA algorithm
- 2. The independent gains algorithm

The terms used in the following equations are described here:

| Equation<br>Term | (Function Term) |   | Description                        |
|------------------|-----------------|---|------------------------------------|
| Mn               | (OUT)           | = | output                             |
| Kp               | (KP)            | = | proportional gain constant         |
| Ts               | (TS)            | = | sample rate                        |
| Ki               | (KI)            | = | integral gain constant             |
| Kd               | (KD)            | = | derivative gain constant           |
| Ej               |                 | = | error the jth iteration            |
| DCL              | (KDFT)          | = | derivative change limit            |
| D(j - 1)         |                 | = | derivative from previous iteration |

The following continuous equation performs the calculation with the ISA algorithm:

$$M(t) = Kp \left\{ e(t) + Ki \cdot \int_0^t e(t)dt + Kd \cdot \frac{de(t)}{dt} \right\}$$

The discrete equation is shown below:

$$Mj = Kp \left\{ Ej + Ts \cdot Ki \cdot \sum_{j=0}^{j=n} \frac{Ej + E(j-1)}{2} + \frac{Kd}{Ts} [Ej - E(j-1)] \cdot DCL + [D(j-1) \cdot (1 - DCL)] \right\}$$

$$\left| \begin{array}{c|c} \mathbf{Prop} & \mathbf{Integral} \\ (Reset) & (Rate) \end{array} \right|$$

The block diagram below illustrates the ISA algorithm.

Figure 2-6. Block diagram of ISA algorithm

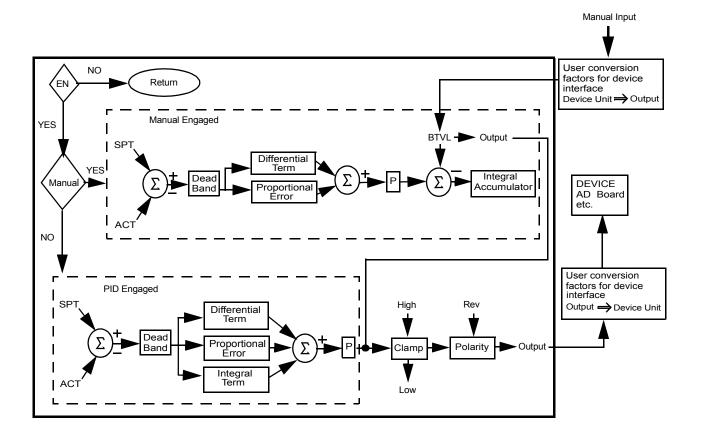

The following continuous equation performs the calculation with the independent gains algorithm:

$$M(t) = Kp \cdot e(t) + Ki \cdot \int_0^t etdt + Kd \cdot \frac{det}{dt}$$

The discrete equation is shown below:

$$Mj = Kp \cdot Ej + KiTs \cdot \sum_{j=0}^{j=n} \frac{Ej + E(j-1)}{2} + \frac{Kd}{Ts} \cdot [Ej - (Ej-1)] \cdot DCL + D(j-1) \cdot (1 - DCL)$$

The block diagram below illustrates the independent gains algorithm.

Figure 2-7. Block diagram of Independent gains algorithm

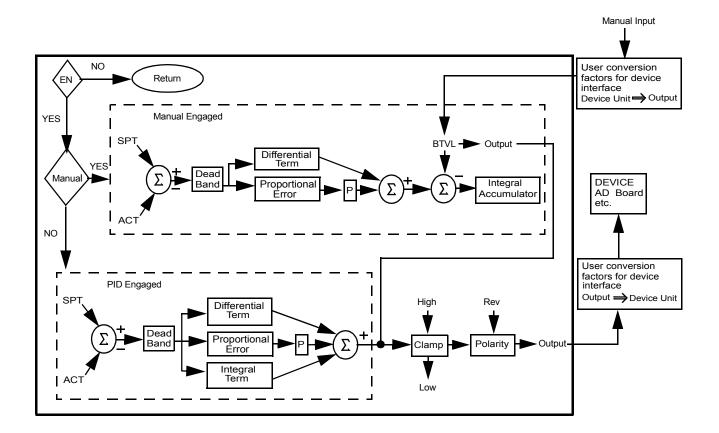

## **EXOP Bit 1**

With bit 1, you can choose to have the error calculated by the setpoint minus the actual or by the actual minus the setpoint.

## **EXOP Bit 2**

With bit 2, you can choose to have the proportional filter multiplied by the setpoint minus the actual or by the setpoint only.

## **EXOP Bit 3**

With bit 3, you can choose to have the derivational filter multiplied by the setpoint minus the actual or by the setpoint only.

The values of the proportional, integral, and derivative terms for the current step can be read with members PROP, INTG, and DERV. Add them to your View list in PiCPro.

| PROP<br>(proportional<br>gain) | DINT (read) The value of the proportional term at this step. |
|--------------------------------|--------------------------------------------------------------|
| INTG                           | DINT (read)                                                  |
| (integral gain)                | The value of the integral term at this step.                 |
| DERV                           | DINT (read)                                                  |
| (derivative gain)              | The value of the derivative term at this step.               |

You may execute the PID loop every scan or trigger it at your own update rate by using the timer TON function block at the EN input (see below). Total update time is the timer value plus the time required for one ladder scan.

Figure 2-8. Example PID network using a timer

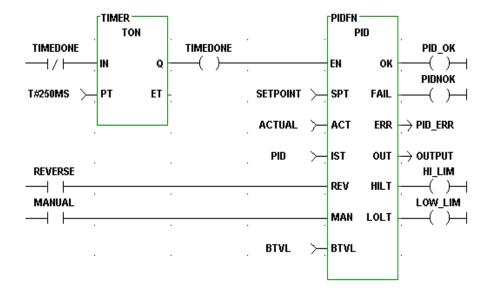

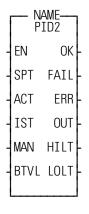

**Inputs:** EN (BOOL) - enables execution (timer output)

SPT (DINT) - setpoint value of the control variable specified as a scaled value between  $\pm$  2,147,483,646

ACT (DINT) - actual value of the control variable in

same units as setpoint value

IST (STRUC) - structure holding PID variables

MAN - (BOOL) - Manual/auto mode

BTVL - (DINT) - bumpless transfer value

Outputs: OK (BOOL) - execution completed without error

FAIL (BOOL) - set if ERR 0

ERR (SINT) - 0 = no error; 1 = math overflow error

OUT (DINT) - value of the output in the range of

 $\pm$  2,147,483,646

HILT (BOOL) - set if output was limited by the HIGH

limit

LOLT (BOOL) - set if output was limited by the LOW

limit

The PID2 function block is a simplified version of the PID function block. There is significantly less configuration information because many of the filtering options have been omitted. However, it should be noted that many of the filtering and algorithm options omitted may be effectively performed on the data input to the Function Block yielding similar or improved results. The PID2 function block utilizes the Independent gains algorithm.

The PID2 function block is designed to provide proportional, integral, and derivative control for processing applications. This function block must be declared in the software declaration table.

The desired setpoint for the process variable is entered at SPT (setpoint). The actual (ACT) input specifies the measured value of the process variable.

A bumpless transfer feature is available with the MAN and BTVL inputs. The MAN is a manual/automatic boolean switch. When it is set, the value at the BTVL input is the value at the OUT output. The algorithm updates the integral accumulator. This prevents the accumulation of an integral error during the manual mode. Then when the MAN input is cleared, the transfer to PID2 control is smooth.

The FAIL output will be set if an error occurs. A 1 appears at the ERR output. The function output will be the output of the last iteration that did not fail.

An error value of 1 indicates a math error. An error value of 2 indicates a parameter error.

The HIGH and LOW limits are used for "Anti-Reset Windup". The range of the output value of the PID2 is limited by the HIGH or LOW limits. If the output is limited, the amount of limitation is fed back to the integrator to prevent continued integration, thereby limiting windup. The HIGH and LOW limits do not directly limit the integral term, but rather, indirectly limit the integral (reset windup) from integrating the output into saturation.

The HILT and LOLT outputs are set respectively if the HIGH or LOW limits are encountered.

The integral and derivative gains in this function block are dependent on the frequency upon which it is executed. Therefore, it becomes important to ensure that the rate at which the function is executed is as consistent as necessary for the application. This can be accomplished by placing the PID2 function block in a Time Tick Task, or by enabling the function block with a timer output in the main ladder. If the function block is enabled by a timer, the rate at which it is enabled should be significantly longer than the scan time for best results. It is also important to ensure that TS is set equal to the rate at which the function block is enabled.

The IST is an input structure to the PID2 function block. The members are described below.

## **IMPORTANT**

IST is an input structure to the PID2 Function Block. The structure and members are described as follows:

The structure you enter in the software declarations table for the IST input must have the members entered in the order shown below. The data type for each member of the structure must be as shown in the **Type** column in order for the software to recognize the information.

Put initial values for the following structure members in the Init. Val column: KP, KI, KD, DBPLUS, DBMINUS, HIGH, LOW, and OPT. The software assigns values to PROP, INTG, and DERV.

*The initial values for these three structure members must be 0.* 

## Structure for the IST input of PID2 function block

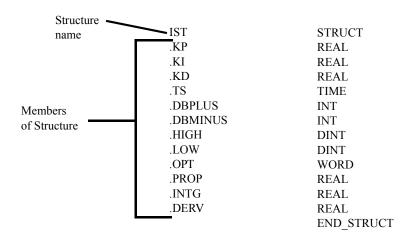

## The IST structure members

| KP             | REAL (write)                                               |
|----------------|------------------------------------------------------------|
| (proportional) | Proportional gain, (counts output/counts error)            |
| KI             | REAL (write)                                               |
| (integral)     | Integral gain or reset rate (1/reset time) [I/P] 1/seconds |
| KD             | REAL (write)                                               |
| (derivative)   | Derivative gain seconds                                    |
| TS             | TIME (write)                                               |
| (sample time)  | Sample time                                                |

A deadband is used to set up a range on either side of the setpoint where the output does not change if the error remains within the range or band. This allows you to control how close the actual value will match the setpoint value without changing the output. The range is entered in DBPLUS and DBMINUS.

|                      | INT (write)                                    |
|----------------------|------------------------------------------------|
| (positive dead-band) | Positive Deadband (enter as positive number)   |
| <b>DBMINUS</b>       | INT (write)                                    |
| (negative deadband)  | Negative Deadband (enter as a negative number) |

An anti-reset windup feature is available with the HIGH and LOW limits. It prevents the integral gain from becoming excessive or winding up when the limits are reached. The output will be held at the value it was during the previous iteration whenever the high or low limit is encountered.

(The HILT and LOLT outputs are set respectively if the HIGH or LOW limits are encountered.)

| HIGH         | DINT (write)                                                                                   |
|--------------|------------------------------------------------------------------------------------------------|
| (high limit) | Output high limit used for integral accumulator high saturation limit. Same units as setpoint. |
| LOW          | DINT (write)                                                                                   |
| (low limit)  | Output low limit used for integral accumulator high saturation limit. Same units as setpoint.  |
|              | NOTE: HIGH and LOW are used for anti-reset windup.                                             |
| OPT          | WORD (write)                                                                                   |
|              | PID2 options. This is for future use and should be set to 0.                                   |
| PROP         | REAL                                                                                           |
|              | Current Proportional Term                                                                      |
| INTG         | REAL                                                                                           |
|              | Current Integral Term                                                                          |
| DERV         | REAL                                                                                           |
|              | Current Derivative Term                                                                        |

| PROP                | REAL                                             |
|---------------------|--------------------------------------------------|
| (proportional gain) | The value of the proportional term at this step. |
| INTG                | REAL                                             |
| (integral gain)     | The value of the integral term at this step.     |
| DERV                | REAL                                             |
| (derivative         | The value of the derivative term at this step.   |
| gain)               | 1                                                |

You must trigger the PID2 function block at your own update rate by using the timer TON function block at the EN input (see below). Total update time is the timer value plus the time required for one ladder scan.

H Network #1 TON1 control TON PID2 timer timer timer pok EN οк pfail T#100MS > PΤ ΕT SPT **FAIL** setpt actual ACT ERR  $\rightarrow$  perr ist IST OUT  $\rightarrow$  poutput manual hi MAN HILT lo BTVL LOLT btvl

**End of Module** 

Figure 2-9. Example PID2 network using a timer

PLS
- EN OK
- AXIS OUT
- POSN
- OTY
- SLOT
- PNT
- DABL

Inputs: EN (BOOL) - enables execution

AXIS (USINT) - axis number (servo, digitizing or time)

POSN (Array of STRUCTURE) - list of ON/OFF positions

QTY (USINT) - number of ON/OFF positions

SLOT (USINT) - slot number of output module or MMC for PC ASIU number

PNT (USINT) - output point

Outputs:OK (BOOL) - execution completed without error
OUT (BOOL) - output state

DABL (BOOL) - disable control of output

```
PLS(AXIS := <<USINT>>, POSN := <<MEMORY AREA>>, QTY := <<USINT>>, SLOT := <<USINT>>, PNT := <<USINT>>, DABL := <<BOOL>>, OK => <<BOOL>>, OUT => <<BOOL>>)
```

The PLS function is used to turn on a discrete output for specified ranges of axis positions. These ranges are specified by the list of ON/OFF positions pointed to by the POSN input. If the axis' current position is within any of the ranges specified, the output will be turned on. If the axis' current position is in none of the ranges specified, the output will be turned off.

The EN input enables execution of the function block. A one-shot is all that is required to activate the PLS. The EN input may be left enabled to update the OUT output each scan.

The AXIS input specifies the axis whose position will control the state of the output. This may be a servo axis, digitizing axis, or time axis. The POSN input is an array of structures specifying the axis position ranges in which the output is to be turned on. The array of structures must be in the following format:

POSN STRUCT (0..n-1)

ONPOS DINT OFFPOS DINT

**END STRUCT** 

(where n = number of ranges)

The ONPOS and OFFPOS values are axis positions expressed in ladder units. When PLS is active, the following logic is used to determine if the axis' current position is within an ON/OFF range:

```
If ON < OFF, CP is in the range if CP \ge ON and CP < OFF.
If ON > OFF, CP is in the range if CP \ge ON or CP < OFF.
If ON = OFF, the range is ignored.
(where CP is the axis' current position)
```

If the axis' current position is within any of the ranges specified, the output will be turned on. If the axis' current position is in none of the ranges specified, the output will be turned off. Examples of turning on an output for varying distances is illustrated in Figure 2-10.

Figure 2-10. Examples of PLS ON/OFF

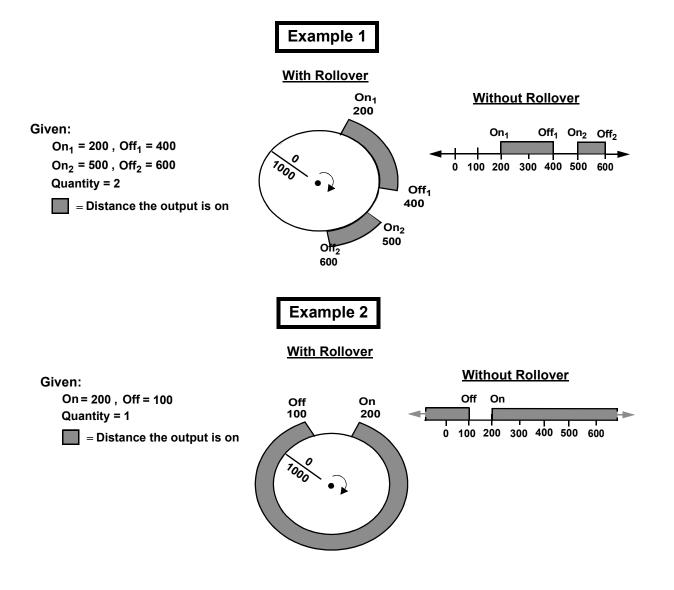

The QTY input specifies the number for ranges in the POSN array of structures. Valid input values are 1 through 255.

Valid SLOT values are dependent on the type of control:

| Control      | Valid SLOT values                                                                                                    |
|--------------|----------------------------------------------------------------------------------------------------|
| PiC900/PiC90 | 3 through 13, specifying the slot number in the main rack                                                                                |
|              | (must be an output module, not an input/output module)                                                                                   |
| MMC          | 2, specifying the CPU board                                                                                                    |
|              | 4 through 7, specifying an expansion module                                                                                              |
| MMC-for-PC   | 1 through 8, specifying the ASIU number                                                                                                  |
| MMCD         | 2, specifying the CPU board                                                                                                    |
|              | 100, specifying a digital drive output (AXIS indicates which digital drive)                                                              |
|              | 101 through 232, specifying a digital drive output. 101 indicates the digital drive of axis1. 102 indicates the digital drive of axis 2. |
|              |                                                                                                    |
|              | 232 indicates the digital drive of axis 132.                                                                                             |
|              | Only servo or digitizing axes can be specified.                                                                                          |
| MMCD64/      | 4 through 7, specifying an expansion module                                                                                              |
| MMCD32       | 100, specifying a digital drive output (AXIS indicates which digital drive)                                                              |
|              | 101 through 232, specifying a digital drive output.                                                                                      |
|              | 101 indicates the digital drive of axis1.                                                                                                |
|              | 102 indicates the digital drive of axis 2.                                                                                               |
|              |                                                                                                    |
|              | 232 indicates the digital drive of axis 132.                                                                                             |
|              | Only servo or digitazing axes can be specified.                                                                                          |
| All Controls | 0 is a valid SLOT value for any control. SLOT = 0 indi-                                                                                  |
|              | cates no physical output will be controlled; only the                                                                                    |
|              | function output, OUT, will be controlled.                                                                                                |

If SLOT = 100, only servo or digitizing axes are allowed at AXIS.

No more than two different SLOT values may be specified by multiple calls to PLS. Slot values 100 through 232 are considered one slot.

Valid values for PNT are 1 through the number of outputs available on the module specified by SLOT. If SLOT = 0, valid values for PNT are 1 through 16.

The DABL input will disable the PLS function. If PLS is called with DABL set, the discrete output and the function 's OUT output will be turned off and will no longer be controlled by PLS.

The OK output indicates the function block executed successfully. If the OK output is reset, any of the following errors occurred:

- AXIS input is invalid
- SLOT input is invalid
- PNT input is invalid
- Too many slots have been specified by multiple calls to PLS functions

The OUT output is set when the axis' current position is within is any of the ON/OFF ranges and the DABL input is reset. The OUT output is reset when the axis' current position is none of the ON/OFF ranges. It is also reset when the DABL input is set.

The distance during which each output remains on can vary by changing the values in ON and OFF in each function.

#### Notes:

- 1. PLS will operate with or without rollover-on-position specified for the axis.
- **2.** The outputs being controlled by PLS are updated every servo interrupt.
- **3.** While the PLS is active, the ON/OFF values may only be modified via the PLS \_EDIT function. Modifying these values by any other means while the PLS is active may cause outputs to unexpectedly turn on or off. If the DABL input is set or if the EN input has never been set, the ON/OFF values may be modified by conventional means (i.e. MOVE function).
- **4.** Do not declare the PLS output point (specified by SLOT and PNT) in the software declarations.

PLS\_EDIT
- EN OK
- POSN
- INDX
- ON
- OFF

**Inputs:** EN (BOOL) - enables execution (one-shot)

POSN (Array of STRUCTURE) - list of ON/OFF posi-

tions

INDX (USINT) - index of ON/OFF positions to change

ON (DINT) - new ON position
OFF (DINT) - new OFF position

Outputs:OK (BOOL) - execution completed without error

The PLS EDIT function is used to edit an ON/OFF pair of values used by a PLS function while PLS is active. Since the PLS function accesses the ON/OFF values on an interrupt basis, the ladder must not attempt to change these values with any other function (i.e. MOVE function) while PLS is active. PLS\_EDIT will protect the integrity of the ON/OFF values when changing them.

The EN input enables execution of the function.

The POSN input is the array of structures containing the list of ON/OFF positions. The array of structures must be in the following format:

POSN STRUCT (0..n-1)

ON DINT DINT

**END STRUCT** 

(where n = number of ranges)

The INDX input specifies the ON/OFF range to edit. Valid input values are 0 through 254.

The ON input specifies the new value for the ON position of the range.

The OFF input specifies the new value for the OFF position of the range.

The OK output indicates the function executed successfully.

## **POSITION**

Position MoVE

POSITION
- EN OK - AXIS QUE - RATE
- POS

**Inputs:** EN (BOOL) - enables execution (One-shot)

AXIS (USINT) - identifies axis (servo or time)

RATE (UDINT) - feedrate at which motion occurs

(entered in LU/MIN)

POS (DINT) - indicates absolute position endpoint

(entered in LU)

Outputs:OK (BOOL) - execution completed without error

QUE (USINT) - number of position move for queue

The POSITION function moves an axis to an endpoint at a specified feedrate. When the position move is used with a time axis, the S\_CURVE function must be called first.

When used on a servo axis, the ACC/DEC will be a ramp, unless S-Curve interpolation is enabled via Servo-Setup or the WRITE\_SV function.

## **P ERRORS**

Programming Errors Motion/ERRORS

P\_ERRORS
-EN OK-AXIS ERRS-

**Inputs:** EN (BOOL) - enables execution

AXIS (USINT) - identifies axis (servo)

Outputs: OK (BOOL) - execution completed without error

ERRS (WORD) - identifies errors

P ERRORS(AXIS := <<USINT>>, OK => <<BOOL>>, ERRS => <<WORD>>)

The ERRS output on the P\_ERRORS function is a word, or two bytes, as shown below. The MSB bit (indicated by the "x") in the high byte word indicates that there is an error.

 $\underline{X}$  \_\_\_\_\_ High byte Low byte

The programming errors listed in the tables below can be divided into two categories--those connected to the FAST\_QUE function and those connected to the master/slave moves.

**Note:** The P\_ERRORS can also be viewed from the tune section of the Servo setup program.

The **Bit Location** column indicates which bit is set in the low or high byte of the word connected to each error. The "E" is what appears on the tune screen in Servo setup.

The **Hex Value** column represents the form the error is returned in while monitoring the ERRS output of the function in your ladder program.

The first error listed (bit location 7 of low byte) is connected to the FAST\_QUE function. The remaining errors are connected to the master/slave moves.

# Programming errors (Low byte)

| Error                             | Description                                                                                                    | Bit Location (low byte) |   | Hex *<br>Value<br>(Decimal) |   |   |   |   |   |                 |
|-----------------------------------|----------------------------------------------------------------------------------------------------|-------------------------|---|-----------------------------|---|---|---|---|---|-----------------|
|                                   |                                                                                                    | 7                       | 6 | 5                           | 4 | 3 | 2 | 1 | 0 | (in LDO)        |
|                                   | The axis traveled more than 65,535 FU in the opposite direction of the value entered in DIST of the FAST_QUE function.                                                                                                    | Е                       |   |                             |   |   |   |   |   | 8080<br>(32896) |
| Profile number not found          | Data for a profile move is not valid.                                                                                                    |                         | Е |                             |   |   |   |   |   | 8040<br>(32832) |
| Master axis not available         | <ul> <li>This error can occur when using the FAST_QUE function or the functions for master/slave moves (RATIO_GR, RATIOSYN, or RATIOPRO). The conditions that can set this bit:</li> <li>1. Master axis or fast axis not initialized</li> <li>2. Interrupt rates different for axes</li> <li>3. Axis at slave input is the same as axis at master input in master/slave move.</li> <li>4. The master/slave move has requested to use the master's command position and the master axis is not a servo axis. Choosing to use the master's command position is achieved with the OPTN input for RATIOCAM, RATIOSLP, and RATIO_RL or WRITE_SV Variable 59 for RATIO_GR, RATIO_SYN, and RATIOPRO.</li> </ul> |                         |   | E                           |   |   |   |   |   | 8020 (32800)    |
| (not used)                        |                                                                                                    |                         | _ |                             |   |   |   | _ |   |                 |
| (not used)                        |                                                                                                    |                         |   |                             |   |   |   |   |   |                 |
| (not used)                        |                                                                                                    |                         |   |                             |   |   |   |   |   |                 |
| (not used)                        |                                                                                                    |                         |   |                             |   |   |   |   |   |                 |
| Master start position for lock on | When the dimension for the lock position was converted to feedback units, it was too big to fit into 32 bits.                                                                                                    |                         |   |                             |   |   |   |   | Е | 8001 (32769)    |

## **Programming errors (High byte)**

| Error                          | Description                                                                          | Bit Location<br>(high byte) |   | Hex*<br>Value |   |   |   |   |   |                 |
|--------------------------------|--------------------------------------------------------------------------------------|-----------------------------|---|---------------|---|---|---|---|---|-----------------|
|                                |                                                                                      |                             |   |               |   |   |   |   |   | (Deci-<br>mal)  |
|                                |                                                                                      | 7                           | 6 | 5             | 4 | 3 | 2 | 1 | 0 | (in LDO)        |
|                                | This bit is set whenever any of the remaining 15 bits is set.                        | X                           |   |               |   |   |   |   |   | 8000<br>(32768) |
| (not used)                     |                                                                                      |                             |   |               |   |   |   |   |   |                 |
| (not used)                     |                                                                                      |                             |   |               |   |   |   |   |   |                 |
| (not used)                     |                                                                                      |                             |   |               |   |   |   |   |   |                 |
| Master axis beyond start point | The master axis is beyond its starting point for a ratio move.                       |                             |   |               |   | Е |   |   |   | 8800<br>(34816) |
| Slave axis beyond start point  | The slave axis is beyond its starting point for a ratio move.                        |                             |   |               |   |   | Е |   |   | 8400<br>(33792) |
| Master distance not valid      | When the master distance is converted to feedback units, it is greater than 16 bits. |                             |   |               |   |   |   | Е |   | 8200<br>(33280) |
| Slave distance not valid       | When the slave distance is converted to feedback units, it is greater than 16 bits.  |                             |   |               |   |   |   |   | Е | 8100<br>(33024) |

<sup>\*</sup>When more than one error occurs, the hex values are OR'd. For example, if 8100 and 8200 occur, the result is 8300 hex (33536 decimal)

# **P\_RESET**

Programming Reset Motion/ERRORS

P\_RESET -EN OK--AXIS **Inputs:** EN (BOOL) - enables execution (**Typically one-shot**)

AXIS (USINT) - identifies axis (servo)

Outputs: OK (BOOL) - execution completed without error

P\_RESET(AXIS := <<USINT>>, OK => <<BOOL>>)

Use the P RESET function to reset any programming errors that occur.

## **PWDTY**

Accepts input value and converts to duty cycle percentage

PID/PWDTY

**Inputs:** EN (BOOL) - enables execution **PWDTY** IN (DINT) - duty cycle input ΕN 0K PER (TIME) - period of duty cycle ON ΙN MAXR (DINT) - maximum input range PER DUTY MINR (DINT) - minimum input range **MAXR** MAXT (TIME) - maximum ON time **MINR MAXT** MINT (TIME) - minimum ON time MINT Outputs: OK (BOOL) - function block OK ON (BOOL) - duty cycle ON DUTY (TIME) - current duty cycle ON time

The Pulse Width Duty Cycle function block accepts an input value between the minimum and maximum input range and converts this to a duty cycle percentage. The output is then cycled on and off over the input duty cycle period proportionally to this duty cycle percentage. If it is desired to have the output ON time range from 0 to the duty cycle period, the minimum should be set to zero, and the maximum to the duty cycle period.

If there is a programming error, the output will remain OFF.

If the calculated duty cycle based on the input and range values is less than minimum ON time (MINT), the output will not come on. This guarantees that the output will come on for very short periods of time as long as the minimum ON time is greater than zero.

If the calculated duty cycle is between or equal to the range values, the output is cycled by the duty cycle.

If the calculated duty cycle is greater than the maximum ON time (MAXT), the output will remain on. This will ensure that the output cannot turn off for brief periods of time unless the maximum ON time is set equal to the time period.

# Q\_AVAIL?

Queue Available? Motion/QUE

O\_AVAIL? - EN OK -- AXIS OAVL - **Inputs:** EN (BOOL) - enables execution

AXIS (USINT) - identifies axis (servo)

**Outputs:** OK (BOOL) - execution completed without error

QAVL (BOOL) - queue available if set

The queue available function asks the question "Is a queue available for the specified axis?" If QAVL is set, then a queue is available. If not, no queue is available.

The Q AVAIL? inquiry cannot be set until the servo loop is closed.

## **Q NUMBER**

Queue Number Motion/QUE

Q\_NUMBER -EN OK--AXIS QUE- Inputs: EN (BOOL) - enables execution

AXIS (USINT) - identifies axis (servo)

Outputs:OK (BOOL) - execution completed without error

QUE (USINT) - the number of the move in the active

queue

Q\_NUMBER(AXIS := <<USINT>>, OK => <<BOOL>>, QUE => <<USINT>>)

The Q\_NUMBER function gives the number of the move that is in the active queue. A queue number is assigned to each move by the software when the move function OK output is set. Queue numbers are assigned to the moves sequentially from 1 to 255. A "0" at the QUE output indicates that there is no move in the queue.

## **RAMP**

Generate ramp outputs from step inputs

PID/RAMP

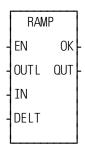

**Inputs:** EN (BOOL) - enables execution

OUTL (DINT) - generator output last (previous value)

IN (DINT) - generator input DELT (DINT) - generator delta

**Outputs:** OK (BOOL) - execution completed without error

OUT (DINT) - generator output (current value)

The function RAMP generates a ramp output from step inputs. The output of the function will "ramp" to the input of the function, at the rate defined by the DELT (delta) input. This function should be called on a periodic basis. The input OUTL must be set to the previous value of the output OUT. The variable to be ramped is IN. The output will simply increase or decrease by the difference between IN and OUT, or it will increase or decrease by the DELT, which ever is less.

## **RATIOCAM**

Ratio Cam Motion/RATIOMOV

RATIOCAM
- EN OK - AXIS QUE - MAST
- CAM
- SSTR
- MSTR
- OPTN

**Inputs:** EN (BOOL) - enables execution (**One-shot**)

AXIS (USINT) - identifies slave axis (servo)

MAST (USINT) - identifies master axis (servo, digi-

tizing, or time)

CAM (ARRAY OF STRUCTURES) - points to the first element in the array of structures defining the profile to run NOTE: Each segment of the profile is entered in FUs. If you are entering equal master segments, then you enter a STRUCTURE WITH AN

ARRAY here.

SSTR (DINT) - Slave starting point in LU If SSTR is outside the range of -536,870,912 to

536,870,911 FU, the OK will not be set.

MSTR (DINT) - Master starting point in LU If MSTR is outside the range of -536,870,912 to

536,870,911 FU, the OK will not be set

OPTN (WORD) - provides five options: repeat, ignore master start, ignore slave start, equal master segments, and use moster command position

segments, and use master command position

**Outputs:** OK (BOOL) - execution completed without error

QUE (USINT) - number of the cam profile move for

the queue.

RATIOCAM(AXIS := <<USINT>>, MAST := <<USINT>>, CAM := <<MEMO-RY AREA>>, SSTR := <<DINT>>, MSTR := <<DINT>>, OPTN := <<WORD>>, OK => <<BOOL>>, OUE =><<USINT>>)

With RATIO\_GR and RATIOSYN functions, the slave distance/master distance ratio is constant.

With the RATIOCAM function, the slave distance/master distance ratio can vary in steps or *segments* over the course of the profile as shown below in Figure 2-11. There are 10 segments in the example profile.

NOTE: Each square equals 10 feedback units.

In each individual segment, you define the slave distance/master distance ratio by determining how far the slave axis will move while the master axis covers its segment distance

The master moves five units in each segment (NOTE: It is not required that the master axis move the same distance each segment).

Figure 2-11. A ratiocam profile with 10 segments

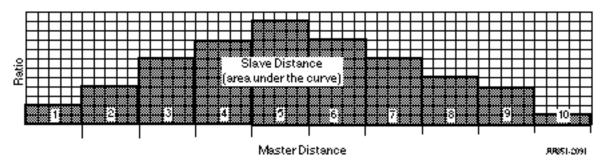

An example of a profile where the master distance varies over the course of the ratiocam profile is shown in Figure 2-12.

Figure 2-12. A ratiocam profile with 9 segments

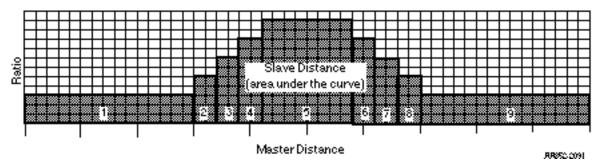

An example of a profile where the slave axis is moving in a negative direction during the last four segments of the ratiocam profile is shown in Figure 2-13.

Slave Distance (area under the curve)

Master Distance

PRESS (29)

Figure 2-13. A ratiocam profile with 10 segments

#### The SSTR, MSTR, and OPTN inputs

When the SSTR input is used, it defines the slave axis position at the beginning of the profile.

When the MSTR input is used, it defines the master axis position at the beginning of the profile.

The OPTN input provides the following options.

| Bit # | Option                      | Binary Value     | Hex Value<br>Entered |
|-------|-----------------------------|------------------|----------------------|
| 0     | Repeat profile              | 0000000000000001 | 0001                 |
| 1     | Ignore master start         | 0000000000000010 | 0002                 |
| 2     | Ignore slave start          | 0000000000000100 | 0004                 |
| 3     | Equal master segments       | 0000000000001000 | 8000                 |
| 4     | Use master command position | 0000000000010000 | 0010                 |

If you want to follow the master's command position instead of the master's actual position, set bit 4.

Velocity Compensation should be inhibited (WRITE\_SV Variable 32 = 1) prior to executing RATIOCAM with this bit set.

The Equal master segments option can be used if the master distance for each segment is the same. It provides a way of saving memory. Instead of entering an array of structures to hold the profile data, you enter a structure with an array. Information on equal master segments can be found at the end of this RATIOCAM description.

If you want the profile to repeat continuously, set bit 0.

If you choose to ignore the master start (bit 1 set), any value you enter in MSTR has no effect. The cam profile will begin executing as soon as the function is called. During the first cycle, the slave axis may be located within the profile depending on its current position and the value in SSTR.

If you choose to ignore the slave start (bit 2 set), any value entered in SSTR has no effect and the profile will execute at the beginning when the master axis reaches its starting point (MSTR).

If you choose to ignore both MSTR and SSTR (bits 1 and 2 set), the profile will execute immediately at the beginning from wherever the master and slave axes are currently located.

The four examples that follow illustrate what affect ignoring or using the SSTR and MSTR inputs via OPTN have on what the beginning position for each axis will be.

Three segments of a ratiocam profile (shown on the right) will be used in each example. The master axis moves 100 units in each segment. The slave axis moves 50, 75, and 100 units in the first, second, and third segments respectively.

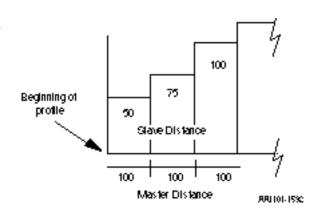

#### **Example 1 - Ignore SSTR and MSTR**

Entering a 7 in the OPTN input sets all three bits. The value at the SSTR and MSTR inputs (xxx) will be ignored. The profile will repeat, the master start will be ignored, and the slave start will be ignored.

When the RATIOCAM function is called, the axes lock on immediately and the slave begins moving. The current positions of the axes become the positions at the beginning of the profile.

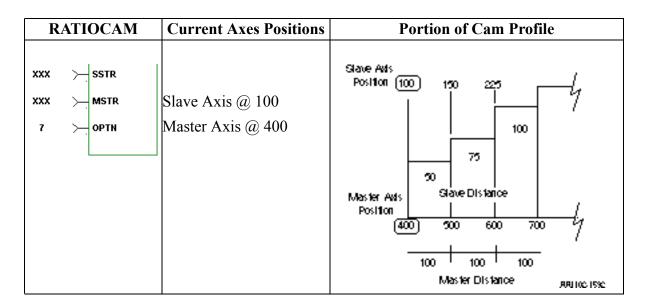

#### **Example 2 - Ignore SSTR**

The value in the SSTR input is ignored since a 5 has been entered in the OPTN input setting bits 0 and 2. The profile will repeat, the master start will not be ignored, and the slave start will be ignored.

When the RATIOCAM function is called, the master must move from its current position to 100 (the MSTR value) before lock on occurs and the slave begins moving. The positions at the beginning of the profile are the MSTR value for the master axis and the current position (100) for the slave axis.

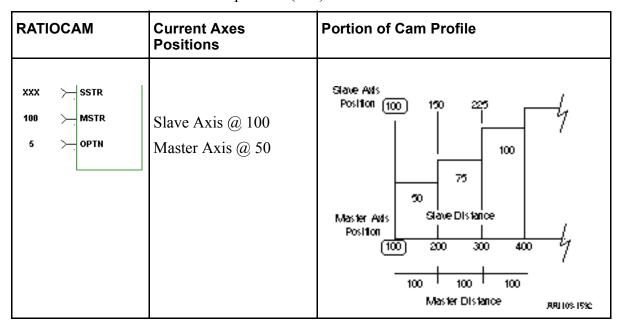

## **Example 3 - Ignore MSTR**

The value in the MSTR input is ignored since a 3 is entered in the OPTN input setting bits 0 and 1. The profile will repeat, the master start will be ignored, and the slave start will not be ignored.

When the RATIOCAM function is called, the slave is at 150 within the profile. Lock on occurs immediately and the slave begins to move. The beginning positions of the axes are based on the value in SSTR (50) for the slave axis and the current master position minus how far the master has moved in the profile (200 - 167) or 33 for the master axis.

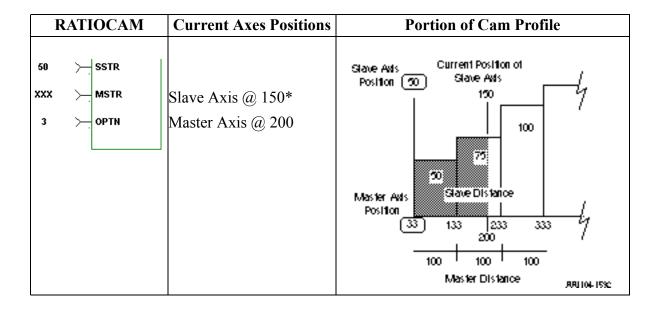

### **Example 4 - Use both SSTR and MSTR**

The SSTR and the MSTR inputs are not ignored. A 1 is entered in the OPTN input setting bit 0. The profile will repeat, the master start will not be ignored, and the slave start will not be ignored.

When the RATIOCAM function is called, the slave is at 250 within the profile. The master axis is at 100 and must move to 425 within the profile to lock on. The beginning positions of the axes at the start of the profile are based on the value in the SSTR (50) and the MSTR (150) inputs.

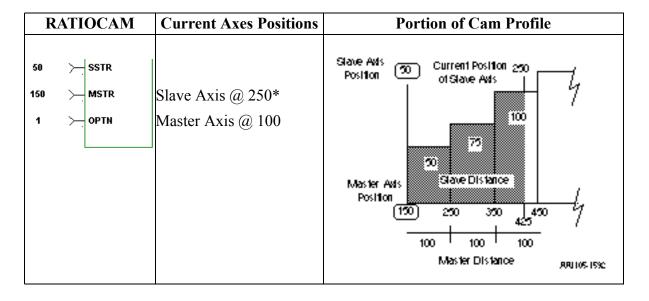

<sup>\*</sup>Typically, the position of the slave axis in examples 3 and 4 must be within the profile (> 50), unless rollover on position is on.

Other characteristics of the ratiocam move include:

- Affects the slave axis only.
- The slave axis may be a master axis to another axis.
- More than one slave axis may be connected to the master axis.
- The master axis may be a servo, a time, or a digitizing axis.
- If the master axis reverses direction, the slave axis will follow. A positional relationship has been established for each segment and the software will maintain that relationship. If, for example, the master axis would change direction during the profile, the slave axis would move backwards through the profile so that when the master axis reaches a certain position the slave axis will be at its corresponding position as defined in the array of structures.
- If it is not desirable to have the slave axis follow the master axis when the master reverses direction, variable 21 (reversal not allowed) of the WRITE\_SV function can be set. (The state of variable 21 can also be read with the READ\_SV function.) The WRITE\_SV function must always be called *before* the RATIOCAM function.
- Inverted ratios are possible by entering negative slave segment elements in the array of structures defining your profile. (NOTE: The sign on the master elements entered in the array of structures must all be the same.)
- Starting points for the master axis and slave axis may be entered.
- Both the master and slave axes must be at the same interrupt rate.
- Registration can be used with the RATIOCAM function.
- The ratiocam function move will repeat continuously if the repeat option is set until either the move is aborted or a REP\_END function is called. With the abort move function, the move will stop wherever it is in the profile.
   With the repeat end function, the move will stop at the end of the current profile.

A new ratio cam profile can then be called.

- Some conditions for which the OK will not be set and the queue will be "0" include:
  - 1. Master axis not available (P-error) [Master axis not initialized, master and slave interrupts different, the same axis was entered as master and slave, or OPTN bit 4 is set and the master axis is not a servo axis.]
  - 2. Profile error (P-error) [A number less than two entered as the size of the profile, a master segment is zero, or not all master segments have the same sign]
  - 3. Slave start value is out of range, current slave position is not within profile, or not ignoring slave start with both queues not available (NOTE: Rollover on position will not be used by the servo software to correct this condition.)]
  - 4. Master start value is out of range.
  - 5. Slave axis (AXIS) not initialized during setup
- A P-error will occur if the master axis is beyond it's start point.
- A P-error will occur if the slave axis is beyond it's start point.
- An E-error will occur if there is a slave delta overflow during runtime. The hex code 0004 indicates this error on the ERRS output of the E\_ERRORS function.

To ensure that this E-error will not occur, calculate the worst case for your application as explained below. With feedback units equal to ladder units, master distance/interrupt (velocity) X largest slave array value<32 bits

## Creating a profile with an array of structures

#### NOTE

An array of structures is always used to create the ratio cam profile if the master distance varies with each segment. It can also be used if the master distance for each segment is equal as shown in the example that follows. However, if you want to save memory, you can set option bit 3 and enter a structure with an array.

Each segment or step in the cam profile is defined by you in PiCPro by creating an array of structures in the software declarations table. (More information on arrays and structures can be found in the PiCPro Online Help.)

There are two members of the structure--the master distance and the slave distance. These distances are entered in feedback units. Each element in the array represents the master distance and the slave distance for one segment of the cam profile.

In order to create the array of structures, you need to know:

1. The master distance and the slave distance for each segment. The table on the left that follows contains this information for the example in Figure 2-11.

2. The number of segments the profile contains.

**Note:** Add "1" to this number to calculate the length of the array you will declare. For the example which contains 10 segments, the length of the array is "11" as seen in Figure 2-11. The servo software uses the first element in the array to determine the size of the profile.

The table below on the right contains the array information for the example in Figure 2-11.

| DISTANCE DATA FOR EXAMPLE PROFILE |        |       |  |  |  |  |
|-----------------------------------|--------|-------|--|--|--|--|
| Segment #                         | Master | Slave |  |  |  |  |
|                                   |        |       |  |  |  |  |
| 1                                 | 50     | 100   |  |  |  |  |
| 2                                 | 50     | 200   |  |  |  |  |
| 3                                 | 50     | 350   |  |  |  |  |
| 4                                 | 50     | 450   |  |  |  |  |
| 5                                 | 50     | 550   |  |  |  |  |
| 6                                 | 50     | 450   |  |  |  |  |
| 7                                 | 50     | 350   |  |  |  |  |
| 8                                 | 50     | 250   |  |  |  |  |
| 9                                 | 50     | 150   |  |  |  |  |
| 10                                | 50     | 50    |  |  |  |  |

| ARRAY DATA FOR EXAMPLE PROFILE |              |             |  |  |  |  |
|--------------------------------|--------------|-------------|--|--|--|--|
| Element                        | .Master (FU) | .Slave (FU) |  |  |  |  |
| 0                              | +11*         | +0*         |  |  |  |  |
| 1                              | +50          | +100        |  |  |  |  |
| 2                              | +50          | +200        |  |  |  |  |
| 3                              | +50          | +350        |  |  |  |  |
| 4                              | +50          | +450        |  |  |  |  |
| 5                              | +50          | +550        |  |  |  |  |
| 6                              | +50          | +450        |  |  |  |  |
| 7                              | +50          | +350        |  |  |  |  |
| 8                              | +50          | +250        |  |  |  |  |
| 9                              | +50          | +150        |  |  |  |  |
| 10                             | +50          | +50         |  |  |  |  |

<sup>\*</sup>See note that follows.

#### NOTE

Remember that the first element (0) in the array determines the size of the cam profile.

The .MASTER line of the first element must contain the number of segments in the profile plus one.

It is not necessary to enter any value in the SLAVE line. It will default to zero.

By entering the name of the array and the first element at the CAM input, the desired profile can be accessed by the RATIOCAM function.

## **CAUTION**

Never attempt to change the values in the array elements while the move is being executed.

The example below shows how the RATIOCAM function can be entered in your LDO.

```
RATIOCAM
STARTCAM
  P
                  EN
                         OK
                  AXIS
                         QUE
                               -QUE 1
                  MAST
       RC1 (0)-
                 CAM
            0-
                  SSTR
            0-
                  MSTR
                  OPTN
                    REP_END
STOP-CAM
                  EN
                         OK
               1 - AXIS
```

## **Equal Master Segments**

If the master distance for all the segments in the RATIOCAM profile is the same, you can define the profile in the software declarations table with a structure with an array as shown below in order to save memory.

## Structure with an array (if master distance for all segments is equal)

RC1 STRUCT
.SIZE INT
.MASTER INT
.SLAVE INT (0..9)

In this structure with an array,

.SIZE is the number of slave segments in the profile plus 2

.MASTER is the master distance for all segments

.SLAVE is an array holding the slave distances for each segment (In this example, there are 10 slave segments.)

Bit 3 of the option bits must be set when you use this structure with an array.

The array of structures used in the previous examples (shown below) must be used if the master distance for all the segments varies in the RATIOCAM profile. It can also be used when the master distance for each segment is equal but it uses more memory than using the structure with an array above.

## **Array of Structures (if master distance for all segments varies)**

RC1 STRUCT (0..10)

.MASTER INT .SLAVE INT

## **RATIOSCL**

Ratio Scale Motion/MOVSUP

RATIOSCL
- EN OK - AXIS
- NUM
- DEN
- OPTN

**Inputs:** EN (BOOL) - enables execution (One-shot)

AXIS (USINT) - identifies the slave axis associated

with the scaling (servo)

NUM (INT) - numerator of the scale factor

DEN (INT) - denominator of the scale factor

NOTE: Range for NUM and DEN inputs is [1,32767].

OPTN (WORD) - set the LSB to zero for slave scaling;

set the LSB to one for master scaling

NOTE: Master and slave scaling are independent. To

scale both, the function must be called twice.

**Outputs:** OK (BOOL) - execution complete without errors .

The RATIOSCL function allows you to scale the slave and/or master axis in RATIOCAM and RATIOSLP, and the master axis in RATIO\_RL moves. The profiles generated by these moves will be scaled by the amount defined in the numerator (NUM) and denominator (DEN) inputs to the RATIOSCL function. To turn off scaling, call this function again with equal numbers entered in NUM and in DEN.

Ratio move functions called *before* calling the RATIOSCL function are not affected by the scaling. Only the ratio move functions called *after* the RATIOSCL function will be scaled by the value in NUM and DEN. Scaling will be in effect on any RATIOCAM, RATIOSLP, and RATIORL move in your program.

Scaling resolution is maintained throughout the profile. An example of the effect this has is if you have an original profile with equal positive and negative distances, then the scaled profile will also have equal positive and negative distances.

To change the scaling of an already repeating ratio move, follow these steps in order.

- 1. Call the RATIOSCL function with a new ratio. This will change the scaling for subsequent moves.
- 2. Call the ratio move again. This will queue the move with the new scaling.
- 3. Call the REP\_END function. This will end the first move and blend into the second profile with the new scaling.

An overflow in the calculations will cause an E-stop error to be set. Overflows can be caused by a profile segment and/or scaling that is extremely large.

The scaling does not affect the default gear ratio that can be used with the RATIO-SLP and RATIO\_RL functions. Use the NEWRATIO function to change the default gear ratio value.

It is important to remember that the scaling affects the master/slave relationship, not the individual axes. Multiple slave axes following the same master can each have different master scaling.

With slave scaling, the slave distance is multiplied by the scaling factor. With master scaling, the master distance *as viewed by the slave* is multiplied by the scaling factor as it occurs. This is illustrated by the examples for a RATIOCAM and a RATIOSLP move that follow.

#### **Ratio Cam Profile**

The RATIOCAM move with no scaling is shown on the left. When you enter a 2/1 slave scaling factor as shown in the center, each original slave distance is multiplied by the scaling factor of 2/1. When you use a 2/1 master scaling factor as shown on the right, the slave axis views the actual master travel as multiplied by the scaling factor of 2/1 as it occurs; i.e., a master travel of 50 counts is actually the 100 counts of the profile.

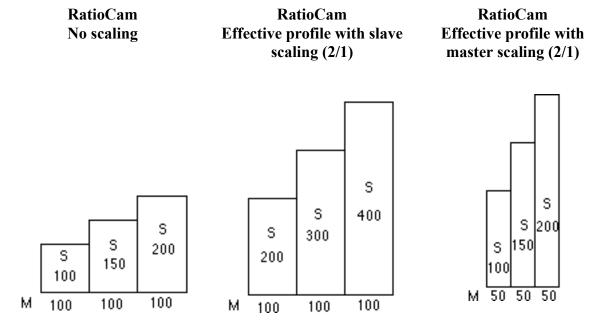

## **Ratio Slope Profile**

The RATIOSLP move with no scaling is shown on the left. When you enter a 2/1 slave scaling factor as shown in the center, each original slave distance is multiplied by the scaling factor of 2/1. When you use a 2/1 master scaling factor as shown on the right, the slave axis views the actual master travel as multiplied by the 2/1 scaling factor as it occurs; i.e., a master travel of 50 counts is actually the 100 counts of the profile.

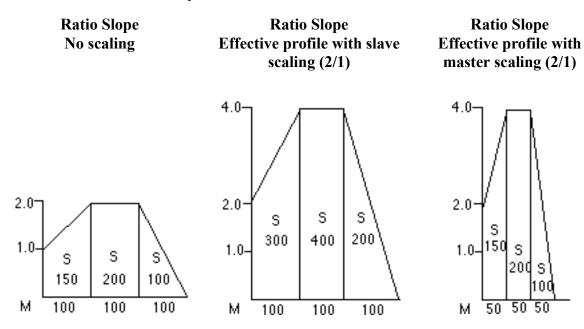

## **RATIOSLP**

Ratio Slope Motion/RATIOMOV

RATIOSLP
- EN OK - AXIS QUE - MAST
- SLPE
- MSTR
- OPTN

**Inputs:** EN (BOOL) - enables execution (One-shot)

AXIS (USINT) - identifies the slave axis (servo)

MAST (USINT) - identifies the master axis (servo, digi-

tizing, or time)

SLPE (ARRAY OF STRUCTURES) - data to define the

profile

MSTR (DINT) - Master starting point entered in LU If MSTR is outside the range of -536,870,912 to

536,870,911 FU, the OK will not be set

OPTN (WORD) - provides three options: repeat, ignore

master start, and use master command position

**Outputs:**OK (BOOL) - execution complete without errors

QUE (USINT) - number of the RATIOSLP move for the queue

RATIOSLP(AXIS := <<USINT>>, MAST := <<USINT>>, SLPE := <<MEMORY AREA>>, MSTR := <<DINT>>, OPTN := <<WORD>>, OK => <<BOOL>>, QUE => <<USINT>>)

The RATIOSLP function is similar to the RATIOPRO and RATIOCAM functions. It allows a ratio to be established between a slave axis and a master axis which varies over the course of the profile. The table below compares the three types of moves.

|                                       | Comparison of RATIOSLP, RATIOCAM and RATIOPRO                                           |                                                        |                                                                             |  |  |  |  |
|---------------------------------------|-----------------------------------------------------------------------------------------|--------------------------------------------------------|-----------------------------------------------------------------------------|--|--|--|--|
|                                       | RATIOSLP                                                                                | RATIOCAM                                               | RATIOPRO                                                                    |  |  |  |  |
| Setup                                 | Array of structures in ladder                                                           | Array of structures in lad-<br>der                     | Axis profile setup with PiCPFL editing program                              |  |  |  |  |
|                                       | Structure members Master distance Slave distance Slope Starting ratio Flags             | Structure members<br>Master distance<br>Slave distance |                                                                             |  |  |  |  |
| Limit of M/S<br>distances/<br>segment | 16-bit (FU)                                                                             | 16-bit (FU)                                            | 32-bit (FU)                                                                 |  |  |  |  |
| Profile ratios                        | Ratios can change linearly within each segment.                                         | Ratio is constant within each segment.                 | Ratios can change linearly within each segment.                             |  |  |  |  |
|                                       | Ending ratio of previous segment does not have to equal starting ratio of next segment. |                                                        | Ending ratio of previous segment must equal starting ratio of next segment. |  |  |  |  |
| Default<br>ratio                      | Has a default ratio of 1:1 (Can change default with NEWRATIO function)                  | No default ratio                                       | No default ratio                                                            |  |  |  |  |

With the RATIOSLP function, the slave distance/master distance ratio can vary linearly in segments over the course of the profile.

The data required for creating a slope profile is entered in an array of structures at the SLPE input of the RATIOSLP function. More information on this is covered in the sections on the RATIOSLP structure members and Creating an array of structures.

The master starting point is entered in the MSTR input. The profile will begin executing at the beginning with the master and slave axes locked on when the master reaches its starting position.

**Note:** If the ratio slope move is queued with no master starting position and the master axis is moving in the opposite direction of that indicated in the profile segments, the direction of the master will have to be reversed and the accumulated distance covered before the move will execute.

The OPTN input provides the following options

| Bit # | Option                      | Binary Value      | Hex Value<br>Entered |
|-------|-----------------------------|-------------------|----------------------|
| 0     | Repeat profile              | 00000000000000001 | 0001                 |
| 1     | Ignore master start         | 0000000000000010  | 0002                 |
| 4     | Use master command position | 000000000010000   | 0010                 |

If you want the profile to repeat continuously, bit 0 is set. If bit 0 is not set, the profile will execute once and then stop.

If you choose to ignore the master start (bit 1 set), any value you have entered in MSTR has no effect. The slope profile will begin executing as soon as the function is called.

If you want to follow the master's command position instead of the master's actual position, set bit 4.

Velocity Compensation should be inhibited (WRITE\_SV Variable 32 = 1) prior to executing RATIOSLP with this bit set.

Other characteristics of the ratio slope move include:

- Affects the slave axis only.
- The slave axis may be a master axis to another axis.
- More than one slave axis may be connected to the master axis.
- The master axis may be a servo, a time, or a digitizing axis.
- If the master axis reverses direction, the slave axis will follow. A positional relationship has been established for each segment and the software will maintain that relationship. If, for example, the master axis would change direction during the profile, the slave axis would move backwards through the profile so that when the master axis reaches a certain position the slave axis will be at its corresponding position as defined in the array of structures.
- If it is not desirable to have the slave axis follow the master axis when the master reverses direction, variable 21 (reversal not allowed) of the WRITE\_SV function can be set. (The state of variable 21 can also be read with the READ\_SV function.) The WRITE\_SV function must always be called *before* the RATIOSLP function.
- Inverted ratios are possible by entering negative slave segment elements in the array of structures defining your profile. (NOTE: The sign on the master elements entered in the array of structures must all be the same.)
- An individual segment of the profile may pass through zero. Segment 3 in the profile on the left passes through zero to cover the slave distance (shaded areas). The profile on the right uses two segments to accomplish the same thing.

#### Segment passing through zero

## Two separate segments

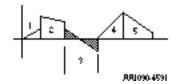

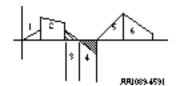

- The starting point for the master axis may be entered. If the move is queued with no master start and the master axis is moving in the opposite direction as defined by the profile segments, the distance will be accumulated. This distance must be recovered before motion will start.
- Both the master and slave axes must be at the same interrupt rate.
- Registration can be used with the RATIOSLP function.
- The profile can be changed on the fly by queuing up a new ratio slope move and aborting the current one. Any remainder from the previous move is cleared.
- The default ratio of the function is executed whenever an empty segment is encountered and/or the flag is set. The default ratio is 1:1. This can be changed with the NEWRATIO function.

  NOTE: It is possible to set up a default ratio with no motion on the slave.
  - NOTE: It is possible to set up a default ratio with no motion on the slave axis by entering a 0 in the SDST input of the NEWRATIO function.
- The ratioSLP function move will repeat continuously if bit 0 of the OPTN input is set until either the move is aborted or a REP\_END function is called. With the abort move function, the move will stop wherever it is in the profile. With the repeat end function, the move will stop at the end of the current profile.

- Some conditions for which the OK will not be set and the queue will be "0" include:
  - **1.** Master axis not available (P-error) [Master axis not initialized, master and slave interrupts different, the same axis was entered as master and slave, or OPTN bit 4 is set and the master axis is not a servo axis.]
  - **2.** Profile error (P-error) [A number less than two entered as the size of the profile, a master segment is zero, or not all master segments have the same sign]
  - **3.** Master start value is out of range.
  - **4.** Slave axis (AXIS) not initialized during setup
- A P-error will occur if the master axis is beyond it's start point.
- An E-error will occur if there are calculation errors during runtime. The hex code 0004 indicates this error on the ERRS output of the E\_ERRORS function.

## **RATIOSLP structure members**

The five members of the structure required for the array of structures at the SLPE input are described below.

| MASTER<br>(master distance) | INT<br>Range -32768 to<br>32767 FU                                                          | The MASTER member specifies the distance (in feedback units) the master travels during a segment. The values of the master distance entered in feedback units must all be the same sign for each segment.            |
|-----------------------------|---------------------------------------------------------------------------------------------|----------------------------------------------------------------------------------------------------|
| SLAVE<br>(slave distance)   | INT<br>Range -32786 to<br>32787 FU                                                          | The SLAVE member specifies the distance (in feedback units) the slave travels while the master travels its distance during a segment. The values of the slave distance entered in feedback units can be either sign. |
| SLOPE<br>(slope)            | DINT Range -2147483648 to 2147483647 scaled by 2 <sup>24</sup> (Range -127 to 127 unscaled) | The SLOPE member specifies the slope of the segment.                                                                                                    |
| SRATIO (starting ratio)     | DINT Range -2147483648 to 2147483647 scaled by 2 <sup>24</sup> (Range -127 to 127 unscaled) | The SRATIO member specifies the starting ratio of the segment.                                                                                                    |

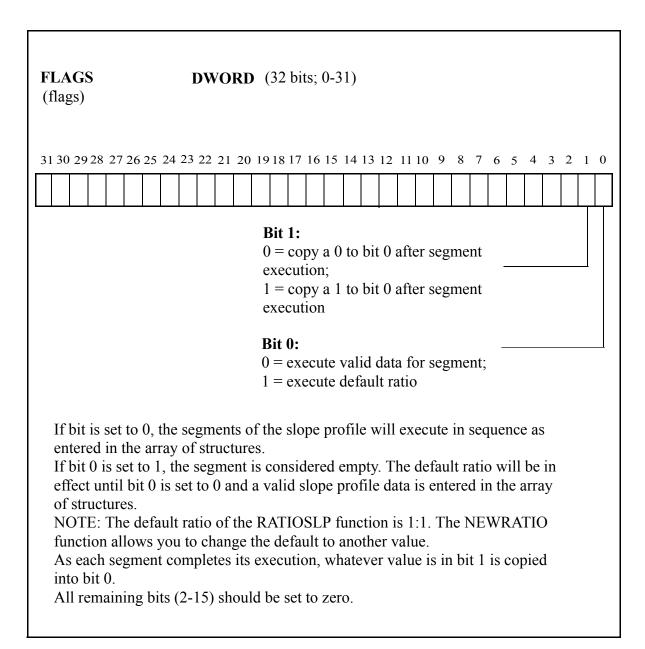

## Working with the FLAGS member

The FLAGS member of the structure provides the capability of using the default ratio with the RATIOSLP function. Once the default ratio is running it is possible to use the array of structures like a rotary queue with data moving in from the ladder and out via servos in sequence.

| Bit 1 | Bit 0 |                                                                                                    | Example          |
|-------|-------|----------------------------------------------------------------------------------------------------|------------------|
| 0     | 0     | With both bits set to zero, the RATIOSLP function will execute like RATIOCAM. If repeat is set on the OPTN input, the profile will repeat continuously.      |                  |
| 1     | 1     | With both bits set to one, the RATIOSLP function will execute at the default ratio until the ladder places data in the array of structures and clears bit 0. | Default<br>Ratio |

When each segment of the profile completes its execution, whatever is in bit 1 is copied into bit 0.

NOTE: Whenever the default ratio is used, set the reversal not allowed flag using variable 21 of the WRITE SV function before calling the RATIOSLP function.

#### Creating a profile with an array of structures

Each segment in the slope profile is defined by you in PiCPro by creating an array of structures in the software declarations table. (More information on arrays and structures can be found in Chapters 2 and 3. See also the RATIOCAM function.)

There are five members of the structure--the master distance, the slave distance, the slope, the starting ratio, and flags. Each element in the array represents these five items for one segment of the slope profile.

In order to enter the data for the array of structures, you need to know:

- **1.** The master distance, the slave distance, the slope, the starting ratio, and the ending ratio for each segment.
- **2.** Whether or not you want to turn the array of structures into a rotary queue and make use of default ratio capability. This is done with the FLAGS member of the structure.
- **3.** The number of segments the profile contains. NOTE: Add "1" to this number to calculate the length of the array to determine the size of the profile.

#### **Example**

A simplified example of a ratio slope profile is shown in Figure 2-14. It has six segments.

Figure 2-14. Slope profile

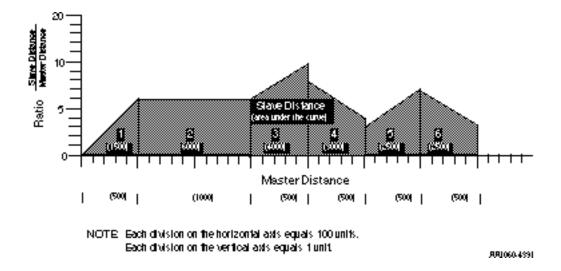

For each individual segment, you determine how far the slave axis will move while the master axis covers its segment distance. This establishes the slave distance/master distance ratio for the segment. You also need to know the starting ratio of each segment. With this information, an ending ratio can be calculated. Once this is known, the slope for the segment can be calculated.

The following steps illustrate how to determine this data for one segment from the profile as shown in Figure 2-15.

Figure 2-15. Segment 3 of the ratio slope profile

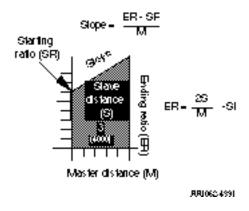

- **Step 1. Master Distance** The master distance for segment 3 is 500 units.
- **Step 2. Slave Distance** The slave distance is determined by calculating the area under the curve. This is 4000 units.
- Step 3. Starting Ratio The starting ratio from the vertical axis is 6.

  The starting ratio must be scaled by 2<sup>24</sup> or 16777216 before entering the array element.

$$6 \times 2^{24} = 100663296$$

**Step 4.** Ending Ratio - The ending ratio is calculated from the following formula:

$$ER = \frac{2S}{M} - SR = \left(\frac{2 \times 4000}{500} - 6\right) = 10$$

#### where:

ER = ending ratio

S =slave distance

M = master distance

SR = starting ratio

**Note:** The ending ratio is needed in order to calculate the slope. It is not entered into the structure.

**Step 5. Slope** - The slope is calculated from the following formula.

$$Slope = \frac{ER - SR}{M}$$

$$Slope = \frac{10 - 8}{500}$$

Slope = 
$$.004$$

The slope must be scaled by 2<sup>24</sup> or 16777216 before entering in the array element.

$$0.004 \times 2^{24} = 67109$$

| DATA REQUIRED FOR RATIO SLOPE PROFILE |      |      |      |      |      |      |
|---------------------------------------|------|------|------|------|------|------|
| Segment #                             | 1    | 2    | 3    | 4    | 5    | 6    |
| Master                                | 500  | 1000 | 500  | 500  | 500  | 500  |
| Slave                                 | 1500 | 6000 | 4000 | 3000 | 2500 | 2500 |
| Slope                                 | .012 | 0    | .008 | 008  | .008 | 008  |
| Starting<br>Ratio                     | 0    | 6    | 6    | 8    | 3    | 7    |
| (Ending<br>Ratio*)                    | (6)  | (6)  | (10) | (4)  | (7)  | (3)  |

<sup>\*</sup>The ending ratio is needed in order to calculate the slope. It is not entered into the structure.

| DATA TO ENTER INTO ARRAY OF STRUCTURE |   |       |           |           |           |          |           |
|---------------------------------------|---|-------|-----------|-----------|-----------|----------|-----------|
| Element #                             | 0 | 1     | 2         | 3         | 4         | 5        | 6         |
| Master                                | 7 | 500   | 1000      | 500       | 500       | 500      | 500       |
| Slave                                 | 0 | 1500  | 6000      | 4000      | 3000      | 2500     | 2500      |
| Slope<br>(Scaled)                     | 0 | 67108 | 0         | 134218    | -134218   | 134218   | -134218   |
| Starting<br>Ratio<br>(Scaled)         | 0 | 0     | 100663296 | 100663296 | 134217728 | 50331648 | 117440512 |
| Flag                                  | 0 | 0     | 0         | 0         | 0         | 0        | 0         |

### **IMPORTANT**

Remember that the first element in the array determines the size of the profile.

The .MASTER line of the first element must contain the number of segments in the profile plus one.

It is not necessary to enter any value in the remaining lines. They will default to zero.

By entering the name of the array and the first element at the SLPE input, the desired profile can be accessed by the RATIOSLP function.

### **CAUTION**

Never attempt to change the values in the array elements while the move is being executed unless the rotary queue is in effect.

Ratio Synchronization

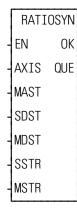

**Inputs:** EN (BOOL) - enables execution (One-shot)

AXIS (USINT) - identifies the slave axis which will move at a constant ratio depending on the master axis movement (servo)

MAST (USINT) - identifies the master axis (servo, digitizing, or time)

SDST (DINT) - (slave distance) indicates the distance the slave should move for each MDST distance (entered in LU\*)

MDST (DINT) - (master distance) indicates the distance the master axis will move during each SDST (entered in LU\*)

\*NOTE: The range of values entered in SDST and MDST is -536,870,912 to 536,870,911 FU excluding 0. If you are using ladder units be sure they do not exceed this range when converted to feedback units.

SSTR (DINT) - Slave starting point entered in LU If SSTR is outside the range of -536,870,912 to 536,870,911 FU, the OK will not be set.

MSTR (DINT) - Master starting point entered in LU If MSTR is outside the range of -536,870,912 to 536,870,911 FU, the OK will not be set.

**Outputs:** OK (BOOL) - execution completed without error QUE (USINT) - number of ratio syn move for queue

The ratio syn move function, like the ratio gear move, establishes a constant ratio between a slave axis and a master axis.

In addition, a positional relationship between the master and slave is defined. The master starting point (MSTR) and the slave starting point (SSTR) are entered. The sign on the number entered in MDST dictates the direction the axis must approach its starting point.

If the slave axis should move 2 units every time the master axis moves 3 units, enter "2" in SDST and "3" in MDST.

If there is a remainder as a result of the software division,  $\frac{\text{slave distance}}{\text{master distance}}$  the software includes it in its calculations preventing any drifting from the desired ratio.

## A. Mechanical Representation

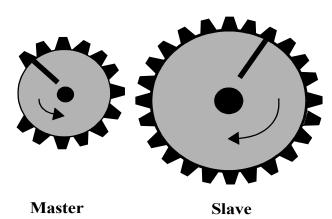

The ratiosyn move is similar to the ratio gear move in that the gears will move at a constant ratio. In addition, a positional relationship between the master and slave axes is established.

The profile of the move would look like that shown to the right of example C. Note that the A, B, and C points correspond to the gear positioning in diagrams A, B, and C on the left.

When the function is executed (A), the master is in motion. From A to B in the profile, the positional relationship is established.

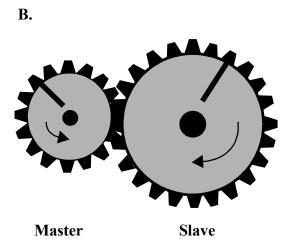

At B, the axes move together and are locked on. The slave axis began to move at a point that ensured that it will reach SSTR when the master axis reaches MSTR.

In the profile, the shaded area represents the distance the slave moved in anticipation of arriving at SSTR when the master reached MSTR. It represents the difference between SSTR and the actual position of the slave. The slave starts out at the constant ratio.

When the axes arrive at C, their positions are aligned as shown in C below left. This positional relationship will be maintained throughout the move.

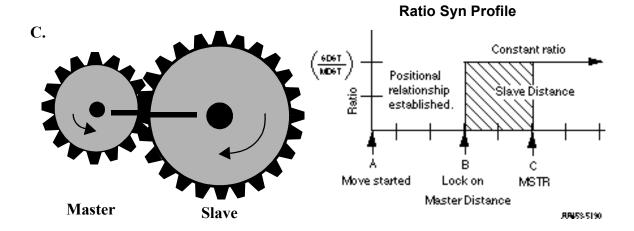

Some characteristics of the ratio syn move include:

- Affects the slave axis only.
- The slave axis may be a master axis to another axis.
- More than one slave axis may be connected to the master axis.
- The master axis may be a servo or a digitizing axis.
- If the master axis reverses direction, the slave will follow.
- Inverted ratios are possible by making either SDST or MDST negative.
   (Making both signs negative has the same affect as making both signs positive.)
- Starting points for the master axis and slave axis are entered. (See the explanation that follows for conditions necessary to ensure that a ratio syn move will begin.)
- Both the master and slave axes must be at the same interrupt rate.
- The ratio can be changed on the fly by using the NEWRATIO function
- If WRITE\_SV Variable 59 = 0 (default), RATIOSYN will use the master's actual position. If Variable 59 = 1, RATIOSYN will use the master's command position. Also, if Variable 59 = 1, the master axis must be a servo axis.

## Master and slave axes starting points

For a RATIOSYN move to occur, the slave axis must start at a point so that when the master axis arrives at the value entered in MSTR, the slave axis will be at the value entered at SSTR. The following guidelines ensure that this will happen.

- Both axes must be below their respective starting points.
- The master axis must be moving in the correct direction to reach its starting points. Direction is defined by the sign of the number entered in MDST.
- The master axis must be a greater distance from its MSTR position than the slave axis is from its SSTR position.

When you enter a value in SSTR, the software uses that information plus what it knows about the slave's actual position to calculate the ratio syn starting position for the master. Several examples of how the master start is calculated follow. The first three follow the guidelines listed above.

Examples 4 and 5 show the effect of rollover on position in allowing the guidelines to be "stretched."

# **Example 1 - Slave axis at SSTR**

| In this example:                                      |   |            | The slave/master ratio is 1:1. A slave starting point                                                  |
|-------------------------------------------------------|---|------------|----------------------------------------------------------------------------------------------------|
| SDST                                                  | = | 1          | (SSTR) of 100 and a master starting point (MSTR) of                                                    |
| MDST                                                  | = | 1          | 200 has been entered. The slave axis is at SSTR. In                                                    |
| SSTR                                                  | = | 100        | this case, the calculated master start will equal the value at MSTR.                                   |
| MSTR                                                  | = | 200        |                                                                                                    |
|                                                       |   |            | ms (calculated master start) = $MSTR$                                                                  |
| SC (slave current position ROP (rollover on position) | • | 100<br>Off | When the master axis reaches 200, the slave axis begins to move. The axes are locked and synchronized. |

Figure 2-16. Slave axis at SSTR

This symbol represents lock on for the axes.

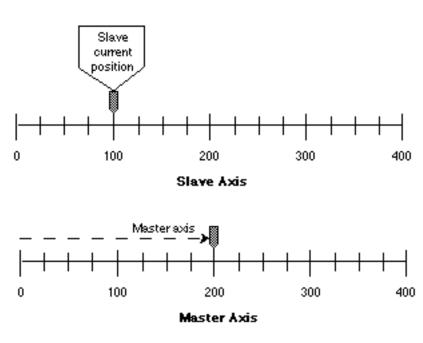

AR800-0591

Example 2 - Slave axis below SSTR

| In this example:     |            |     | The slave/master ratio is 1:1, the slave start is 100   |
|----------------------|------------|-----|---------------------------------------------------------|
| SDST                 | =          | 1   | and a master start is 200. The slave's current position |
| MDST                 | =          | 1   | is 25. The calculation is:                              |
| SSTR                 | =          | 100 | ms = MSTR - (SSTR - SC)                                 |
| MSTR                 | =          | 200 | ms = 200 - (100 - 25)                                   |
| SC (slave current po | osition) = | 25  | ms = 125                                                |
| ` '                  |            | Off | When the master axis reaches 125, the slave axis        |
|                      |            |     | will begin to move toward 100 so that when the mas-     |
|                      |            |     | ter reaches 200 the slave will be at 100.               |

Figure 2-17. Slave axis below SSTR

This symbol represents lock on for the axes.

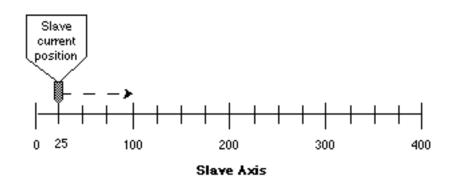

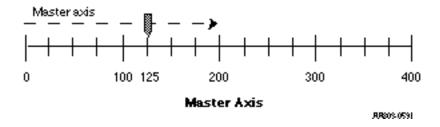

## Example 3 - Slave/master ratio in not 1:1

| In | this | example: |
|----|------|----------|

SDST = 2 MDST = 1 SSTR = 100 MSTR = 200

SC (slave current position) = 25 ROP (rollover on position) = Off Rotary axes will be used to show a ratio of 2:1. The slave start is 100 and the master start is 200. The slave's current position is 25. The calculation is:

$$ms = \frac{(SSTR - SC) \times MDST}{SDST}$$

$$ms = \frac{(100-25)\times 1}{2}$$

$$ms = 37.5$$

$$ms = MSTR - ms$$

$$ms = 200 - 37.5$$

$$ms = 162.5$$

When the master axis reaches 162.5, the slave axis will begin to move to 100 so that when the master reaches 200 the slave will be at 100.

Figure 2-18. S/M ratio not 1:1

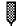

This symbol represents lock on for the axes.

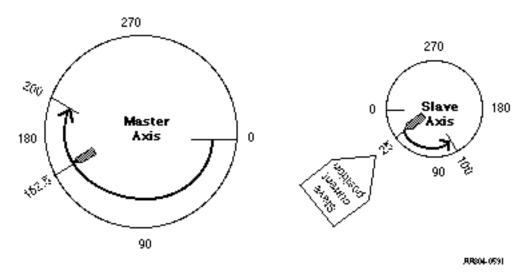

In any of these examples, it would be impossible to perform a ratio syn move if the slave axis was past SSTR or the master axis was past the calculated master start position.

However, if rollover on position is applied to the master and/or slave axis, it may still be possible to lock on and synchronize.

Example 4 - Rollover on position on the slave axis; the slave is past the SSTR

| In this example:                 |            |     | The current slave position is past its SSTR value.   |
|----------------------------------|------------|-----|------------------------------------------------------|
| SDST                             | =          | 1   | Without using rollover on position, the ratio syn    |
| MDST                             | =          | 1   | move could not be started.                           |
| SSTR                             | =          | 50  | With rollover on position set at 100, the calculated |
| MSTR                             | =          | 200 | master start is as follows:                          |
|                                  |            |     | ms = MSTR - (SSTR - SC + ROP)                        |
| SC (slave current position) = 7: |            | 75  | ms = 200 - (50 - 75 + 100)                           |
| ROP (rollover on po (slave)      | osition) = | 100 | ms = 125                                             |

Figure 2-19. ROP on slave; slave past SSTR

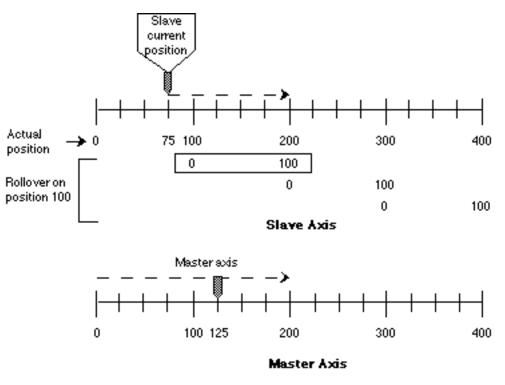

AR805-0591

Example 5 - Rollover on position on the master axis; master is past the MSTR

| In this example:             |   |     |
|------------------------------|---|-----|
| SDST                         | = | 1   |
| MDST                         | = | 1   |
| SSTR                         | = | 100 |
| MSTR                         | = | 75  |
| SC (slave current position)  | = | 50  |
| MC (master current position) | = | 175 |
| ROP (rollover on position)   | = | 200 |
| (master)                     |   |     |

The current master position is past its MSTR value. Without using rollover on position, the ratio syn move could not be started.

With rollover on position set at 200, the calculated master start is as follows:

$$ms = (MSTR - MC + ROP) - (SSTR - SC)$$
  
 $ms = (100 - (100 - 50))$   
 $ms = 50$ 

Since the master is already past 50, A ROP is added to ms to ensure start.

Figure 2-20. ROP on master; master past MSTR

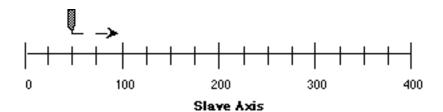

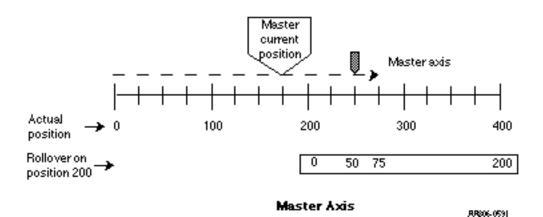

## **NOTE**

Master and slave offsets will also have an effect on the starting of a ratio syn move. They would be added into (or subtracted out of) the calculations with MSTR and SSTR respectively.

# **RATIO GR**

Ratio Gear

**Motion/RATIOMOV** 

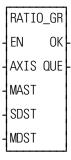

**Inputs:** EN (BOOL) - enables execution (One-shot)

AXIS (USINT) - identifies the slave axis which will move at a constant ratio depending on the master axis movement. (servo)

MAST (USINT) - identifies the master axis (servo, digitizing, or time)

SDST (DINT) - (slave distance) indicates the distance the slave should move for each MDST distance (entered in LU\*)

MDST (DINT) - (master distance) indicates the distance the master axis will move during each SDST (entered in LU\*)

\*NOTE: The range of values entered in SDST and MDST is -536870912 to +536870911 FU (excluding 0 for the MDST input.) If you are using ladder units, make sure they do not exceed this range when converted to feedback units.

**Outputs:** OK (BOOL) - execution completed without error QUE (USINT) - number of ratio gear move for queue

The ratio gear move function establishes a constant ratio between a slave axis (AXIS) and a master axis (MAST).

NOTE: The master axis cannot be entered in AXIS. This will generate a P-error if attempted.

If the slave axis should move 2 units every time the master axis moves 3 units, enter "2" in SDST and "3" in MDST.

If there is a remainder as a result of the software division of slave distance divided by master distance, the software includes it in its calculations preventing any drifting from the desired ratio.

See also RATIOSYN.

## A. Mechanical Representation

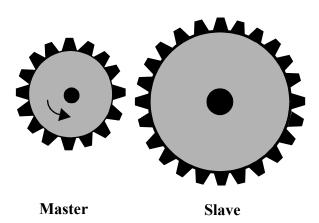

A ratio gear move can be represented mechanically by two gears as shown on the left. The master gear is in motion.

When the function is executed, imagine the gears moving together as shown in B. The slave begins its motion from whatever position it is at and follows the master at a constant ratio until the move is ended.

The profile of the move would look like that shown to the right of example B.

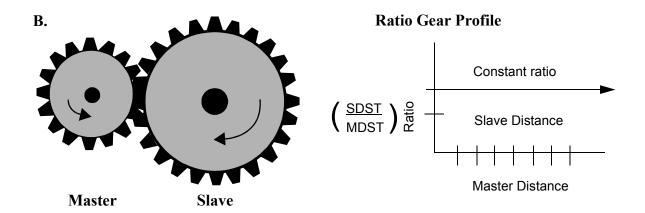

Some characteristics of the gear ratio move include:

- Affects the slave axis only.
- The slave axis may be a master axis to another axis.
- More than one slave axis may be connected to the master axis.
- The master axis may be a servo or a digitizing axis.
- If the master axis reverses direction, the slave will follow.
- Inverted ratios are possible by making *either* SDST or MDST negative. (Making both signs negative has same affect as making both signs positive.)
- No starting or stopping points are entered.
- Both the master and slave axes must be at the same interrupt rate.

- The ratio can be changed on the fly by:
  - Calling the NEWRATIO function
  - Queuing up a new ratio move and aborting the current one. Any remainder from the previous move is cleared.
- If WRITE\_SV Variable 59 = 0 (default), RATIO\_GR will use the master's actual position. If Variable 59 = 1, RATIO\_GR will use the master's command position.
- Some conditions for which OK will not be set and the queue is "0" include:
  - Master axis not available (P-error) [Master axis not initialized, master and slave interrupts different, same axis entered as master and slave, or variable 59 = 1 and the master axis is not a servo axis.]
  - Slave distance not valid (P-error)
  - Master distance not valid (P-error)
  - Slave axis (AXIS) not initialized during setup
- An E-error will occur if there is a slave delta overflow during runtime. The hex code 0004 indicates this error on the ERRS output of the E\_ERRORS function.

# RATIO\_RL

Ratio Real Motion/RATIOMOV

RATIO\_RL
- EN OK
- AXIS QUE
- MAST
- REAL
- MSTR
- OPTN

**Inputs:** EN (BOOL) - enables execution (One-shot)

AXIS (USINT) - identifies slave axis (servo)

MAST (USINT) - identifies master axis (servo, digitiz-

ing, or time)

REAL (ARRAY OF STRUCTURES) - points to the first element in the array of structures defining the pro-

file to run

MSTR - (DINT) - master starting point of the move

entered in LU

If MSTR is outside the range of -536,870,912 to

536,870,911 FU, the OK will not be set.

OPTN - (WORD) - provides three options: repeat, ignore master start, and use master's command posi-

tion

Outputs: OK (BOOL) - execution completed without error

QUE (USINT) - number of real profile move for the

queue

RATIO\_RL(AXIS := <<USINT>>, MAST := <<USINT>>, REAL := <<MEMORY AREA>>, MSTR := <<DINT>>, OPTN := <<WORD>>, OK => <<BOOL>>, QUE => <<USINT>>)

The RATIO\_RL function is an axis control function requiring servo initialization and a math coprocessor on the PiC CPU. It is similar to the function. The difference is that the data defining the slave axis profile for RATIO\_RL uses floating point numbers. Each segment of the profile can be a trigonometric function or a polynomial. A trigonometric function requires that the radius, starting angle, and segment length be entered in a structure.

RATIO\_RL can be used in conjunction with the math conversion COORD2RL function.

The AXIS and MAST inputs are used to identify the slave and master axes respectively.

When the MSTR input is used, it defines the master axis position at the beginning of the profile.

The OPTN input provides the following options:

| Bit # | Option                      | Binary Value      | Hex Value<br>Entered |
|-------|-----------------------------|-------------------|----------------------|
| 0     | Repeat profile              | 00000000000000001 | 0001                 |
| 1     | Ignore master start         | 0000000000000010  | 0002                 |
| 4     | Use master command position | 000000000010000   | 0010                 |

If you want the profile to repeat continuously, bit 0 is set. If bit 0 is not set, the profile will execute once and then stop.

If you choose to ignore the master start (bit 1 set), any value you have entered in MSTR has no effect. The slope profile will begin executing as soon as the function is called.

If you want to follow the master's command position instead of the master's actual position, set bit 4.

Velocity Compensation should be inhibited (WRITE\_SV Variable 32 = 1) prior to executing RATIO RL with this bit set.

Some characteristics of the ratio real move include:

- Affects the slave axis only.
- The slave axis may be a master axis to another axis.
- More than one slave axis may be connected to the master axis.
- The master axis may be a servo, a time, or a digitizing axis.
- If the master axis reverses direction, the slave axis will follow. A positional relationship has been established for each segment and the software will maintain that relationship. If, for example, the master axis would change direction during the profile, the slave axis would move backwards through the profile so that when the master axis reaches a certain position the slave axis will be at its corresponding position as defined in array of structures.
- If it is not desirable to have the slave axis follow the master axis when the master reverses direction, variable 21 (reversal not allowed) of the WRITE\_SV function can be set. (The state of variable 21 can also be read with the READ\_SV function.) The WRITE\_SV function must always be called *before* the RATIO\_RL function.
- Inverted ratios are possible by entering negative slave segment elements in the array of structures defining your profile. (NOTE: The sign on the master elements entered in the array of structures must all be the same.)
- The starting point for the master axis may be entered. If the move is queued with no master start and the master axis is moving in the opposite direction as defined by the profile segments, the distance will be accumulated. This distance must be recovered before motion will start.
- Both the master and slave axes must be at the same interrupt rate.
- Registration can be used with the RATIO RL function.
- The ratio\_RL function move may repeat continuously if the repeat option is set until either the move is aborted or a REP\_END function is called. With the abort move function, the move will stop wherever it is in the profile. With the repeat end function, the move will stop at the end of the current profile.
- Some conditions for which the OK will not be set and the queue will be "0" include
  - **1.** Master axis not available (P-error) [Master axis not initialized, master and slave interrupts different, the same axis was entered as master and slave, or OPTN bit 4 is set and the master axis is not a servo axis.]
  - **2.** Profile error (P-error) [A number less than two entered as the size of the profile, a master segment is zero, or not all master segments have the same sign]
  - **3.** Master start value is out of range.
  - **4.** Slave axis (AXIS) not initialized during setup.
- A P-error will occur if the master axis is beyond it's start point.
- An E-error will occur if there is a slave delta overflow during runtime.

## RATIO\_RL structure members for the REAL input

The members of the structure required for the array of structures at the REAL input are described below.

## **IMPORTANT**

The structure entered in the software declarations table for the REAL input must have the members entered in the order listed in the table that follows. The data type entered in the **Type** column for each member of the structure must be as shown in order for the software to recognize the information.

#### NOTE

Remember that the first (0) element in the array determines the size of the profile. The .MASTER line of the first element must contain the number of segments in the profile plus one.

It is not necessary to enter any value in the other lines. They will default to zero.

| MASTER<br>(master distance)             |       | The MASTER member specifies the distance (in feedback units) the master travels during a segment. The values of the master distance must all                                               |
|-----------------------------------------|-------|----------------------------------------------------------------------------------------------------|
|                                         |       | be the same sign for each segment.                                                                                                    |
| SLAVE (slave distance)                  | ` •   | The SLAVE member specifies the distance (in feedback units) the slave travels while the master travels its distance during a segment. The values of the slave distance can be either sign. |
| LEN (length/K <sub>1</sub> )            | LREAL | For a circular move, LEN holds the number of master counts in one radian.                                                                                                    |
|                                         |       | For a linear move, LEN holds the value of $K_1$ .                                                                                                    |
| AMPL (amplitude/K <sub>2</sub> )        | LREAL | For a circular move, AMPL holds the wave amplitude. For a linear move, AMPL holds the value of K <sub>2</sub> .                                                                            |
| STANGL (starting angle/K <sub>3</sub> ) | LREAL | For a circular move, STANGL holds the value of the starting angle in radians. For a linear move, STANGL holds the value of K <sub>3</sub> .                                                |
| SPARE (spare)                           | LREAL | Declare this in your structure since it may be used in the future for additional features.                                                                                                 |
| FLAGS<br>(flags)                        | DWORD | Bits 0 through 4 are currently being used.                                                                                                    |

FLAGS (flags)

**DWORD** Bits 0 through 4 are currently being used.

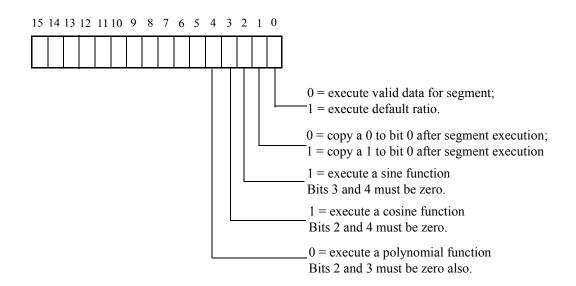

If bit is set to 0, the segments of the real profile will execute in sequence as entered in the array of structures.

**Bit 0** If bit 0 is set to 1, the segment is considered empty. The default ratio will be in effect until bit 0 is set to 0 and valid real profile data is entered in the array of structures

NOTE: The default ratio of the RATIO\_RL function is 1:1. The NEWRATIO function allows you to change the default to another value.

- **Bit 1** As each segment completes its execution, whatever value is in bit 1 is copied into bit 0.
- **Bit 2** If bit 2 is set to 1 and bits 3 and 4 are 0, a sine wave is executed. The slave distance into the segment is calculated as follows:

Distance = 
$$A \sin \left( \frac{m}{LEN} + \theta s \right) - A \sin \theta s$$

where:

A = amplitude

m = master distance into segment

LEN = number of master counts in one radian

 $\theta$ s = starting angle in radians

**FLAGS (Cont.) DWORD** Bits 0 through 4 are currently being used. (flags)

**Bit 3** If bit 3 is set to 1 and bits 2 and 4 are 0, a cosine wave is executed. The slave distance into the segment is calculated as follows:

Distance = 
$$A\cos\left(\frac{m}{LEN} + \theta s\right) - A\cos\theta s$$

where:

A = amplitude

m = master distance into segment

LEN = number of master counts in one radian

 $\theta$ s = starting angle in radians

**Bit 4** If bits 2, 3, and 4 are 0, a polynomial is executed. The slave distance into the segment is calculated as follows:

Distance =  $K_1m + K_2m^2 + K_3m^3$ where:  $K_1$ ,  $K_2$ ,  $K_3$  = long reals m = master distance into segment All remaining bits (5-15) should be set to zero.

### Working with the FLAGS and the default ratio

The FLAGS member of the structure provides the capability of using the default ratio with the RATIO\_RL function. Once the default ratio is running it is possible to use the array of structures like a rotary queue with data moving in from the ladder and out via servos in sequence.

| Bit 1 | Bit 0 |                                                                                                    | Example           |
|-------|-------|----------------------------------------------------------------------------------------------------|-------------------|
| 0     | 0     | With both bits set to zero, the RATIO_RL function will execute the segment beginning at the defined starting angle. If repeat is set on the OPTN input, the profile will repeat continuously. | <u> </u>          |
| 1     | 1     | With both bits set to one, the RATIO_RL function will execute at the default ratio until the ladder places data in the array of structures and clears bit 0.                                  | Del auti<br>Ratio |

When each segment completes its execution, whatever is in bit 1 is copied into bit 0.

**Note:** Whenever the default ratio is used, set the reversal not allowed flag using variable 21 of the WRITE\_SV function before calling the RATIO RL function.

The master starting point is entered in the MSTR input. The profile will begin executing at the beginning with the master and slave axes locked on when the master reaches its starting position.

**Note:** If the ratio real move is queued with no master starting position and the master axis is moving in the opposite direction of that indicated in the profile segments, the direction of the master will have to be reversed and the accumulated distance covered before the move will execute.

## Comparison of some ratio moves

The table below shows how the RATIO\_RL works compared to the RATIOCAM and RATIOSLP functions. RATIO\_RL relies on the distance calculations. RATIOCAM and RATIOSLP rely on the velocity calculations (indicated by the dark boxes).

|                  |                     |                              |                                           | RATIO_RL                                                           |
|------------------|---------------------|------------------------------|-------------------------------------------|--------------------------------------------------------------------|
|                  | RATIOCAM            | RATIOSLP                     | (Polynomial)                              | (Trig)                                                             |
|                  | SSlave distance     | SSlave distance              | SSlave distance                           | SSlave distance                                                    |
| How              | MMaster distance    | MMaster distance             | MMaster distance                          | MMaster distance                                                   |
| Defined          |                     | K <sub>1</sub> Start ratio   | K <sub>1</sub> M coefficient              | LEN# of master counts in 1 radian                                  |
|                  |                     | K <sub>2</sub> Slope         | K <sub>2</sub> M <sup>2</sup> coefficient | AMPLAmplitude                                                      |
|                  |                     | 2                            | 2                                         | $\theta_{\rm S}$ Starting angle                                    |
|                  |                     |                              | K <sub>3</sub> M <sup>3</sup> coefficient |                                                                    |
|                  | D=K <sub>1</sub> m  | $D=K_2 m^2 + K_1 m$          | D =                                       | D =                                                                |
|                  | $K_1 = \frac{S}{M}$ |                              | $K_3^3 + K_2^2 + K_{1m}$                  | ( m )                                                              |
| Distance         | 1 M                 | K <sub>1</sub> =start ratio  |                                           | $AMPL\sin\left(\frac{m}{LEN} + \theta_S\right) - AMPL\sin\theta_S$ |
| Polyno-          |                     | $K_2 = \frac{Slope}{2}$      |                                           |                                                                    |
| mial             |                     |                              |                                           |                                                                    |
|                  | 1                   | 1                            |                                           | 0.                                                                 |
|                  |                     |                              | }                                         |                                                                    |
|                  |                     |                              | /                                         | 2π LEN                                                             |
| Distance         |                     | m                            |                                           |                                                                    |
| Plot             | m                   |                              |                                           | 0 m i                                                              |
|                  |                     |                              | m                                         | ''\ <del>''/+</del>                                                |
|                  |                     |                              |                                           | AMPL .                                                             |
|                  | V= K <sub>1</sub>   | $V = K_2 m + K_1$            | $V = K_3 m^2 + K_2 m + K_1$               |                                                                    |
|                  | $K_1 = \frac{S}{M}$ | K <sub>1</sub> = Start ratio |                                           |                                                                    |
| Velocity         | 1 M                 | $K_2$ = Slope                | $K_1 = K_1$ of position                   |                                                                    |
| Polyno-<br>mial  |                     | 2 510 p c                    | $K_2 = 2K_2$ of position                  | $V = AMPL\cos\left(\frac{m}{LEN} + \theta_S\right)$                |
| Ша               |                     |                              | $K_3 = 3K_3$ of position                  |                                                                    |
|                  | 1                   | 1                            | ı                                         | 1                                                                  |
| Vala ett.        |                     |                              |                                           | _ \                                                                |
| Velocity<br>Plot | v                   | v                            | Y                                         |                                                                    |
| 1 101            |                     |                              |                                           | 0 / /                                                              |
|                  |                     |                              | m                                         | \ m /                                                              |
|                  | m                   | m                            |                                           |                                                                    |

## **READ**

Read Io/COMM

READ
READ
REQ DONE
HNDL FAIL
CNT ACT
BUFR-BUFR
ERR

**Inputs:** REQ (BOOL) - enables execution (**One-shot**)

HNDL (INT) - output from OPEN function block

CNT (INT) - number of bytes to read

BUFR (MEMORY AREA) - area to read data into

MEMORY AREA is a STRING, ARRAY, STRUCTURE, ARRAY ELEMENT, or STRUCTURE

**MEMBER** 

**Outputs:** DONE (BOOL) - energized if ERR = 0

not energized if ERR  $\neq 0$ 

FAIL (BOOL) - energized if ERR  $\neq 0$ 

not energized if ERR = 0

ACT (INT) - number of bytes read

BUFR (same variable as BUFR input)

ERR (INT) - 0 if data transfer successful

≠ 0 if data transfer unsuccessful

See Appendix B in the PiCPro Online Help for ERR codes.

<<INSTANCE NAME>>:READ(REQ := <<BOOL>>, HNDL := <<INT>>, CNT
:= <<INT>>, BUFR := <<MEMORY AREA>>, DONE => <<BOOL>>, FAIL
=> <<BOOL>>, ACT => <<INT>>, BUFR => <<MEMORY AREA>>, ERR
=> <<INT>>);

The READ function block reads data from the file or device at the User Port specified by the value at HNDL and places it in the variable at BUFR. The number of bytes to read is specified by the variable at CNT. The number of bytes <u>actually</u> read is placed into the variable at ACT. ACT will be less than CNT when there are less bytes in the file than specified by CNT, or when there is an error. Otherwise the value of ACT will equal the value of CNT.

#### WARNING

If the input at BUFR does not have as many bytes as specified by CNT, the "extra" data will overflow into the declared memory area immediately after the memory area at BUFR.

## **IMPORTANT**

See APPLICATION NOTE # 1 in the Application Note section (at end of the PiCPro Online Help) for information about READing from and WRITing to STRINGs.

READ is used in conjunction with the CLOSE, CONFIG, OPEN, SEEK, STATUS, and WRITE I/O function blocks.

## **READFDBK**

Read Feedback Io/READFDBK

READFDBK - EN OK -- RSCD - VARS **Inputs:** EN (BOOL) - enables execution

RSCD (STRUCT) - a structure to identify rack, slot,

channel, and device

VARS (STRUCT) - a structure to contain variables required for reading encoders or resolvers in back-

ground

Outputs: OK (BOOL) - set if no errors in structure data

The READFDBK function allows an encoder or a resolver feedback device to be read on a scan time basis (in background). Using this feature allows you to place encoder and resolver modules in an expansion rack. It can be used with the encoder, 12 channel resolver, block resolver, and block stepper/encoder/DC in modules.

No information needs to be entered in the servo setup program. These are read only feedback devices used in open loop control.

The function performs initialization, update, and reference tasks.

Data is stored and manipulated in two structures you declare in the software declarations table. The members of these structures can be written to or read from in the ladder.

The first structure at the RSCD input identifies the rack, slot, channel, and device (type of encoder). The second structure at the VARS input allows you to read and write variables required for reading encoders in background.

The READFDBK function should be called by the ladder once each scan.

A separate READFDBK function must be used for each axis.

PROGRAMMING NOTE: If multiple axes will be read in the background with READFDBK functions, you may want to create an array of structures for the RSCD and the VARS structures. This eliminates the need to enter these structures individually for each axis in the software declarations table.

It is necessary to declare the encoder or resolver module in the hardware declarations table.

Explanations of the two structures required for the READFDBK function follow.

### The RSCD input structure

The structure that must be used at the RSCD input of the READFDBK function is shown in Figure 2-21. It has four members; RACK, SLOT, CHAN, and DEVICE.

#### **IMPORTANT**

The structure you enter in the software declarations table for the RSCD input must have the members entered in the order shown in Figure 2-21. The data type for each member of the structure must be as shown in the **Type** column in order for the software to recognize the information.

Initial values are entered by you for the rack, slot, channel, and device for the encoder axis at the RACK, SLOT, CHAN, and DEVICE members of the structure.

Figure 2-21. The structure at the RSCD input

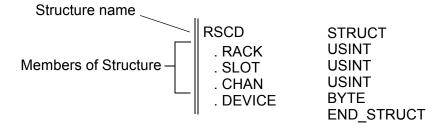

## **RSCD** structure members

| RACK (rack number)    | USINT (Write) Range 0 to 8 Range = 100 for block modules                                                                                            | The RACK member specifies the rack the encoder or resolver module resides in. (The master or CPU rack is #0. Expansion racks are numbered 1 - 7 (1 - 8 for some earlier versions of the CPU), where #1 is the rack connected to the master, #2 is the rack connected to #1, etc.)  For a block module, RACK must be set to 100. |
|-----------------------|----------------------------------------------------------------------------------------------------|----------------------------------------------------------------------------------------------------|
| SLOT (slot number)    | USINT (Write) Range 3 to 13 Range 1 to 77 for block modules                                                                                         | The SLOT member specifies the slot in the rack the module resides in. Slots are numbered left to right when facing the controller. Slot 1 and 2 are reserved for the CSM and CPU module respectively.  For a block module, SLOT must be the block number.                                                                       |
| CHAN (module channel) | USINT (Write) Range 1 to 4 for encoder Range 1 to 12 for multi-channel resolver Range 1 to 2 for block st/enc/DC in Range 1 to 6 for block resolver | The CHAN member specifies the number of the channel on the module.  With an encoder if 3 and 4 are used, a four channel encoder module must reside in the rack.                                                                                                    |

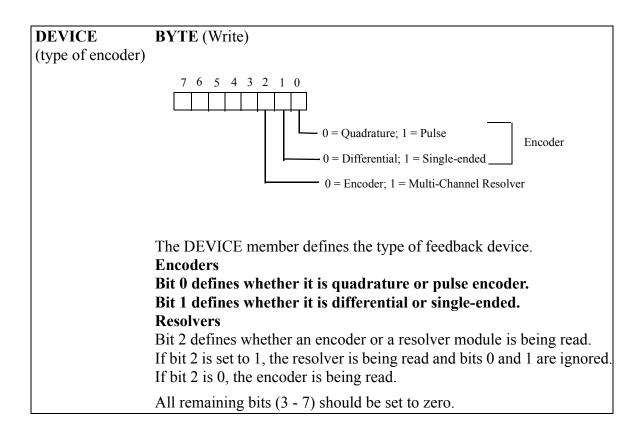

#### The VARS input structure

The structure that must be used at the VARS input of the READFDBK function is shown in Figure 2-22. The members of this structure are; REFER (reference), REFVAL (reference value), ROLPOS (rollover position), STATUS, ERROR, FDBK (feedback), LATCH, POSITN (position), REFSWT (reference switch), ADDRESS, SPARE1 and SPARE2.

#### **IMPORTANT**

The structure you enter in the software declarations table for the VARS input must have the members entered in the order shown in Figure 2-22. The data type for each member of the structure must be as shown in the **Type** column in order for the software to recognize the information.

You write values to REFER, REFVAL, and ROLPOS.

The software assigns values to STATUS, ERROR, FDBK, LATCH, POSITN, REFSWT, and ADDRESS\*. *Never enter any values for them.* 

\*See note for exceptions at the ADDRESS structure member that follows.

Figure 2-22. The structure at the VARS input

Structure name

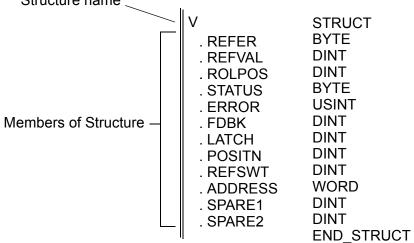

#### The VARS structure members

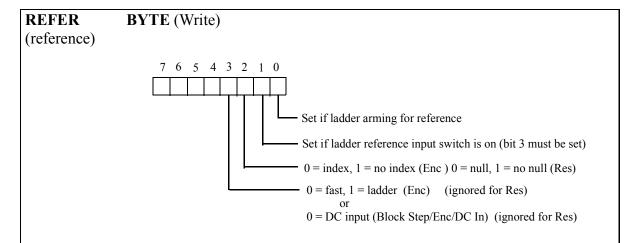

The REFER member of the structure allows you to do a reference with the READFDBK function. It requests a reference and defines the type of reference that will occur. (If no reference is required, leave bit 0 set to 0.)

With an encoder, it is possible to do a reference based on a fast input to the encoder module or on a ladder event. Either type can be used with or without the index mark.

NOTE: With the fast input, the position is latched in hardware when the fast input transitions.

With the block stepper/encoder/DCin module, it is possible to do a reference based on the DCin or on a ladder event. Either type can be used with or without the index mark.

NOTE: With the block DCin, the position is read in software when the DCin transitions.

NOTE: The Block I/O 5-Axis Integrated Stepper Module does not support a DC input or latching on an index mark.

With a resolver, it is only possible to do a reference based on a ladder event.

The chart below summarizes how the reference value entered in the REFVAL member is assigned to the reference position.

All remaining bits (4 - 7) should be set to zero.

| Reference             | With index                                                   | Without index                                         |
|-----------------------|--------------------------------------------------------------|-------------------------------------------------------|
| Fast input reference  | Assigns the value in REFVAL to the                           | Assigns the value in REFVAL                           |
| (Encoder only) or     | next index mark after the fast in                            | to the position where the fast                        |
| DCin reference with   | occurred.                                                    | in occurred.                                          |
| the block st/enc/DCin |                                                              |                                                       |
| module                |                                                              |                                                       |
| Ladder reference      | Assigns the value in REFVAL to the                           | Assigns the value in REFVAL                           |
| (Encoder or resolver) | next index mark (Enc) or null (Res)                          | 1                                                     |
|                       | after the ladder reference switch turns on (bit 1 of REFER). | der reference input switch turns on (bit 1 of REFER). |

Before bit 0 is set requesting a reference, you must define the type of reference desired with bits 2 and 3. When a positive transition of bit 0 occurs, the reference complete bit in the STATUS member (see below) is cleared. Bit 0 of REFER may be cleared at any time after the transition occurs.

Once the function knows what type of reference will be performed and that a request has been made, it will wait for the reference to be completed.

For a fast input reference, it will wait for the fast in to occur. For a ladder reference, it will wait for a positive transition on bit 1. Use the reference switch to set this bit in the ladder. Use the BOOL2BYT conversion to set the bits in the REFER member of the VARS structure as shown in Figure 80.

NOTE: Any unconnected input (IN4 - IN7) places a zero in that bit of the byte.

Figure 2-23. BOOL2BYT conversion for REFER

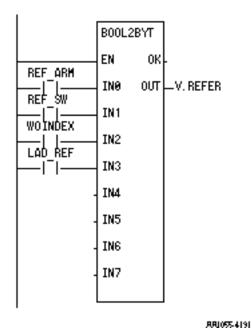

| REFVAL                 | DINT (Write)                                                                                                    | The REFVAL member defines the reference                                                                                                    |  |
|------------------------|----------------------------------------------------------------------------------------------------|----------------------------------------------------------------------------------------------------|--|
| (reference value)      | Range = $\pm 536,870,912 \text{ FU}$                                                                                                    | value you want to assign to the reference position. Always be sure the number you enter is within the range given since no limit checking is done by the software. |  |
| ROLPOS                 | <b>DINT</b> (Write)                                                                                                    | The ROLPOS member defines the rollover posi-                                                                                                    |  |
| (rollover on position) | Range = $\pm 536,870,912 \text{ FU}$                                                                                                    | tion you want. Entering a zero means no roll-<br>over position is in effect.                                                                                       |  |
|                        |                                                                                                    | Always be sure the number you enter is within the range given since no limit checking is done by the software.                                                     |  |
| STATUS (status)        | BYTE (Read)                                                                                                    |                                                                                                    |  |
|                        | Set if loss of feedback* (With differential encoder or multichannel resolver)  Set if reference complete  Set for one update after fast input transitions (Enc only; always 0 for Res)**  Set if fast input is on (Enc only; always 0 for Res)***  Internal status bits (not used by the ladder)  * See note at ADDRESS structure member.  ** If using the block stepper/encoder/DC in module, this will be set for the index mark of the encoder.  *** If using the block stepper/encoder/DC in module, this will be set for the DC input. |                                                                                                    |  |
|                        | <b>Note:</b> If the feedback is read from a Block I/O 5-Axis Integrated Stepper Module, STATUS will hold the following information:                                                                                                    |                                                                                                    |  |
|                        | 7 6 5 4 3 2 1 0  ——————————————————————————————————                                                                                                    |                                                                                                    |  |
|                        | The remaining bits are intern                                                                                                    | al and not used by the ladder. Use the check the bits in the STATUS member of the                                                                                  |  |

Figure 2-24. BYT2BOOL conversion for STATUS

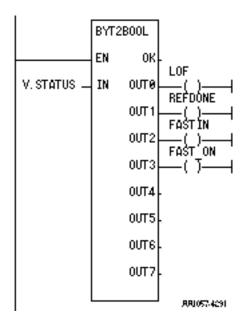

| ERROR (error number)  FDBK (actual feedback value) | USINT (Read) (0-6)  DINT (Read) | The ERROR member will contain one of the following values:  0 No error  1 Invalid rack number  2 Invalid slot number  3 Invalid channel number  4 Module not found or not enough channels  5 Structure memory written to by something other than this function  6 Cannot read from specified rack/slot/channel  The FDBK member gives the actual feedback value from the module.  Encoder - A 24 bit value.  Resolver - 0 - 3999 |
|----------------------------------------------------|---------------------------------|----------------------------------------------------------------------------------------------------|
| LATCH<br>latched<br>value<br>(Encoder<br>only)     | DINT (Read)                     | The LATCH member gives the most recent fast input latched value. It is a 24 bit value. It is always the rising edge of the fast input unless the reference cycle just completed used the fast input and the index. After the reference is complete, the module will once again respond to a rising edge of the fast input.                                                                                                    |
| POSITN (axis posi-                                 | DINT (Read)                     | If you are using a block stepper/encoder/DC in module, the latch value is the index position of the encoder.  The POSITN member gives the position of the axis according to the reference, rollover position,                                                                                                    |
| tion) REFSWT                                       | DINT (Read)                     | and encoder activity since power on. This value will roll over if it exceeds a four byte value in the positive or negative direction.  For an encoder, the REFSWT member gives the                                                                                                    |
| (reference switch)                                 |                                 | distance between the reference switch and the index mark.  For a resolver, the REFSWT member gives the value at FDBK when the transition of the reference complete bit occurs.                                                                                                    |
|                                                    |                                 | NOTE: REFSWT is only valid if the reference complete status bit is set.                                                                                                    |

| ADDRESS (address) | WORD<br>(No action*) | This address must be zero in order for the software to initialize the READFDBK function.  After initialization the software assigns an address to it.                                                                                                    |
|-------------------|----------------------|----------------------------------------------------------------------------------------------------|
|                   |                      | *NOTE: Normally, no action is required on your part. However, if it is ever necessary to reinitialize, you must write a zero to ADDRESS and call the function.  Also, if a loss of feedback occurs, you must write a zero to ADDRESS and call the function in order to clear the loss of feedback. It is not cleared when feedback is restored. |
| SPARE1 (reserved) | DINT                 |                                                                                                    |
| SPARE2 (reserved) | DINT                 |                                                                                                    |

## **READ SV**

Read Servo Motion/DATA

READ\_SV
- EN OK - AXIS RSLT - VAR

**Inputs:** EN (BOOL) - enables execution

AXIS (USINT) = identifies axis (servo, digitizing, or

time)

VAR (SINT) = variable to be read

**Outputs:** OK (BOOL) - execution completed without error

RSLT (DINT) = servo data read

The read servo function allows the specified variable (VAR) to be read for the specified axis. The result of the read is displayed at RSLT.

The variables that can be read using the function are listed in the table below.

The table also indicates which variables can be written with the WRITE\_SV function and what type of axis apply (servo, digitizing, or time).

The READ\_SVF and WRIT\_SVF functions allow you to read and write the same variables listed below faster by not converting values to ladder units and by not checking if servo interrupts are running. It is noted in the variable description if READ\_SVF returns values in different units than READ\_SV or if WRIT\_SVF accepts values in different units than WRITE\_SV.

**Note:** When using read/write variables with the Stepper Axis Module, the feedback units are stepper units. Ladder units may still be used.

Key for the variable table below:

V# - identifies the variable number you enter in the read and/or write servo functions at VAR.

R column - the variable can be read with READ SV and READ SVF.

**W** column - the variable can be written with WRITE\_SV and WRIT\_SVF.

S = servo axis D = digitizing axis T = time axis

## Variables Table

| <b>V</b> # | Definition                                                                                                    | R          | W |
|------------|----------------------------------------------------------------------------------------------------|------------|---|
| 1          | <b>Actual position</b> - Reads the actual position of the axes in ladder units.                                                                                                    | S, D,<br>T | T |
|            | With a DLS axis, this will read the actual position if the actual position is broadcast, or the command position if the command position is broadcast.                                                                                                    |            |   |
|            | A position may only be written to a time axis. The range is +2147483647 to -2147483648 counts.                                                                                                    |            |   |
|            | READ_SVF reads the actual position in feedback units.                                                                                                    |            |   |
| 2          | <b>Move type -</b> The active move type is indicated by a number:                                                                                                    | S          |   |
|            | 11 position move 20 ratiosyn or ratiogr 12 distance move 22 ratiocam 14 velocity start 23 ratioslp 16 fast reference 24 ratioreal                                                                                                    |            |   |
| 3          | Command position - Reads the command position in ladder units.  READ_SVF reads the command position in feedback units.                                                                                                    | S, D       |   |
| 4          | <b>Position error</b> - Represents the position error in ladder units.                                                                                                    | S          |   |
|            | NOTE: With SERCOS where the actual position error is in the drive, internal calculations approximate the position error and bring the approximation out to variable 4. This approximation may vary by the distance moved in one or two updates from the actual position error read from the drive via the service channel. NOTE: Not available with the stepper axis module. |            |   |
|            | READ_SVF reads the position error in feedback units.                                                                                                    |            |   |
| 5          | Slow velocity filter error - Represents the error of the slow velocity filter in ladder units.  READ_SVF reads the error in feedback units.                                                                                                    | S          |   |
|            |                                                                                                    |            |   |

| V# | Definition (Continued)                                                                                                    | R    | W  |
|----|----------------------------------------------------------------------------------------------------|------|----|
| 6  | <b>Command velocity</b> - Reads the command velocity in ladder units/minute for servo axes and counts/second for time axes. Range for a time axis is $\pm 2,000,000$ counts/sec.                                                                                                   | S, T | T* |
|    | A time axis can be commanded by writing this variable.                                                                                                    |      |    |
|    | *Do not write a command velocity when running s-curve velocity profiles.                                                                                                    |      |    |
|    | READ_SVF reads the command velocity in feedback units/servo update.                                                                                                    |      |    |
| 7  | <b>Position change</b> - Reads the distance moved during one interrupt in ladder units/minute for a servo axis and in ladder units/update for a digitizing axis. To read the position change over several interrupts, see variable 34.                                             | S, D |    |
|    | READ_SVF reads the position change in feedback units/servo update.                                                                                                    |      |    |
| 8  | <b>Feedback last</b> - Reads the latest feedback position directly from the feedback module in feedback units.                                                                                                    | S, D |    |
|    | Ranges for various feedback devices:                                                                                                    |      |    |
|    | Encoder/resolverCounts from 0 to 16,777,215 FU and then rolls over. The number returned will count according to the feedback polarity specified in setup.  Analog input 0 to 4095 unipolar; -2048 to 2047 bipolar TTL (Depends on number of bits used for position data.)          |      |    |
|    | SERCOS -2,147,483,648 to 2,147,483,647                                                                                                    |      |    |
|    | Virtual -2,147,483,648 to 2,147,483,647                                                                                                    |      |    |
| 9  | Fast input position (hardware) - Reads the axis position when the fast input occurs in feedback units. The module must have been set up to respond to fast inputs through the FAST_QUE, FAST_REF, REGIST, or MEASURE functions.  NOTE: Not available with the stepper axis module. | S, D |    |

| V# | Definition (Continued)                                                                                                    | R          | W          |
|----|----------------------------------------------------------------------------------------------------|------------|------------|
| 10 | Registration/referencing position change - Reads the distance position changed in ladder units due to registration or the last machine reference. This number can be used to allow the ladder to synchronize axes if a slave axis started before registration ever ran.  NOTE: Not available with the stepper axis module.                                                                                                    | S, D       |            |
|    | READ_SVF reads the position change in feedback units.                                                                                                    |            |            |
| 11 | Consecutive bad marks - Reads the number of consecutive bad marks since the last good mark when using registration. You can also write any positive number into variable 11 to set the number of consecutive bad marks. Typically, 0 would be entered to initialize the counter.  When a good mark occurs, this number will be reset to 0. If the                                                                                            | S, D       | S, D       |
|    | number of bad marks exceeds 2,147,483,647, the number returned will "roll over" to -2,147,483,648 and start counting toward 0. NOTE: Not available with the stepper axis module.                                                                                                    |            |            |
| 12 | <b>Rollover position</b> - Reads the rollover position in ladder units. Allows you to write a rollover position which overrides the one entered in setup.                                                                                                    | S, D,<br>T | S, D,<br>T |
|    | The range is 0 to 536,870,911 FU. Entering a 0 turns rollover off. Negative values cannot be entered.                                                                                                    |            |            |
|    | Note: With rollover off, when 2,147,483,647 is reached, the next number will be -2,147,483,648. The count continues to zero and back up to 2,147,483,647, etc.                                                                                                    |            |            |
|    | Digital Drive Note: If an absolute reference (WRITE_SV Variable 90) was performed prior to changing the rollover position (WRITE_SV Variable 12), the absolute reference will need to be performed again since WRITE_SV Variable 90 also writes the current rollover position to the digital drive. The digital drive then stores the rollover position and uses it to correctly calculate the absolute position on subsequent power cycles. |            |            |
|    | READ_SVF reads the rollover position in feedback units.                                                                                                    |            |            |
|    | WRIT_SVF writes the rollover position in feedback units.                                                                                                    | _          |            |

### NOTE

Variables 13 through 16 deal with master/slave offsets. It is important to remember that these offsets affect the master/slave relationship, not the individual axes. The master axis is accessed through the slave axis. Offsets are calculated based on the slave axis ladder units. The number of the slave axis is entered at the AXIS input of the READ SV and WRITE SV functions.

|    | the READ_SV and WRITE_SV functions.                                                                                                    |   |   |  |
|----|----------------------------------------------------------------------------------------------------|---|---|--|
| V# | Definition (Continued)                                                                                                    | R | W |  |
| 13 | Slave offset incremental - Reads the total remaining slave offset in slave ladder units. Writes an incremental slave offset. The total incremental offset entered is applied each time the WRITE_SV function is called. The offset cannot be canceled.*  READ_SVF reads the offset in feedback units.  WRIT_SVF writes the offset in feedback units.                                                                                                    | S | S |  |
| 14 | Master offset incremental - Reads the total remaining master offset in slave ladder units. Writes an incremental master offset. It is applied each time the WRITE_SV function is called. The offset cannot be canceled.*  READ_SVF reads the offset in feedback units.  WRIT_SVF writes the offset in feedback units.                                                                                                    | S | S |  |
| 15 | Slave offset absolute - Reads the absolute slave offset in slave ladder units. Writes an absolute slave offset. Each time the WRITE_SV function is called with an absolute offset an offset is applied which is the difference between the last call and this call will be applied. An absolute offset can be canceled by entering an absolute offset of 0.*  READ_SVF reads the offset in feedback units.  WRIT_SVF writes the offset in feedback units.    | S | S |  |
| 16 | Master offset absolute - Reads the absolute master offset in slave ladder units. Writes an absolute master offset. Each time the WRITE_SV function is called with an absolute offset an offset is applied which is the difference between the last call and this call will be applied. An absolute offset can be canceled by entering an absolute offset of 0.*  READ_SVF reads the offset in feedback units.  WRIT_SVF writes the offset in feedback units. | S | S |  |

\*Variables 13, 14, 15, 16 - Incremental/absolute example

If an incremental offset of 100 is requested, and then later another incremental offset of 110 is requested, the total offset applied will be 210.

If an absolute offset of 100 is requested, and then later another absolute offset of 110 is requested, the total offset applied will be 110.

The examples that follow illustrate how offsets are incorporated into moves. Offsets can be entered in the ladder with variables 13 to 16 and offsets are added by the software from calculations done if registration is being used.

## 1. Master/slave move No offsets

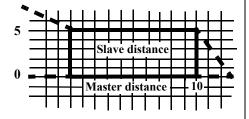

In the example on the left, the master is traveling 10 units and the slave is traveling 50 units (shown by the area under the curve). No offsets have been entered

NOTE: The examples are showing just one segment of a profile.

# 2. Master/slave move Negative slave offset

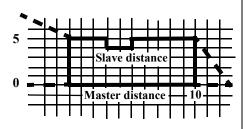

In the example on the left, a slave offset of -2 has been entered. The master travels 10 units and the slave travels 48 units (shown by the area under the curve).

NOTE: This also represents what would occur if registration was running on the slave axis and an offset of -2 was calculated by the software. The distance the master travels remains constant and the distance the slave travels varies.\*

# 3. Master/slave move Positive slave offset

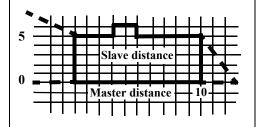

In the example on the left, a slave offset of +2 has been entered. The master travels 10 units and the slave travels 52 units (shown by the area under the curve).

NOTE: This also represents what would occur if registration was running on the slave axis and an offset of +2 was calculated by the software. The distance the master travels remains constant and the distance the slave travels varies.\*

# 4. Master/slave move Negative master offset

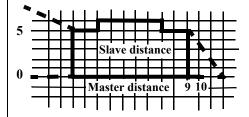

5. Master/slave move Positive master offset

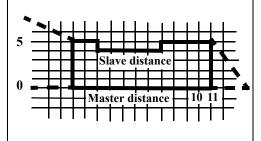

In the example on the left, a master offset of -1 has been entered. The master travels 9 units and the slave travels 50 units (shown by the area under the curve).

NOTE: This also represents what would occur if registration was running on the master axis and an offset of -1 was calculated by the software. The distance the master travels varies and the distance the slave travels remains constant.\*

In the example on the left, a master offset of +1 has been entered. The master travels 11 units and the slave travels 50 units (shown by the area under the curve).

NOTE: This also represents what would occur if registration was running on the master axis and an offset of +1 was calculated by the software. The distance the master travels varies and the distance the slave travels remains constant.\*

\*When using registration on either the master or slave axis, it is always the slave axis that makes the physical adjustment when an offset is calculated.

| V# | Definition (continued)                                                                                                    | R | $\mathbf{W}$ |
|----|----------------------------------------------------------------------------------------------------|---|--------------|
| 17 | Slave offset filter - Allows you to write a rate in the range of +1 to +101 or -1 to -10001 as shown below. This range represents the percentage the velocity will increase or decrease to apply the offset. At +101 or -10001, the offset is applied as a step function which in effect is no filter. This is the default if nothing is entered in WRITE_SV variable 17.  |   | S            |
| 18 | Master offset filter - Allows you to write a rate in the range of +1 to +101 or -1 to -10001 as shown below. This range represents the percentage the velocity will increase or decrease to apply the offset. At +101 or -10001, the offset is applied as a step function which in effect is no filter. This is the default if nothing is entered in WRITE_SV variable 18. |   | S            |

See the figure below for more information on master/slave offset filters.

**Figure 2-25.**Range of values for Slave/Master offset filter

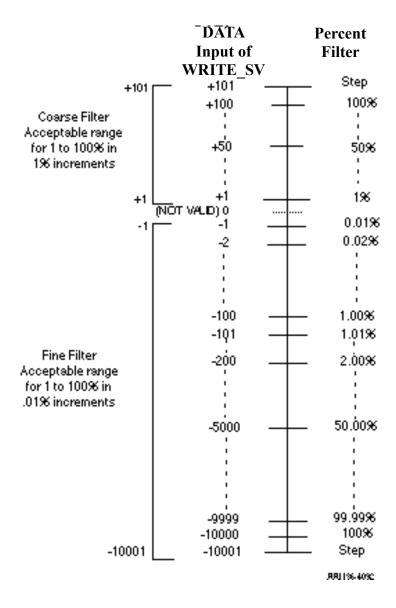

| V# | Definition (Continued)                                                                                                    | R    | W    |
|----|----------------------------------------------------------------------------------------------------|------|------|
| 19 | <b>Fast input direction</b> - By entering one of the following numbers, the fast input will be written (W) as shown in the chart below.                                                                                                    |      | S, D |
|    | 0 - only on a low to high (rising) transition (default)                                                                                                    |      |      |
|    | 1 - only on a high to low (falling) transition                                                                                                    |      |      |
|    | 2 - alternating rising and falling beginning with a low to high transition                                                                                                    |      |      |
|    | 3 - alternating falling and rising beginning with a high to low transition                                                                                                    |      |      |
|    | # W W W W W W W W W W W W W W W W W W W                                                                                                    |      |      |
| 20 | Fast input distance - Reads the distance in ladder units between the most recent fast input and the previous fast input. This allows the ladder to measure the distance between two fast inputs.  When this variable is used with the MEASURE or REGISTRATION functions, the function must be called first and then the variable read. | S, D |      |
|    | This distance can be one of four distances depending on how the direction was defined in variable 19. This is illustrated in the examples that follow.  See also the STATUSSV function.                                                                                                    |      |      |
|    | NOTE: Not available with the stepper axis module.                                                                                                    |      |      |
|    | READ_SVF reads the distance in feedback units.                                                                                                    |      |      |
|    |                                                                                                    |      |      |

| If WRITE_S V variable 19 is: | Then Statussv's fast input rising bit is: | And READ_SV variable 20 will give the distance between rising edges:              |
|------------------------------|-------------------------------------------|-----------------------------------------------------------------------------------|
| 0 (rising)                   | 1                                         | Distance Scan                                                                     |
| If WRITE_S V variable 19 is: | Then Statussv's fast input rising bit is: | And READ_SV variable 20 will give the distance between falling edges:             |
| 1 (falling)                  | 0                                         | Distance ARION 5290                                                               |
| If WRITE_S V variable 19 is: | And Statussv's fast input rising bit is:  | Then READ_SV variable 20 will give the distance from falling edge to rising edge: |
| 2 (both)*                    | 1                                         | AN4:25-5230                                                                       |
| If WRITE_S V variable 19 is: | And Statussv's fast input rising bit is:  | Then READ_SV variable 20 will give the distance from rising edge to falling edge: |
| 2 (both)*                    | 0                                         |                                                                                   |
|                              |                                           | ARICS 9290                                                                        |

<sup>\*</sup>Note that when variable 19 is set to 2, the STATUSSV bit indicates which distance is in variable 20.

| V# | Definition (Continued)                                                                                                    | R    | W |
|----|----------------------------------------------------------------------------------------------------|------|---|
| 21 | Reversal not allowed - Allows the feature of the slave following the master when the master reverses direction to be turned on or off for the ratio_gr and ratiosyn functions. (NOTE: The ratiopro function has an input for this feature.) | S    | S |
|    | A "0" (the default) allows the slave to follow the master in the reverse direction. A "1" does not allow the slave to follow the master in the reverse direction.                                                                           |      |   |
|    | Write_sv must always be called <i>before</i> the move function. The state of reversal cannot be changed after the move has started.                                                                                                    |      |   |
|    | An overflow Estop error will occur if the reversed distance exceeds 536,870,912 units in either the plus or minus direction.                                                                                                    |      |   |
| 22 | <b>Fast input position (software)</b> - Reads the actual software position of the axis in ladder units. This position value is determined by things like the reference value and rollover on position.                                      | S, D |   |
|    | The module must have been set up to respond to fast inputs through the FAST_QUE, FAST_REF, REGIST, or MEASURE functions.                                                                                                    |      |   |
|    | NOTE: This differs from the variable 9 fast input position which is the hardware latch position.                                                                                                    |      |   |
|    | READ_SVF reads the position in feedback units.                                                                                                    |      |   |
|    |                                                                                                    |      |   |

| V# | Definition (Continued)                                                                                                    | R       | W    |
|----|----------------------------------------------------------------------------------------------------|---------|------|
| 23 | <b>Position (software) of axis 1 with fast input on axis 2</b> - Reads the position in feedback units of axis 1 when a fast input occurs on axis 2.                                                                                                    | S, D, T | S, D |
|    | Both the WRITE_SV and READ_SV functions are required to use this variable.                                                                                                    |         |      |
|    | The module must have been set up to respond to fast inputs through the FAST_QUE, FAST_REF, REGIST, or MEASURE functions.                                                                                                    |         |      |
|    | Enter the number of the fast input axis (servo or digitizing axis) at the AXIS input of both functions.  Enter the number of the axis (servo, digitizing, or time axis) whose position you want to read in the DATA input of the WRITE_SV function. The position is read at the RSLT output of the READ_SV function. |         |      |
|    | The position of a servo, digitizing, or time axis can be read.                                                                                                    |         |      |
|    | Example:                                                                                                    |         |      |
|    | Axis 1 = axis whose position you want to read when a fast input occurs on another axis.  Axis 2 = fast input axis  READ_SV  WRITE_SV  EN  AXIS  VAR  DATA                                                                                                    |         |      |
|    | Axis 2 — EN OK— AXIS RSLT—Position of VAR  Axis 1                                                                                                    |         |      |

| V# | Definition (Continued)                                                                                                    | R    | W    |
|----|----------------------------------------------------------------------------------------------------|------|------|
| 24 | <b>Registration switch</b> - Allows you to turn registration on or off for the master or slave axis (bit 0, 1). Allows you to choose whether or not the registration calculations will change the axis position (bit 2).                                                                                                    | S, D | S, D |
|    | Set bit 0 to turn off registration compensation for the slave axis.<br>Set bit 1 to turn off registration compensation for the master axis.                                                                                                    |      |      |
|    | note (bit 0,1)                                                                                                    |      |      |
|    | Bit 0 and bit 1 of variable 24 deal with master/slave compensation due to registration. It is important to remember that this compensation affects the master/slave relationship, not the individual axes. The master axis is accessed through the slave axis. The number of the slave axis is entered at the AXIS input of the READ_SV and WRITE_SV functions. |      |      |
|    | Set bit 2 so that the registration calculations do not change the axis position.                                                                                                    |      |      |
|    | NOTE: This bit can be used with a servo axis or a digitizing only axis. When used with a digitizing only axis, bit 0 and bit 1 must be set to zero.                                                                                                    |      |      |
|    | Variable 10 can be read to see how much change there would have been if bit 2 was not set.                                                                                                    |      |      |
|    | Writing a zero to variable 24 returns the registration calculations to normal.                                                                                                    |      |      |
|    | NOTE: Not available with the stepper axis module.                                                                                                    |      |      |

| V# | Definition (Continued)                                                                                                    | R       | W       |
|----|----------------------------------------------------------------------------------------------------|---------|---------|
| 25 | Fast queuing - Entering a one turns fast queuing on. A move start, abort move, or a fast queue event will now start within one interrupt. When it is set to zero, these activities can take up to eight interrupts to begin. Fast queueing makes your axis more responsive, but there is a trade-off in that the execution time is increased.                                                                                                    | S       | S       |
|    | When one or more axis is slaved to a master axis that is starting and stopping using distance moves (normally with the SCURVE function), you must also set Fast queuing for each slave axis. This ensures that the slave distances will be reached before the master axis stops.                                                                                                    |         |         |
|    | When doing a synchronized slave start, see the note at variable 26.                                                                                                    |         |         |
| 26 | Synchronized slave start - Allows you to tell a master axis which of its slave axes must be queued up before any of them begin their move. Each slave axis you want to synchronize is identified by setting a bit in a DINT using the lower 16 bits where the LSB = axis 1 and the MSB = axis 16. When the last "set" axis has been queued, all the slave axes will begin their move on the next interrupt.  WRITE_SV must be called before the move. It can be called again when you want to identify a different set of synchronized slave axes. Change the bits only after the slave axes identified in the first WRITE_SV have started to move.  Writing a zero to variable 26 clears all identified axes.  READ_SV returns the bits of the slave axes being synchronized, in the low word of RSLT. | S, D, T | S, D, T |
|    | NOTE: Always use fast queuing (variable 25) with this variable. This ensures that the slave axes will be checking for the synchronized slave start flag <i>every</i> interrupt, not just on the <i>next</i> interrupt. Remember that the synchronized slave start variable 26 is set on the master axis and fast queuing variable 25 is set on each slave axis.                                                                                                    |         |         |

| V# | Definition (Continued)                                                                                                    | R    | W    |
|----|----------------------------------------------------------------------------------------------------|------|------|
| 27 | Backlash compensation - Writes a backlash compensation value. Enter the value in ladder units. The amount is added or subtracted from the command whenever the commanded direction is reversed. The value written should equal the amount of mechanical backlash in the gears between the servo motor and the desired motion.                                                                                                    | S    | S    |
|    | NOTE: Because the backlash value is added or subtracted after<br>the commanded position is calculated, the distance moved will not<br>be reflected in variable 3 (commanded position). It will, however,<br>be reflected in variable 1 (actual position).                                                                                                    |      |      |
|    | It is also important at power on to ensure that the PiC will compensate for backlash correctly. The PiC assumes that the most recent move is in the positive direction. Program a positive move to "wind up" the backlash in a positive direction before writing to variable 27. Once the initial positive direction has been established, the PiC will compensate for backlash as described above whenever the commanded value changes direction. |      |      |
|    | READ_SV reads the backlash compensation value in ladder units.                                                                                                    |      |      |
|    | (0 - 327  feedback units)  default = 0                                                                                                    |      |      |
|    | NOTE: Not available with a stepper axis or a SERCOS axis.                                                                                                    |      |      |
|    | READ_SVF reads the compensation in feedback units.                                                                                                    |      |      |
|    | WRIT_SVF writes the compensation in feedback units.                                                                                                    |      |      |
| 28 | TTL feedback - Reads the position of the feedback axis by returning the state of 24 TTL inputs to the DINT at the RSLT output of READ_SV. The 24 inputs are the low 24 bits.                                                                                                    | S, D | S, D |
|    | Depending on the hardware, the 24th TTL input can be used as an indicator of valid data. When it is used to indicate valid data, then you must monitor a waiting flag at the MSB of the DINT at RSLT.                                                                                                    |      |      |
|    | The waiting flag will be high until the hardware sends valid data to the TTL inputs. Do not attempt to close the loop while the waiting flag is high. The OK on the CLOSLOOP function will not be set if the waiting flag is high. When valid data is received, the waiting flag goes low and you can then successfully close the loop.                                                                                                    |      |      |
|    | You can write to the eight TTL outputs using the eight LSBs of the DINT at the DATA input on the WRITE_SV function.                                                                                                    |      |      |
|    | NOTE: Not available with the stepper axis or a SERCOS axis.                                                                                                    |      |      |

| V# | Definition (Continued)                                                                                                    | R    | W |
|----|----------------------------------------------------------------------------------------------------|------|---|
| 29 | <b>Reference switch position</b> - With encoder feedback, the position here represents the distance between the reference switch and the index mark in feedback units.                                                                | S, D |   |
|    | With resolver feedback, the position here represents the absolute position of switch closure in feedback units.                                                                                                    |      |   |
|    | With analog input or TTL feedback, the position here represents the absolute position when referencing occurred.                                                                                                    |      |   |
|    | <b>Note:</b> The number returned in variable 29 always counts in the same direction regardless of the feedback polarity specified in setup.                                                                                           |      |   |
|    | This measurement could be in error up to the distance traveled in eight updates. You can reduce that error to no more than the distance traveled in one update by setting variable 25 <i>Fast Queuing</i> using the WRIT_SV function. |      |   |
|    | <b>Note:</b> Not available with the stepper axis module.                                                                                                    |      |   |
|    | READ_SVF reads the position in feedback units.                                                                                                    |      |   |

The next four variables (30 - 33) allow you to put a master delta filter on a slave axis. Variations in the master delta can cause undesirable "jitter" in the slave axis. Applying a master delta filter can correct this problem.

| V# | Definition (Continued)                                                                                                    | R | W |
|----|----------------------------------------------------------------------------------------------------|---|---|
| 30 | <b>Filter time constant</b> - Defines a first order filter on the master axis as viewed by each slave axis defined. In some applications it is necessary to filter the master delta to control variations that can occur in master axis travel. There are 10 approximate filter values:                                                                                                    | S | S |
|    | 2 64<br>4 128<br>8 256<br>16 512<br>32 1024                                                                                                    |   |   |
|    | The time constant has a fine resolution at low values and a coarse resolution at high values.  Identify the slave axis at the AXIS input of READ_SV or                                                                                                    |   |   |
|    | WRITE_SV. Related master filter variables: 31, 32, 33 (0 - 1023, 0 disables filter)                                                                                                    |   |   |
| 31 | Filter error limit - Limits the amount of lag introduced by the filter. When this limit is reached, the filter will no longer be in effect. This allows you to implement a large filter at low velocities when resolution problems are more pronounced and still limit the following error effects at high velocities when filtering is not required. A positive number is entered using WRITE_SV. It applies to both positive and negative errors. | S | S |
|    | Identify the slave axis at the AXIS input of READ_SV or WRITE_SV.                                                                                                    |   |   |
|    | Related master filter variables: 30, 32, 33                                                                                                    |   |   |
|    | (1 to 2147483647 feedback units)                                                                                                    |   |   |

| V# | Definition (Continued)                                                                                                    | R | W |
|----|----------------------------------------------------------------------------------------------------|---|---|
| 32 | <b>Velocity compensation flag</b> - Entering a one turns the default velocity compensation feature off. Turning it off will result in the slave axis lagging the master axes by the amount traveled by the master axis in one interrupt (or multiple interrupts for SERCOS and digital drive axes). Velocity compensation should be turned off when using Command Based Master/Slave funtionality (i.e. Variable 59 = 1). Velocity compensation works independent of the filter. Identify the slave axis at the AXIS input of READ_SV or WRITE_SV. Related master filter variables: 30, 31, 33 (0, 1) | S | S |
| 33 | <b>Filter lag</b> - Reads the filter following error. Identify the slave axis at the AXIS input of READ_SV. Related master filter variables: 30, 31, 32 (-2147483648 to +2147483647 feedback units)                                                                                                    | S |   |

### **NOTES ON FILTER LAG**

Normally, the filter time constant and error limit will be established prior to the move call. If they are changed after the slave axis is locked to the master axis, keep the following in mind:

- If the filter lag is already at the filter error limit and the error is increased, the new limit will be reached at the rate defined by the filter and master axis velocity.
- If the filter lag is already at the filter error limit and the error is decreased, the excess will be dumped into the slave axis command in one update.
- If the filter lag is already at the filter error limit, changing the time constant will have no effect.
- If the filter time constant is set to zero, any lag will remain.

| V# | Definition (Continued)                                                                                                    | R    | W    |
|----|----------------------------------------------------------------------------------------------------|------|------|
| 34 | Position change over several interrupts - Variable 7 reads the change in position in a single interrupt. However, it can be difficult to get an accurate reading in one interrupt especially if an axis is moving slowly. Variable 34 allows the change in position to be read over several interrupts.  Write at the DATA input of WRITE_SV the number of interrupts (0 to 255) over which the change in position will be summed. Writing a zero to the DATA input turns the feature off.  Read with READ_SV the distance moved over several interrupts in ladder units for a servo or digitizing axis. The value is not necessarily changed every interrupt. It changes only after the number of interrupts designated with WRITE_SV have occurred since the last value was read. NOTE: A non-zero value must be written with WRITE_SV before you call READ_SV or the READ_SV OK will not be set.  An overflow can occur if the axis is moving fast and the number of interrupts selected is large. If an overflow occurs, the OK of READ_SV will not be set. Write to variable 34 to clear an overflow error condition.  READ_SVF reads the change in feedback units. | S, D | S, D |
| 35 | Part reference offset - Reads the part reference offset in ladder units. The offset represents the distance that would have to be subtracted from the current position to remove the part reference. READ_SVF reads the offset in ladder units.                                                                                                    | S, D |      |
| 36 | Software upper limit- read or write in ladder units the upper end- limit for a servo axis. Exceeding the endlimit will generate a C- stop.  The range is -536870912 to 536870911 FU.  READ_SVF reads the limit in feedback units.  WRIT_SVF writes the limit in feedback units.                                                                                                    | S    | S    |

| V# | Definition (Continued)                                                                                                    | R       | W     |
|----|----------------------------------------------------------------------------------------------------|---------|-------|
| 37 | <b>Software lower limit</b> - read or write in ladder units the lower endlimit for a servo axis. Exceeding the endlimit will generate a C-stop.                                                                                                    | S       | S     |
|    | The range is -536870912 to 536870911 FU.                                                                                                    |         |       |
|    | READ_SVF reads the limit in feedback units.                                                                                                    |         |       |
|    | WRIT_SVF writes the limit in feedback units.                                                                                                    |         |       |
| 38 | Commanded position (before slow velocity filter) - reads the commanded position before the slow velocity filter is applied to a servo axis. If slow velocity filter is not in effect, it returns the same commanded position as variable 3 returns.  READ_SVF reads the command position in feedback units. | S, D    |       |
|    |                                                                                                    |         |       |
| 39 | <b>Following error limit</b> - read or write in ladder units the following error limit for a servo axis. This overrides the following error limit entered in servo setup.                                                                                                    | S       | S     |
|    | The range is -536870912 to 536870911 FU.                                                                                                    |         |       |
|    | READ_SVF reads the limit in feedback units.                                                                                                    |         |       |
|    | WRIT_SVF writes the limit in feedback units.                                                                                                    |         |       |
| 40 | <b>In-position band</b> - read or write in ladder units the in-position for a servo axis. This overrides the in-position band entered in servo setup.                                                                                                    | S       | S     |
|    | The range is -536870912 to 536870911 FU.                                                                                                    |         |       |
|    | READ_SVF reads the band in feedback units.                                                                                                    |         |       |
|    | WRIT_SVF writes the band in feedback units.                                                                                                    |         |       |
| Va | riables 41, 42, and 43 work with the RATIOCAM, RATIOSLP, an                                                                                                    | nd RATI | O_RL. |
| 41 | Current segment number - returns the segment number from the ratio move currently being executed. The first segment is number 1. This matches the array element number in the profile. If one of the three above moves is not being executed, the OK of READ_SV will be clear.                              | S       |       |

| V# | Definition (Continued)                                                                                                    | R | W |
|----|----------------------------------------------------------------------------------------------------|---|---|
| 42 | Slave distance into segment - returns the distance the slave axis is into the segment identified in variable 41. If one of the three above moves is not being executed, the OK of READ_SV will be clear. The units are feedback units.  READ_SVF reads the distance in feedback units.      | S |   |
| 43 | Master distance into segment - returns the distance the master axis is into the segment identified in variable 41. If one of the three above moves is not being executed, the OK of READ_SV will be clear. The units are in feedback units.  READ_SVF reads the distance in feedback units. | S |   |

### **Background Information on Servo Control Variables 44 through 48**

Variables 44, 45, 46, 47, and 48 are used to control the servo software. In normal operation, the *servo iteration command* is determined by the move type (DISTANCE, VEL\_STRT, RATIOCAM, etc.) The command is compared to the feedback and the difference is fed to the internal PID calculations. The result is the *servo PID command* which is written to the D/A.

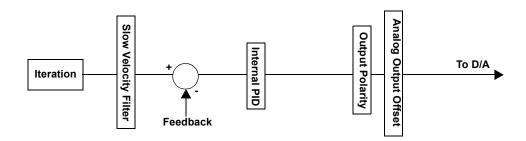

These variables allow you to interrupt this normal servo operation at various points as illustrated by the diagram below. They perform the following:

- Read the result of the *servo iteration command* and write a *user iteration command* before the next internal PID calculation (44 and 45).
- Read the result of the *servo PID command* and write a *user PID command* (46 and 47).
- Disable the servo software (48) and allow the D/A command to come from the ANLG\_OUT function.
- CAUTION: Fault conditions are ignored when the servo software is disabled.

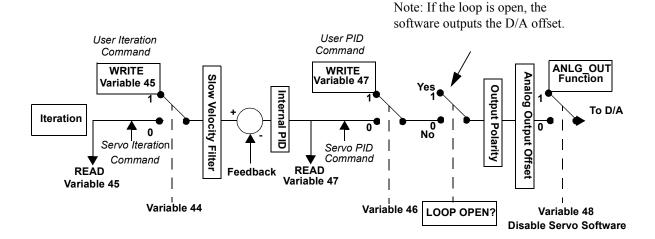

Typically, these variables will be used within user servo tasks (refer to the PiCPro Online Help).

In certain cases when using these variables, it may be helpful to know the sequence in which execution occurs.

On every interrupt, the following occurs in the order given:

#### 1. The PID code is executed.

If variable 44 = 0 read *servo iteration command* (the data servo iteration code writes)

Else (variable 44 = 1) read *user iteration command* (the data variable 45 writes)

Compare to feedback

Perform internal PID calculations

Store result into servo PID command (the data variable 47 reads)

If variable 46 = 0 read *servo PID command* (the data PID calculations write)

Else (variable 46 = 1) read *user PID command* (the data variable 47 writes)

Apply output polarity and analog output offset

If variable 48 = 0, then write value to D/A register

#### 2. The iteration code is executed.

Calculate iteration from move type, store in servo iteration command

#### 3. The user servo TASK code is executed.

Read variable 45 (Read servo iteration command)

Write variable 45 (Write user iteration command)

Read variable 47 (Read servo PID command)

Write variable 47 (Write user PID command)

| V# | Definition (Continued)                                                                                                    | R | W |
|----|----------------------------------------------------------------------------------------------------|---|---|
| 44 | Set user iteration command -when set to one, allows you to use the <i>user iteration command</i> before the slow velocity filter. The <i>user iteration command</i> is written with variable 45. A valid value should be written to variable 45 before variable 44 is set to one.  0 = use <i>servo iteration command</i> (default)  1 = use <i>user iteration command</i> before PID calculations  Note: When this variable is 1, Superimposed Moves (Variable 66) will not be applied.                                                                                                    | S | S |
| 45 | User iteration command - allows you to read the result of the servo iteration command and write the user iteration command to the input of the next PIC calculations when variable 44 is set to one. The value read or written is the distance in feedback units per servo update.  To zero the command, a zero must be written with variable 45. Otherwise, the most recent write value will be in effect.  The range is -67108864 to 67108863 FU/update  Note: Reading this variable while a Superimposed Move (Variable 66) is being applied will not result in returning the combined iteration command for this axis and it's assigned Superimposed Move axis. It will return only the iteration command for this axis's move. | S | S |
| 46 | Set user PID command - when set to one, allows you to use the user PID command after the PID calculation and before the D/A command. You can then write a user PID command with varible 47. A valid PID command should be written to variable 47 before variable 46 is set to one.  0 = use servo PID command (default)  1 = use user PID command  NOTE: Not available with a stepper axis or a SERCOS axis.                                                                                                    | S | S |

| V# | Definition (Continued)                                                                                                    | R | W |
|----|----------------------------------------------------------------------------------------------------|---|---|
| 47 | <b>User PID command</b> - allows you to read the output of the <i>servo PID command</i> that is to be sent to the D/A and write a <i>user PID command</i> when variable 46 is set to one.                                                                | S | S |
|    | To zero the PID command, a zero must be written to variable 47. Otherwise, the most recent write value will be in effect.                                                                                                    |   |   |
|    | Units are D/A bits where one bit is .33mV.                                                                                                    |   |   |
|    | The range is -32768 to 32767 D/A bits.                                                                                                    |   |   |
|    | NOTE: Not available with a stepper axis or a SERCOS axis.                                                                                                    |   |   |
| 48 | <b>Disable servo software-</b> when set to one, the ANLG_OUT function can be used to control the D/A command or, with a SERCOS system, the SCS_CTRL and the SCA_WCYC functions can be used to control the axis instead of the servo software.            | S | S |
|    | The most recent value from the servo software, from the ANLG_OUT function, or the most recent position value from the SCA_WCYC function, remains in effect regardless of any E-stop or other fault conditions.                                           |   |   |
|    | 0 = use servo software (default)                                                                                                    |   |   |
|    | 1 = disable servo software {use ANLG_OUT) [use ANLG_OUT function or D/A command; for SERCOS, use the SCS_CTRL function (to set the control bits) and the SCA_WCYC function (to write the position) or the battery box (to control velocity) of the axis. |   |   |
|    | NOTE: Not available with the stepper axis module.                                                                                                    |   |   |
| 49 | Reserved                                                                                                    |   |   |
| 50 | Override endlimit check - allows you to disable endlimit checking whether referencing has occurred or not.                                                                                                    | S | S |
|    | 0 = enable endlimit check                                                                                                    |   |   |
|    | 1 = disable endlimit check                                                                                                    |   |   |
|    | Note: If the Servo Setup "Ignore Limits" selection was "Yes," variable 50 will be 1. If the selection was "No" or "Until Referenced", variable 50 will be 0.                                                                                             |   |   |
|    | Note: If the Servo Setup "Ignore limits?" selection was "Yes" and the ladder writes 0 to variable 50 via WRITE_SV, the end limit check will default to "Ignore Limits Until Referenced".                                                                 |   |   |
|    |                                                                                                    |   |   |

## READ\_SV

The table below summarizes the programming features that affect whether or not endlimits are checked.

| Variable 50 | Servo Setup<br>Ignore limits? | Reference<br>Occurred? | Status of<br>Check Limits |
|-------------|-------------------------------|------------------------|---------------------------|
| 0           | Until Referenced              | No                     | No Check                  |
| 0           | Until Referenced              | Yes                    | Check                     |
| 0           | No                            | Don't Care             | Check                     |
| 0           | Yes                           | No                     | No Check                  |
| 0           | Yes                           | Yes                    | Check                     |
| 1           | Don't Care                    | Don't Care             | No Check                  |

| V# |               | Defini                            | ition (Cont | inued)              | R | W |
|----|---------------|-----------------------------------|-------------|---------------------|---|---|
| 51 | SER           | COS command positi                | S           |                     |   |   |
|    | The v         | alue is in feedback un            |             |                     |   |   |
|    |               |                                   |             |                     |   |   |
| 55 | Queue<br>ber: | ed move type - The qu             | S           |                     |   |   |
|    | 11 p          | oosition move                     | 20          | ratiosyn or ratiogr |   |   |
|    | 12 d          | listance move                     | 22          | ratiocam            |   |   |
|    | 14 v          | elocity start                     | 23          | ratioslp            |   |   |
|    | -             | ast reference or ladder reference | 24          | ratioreal           |   |   |
|    |               |                                   |             |                     |   |   |

| V# | Definition (Continued)                                                                                                    | R    | W    |
|----|----------------------------------------------------------------------------------------------------|------|------|
| 58 | SERCOS Modulo Value - tells the control what the SERCOS drive's modulo value is for its SERCOS digitizing axis. Writing to this variable will not change the modulo value in the SERCOS drive. This only tells the control what modulo value the SERCOS drive is using so the control can account for the rollover in the feedback value it's reading from the drive. This value is read and written in feedback units.                                                                                                    | S, D | S, D |
|    | The rule for using this variable is:                                                                                                    |      |      |
|    | If the axis is a SERCOS digitizing axis AND Bit 7 (modulo format) of IDN 76 (position data scaling type) is set-AND IDN 103 (modulo value) is non-zero THEN Write the modulo value to variable 58 via WRITE_SV                                                                                                    |      |      |
|    | Writing a value of zero to this variable tells the control that modulo format is not being used in the SERCOS drive. Writing variable 58 is only required for a SERCOS digitizing axis. The modulo flag and value for a SERCOS servo axis are read from the drive when the SCA_CLOS function block is executed.  Reading this variable with READ_SV will not read the modulo value from the drive. It will only read what is currently stored in                                                                                                    |      |      |
| 59 | Command Position Based Master/Slave - Indicates and specifies if RATIO_GR, RATIOSYN, and RATIOPRO will base their slave axis motion on the master axis' actual position or command position. The slave axis number is entered at the AXIS input. When writing this variable, the WRITE_SV function must be executed prior to the execution of the RATIO_GR, RATIOSYN, or RATIO-PRO function. Velocity compensation should be inhibited (Variable 32 = 1) when using this feature.  0 = Use master's actual position (default)  1 = Use master's command position | S    | S    |
|    | Note: This variable must be 0 if the master axis is a time or digitizing axis, otherwise a "Master axis is not available" P-error will occur when the RATIO move is attempted.                                                                                                    |      |      |

| V# | Definition (Continued)                                                                                                    | R | W |
|----|----------------------------------------------------------------------------------------------------|---|---|
| 60 | <b>Servo Axis S-Curve interpolation</b> - indicates/selects whether S-Curve Interpolation or Linear Ramp Interpolation will be used when the axis is accelerating and decelerating. Writing this variable is only allowed if the axis' "Enable S-Curve checkbox is checked in Servo Setup.                                                                                                    | S | S |
|    | 0 = the current acceleration ramp and deceleration ramp will be used to accelerate and decelerate the axis                                                                                                    |   |   |
|    | 1 = the current S-Curve will be used to accelerate and decelerate the axis                                                                                                    |   |   |
| 61 | Multiple Interrupt Velocity Compensation – selects whether multiple interrupt velocity compensation or normal velocity compensation will be used for master/slave moves. The slave axis number should be specified at the AXIS input.  Valid Range = [0,1]                                                                                                    | S | S |
|    | 0 = Use normal single-interrupt velocity compensation (default) 1 = Use multiple-interrupt velocity compensation (default for digital drive axes)                                                                                                    |   |   |
|    | Normal velocity compensation compensates for the inherent one-<br>interrupt position lag that occurs between master and slave axes<br>when the master's actual position is used to command the slave<br>axis. With SERCOS and digital drive axes, there is a multiple-<br>interrupt lag that occurs.                                                                                                    |   |   |
|    | With SERCOS axes, the "Position Error Cyclic Update Offset" specified in Servo Setup is used to determine the correct number of interrupts. The offset that provides the correct position error in the control will also be the offset that provides the correct amount of velocity compensation.                                                                                                    |   |   |
|    | With digital drive axes, the correct number of interrupts is 3. These defaults are established when STRTSERV or DSTRTSRV executes.                                                                                                    |   |   |
|    | Due to the larger amount of velocity compensation, SERCOS and digital drive axes will default to using a velocity compensation filter to avoid an overly sensitive slave axis. This will cause some lag to occur between the master and slave positions during master acceleration and deceleration. This filter can be adjusted or eliminated with Variable 62. See Variable 62 for a description of the velocity compensation filter. |   |   |
|    | If Variable 32 Velocity Compensation Flag = 1, all velocity compensation will be inhibited regardless of the state of variable 61.                                                                                                    |   |   |

| V# | Definition (Continued)                                                                                                    | R | W |
|----|----------------------------------------------------------------------------------------------------|---|---|
| 62 | <b>Velocity Compensation Filter</b> – specifies the number of servo interrupts in which a given amount of velocity compensation will be applied to a slave axis  Valid Range = [1,20]                                                                                                    | S | S |
|    | <ul> <li>1 = the amount of velocity compensation calculated for a given interrupt will be applied in 1 interrupt (i.e. no filter)</li> <li>2 = the amount will be divided up and applied over the next 2 interrupts</li> <li>3 = the amount will be divided up and applied over the next 3 interrupts</li> <li>.</li> <li>.</li> <li>.</li> </ul>                                                                                                    |   |   |
|    | 20 = the amount will be divided up and applied over the next 20 interrupts  Increasing this value will reduce the sensitivity of the slave to changes in the master's velocity but will increase the amount of master/slave position lag that will occur during master acceleration and deceleration. Reducing this value will reduce or eliminate the amount of master/slave position lag that will occur during master acceleration and deceleration but will increase the sensitivity of the slave to changes in the master's velocity. Note that this master/slave position lag only occurs during acceleration and deceleration of the master axis. |   |   |
|    | Default = 1, for analog interface servo axes = 3, for digital drive axes = Position Error Cyclic Update Offset + 6, for SERCOS axes                                                                                                    |   |   |

| V# | Definition (Continued)                                                                                                    | R | W |
|----|----------------------------------------------------------------------------------------------------|---|---|
| 63 | <b>Resumable E-Stop Allow</b> - selects whether the User-Set E-Stop (E_STOP function) and the Excess Following Error E-Stop will be resumable.                                                                                                    | S | S |
|    | When this variable is 1, the E_STOP function and the Excess Following Error E-Stop will execute a Resumable E-Stop. When a Resumable E-Stop occurs, the following happens:                                                                                                    |   |   |
|    | 1. The servo loop is opened                                                                                                    |   |   |
|    | 2. Zero voltage is sent to the analog outputs.                                                                                                    |   |   |
|    | 3. The moves in the active and next queues remain intact.                                                                                                    |   |   |
|    | 4. The axis' Normal Interpolator remains running.                                                                                                    |   |   |
|    | 5. The axis goes into Resume Mode. In Resume Mode, the axis will follow the Resume Interpolator. The Resume Interpolator will output zero velocity until the RESUME function is called. The RESUME function can only be called after the Resumable E-Stop has been reset and the servo loop has been closed. The axis remains in Resume Mode until the RESUME function brings it back on path or until a non-resumable E-Stop occurs and cancels Resume Mode.                                        |   |   |
|    | When this variable is 0, the E_STOP function and the Excess Following Error E-Stop will execute a normal E-Stop (i.e. open the servo loop, zero voltage to the Analog outputs, and clear the active and next queues).                                                                                                    |   |   |
|    | This variable is initialized by STRTSERV based on the selection in Servo Setup.                                                                                                    |   |   |
|    | Note that the E_STOP function and the Excess Following Error E-Stop are the only types of E-Stops that are resumable. All other types of E-Stops will execute normally regardless of the state of this variable.  Also see READ_SV Variable 64, RESMODE?, and RESUME.                                                                                                    |   |   |
| 61 | Desume distance is the signed distance between the Desume                                                                                                    | C |   |
| 64 | Resume distance - is the signed distance between the Resume Interpolator's command position and the Normal Interpolator's command position in ladder units. This value determines the direction and distance of a RESUME move. If this value is positive, the RESUME function will cause the axis to move in the positive direction. If this value is negative, the RESUME function will cause the axis to move in the negative direction. This value is only valid when the axis is in Resume Mode. | S |   |
|    | Also see READ_SV Variable 63, RESMODE?, and RESUME.                                                                                                    |   |   |
|    | READ_SVF reads the distance in feedback units.                                                                                                    |   |   |

| V# | Definition (Continued)                                                                                                    | R | W |
|----|----------------------------------------------------------------------------------------------------|---|---|
| 65 | <b>Velocity Compensation Factor</b> – is the value used to multiply the change in the master axis feedback delta when calculating the slave axis's velocity compensation. Refer to Variable 61 for a description of Multiple Interrupt Velocity Compensation. The slave axis number should be specified at the AXIS input.                                                                                                    | S | S |
|    | For most applications, the default value will be correct and this variable should not be changed. However, the exception to this rule is described in the following SERCOS NOTE.                                                                                                    |   |   |
|    | SERCOS Note: For SERCOS axes, this value defaults to [Position Error Cyclic Update Offset + 6]. The Position Error Cyclic Update Offset is entered in Servo Setup. It is used to correctly calculate the position error of a SERCOS axis. In most cases, this default value will be the correct value to eliminate any position lag between SERCOS master and slave axes. However, if the master and slave axes are different types, (i.e. one analog interface and the other SERCOS) or the master and slave SERCOS drives are different (i.e. different manufacturer), it may be necessary to change this value to eliminate position lag between the master and slave axes. If this value is changed, it may also be desirable to change the velocity compensation filter. Refer to Variable 62 for a description of the velocity compensation filter. |   |   |
|    | Valid Range = [1,20]                                                                                                    |   |   |
|    | <ul> <li>1 = The change in the master axis feedback is not multiplied prior to calculating the slave axis's velocity compensation. In other words, it will operate exactly like normal velocity compensation.</li> <li>2 = The change in the master axis feedback delta will be multiplied by 2 when calculating the slave axis's velocity compensation.</li> </ul>                                                                                                    |   |   |
|    |                                                                                                    |   |   |
|    | 20 = The change in the master axis feedback delta will be multiplied by 20 when calculating the slave axis's velocity compensation.  Default Value = 1, for analog interface servo axes  = 3, for digital drive axes  = Position Error Cyclic Update Offset + 6, for SERCOS axes                                                                                                    |   |   |

| V# | Definition (Continued)                                                                                                    | R | W |
|----|----------------------------------------------------------------------------------------------------|---|---|
| 66 | Superimposed Move Axis Assignment – activates or cancels the Superimposed Move feature. This feature allows the ladder to add a move on top of an axis's current move.                                                                                                    | S | S |
|    | Writing a valid servo axis number to this variable turns on the Superimposed Move feature by assigning that axis (the Superimposed Move axis) to the axis specified at the AXIS input. (the Receiving axis). After this variable is written, any move executed by the Superimposed Move axis will be added on top of the current move of the Receiving axis. Internally, this is performed by adding the iteration command of the Superimposed Move axis to the iteration command of the Receiving axis. The Receiving Axis will only accept the additional command while it is executing a RATIO_move or a VEL_STRT move. A typical application will specifiy a virtual axis for this variable. Writing a value of 0 cancels the Superimposed Move axis assignment. Both the Receiving axis and the Superimposed Move axis must have the same servo update rate. |   |   |
|    | Reading this variable will return the axis number of the Superimposed Move axis. A returned value of 0 indicates there is no Superimposed Move axis assigned.                                                                                                    |   |   |
|    | Valid Range = [0,16] and [101,116]<br>Default Value = 0                                                                                                    |   |   |
|    | Notes:  If Variable 44 (User Iteration Command) is set to 1, Superimposed Moves will not be applied.                                                                                                    |   |   |
|    | Reading Variable 45 (Iteration Command) will not return the combined iteration command of the specified axis and the assigned Superimposed Move axis. It will return only the iteration command of the specified axis.                                                                                                    |   |   |

| V# | Definition (Continued)                                                                                                    | R   | W |
|----|----------------------------------------------------------------------------------------------------|-----|---|
| 67 | <b>Digital Drive Status Word</b> – indicates the following digital drive states. Each bit represents a state.                                                                                                    | S,D |   |
|    | 0000 0001H - Startup Commutation Complete 0000 0002H - At Zero Speed 0000 0004H - In Speed Window 0000 0008H - Up to Speed 0000 0010H - At Plus Current Limit 0000 0020H - At Minus Current Limit 0000 0040H - Drive Bus Charged 0000 0080H - Drive Enabled 0000 0100H - Drive Ready 0000 0200H - Release Brake 0000 0400H - Drive Fault 0000 0800H - Drive Warning 0000 1000H - 220V Shunt on 440V Drive 0000 2000H - Drive Ready and Bus Charged 0100 0000H - Hardware Enable Line |     |   |
|    | 0200 0000H - Maxiliary Feedback Loss-of-Feedback  All other bits are reserved                                                                                                    |     |   |
|    | Till office offs are reserved                                                                                                    |     |   |

| V# | Definition (Continued)                                                     | R | W |
|----|----------------------------------------------------------------------------|---|---|
| 68 | <b>Digital Drive Faults</b> – indicates any faults currently active in the | S |   |
|    | digital drive. Each bit represents a fault.                                |   |   |
|    | 0000 0000H - No fault                                                      |   |   |
|    | 0000 0001H - Drive Memory Fault                                            |   |   |
|    | 0000 0002H - Drive Bus Over Voltage Fault                                  |   |   |
|    | 0000 0004H - Drive PM1 Over Current Fault                                  |   |   |
|    | 0000 0008H - Drive Bus Under Voltage Fault                                 |   |   |
|    | 0000 0010H - Motor Temperature Fault                                       |   |   |
|    | 0000 0020H - Continuous Current Fault                                      |   |   |
|    | 0000 0040H - Drive Heatsink Temperature Fault                              |   |   |
|    | 0000 0080H - Drive F2 Feedback Fault                                       |   |   |
|    | 0000 0100H - Drive F1 Feedback Fault                                       |   |   |
|    | 0000 0200H - Drive Ambient Temperature Fault                               |   |   |
|    | 0000 0400H - Motor Calculated Temperature Fault                            |   |   |
|    | 0000 0800H - Drive Timing Fault                                            |   |   |
|    | 0000 1000H - Drive Interface Fault                                         |   |   |
|    | 0000 2000H - User Set Fault                                                |   |   |
|    | 0000 4000H - Drive F1 Communication Fault                                  |   |   |
|    | 0000 8000H - Over Speed Fault                                              |   |   |
|    | 0001 0000H - Over Current Fault                                            |   |   |
|    | 0002 0000H - Control Panel Disconnect Fault                                |   |   |
|    | 0004 0000H - Drive Power Module Fault                                      |   |   |
|    | 0008 0000H - Feedback Type Mismatch Fault                                  |   |   |
|    | 0010 0000H - ENDAT/BiSS Fault                                              |   |   |
|    | 0020 0000H - Drive Relay Fault                                             |   |   |
|    | 0040 0000H - Drive PM2 Over Current Fault                                  |   |   |
|    | 0080 0000H - Drive PM Temperature Fault                                    |   |   |
|    | 0100 0000H - Motor Ground Fault                                            |   |   |
|    | 0200 0000H - Drive AC Input Over Voltage Fault                             |   |   |
|    | 0400 0000H - Overtravel Plus Fault                                         |   |   |
|    | 0800 0000H - Overtravel Minus Fault                                        |   |   |
|    | 1000 0000H - Digital Link Communication Error                              |   |   |
|    | 2000 0000H - Invalid Switch Setting Fault                                  |   |   |
|    | 4000 0000H - Hardware Failure Fault                                        |   |   |
|    | 8000 0000H - (reserved)                                                    |   |   |
|    |                                                                            |   |   |

| V# | Definition (Continued)                                                                                                    | R | W |
|----|----------------------------------------------------------------------------------------------------|---|---|
| 69 | Digital Drive Warnings – indicates any warnings currently active in the digital drive. Each bit represents a warning.  0000 0000H - No warnings 0000 0001H - Drive Heatsink Temperature Warning 0000 0002H - Drive Ambient Temperature Warning 0000 0004H - Motor Temperature Warning 0000 0008H - Motor Calculated Temperature Warning 0000 0010H - Overtravel Plus Warning 0000 0020H - Overtravel Minus Warning                                                                                                    | S |   |
| 70 | Digital Drive Analog Input – returns a value representing the voltage at the digital drive's analog input. The value is in the range [-8192,8191] where 8192 counts = 10 volts.  For example:  8191 = 10V  4096 = 5V  0 = 0V  -4096 = -5V  -8192 = -10V  The following formula can be used to calculate the voltage: Voltage = Variable70 * 10V / 8192                                                                                                    | S |   |
| 71 | Digital Drive Inputs – returns the states of the digital drive inputs.  Each bit represents the state of one input.  Bit 0 = Input 1  Bit 1 = Input 2  Bit 2 = Input 3  Bit 3 = Input 4  Bit 4 = Input 5  Bit 5 = Input 6  Bit 6 = Input 7  Bit 7 = Input 8  Bits 8 through 31 are undefined  0 means the input if OFF  1 means the input is ON  Note: "MMC Application Input" must be checked as an Input Assignment in PiCPro for each input that is to be read here. If not, the bit representing that input will always be 0. | S |   |

| <b>V</b> # | Definition (Continued)                                                                                                    | R | W |
|------------|----------------------------------------------------------------------------------------------------|---|---|
| 72         | <b>Digital Drive Outputs</b> – Reading this variable returns the states of the digital drive outputs. Each bit represents the state of one output.                                                                                                    | S | S |
|            | Bit 0 = Output 1 Bit 1 = Output 2 Bit 2 = Output 3 Bit 3 = Output 4 Bit 4 = Output 5 Bits 5 through 31 are undefined                                                                                                    |   |   |
|            | 0 means the output is OFF<br>1 means the output is ON                                                                                                    |   |   |
|            | Writing this variable will set or reset the digital drive outputs. Write a bit to 0 to turn OFF an output and write a bit to 1 to turn ON an output.                                                                                                    |   |   |
|            | <b>Note:</b> "MMC Application Output" must be checked as an Output Assignment in PiCPro for each output that is to be written by this variable. If not, writing this variable will have no effect on the digital drive output.                                                                                                    |   |   |
|            | <b>Note:</b> If the control of an output is specified in drive setup to be controlled by both the MMC Application and other states within the drive, the state defined by the MMC takes precedence.                                                                                                    |   |   |
|            | Note: If PLS or CAM_OUT has specified controlling a digital drive output, writing this variable will have no effect on that output. Other outputs on the same digital drive can still be written by this variable. Only the bits of the outputs specified by PLS or CAM_OUT will be ignored. However, if the application relinquishes PLS or CAM_OUT control of the output by first setting the EN and DABL inputs to disable PLS or CAM_OUT and then resetting the EN input to turn off PLS or CAM_OUT, this variable can then again control the output. |   |   |
| 73         | <b>Digital Drive Current</b> – is returned in the range [-25500,25500] where the units represent .01 amps.                                                                                                    | S |   |
|            | For example:                                                                                                    |   |   |
|            | 25500 = 255.00 amps<br>165 = 1.65 amps<br>-14554 = -145.54 amps                                                                                                    |   |   |
|            |                                                                                                    |   |   |

| 74 | <b>Digital Drive Average Current</b> – is returned in the range [0,25500] where the units represent .01 amps.                                                                                                    |   |   |
|----|----------------------------------------------------------------------------------------------------|---|---|
|    | For example:                                                                                                    |   |   |
|    | 25500 = 255.00 amps<br>165 = 1.65 amps                                                                                                    |   |   |
| V# | Definition (Continued)                                                                                                    | R | W |
| 75 | <b>Digital Drive Plus Current Limit</b> – is returned in the range [0,25500] where the units represent .01 amps.                                                                                                    | S | S |
|    | For example:                                                                                                    |   |   |
|    | 25500 = 255.00 amps<br>165 = 1.65 amps                                                                                                    |   |   |
|    | The digital drive will limit this value to the lesser of the Motor Maximum Current and the Drive Maximum Current.                                                                                                    |   |   |
| 76 | <b>Digital Drive Minus Current Limit</b> – is in the range [0,25500] where the units represent .01 amps.                                                                                                    | S | S |
|    | For example:                                                                                                    |   |   |
|    | 25500 = 255.00 amps<br>165 = 1.65 amps                                                                                                    |   |   |
|    | The digital drive will limit this value to the lesser of the Motor Maximum Current and the Drive Maximum Current.                                                                                                    |   |   |
| 77 | <b>Digital Drive Motor Temperature</b> – If the motor has a thermistor, the temperature is returned in degrees C. If the motor has a thermal switch, 0 is returned if the switch is open and 1 is returned if the switch is closed. If the motor has neither a thermistor nor a thermal switch, the calculated termperature is returned in degrees C. | S |   |
| 78 | <b>Digital Drive Position Loop Proportional Gain</b> – is in the range [0,32767]. The units are:                                                                                                    | S | S |
|    | feedback units / minute / feedback units of following error                                                                                                    |   |   |
| 79 | <b>Digital Drive Position Loop Feedforward</b> – is the percentage of feedforward applied to the digital drive's position loop. The range is [0%,100%].                                                                                                    | S | S |
| 80 | <b>Digital Drive Velocity Loop Proportional Gain</b> – is in the range [0,32767] representing values in the range [0.0,3276.7]                                                                                                    | S | S |
|    |                                                                                                    |   |   |

| 81  | <b>Digital Drive Velocity Loop Integral Gain</b> – is in the range [0,32767].                                                                                                    |   | S |
|-----|----------------------------------------------------------------------------------------------------|---|---|
| V # | Definition (Continued)                                                                                                    | R | W |
| 82  | Digital Drive Velocity Loop Integrator Inhibit                                                                                                    | S | S |
|     | 0 = do not inhibit the digital drive velocity loop integrator<br>1 = inhibit the digital drive velocity loop integrator                                                                                                    |   |   |
| 83  | Digital Drive Velocity Loop Integrator Hold                                                                                                    | S | S |
|     | 0 = do not hold the digital drive velocity loop integrator<br>1 = hold the digital drive velocity loop integrator                                                                                                    |   |   |
| 84  | Digital Drive Current Plus Enable                                                                                                    | S | S |
|     | 0 = disable digital drive plus current<br>1 = enable digital drive plus current<br>default = 1                                                                                                    |   |   |
| 85  | Digital Drive Current Minus Enable                                                                                                    | S | S |
|     | 0 = disable digital drive minus current<br>1 = enable digital drive minus current<br>default = 1                                                                                                    |   |   |
| 86  | Prevent Digital Drive Overtravel Plus Fault — is typically used to prevent a Digital Drive Overtravel Plus Fault from occurring while the axis is being moved off the plus limit switch. This only applies to a digital drive system. | S | S |
|     | <ul> <li>0 = generate an Overtravel Plus Fault when the plus travel limit is reached</li> <li>1 = do not generate an Overtravel Plus Fault when the plus travel limit is reached</li> </ul>                                           |   |   |
|     | <b>Note:</b> The drive will always prohibit travel beyond the plus limit regardless of the state of this variable. This variable only prevents the drive fault from being generated.                                                  |   |   |
|     | <b>Note:</b> A drive <b>warning</b> is always generated when the axis reaches the plus limit switch regardless of the state of this variable. See variable 69.                                                                        |   |   |

| V# | Definition (Continued)                                                                                                    | R | W |
|----|----------------------------------------------------------------------------------------------------|---|---|
| 87 | Prevent Digital Drive Overtravel Minus Fault — is typically used to prevent a Digital Drive Overtravel Minus Fault from occurring while the axis is being moved off the minus limit switch. This only applies to a digital drive system.  0 = generate an Overtravel Minus Fault when the minus travel limit is reached 1 = do not generate an Overtravel Minus Fault when the minus travel limit is reached  Note: The drive will always prohibit travel beyond the minus limit regardless of the state of this variable. This variable only prevents the drive fault from being generated.  Note: A drive warning is always generated when the axis reaches the minus limit switch regardless of the state of this variable. See variable 69. | S | S |
| 88 | <b>Digital Drive Position Loop I-Gain</b> – specifies the integral gain value to be used in the digital drive's position loop. The units are ((FU / min) * 1000) / (FUFE * min).                                                                                                    | S | S |
| 89 | <b>Digital Drive Predicted Command Velocity</b> — is the command velocity that can be used to perform a smooth transition when switching the digital drive to Velocity Mode. See DVELCMD. The units are RPM, motor revolutions / min.                                                                                                    | S |   |

| <b>V</b> # | Definition (Continued)                                                                                                    | R | W   |
|------------|----------------------------------------------------------------------------------------------------|---|-----|
| 90         | <b>Digital Drive Absolute Reference Position</b> — specifies the position value, in feedback units, to be assigned to the current position of a digital drive axis with an absolute feedback device. This is a one-time setup operation. This value is sent to the digital drive and the drive will retain this reference position through power cycles. When this value is sent to the digital drive, the current rollover position is also sent. The digital drive uses the rollover position to properly calculate the absolute position on subsequent power cycles. (Therefore, if the rollover position is ever changed by the ladder with WRITE_SV Variable 12, this absolute reference will need to be performed again.) The function REF_DNE? will indicate that the absolute reference is complete. Events that will clear this reference are: |   | S,D |
|            | - Drive scaling changed                                                                                                    |   |     |
|            | - Loss-of-feedback occurred                                                                                                    |   |     |
|            | - Location of F1 or F2 feedback has changed                                                                                                    |   |     |
|            | - PiCPro's "Clear Absolute Reference" was selected by the user                                                                                                    |   |     |
|            | - Motor is changed The valid range is [0, 2147483647]. Also, after feedback scaling is applied in the digital drive, the result must be in the range [0, 4294967295].                                                                                                    |   |     |
|            | <b>NOTE:</b> The absolute reference position will be retained through power cycles provided the encoder does not rotate more than one-fourth of a feedback cycle or 1,073,741,824 encoder counts, whichever is less, while power is off. If the encoder rotates beyond this limit while power is off, this variable must be written again to reestablish the absolute reference position.                                                                                                    |   |     |
| 91         | <b>Digital-Drive-to-Control Communication Errors</b> – is the number of communication errors detected in messages sent from the digital drive to the MMCD.                                                                                                    | S |     |
| 92         | <b>Control-to-Digital-Drive Communication Errors</b> – is the number of communication errors detected in messages sent from the MMCD to the digital drive.                                                                                                    | S |     |
|            |                                                                                                    |   |     |

| 93 | Virtual Axis Feedback Source Switch – selects the source of the virtual axis's feedback.  0 = the control automatically provides a feedback value (default)  1 = the ladder provides a feedback value via WRITE_SV variable  94                                                                | S   | S   |
|----|----------------------------------------------------------------------------------------------------|-----|-----|
| V# | Definition (Continued)                                                                                                    | R   | W   |
| 94 | Virtual Axis Feedback – allows you to provide the feedback value for a virtual axis. The control assumes this value is in feedback units in the range [-8388608,8388607]. This will only have an effect when WRITE_SV variable 93 is 1.                                                        |     | S   |
| 95 | <b>Distance Between the Last Two Good Marks</b> – returns the distance, in ladder units, between the last two good registration marks. READ_SVF returns this value in feedback units.                                                                                                    | S,D |     |
| 96 | <b>Registration Compensation</b> – returns the most recent registration compensation value in ladder units. READ_SVF returns this value in feedback units.                                                                                                    | S,D |     |
| 97 | Consecutive Good Marks – returns the number of consecutive good registration marks since the last bad registration mark. When a bad mark occurs, this value will be reset to 0.  Any number can be written to this value via WRITE_SV. Typically, 0 would be written to initialize this value. | S,D | S,D |
| 98 | Master Axis Number – returns the axis number of the master axis. When the axis specified at the AXIS input is executing a RATIO_move, this variable will return the master's axis number. If no move is active or the active move is not a RATIO_move, this variable will return 0.            | S   |     |
| 99 | <b>Actual Velocity</b> – is sampled every 256 msec and is returned in ladder units/minute. If the actual velocity exceeds the range [-2147483648 lu/min, 2147483647 lu/min], the OK output will be reset and the RSLT output will return 0.                                                    | S,D |     |

| 100 | Fast Input Response Time – specifies the observed response time       | S,D | S,D |
|-----|-----------------------------------------------------------------------|-----|-----|
|     | of the fast input in μsec. When this value is non-zero, the control   |     |     |
|     | will compensate for this time delay by calculating and applying       |     |     |
|     | adjustments to the latched positions based on the current velocity of |     |     |
|     | the axis. The valid range for this variable is [0µsec, 32767µsec].    |     |     |
|     |                                                                       |     |     |
|     |                                                                       |     |     |

# **READ SVF**

Read Servo Fast Motion/DATA

READ\_SVF
- EN OK - AXIS RSLT - VAR

**Inputs:** EN (BOOL) - enables execution

AXIS (USINT) - identifies axis (servo, digitizing, or

time)

VAR (SINT) - variable to be read

**Outputs:** OK (BOOL) - execution completed without error

RSLT (DINT) - servo data read

The read servo fast function allows the specified variable (VAR) to be read for the specified axis. The results of the read are displayed at RSLT. The READ\_SVF function performs the read faster than the READ\_SV function. It consumes less CPU time in exchange for some features. Less verification is performed on the inputs to READ\_SVF. All values that involve velocity or distance are in feedback units and updates rather than ladder units and minutes.

Refer to the Variables Table in the READ\_SV function for a listing of variables that can be read using the READ\_SVF function.

NOTE: Because of minimal error checking, calling READ\_SVF without first initializing servos using STRTSERV will result in invalid outputs at OK and RSLT.

## **REAL2DI**

Real to Double Integer

**Datatype/REALCONV** 

REAL2DI - EN OK -- IN OUT - **Inputs:** EN (BOOL) - enables execution

IN (REAL) - value to convert

**Outputs:** OK (BOOL) - execution completed without error

OUT (DINT) - converted value

The REAL2DI function converts a real into a double integer. The result is placed in a variable at OUT.

## **REAL2DW**

Real to Double Word

**Datatype/REALCONV** 

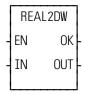

**Inputs:** EN (BOOL) - enables execution

IN (REAL) - value to convert

**Outputs:** OK (BOOL) -execution completed without error

OUT (DWORD) - converted value

The REAL2DW function converts a real into a double word. The result is placed in a variable at OUT.

## **REAL2LR**

Real to Long Real

Datatype/REALCONV

REAL2LR - EN OK -- IN OUT - **Inputs:** EN (BOOL) - enables execution

IN (REAL) - value to convert

Outputs: OK (BOOL) - execution completed without error

OUT (LREAL) - converted value

REAL2LR(IN := << REAL>>, OK => << BOOL>>, OUT => << LREAL>>)

The REAL2LR function converts a real into a long real. The result is placed in a variable at OUT.

## **REAL2UDI**

Real to Unsigned Double Integer

Datatype/REALCONV

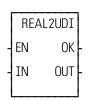

**Inputs:** EN (BOOL) - enables execution

IN (REAL) - value to convert

Outputs: OK (BOOL) - execution completed without error

OUT (UDINT) - converted value

The REAL2UDI function converts a real into a unsigned double integer. The result is placed in a variable at OUT.

# **REF DNE?**

Reference Done? Motion/REF

REF\_DNE?
- EN OK - AXIS RDNE -

**Inputs:** EN (BOOL) - enables execution

AXIS (USINT) - identifies axis (servo or digitizing)

Outputs: OK (BOOL) - execution completed without error

RDNE (BOOL) - indicates if machine reference is done

The reference done function asks the question "Is the machine reference cycle complete?" If RDNE is set, a reference cycle is done. If not, then the reference cycle is not done.

RDNE is cleared when servo reinitialization takes place and whenever a reference function is called.

NOTE: This function cannot be used with the stepper axis module.

## **REF END**

Reference End Motion/REF

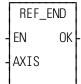

**Inputs:** EN (BOOL) - enables execution (**Typically one-shot**)

AXIS (USINT) - identifies axis (servo or digitizing)

Outputs: OK (BOOL) - execution completed without error

When the reference switch is tripped in a ladder machine reference, this function is used to inform the software that the reference has occurred. Also see LAD\_REF. When performing a LAD\_REF on the index mark with a virtual axis, REF\_END will also generate the index event.

#### **IMPORTANT**

The REF\_END function is *always* used when doing a ladder (LAD\_REF) machine reference. The REF\_END function cannot be used with the stepper axis module.

# Registration

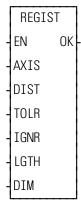

**Inputs:** EN (BOOL) - enables execution (**Typically one-shot**)

AXIS (USINT) - identifies the axis registration will be applied to. (servo or digitizing)

NOTE: Fast input on axis feedback required.

DIST (UDINT) - distance between registration marks that identifies the second mark as a good mark. (Usually the same as LGTH.) Range of values is 0 to 536,870,912 FU. Entered in LU.

TOLR (UDINT) - error allowed to exist between two marks when compared to DIST. Range of values is 0 to 536,870,912 FU. Entered in LU.

IGNR (UDINT) - distance after a mark in which any mark will be ignored. Range of values is 0 to 536,870,912 FU. Entered in LU.

LGTH (UDINT) - theoretical distance between good registration marks. Used to calculate the compensation needed, if any, in master/slave applications. Range of values is 0 to 536,870,912 FU. Entering a zero turns registration off. Entered in LU.

DIM (DINT) - value axis position will take on when a good registration mark occurs. Range of values is - 32,768 to 32,767 FU. Entered in LU.

**Outputs:** OK (BOOL) - execution completed without error

The OK will not be set if any of the following occur:

- The axis is not found.
- Any input is out of range.
- A reference move is in the active or next queue.

The registration function is used to set the axis position to a defined value when a fast input occurs. It can be used on a servo or digitizing axis with any move type.

**SERCOS NOTE**: The function block SCA\_PBIT must be called and completed successfully prior to calling the REGIST function with a SER-COS axis.

Registration is most frequently used in master/slave applications. When used with master/slave moves, it has the additional ability of compensating for errors that may occur. The end result is a system that remains synchronized with no accumulated error. Repeatable accuracy throughout a process can be maintained.

The axis identified at AXIS may be a master or a slave axis. Registration can run on either one. But because the control may not be controlling the master axis, any compensation for error is done on the slave axis.

The software calculates how much compensation is required by the value entered in LGTH (**Note:** A zero entered in LGTH turns registration off). This is the theoretical distance between good registration marks. In a packaging application, this is often equivalent to the product length or the cycle length.

**Note:** For registration to work properly, the ratio of the LGTH to the slave or master distance entered in the ratio move function must equal a whole number as illustrated in the following equations.

#### For Slave Registration:

$$\frac{\left(LGTH_{LU} \times \left(\frac{FU}{LU}\right)\right)}{SDST_{FU}} = 1, \text{ or } 2 \text{ etc. (whole number)}$$

#### For Master Registration:

$$\frac{\left(LGTH_{LU} \times \left(\frac{FU}{LU}\right)\right)}{MDST_{FU}} = 1, \text{ or 2 etc. (whole number)}$$

When registration is used in combination with master-slave ratio moves, you must ensure that registration and the ratio moves work together properly. In most applications there is an integer relationship between the value entered at LGTH and the associated distance traveled for both the master and slave.

The next three inputs, DIST, TOLR, and IGNR, are used to determine whether or not the registration mark is good. For a mark to be recognized as good, it must be the value entered in DIST from the previous mark. A tolerance can be entered in TOLR which allows an error between two marks when compared to DIST.

A distance can be entered in IGNR which allows any marks within that distance to be ignored following the last mark.

**Note:** This last mark is not necessarily a good mark.

This is illustrated in What Determines a Good Mark The second registration mark is recognized as a good mark because it is within the distance  $\pm$  tolerance range and it is not in the ignore region.

**Note on tolerance:** If a value of 10 units is entered at TOLR, then there is a range of  $\pm 10$  which make up the tolerance band.

Any registration mark not ignored

Distance

Ignore

-10 +10

Tolerance
Band

Next registration
mark

Figure 2-26. What Determines a Good Mark

If all marks are to be recognized as good marks, enter a 0 in DIST and a 0 in IGNR.

Whenever a good registration mark occurs, the axis position is reset to the value entered in DIM.

#### PROGRAMMING NOTE

The REGIST function should be called only once when you are ready to begin registration. It is only necessary to call it again if any of the inputs have changed. When the REGIST function is called, any pending non-motion reference is cleared.

**Note:** Any motion reference in the active or next queue will prevent the registration function from executing.

**SERCOS NOTE**: The function block SCA\_PBIT must be called and completed successfully prior to calling the REGIST function with a SER-COS axis.

### **Background on registration**

In many closed-loop servo systems, it is often necessary to maintain synchronization and accurate positioning repeatedly throughout a process. This can be difficult when the product or process itself is inconsistent. Using registration allows you to overcome this difficulty.

Many factors can contribute to inconsistency. Some examples of the numerous possibilities are as follows:

- Working with non-rigid material which may stretch or shrink during processing.
- Working with the mechanics of a system where the revolution of a feedback device may give you 5975 counts on one revolution and 5974 on the next.
- Unevenly spaced products on a belt.

Typically, when using registration, sensors are used to detect the position of the product. With non-rigid materials which may stretch or shrink, a photo eye can detect registration marks on the material. With rigid products (or processes), a proximity switch could detect material spacing.

Registration capabilities are available on any axis with any move type. The fast input on the feedback module allows a position at a registration event to be captured. When this occurs, the system recalculates the numerical representation of the axis position.

This is important in applications such as packaging or converting where the process must be precisely coordinated and any non-rigid material cannot be depended upon to retain dimensional relationships. These applications usually involve master/slave moves. The fast input signals can be used as repeatable references to which the master and all subsequent slaves continually synchronize. This discussion uses a master/slave application.

#### Registration example

This example uses the RATIOPRO move which is based on a master/slave algorithm. The move has a defined cycle length. Registration compensation, when required, takes place within this cycle with the insertion of an offset value calculated by the software. (There are also offsets that can be entered by you with the WRITE SV function.)

Looking at a packaging process (Example of registration) where a labeled product coming off a web of non-rigid material (master axis) must be cut with a rotary knife (slave axis) to 5 inch lengths so that the label is always in the center of the product, you would want to compensate for any variation in product length during each cycle.

label in center '

Correcting taking Registration running on master place on slave drive Feedback Module PIC 900 Feedback Device Rotary Drive Knife Draw Rolls Motor Photo Eye Cut product Stationary Machine Continuous Web 5" long with Shear Point

Registration

Marks

of Material

Figure 2-27. Example of registration

If you did not compensate, then the error would accumulate and the label would no longer be centered. As an example, the product is being cut at a rate of 500 per minute. If the product becomes stretched so that the actual length is 5.001 inch, in one minute the label on the product would be off by 1/2 inch--in two minutes, by 1 inch, etc.

By using a photo eye to detect registration marks on the product, any error in product length will be detected. The rotary knife will adjust its position to compensate for any error in product length so that the product is always cut at the correct position. Because the stretching of the material is gradual, the compensation will be minimal. If there is no stretching of the product, no compensation will occur.

Block diagrams of registration showing the interaction between the various components of registration are shown in Block diagram of master registration and in Block diagram of slave registration

Some of the bits and variables of the servo data functions (STATUSSV, READ SV, and WRITE SV) are used in conjunction with registration.

With registration running on the master axis (Example of registration), the actual axis position is monitored by the control with the feedback device.

The photo eye is watching for registration marks and sending a fast input signal when it sees one. The "good mark detector" decides if the mark is recognized as good by the parameters you have defined in DIST, TOLR, and IGNR. Information coming out of the good mark detector includes whether a good or bad mark has been detected, if the distance plus tolerance has been exceeded, and the number of consecutive bad marks.

When a good mark is detected, that information is sent to two places; the registration calculation and the axis position calculation. In the registration calculation, the LGTH value, the good mark, and the actual axis position are all used to calculate an offset value for the master.

This offset value is sent to the master/slave profile (through the offset filter if it is turned on).

When a good mark occurs, the axis position is reset to the value entered in DIM.

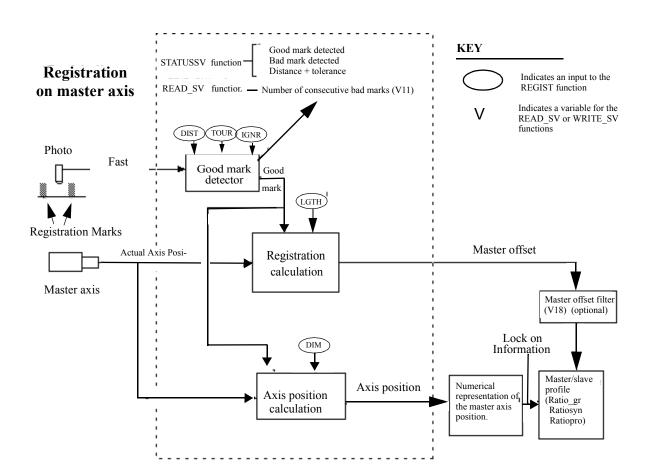

Figure 2-28. Block diagram of master registration

When registration is running on the slave axis (Block diagram of slave registration), the block diagram is very similar to the master registration one in Block diagram of master registration

KEY Good mark detected Bad mark detected STATUSSV function Registration Distance + tolerance Indicates an input to the READ\_SV functior. — Number of consecutive bad marks (V11) REGIST function on slave axis Indicates a variable for the READ\_SV or WRITE\_SV ٧ functions TOUR IGNR DIST Photo Fast Good mark Good detector LGTH Registration Marks Slave offset Actual Axis Posi-Registration calculation Slave axis Slave offset filter (V17) (optional) Lock on Information Master/slave Axis position Numerical profile Axis position representation of

calculation

(Ratio\_gr

Ratiosyn

Ratiopro)

the master axis

position.

Figure 2-29. Block diagram of slave registration

Two ways in which registration could be used are explained below. Every mark is recognized in Registration with all good marks This can be done by entering a 0 in the DIST and a 0 in the IGNR inputs. Now every mark will be recognized as good.

Figure 2-30. Registration with all good marks

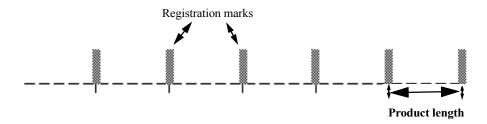

This is acceptable when there is no chance for the photo eye to trigger off of any other mark on the product.

Sometimes there are other marks occurring that you do not want to register off of, such as those shown in Registration that recognizes some marks as good. It is possible to skip unwanted marks.

Figure 2-31. Registration that recognizes some marks as good

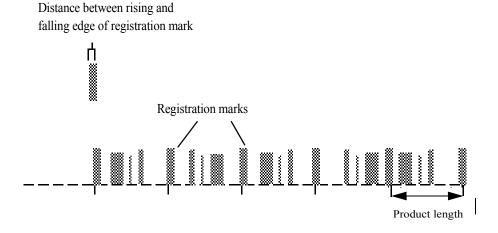

## **RENAME**

Rename Io/COMM

NAME RENAME

- REQ DONE - OLDZ FAIL - NEWZ ERR -

**Inputs:** REQ (BOOL) - enables execution (**One-shot**)

OLDZ (STRING) - a string containing the complete

pathname

NEWZ (STRING) - a string containing the new file-

name

**Outputs:** DONE (BOOL) - energized if ERR = 0

not energized if ERR  $\neq 0$ 

FAIL (BOOL) - energized if ERR  $\neq 0$ 

not energized if ERR = 0

ERR (INT) - 0 if data transferred successfully

≠ 0 if data transfer unsuccessful

See Appendix B in the PiCPro Online Help for error

codes.

<<INSTANCE NAME>>:RENAME(REQ := <<BOOL>>, OLDZ := <<STRING>>, NEWZ := <<STRING>>, DONE => <<BOOL>>, FAIL => <<BOOL>>, ERR => <<INT>>):

**Note:** The RENAME function block cannot be used with the FMSDISK.

The RENAME function block allows you to rename an existing file on the RAM-DISK or in PiCPro. The complete pathname is placed in the OLDZ and the new name is placed in the NEWZ. The new name must not be the name of an existing file.

At the OLDZ input, enter the complete pathname to rename a file in PiCPro:

With a subdirectory, Without a subdirectory,

PICPRO:c:\sub\file- or PICPRO:c:filename.ext\$00

name.ext\$00

or the following to rename a file on the RAMDISK.

With a subdirectory, Without a subdirectory,

**RAMDISK:sub\file-** or RAMDISK:filename.ext\$00

name.ext\$00

At the NEWZ input, enter the new filename in the format shown below.

filename.ext\$00

## **REPLACE**

Replace String/REPLACE

REPLACE
- EN OK - OUT - - - OUT - IN1
- IN2
- L
- P

Inputs: EN (BOOL) - enables execution

OUT (STRING) - output STRING

IN1 (STRING) - characters to replace

IN2 (STRING) - characters which replace

L (INT) - length

P (INT) - position

Outputs:OK (BOOL) - execution completed without error OUT (same variable as OUT input)

The REPLACE function is used to replace one or more characters in a STRING with <u>all</u> characters from another STRING. All characters in the variable at IN2 replace characters in the variable at IN1, starting at the position specified by the input at P. The input at L specifies how many characters in the variable at IN1 are being replaced. The variables at IN1 and IN2 must be unique from the variable at OUT.

#### An error occurs:

If P = 0

If P > 255

If P > length of IN1

If L > 255

If IN1 = OUT

If IN2 = OUT

If length of IN1 - L + length of IN2 > length of OUT

#### **Example of replace function**

| Var at IN1  | Var at IN2 | Value at L | Value at P | Var at OUT     |
|-------------|------------|------------|------------|----------------|
| stringLong2 | 1string    | 4          | 7          | string1string2 |

REP\_END -EN OK--AXIS **Inputs:** EN (BOOL) - enables execution (**One-shot**)

AXIS (USINT) - identifies axis (servo)

Outputs: OK (BOOL) - execution completed without error

The repeat profile end function is required to stop repeating profiles that have been started in the RATIOCAM, RATIOSLP, or RATIO RL functions.

It will only stop repeating profiles if the function calling for repeating profiles is in the active queue. It has no effect on moves that are not in the active queue.

### Example:

A REP\_END function was activated while a RATIOSLP move was in the active queue at Point 1 shown below. The profile will continue executing until it reaches segment 5. (See Point 2.) Then it will come to an end instead of returning to segment 2 as it does when repeating.

Figure 2-32. Ending a repeating profile

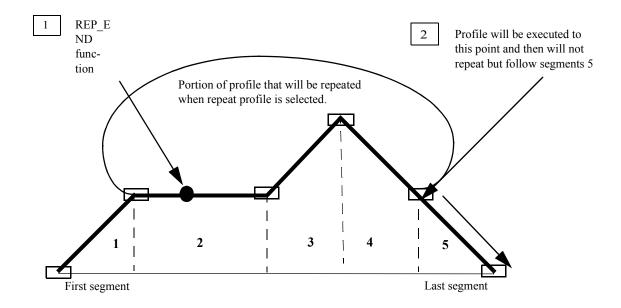

## **RESMODE?**

Axis in Resume Mode?

**Motion/ERRORS** 

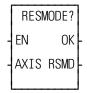

**Inputs:** EN (BOOL) - enables execution

AXIS (USINT) - identifies axis (servo only)

Outputs:OK (BOOL) - execution completed without error

RSMD (BOOL) - indicates the axis is in Resume

Mode when set

The RESMODE? function asks if the axis is in Resume Mode. If so, RSMD will be energized; if not, RSMD will be de-energized. An axis is in Resume Mode from the time a Resumable E-Stop occurs until the RESUME function moves the axis back on path and the Normal Interpolator resumes control of the axis or until a non-resumable E-Stop occurs to cancel Resume Mode. While in Resume Mode, the Resume Interpolator (commanded via the RESUME function) controls the axis and the Normal Interpolator is allowed to continue running, but controls nothing. The difference between the commands of these two interpolators is accumulated in Resume Distance (READ\_SV Variable 64). A Resumable E-Stop occurs when the E\_STOP function is called or an Excess Following Error E-Stop occurs while Resumable E-Stop Allow is set (WRITE SV/READ SV Variable 63).

Also see RESUME and READ SV Variables 63 & 64.

## **RESUME**

Resume to Normal Interpolator Path

**Motion/ERRORS** 

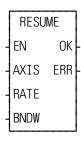

Inputs: EN (BOOL) - enables execution (one-shot)

AXIS (USINT) - axis number (servo only)

RATE (UDINT) - axis feedrate in LU/min (ran

RATE (UDINT) - axis feedrate in LU/min (range = 0 to the velocity limit specified in Servo Setup) BNDW (UDINT) - back on path bandwidth in

LU (range = 0 FU to 2147483647 FU)

Outputs:OK (BOOL) - execution complete without error ERR (INT) - error number

After a Resumable E-Stop occurs and the axis goes into Resume Mode, the RESUME function will command the axis to move back to the Normal Interpolator's command position at the velocity specified by RATE. The direction and distance the axis will travel are determined by the Resume Distance (READ\_SV Variable 64).

If the Resume Distance is positive, the axis will travel in the positive direction. If the Resume Distance is negative, the axis will travel in the negative direction. The Resume Distance is the distance between the Resume Interpolator's command position and the Normal Interpolator's command position. When the Resume Distance is less than or equal to BNDW (i.e. the axis is back on path), the Normal Interpolator will resume control of the axis and Resume Mode is turned off.

#### **IMPORTANT:**

Be aware that acceleration/deceleration ramps are not applied to this motion. The rate specified is immediately applied to the axis. Therefore, the feedrate used should **slowly** move the axis back to path.

#### **IMPORTANT:**

Also be aware that once the Resume Distance is within the bandwidth BNDW, the axis will be commanded to move the remainder of the distance to path in the next update. Therefore, care should be taken in selecting the size of BNDW.

#### **Notes:**

- This function can only be called if the axis is in Resume Mode and the loop is closed.
- This function can be called multiple times while in Resume Mode if the ladder desires to change the feedrate or bandwidth during the move.
- The Slow Velocity Filter is applied to the output of the Resume Interpolator

If no error occurs, OK will be energized and ERR will be 0. If an error occurs, OK will be de-energized and ERR will indicate the error. Possible values for ERR are:

- 0 = no error
- 1 = invalid AXIS input
- 2 = axis is not in Resume Mode
- 3 = axis servo loop is not closed
- 4 = invalid RATE input
- 5 = invalid BNDW input

Also see RESMODE? and READ\_SV Variables 63 & 64.

## **RIGHT**

Right String String/RIGHT

RIGHT
- EN OK - OUT - - - OUT - IN
- L

Inputs: EN (BOOL) - enables execution
OUT (STRING) - output STRING
IN (STRING) - STRING to extract from

L (INT) - length

**Outputs:** OK (BOOL) - execution completed without error OUT (same variable as OUT input)

The RIGHT function is used to extract characters from the right side of a string. The number of characters specified by the input at L are extracted from the right side of the variable at IN and placed into the variable at OUT.

An error occurs:

If L > OUT

If L > 255

## **Example of right function**

| Var at IN1     | Value at L | Var at OUT |
|----------------|------------|------------|
| string1string2 | 7          | string2    |

**ROL** 

Rotate Left Binary/ROL

ROL
- EN OK - IN OUT - N

**Inputs:** EN (BOOL) - enables execution

IN (BITWISE) - value to have bits rotated

N (USINT) - number of bits to rotate

Outputs: OK (BOOL) - execution completed without error

OUT (same type as IN) - rotated value

The ROL function is similar to the shift left function. The bits in the variable or constant at IN are moved to the left the number of positions specified by N. The bits on the left are not discarded, but are rotated, replacing the bits on the right. The result is placed in the variable at OUT.

Rotate left, where N = 2:

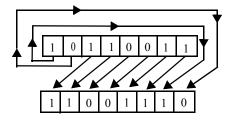

## **Examples of rotate left:**

ROL (3) 11110000 = 10000111 ROL (4) 01110011 = 00110111 ROL (6) 11000011 = 11110000

## **ROR**

Rotate Right Binary/ROR

ROR
- EN OK - IN OUT - N

**Inputs:** EN (BOOL) - enables execution

IN (BITWISE) - value to have bits rotated

N (USINT) - number of bits to rotate

Outputs: OK (BOOL) - execution completed without error

OUT (same type as IN) - rotated value

The ROR function is similar to the shift right function. The bits in the variable or constant at IN are moved to the right the number of positions specified by N. The bits on the right are not discarded, but are rotated, replacing the bits on the left. The result is placed in the variable at OUT.

### Rotate right, where N = 2:

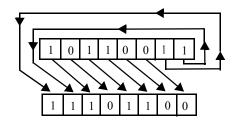

### **Examples of rotate right**

ROR(3) 11110000 = 00011110 ROR(4) 01110011 = 00110111 ROR(8) 11001101 = 11001101

# R PERCEN

Rate Percent Motion/MOVE\_SUP

R\_PERCEN - EN OK -- AXIS - RPER **Inputs:** EN (BOOL) - enables execution

AXIS (USINT) - identifies axis (servo)

RPER (USINT) - percent to increase or decrease feedrate at for all moves for the specified axis. The range is from 0 to 199% with 100% being the feedrate entered at RATE for distance, position and velocity

moves.

NOTE: If 200 to 255% is entered, the software han-

dles it as if 199 was entered.

**Outputs:** OK (BOOL) - execution completed without error

R PERCEN(AXIS := <<USINT>>, RPER := <<USINT>>, OK => <<BOOL>>)

The rate percent function allows the feedrate for all moves connected with the specified axis to be changed.

**Note:** This is a temporary change in feedrates lasting until the servos are reinitialized. At that point, it defaults to the feedrates entered in setup. The velocity limit entered in setup will never be exceeded by what is entered in the RPER input.

# **SC INIT**

SERCOS initialization

**Motion/SERC SYS** 

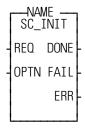

**Inputs:** REQ (BOOL) - set to call (**one-shot**)

OPTN (USINT) - must be zero

Outputs: DONE (BOOL) - set when initialization has completed

successfully

FAIL (BOOL) - Set if initialization error occurred

ERR (UINT) -  $\neq$  0 if initialization error occurred

<<INSTANCE NAME>>:SC\_INIT(REQ := <<BOOL>>, OPTN := <<USINT>>, DONE => <<BOOL>>, FAIL => <<BOOL>>, ERR => <<UINT>>);

The SC\_INIT function block copies the initialization data into all SERCOS interface modules. It is used in conjunction with the user-defined function block created in the SERCOS setup program. See the PiCPro Online Help for more information.

The REQ input should be one-shot at the beginning of the ladder after calling the user-defined function block created in SERCOS setup. The SC\_INIT function block must be scanned every ladder scan. Never program a jump around this function block.

The OPTN input is reserved for future use and must be set to zero.

The ERR output will be  $\neq 0$  if an error occurred. See Table 2-11 on page 410 for a list of errors.

SERCOS axis acknowledge reference

Motion/REF

REQ (BOOL) - set to acknowledge the reference cycle **Inputs:** SCA\_ACKR (one-shot) REQ DONE AXIS (USINT) - identifies servo SERCOS axis AXIS FAIL Outputs: DONE (BOOL) - set when the write is complete **ERR** FAIL (BOOL) - set if an error occurred **SERR** ERR (INT)  $\neq 0$  if an error occurred SERR (UINT) - slave error;  $\neq 0$  if ERR is 128 <<INSTANCE NAME>>:SCA ACKR(REQ := <<BOOL>>, AXIS := <<USINT>>, DONE => <<BOOL>>, FAIL => <<BOOL>>, ERR => <<INT>>, SERR => <<UINT>>);

The SCA\_ACKR function block is used with a servo SERCOS axis and acknowledges the reference cycle. It sends IDN 148 with a value of zero.

The drive will again be controlled by the SERCOS master (the PiC) after this function block is called.

The AXIS input identifies the servo SERCOS axis.

The DONE output is set after the internal conditions to acknowledge the reference cycle are complete.

The FAIL output is set if an ERR occurs.

The ERR output will be  $\neq 0$  if an error occurred. See Table 2-11 on page 410 for a list of errors.

The SERR output will be  $\neq 0$  if the ERR output is 128. See Table 2-12 on page 413 for a list of errors.

# **SCA CLOS**

SERCOS axis close Motion/INIT

```
Inputs: REQ (BOOL) - set to read the drive IDNs (one-shot)

AXIS (USINT) - identifies servo SERCOS axis

Outputs: DONE (BOOL) - set when the write is complete

FAIL (BOOL) - set if an error occurred

ERR (INT) - ≠ 0 if a read error occurred

SERR (UINT) - slave error; ≠ 0 if ERR is 128

<<INSTANCE NAME>>:SCA_CLOS(REQ := <<BOOL>>, AXIS :=

<<USINT>>, DONE => <<BOOL>>, FAIL => <<BOOL>>, ERR =>

<<INT>>, SERR => <<UINT>>);
```

The SCA\_CLOS function block is used to close a servo SERCOS position loop. It performs the following:

- read drive IDN 76 and determine if the drive modulo (rollover) is set
- read IDN 103 if modulo is set
- read IDN 47 to determine current drive position
- update the servo data with the new position
- send the value as commanded position
- set the control bits to cause the drive to close the feedback loop.

The REQ input is set to read the drive IDN. This can take several scans.

The AXIS input identifies the servo SERCOS axis.

The DONE output is set after the internal conditions to close the loop are set.

The FAIL output is set if an ERR occurs.

The ERR output will be  $\neq 0$  if an error occurred. See Table 2-11 on page 410 for a list of errors.

The SERR output will be  $\neq 0$  if the ERR output is 128. See Table 2-12 on page 413 for a list of errors.

**Note:** Rollover on position in the PiC is the same concept as modulo in the drive. They are independent of each other. Their values can be the same or different and one or the other or both can be turned on or off.

# **SCA CTRL**

SERCOS axis control Motion/DATA

SCA\_CTRL
- EN OK - AXIS ERR - IN1
- IN2
- IN3
- OPTN

**Inputs:** EN (BOOL) - set to call function

AXIS (USINT) - identifies SERCOS axis

IN1 (BOOL) - used to set the appropriate control word

bit

IN2 (BOOL) - used to set the appropriate control word

bit

IN3 (BOOL) - used to set the appropriate control word

bit

OPTN (USINT) - defines which control word bits are

affected by IN1-3

Outputs: OK (BOOL) - set if write is allowed

ERR (INT) -  $\neq 0$  if error occurred

When the SERCOS slave is being controlled by the functions in Motion.lib, the SCA\_CTRL function is used to control bits 6 - 9 and 11 of the MDT control word. Refer to the SERCOS specification for the definitions of the MDT control word.

Bits 8, 9, and 11 define the operation mode. They are normally set to zero which is the default.

Bits 6 and 7 define the real time control bits. The SERCOS specification and your drive manual define the purpose of these bits. Typically, bits 6 and 7 are left at zero.

The following table illustrates how the IN and OPTN inputs are used.

| If the OPTN Input is: | Then     | is control<br>word bit | Description |                   |       |                                        |
|-----------------------|----------|------------------------|-------------|-------------------|-------|----------------------------------------|
| 0                     | (Not use | d for SCA_             | CTRL)       | )                 |       |                                        |
|                       | IN1      | 8                      |             |                   |       | ummarizes the mode options for IN1,    |
| 1                     | IN2      | 9                      |             | nd IN3<br>tion is |       | n OPTN 1 is chosen. Typically, primary |
|                       | IN3      | 11                     | орста       | 11011 15          | uscu. |                                        |
|                       |          |                        |             | Bits              |       |                                        |
|                       |          |                        | 11          | 9                 | 8     | Description                            |
|                       |          |                        | 0           | 0                 | 0     | Primary operation mode (IDN 32)        |
|                       |          |                        | 0           | 0                 | 1     | Secondary operation mode 1 (IDN 33)    |
|                       |          |                        | 0           | 1                 | 0     | Secondary operation mode 2 (IDN 34)    |
|                       |          |                        | 0           | 1                 | 1     | Secondary operation mode 3 (IDN 35)    |
|                       |          |                        | 1           | 0                 | 0     | Secondary operation mode 4 (IDN 284)   |
|                       |          |                        | 1           | 0                 | 1     | Secondary operation mode 5 (IDN 285)   |
|                       |          |                        | 1           | 1                 | 0     | Secondary operation mode 6 (IDN 286)   |
|                       |          |                        | 1           | 1                 | 1     | Secondary operation mode 7 (IDN 287)   |
|                       | IN1      | 6                      | Real t      | ime co            | ntrol | bit 1                                  |
| 2                     | IN2      | not used               |             |                   |       |                                        |
|                       | IN3      | not used               |             |                   |       |                                        |
|                       | IN1      | 7                      | Real t      | ime co            | ntrol | bit 2                                  |
| 3                     | IN2      | not used               |             |                   |       |                                        |
|                       | IN3      | not used               |             |                   |       |                                        |

**Note:** All bits default to zero.

The ERR output will be  $\neq 0$  if an error occurred. See Table 2-11 on page 410 for a list of errors.

### **Application Note**

When the SERCOS slave is controlled by Motion. lib, you follow the steps summarized below.

- 1. Initialize the SERCOS axis.
- **2.** Initialize the servo axis.
- **3.** Use the SCA\_CTRL function to set the operation mode and the realtime bits 1 and 2. NOTE: The primary operation mode is the default mode and typically used for most applications.
- **4.** Control bits 13, 14, and 15 for the drive loop closure with Motion.lib logic. **NOTE:** If the loop closure bits must be controlled by the ladder, WRITE\_SV variable 48 must be set to 1 and the bits controlled by SCS CTRL.

# **SCA ERST**

SERCOS axis error reset

**Motion/ERRORS** 

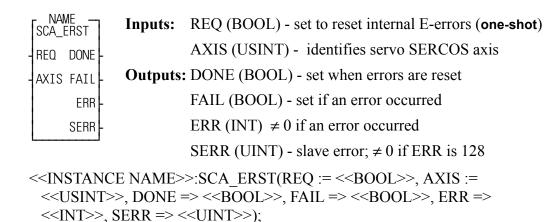

The SCA\_ERST function block is used to reset internal E-errors and can close the loop on a servo SERCOS axis.

The REQ input is set to reset internal E-errors.

The AXIS input identifies the servo SERCOS axis.

The DONE output is set after the internal conditions to reset the E-errors are complete.

The FAIL output is set if an ERR occurs.

The ERR output will be  $\neq 0$  if an error occurred. See Table 2-11 on page 410 for a list of errors.

SERR output will be  $\neq 0$  if the ERR output is 128. See Table 2-12 on page 413 for a list of errors.

SERCOS axis probe initialize

**Motion/MOVE SUP** 

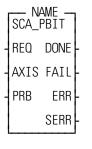

**Inputs:** REQ (BOOL) - executes function block (one-shot)

AXIS (USINT) - SERCOS axis number (servo or digi-

tizing

PRB (USINT) - SERCOS probe input direction

Outputs: DONE (BOOL) - function block complete

FAIL (BOOL) - function block failure

ERR (INT) function block error

SERR (UINT) - SERCOS slave error

The SCA\_PBIT function block is used to initialize the SERCOS fast input. Before executing a REGIST, MEASURE, or FAST\_QUE function with a SERCOS axis, this function block must be called to initialize the SERCOS fast input. The SERCOS specification refers to the fast input as a "probe input". Most SERCOS drive manufacturers provide two fast inputs: one for the SERCOS servo axis and one for the SERCOS digitizing axis. When executed, the SCA\_PBIT function block will communicate with the SERCOS drive to set up the drive's fast input as requested by the PRB input.

The AXIS input identifies the SERCOS servo or digitizing axis.

The PRB input selects the probe input direction. Valid input values are:

### Value Description of when to capture the SERCOS fast input

- 0 No SERCOS fast input capture
- 1 On the positive edge only
- 2 On the negative edge only
- 3 On both edges, positive edge first
- 4 On both edges, negative edge first

The DONE output is set when the function block completes successfully.

The FAIL output is set if an error occurs.

The ERR output will return the error number if an error occurred. See Table 2-11 on page 410 for a list of errors.

SERR output will return the SERCOS slave error number if ERR = 128. See Table 2-12 on page 413 for a list of errors.

**Note:** The SCA\_PBIT function block uses the SERCOS slave's real-time control bits and may also use the real-time status bits. Therefore, while SCA\_PBIT and the subsequent registration, measure, or fast queue operations are active, the ladder should NOT attempt to do any of the following:

- Assign IDN numbers to the real-time status bits.
- Assign IDN numbers to the real-time control bits.
- Modify the control bits.
- Modify any IDN related to the probe inputs.

**Note:** When programming two SCA\_PBIT function blocks, one for a SER-COS servo axis and another for a SERCOS digitizing axis on the same SERCOS drive, the execution of the two function blocks must not occur simultaneously. In other words, the execution of the second function block must not begin until the execution of the first function block is complete.

### **SCA RCYC**

SERCOS axis read cyclic

**Motion/DATA** 

SCA\_RCYC
- EN OK - AXIS ERR - TASK
- MAIN

**Inputs:** EN (BOOL) - set to call function

AXIS (USINT) - identifies the servo SERCOS axis

TASK (STRUCT) - structure that accesses data elements

within a servo task

MAIN (STRUCT) - structure that accesses data ele-

ments in the main ladder

Outputs: OK (BOOL) - set if read is allowed

ERR (INT) -  $\neq 0$  if error occurred

The SCA\_RCYC function allows you to read cyclic data between the ladder and the SERCOS hardware. It can be called either in a servo task or in the main ladder, but never in both. When used in a servo task, the function needs to be called once. When used in the main ladder, the function needs to be called continuously.

The STRUCT input at TASK and at MAIN must match the order and size of the list of IDNs selected for the AT in IDN16. (In SERCOS setup, it is possible to copy the IDN list to the clipboard from within the Define Cyclic Data dialog box and then paste it into the software declarations table.) The structure is labeled ILISTR and would have the following format:

ILISTR STURCT
.IDN51 DINT
.IDN... (varies)
.IDN... (varies)
...n...
.SIZE USINT

The SIZE member of the structure indicates the number of bytes in the AT cyclic data as well as the number of bytes in the structure less the SIZE byte. The SIZE will be compared with the size indicated on the SERCOS module and an error will be generated if they are not equal. This preserves the integrity of the data.

**Note:** Regardless of where this function is used (in a servo task or in the main ladder), you must enter the above structure at both the TASK input and the MAIN input. The structure name must be different for each one, but the members must be the same. Or you can make an array of structures entering a different array on each input.

When the function is initially called, the address of TASK is stored in servo data memory. During each servo update, the TASK structure is copied from the SER-COS module to data memory.

Every time the function is called, the information in the TASK structure is copied to the MAIN structure. There are internal checks that ensure the entire group of IDNs came from the same interrupt.

The ERR output will be  $\neq 0$  if an error occurred. See Table 2-11 on page 410 for a list of errors.

### **SCA RECV**

SERCOS axis receive Motion/DATA

NAME SCA\_RECV - REQ DONE -- AXIS FAIL -- DATA ERR -SERR -

**Inputs:** REQ (BOOL) - request for receiving data (one-shot)

AXIS (USINT) - identifies the servo SERCOS axis

 $\ensuremath{\mathsf{DATA}}$  (STRUC) - structure that sets up the format for

the data received

Outputs: DONE (BOOL) - set when the data is received

FAIL (BOOL) - set if error occurred

ERR (INT) -  $\neq$  0 if receive error occurred

SERR (UINT) - slave error;  $\neq 0$  if ERR is 128

<<INSTANCE NAME>>:SCA\_RECV(REQ := <<BOOL>>, AXIS := <<USINT>>, DATA := <<MEMORY AREA>>, DONE => <<BOOL>>, FAIL => <<BOOL>>, ERR => <<INT>>, SERR => <<UINT>>);

The SCA\_RECV function block is used to receive information from the service channel section of the SERCOS communication.

The AXIS input identifies the servo SERCOS axis.

The DATA input is a structure with the following members:

| Member | Type    | Description                                                                                                    |  |  |  |
|--------|---------|----------------------------------------------------------------------------------------------------|--|--|--|
| IDN    | UINT    | IDN value                                                                                                    |  |  |  |
| IDTYPE | BYTE    | 0 = (S)ystem $1 = (P)$ roduct                                                                                          |  |  |  |
| ELEM   | USINT   | 1 = Read procedure command status (SIZE = 1)                                                                           |  |  |  |
|        |         | 2 = Name string (SIZE = 3)                                                                                             |  |  |  |
|        |         | 3 = Attribute (SIZE = 2)                                                                                               |  |  |  |
|        |         | 4 = Units string (SIZE = 3)                                                                                            |  |  |  |
|        |         | 5 = Minimum value (SIZE = 1 or 2)                                                                                      |  |  |  |
|        |         | 6 = Maximum value (SIZE = 1 or 2)<br>7 = Operation data (SIZE = 1, 2, 3, or 4)                                         |  |  |  |
|        |         |                                                                                                    |  |  |  |
|        |         | NOTE: When the SIZE is 3 or 4, a string must be provided                                                               |  |  |  |
|        |         | at the STRARR member and the string size must be entered                                                               |  |  |  |
|        |         | at the AVAIL member.                                                                                                   |  |  |  |
|        |         | If a 3 (attribute) is entered, the value will be put into the LDATA member DINT since the attribute is always a 4-byte |  |  |  |
|        |         | value.                                                                                                    |  |  |  |
|        |         | If a 5 (minimum value) or 6 (maximum value) is entered, the                                                            |  |  |  |
|        |         | data size must be the same as the operation data size above.                                                           |  |  |  |
| SIZE   | UINT    | 1 = two bytes 2 = four bytes 3 = String 4 = Array                                                                      |  |  |  |
| AVAIL  | UINT    | Quantity of bytes available in the array                                                                               |  |  |  |
| ACTUAL | UINT    | Quantity of bytes actually in the array                                                                                |  |  |  |
| SDATA  | UINT    | Data received if 1 is entered in SIZE                                                                                  |  |  |  |
| LDATA  | DINT    | Data received if 2 is entered in SIZE                                                                                  |  |  |  |
| STRARR | STRING/ | (Optional - only required if a 3 or 4 is entered in SIZE)                                                              |  |  |  |
|        | ARRAY   | Data received is a string if 3 is entered in SIZE or                                                                   |  |  |  |
|        |         | data received is an array if 4 is entered in SIZE                                                                      |  |  |  |

The DONE output is set after the internal conditions to receive are set.

The FAIL output is set if an ERR occurs.

The ERR output will be  $\neq 0$  if an error occurred. See Table 2-11 on page 410 for a list of errors.

SERR output will be  $\neq 0$  if the ERR output is 128. See Table 2-12 on page 413 for a list of errors.

### SCA REF

SERCOS axis reference **Motion/REF** 

> NAME -SCA\_REF REQ DONE AXIS FAIL DIM **ERR** I147 SERR OPTN STAT **RSLT**

REQ (BOOL) - request for reference cycle (one-shot) **Inputs:** 

AXIS (USINT) - identifies the servo SERCOS axis

DIM (DINT) - the value to assign to the index mark (feedback marker pulse) or the switch position

I147 (WORD) - bits for IDN147

OPTN (WORD) - 0 if IDN 147 is not sent; 1 if IDN 147

is sent.

Outputs: DONE (BOOL) - set when the reference cycle is complete

FAIL (BOOL) - set if an error occurred

ERR (INT) - 0 if no error occurred;  $\neq$  0 if a read error

occurred

SERR (UINT) - slave error;  $\neq 0$  if ERR is 128

STAT (INT) - indicates which IDN is being sent or

received

RSLT (DINT) - the commanded position after the refer-

ence is complete

```
<<INSTANCE NAME>>:SCA REF(REO := <<BOOL>>, AXIS := <<USINT>>,
 DIM := <<DINT>>, I147 := <<WORD>>, OPTN := <<WORD>>, DONE =>
 <<BOOL>>, FAIL => <<BOOL>>, ERR => <<INT>>, SERR => <<UINT>>,
 STAT => <<INT>>, RSLT => <<DINT>>);
```

The SCA REF function block is used to run a reference cycle on the servo SER-COS slave axis identified at the AXIS input.

The DIM input is the value assigned to the index mark or the reference switch position.

The I147 input holds the bits for IDN 147. Refer to the SERCOS specification for more information. Typically, bits 2, 3, and 4 are 101 respectively. The other bits depend on the application and the features offered by the drive.

The OPTN input determines whether IDN147 is sent during the reference cycle. For some drives, IDN 147 must be sent during phase 2. Set bit 0 of the option word to 1 if you are sending IDN 147 during the reference cycle. Set bit 0 of the option word to 0 if you are not sending IDN 147 during the reference cycle.

The DONE output is set when the reference cycle is complete. The SCA ACKR function must be called after the reference cycle is complete.

The FAIL output is set if there is an error.

The ERR output will be  $\neq 0$  if an error occurred. See Table 2-11 on page 410 for a list of errors.

SERR output will be  $\neq 0$  if the ERR output is 128. See Table 2-12 on page 413 for a list of errors.

The STAT output indicates which IDN is being sent or received. It is used only for troubleshooting failure conditions. See the chart below.

| STAT# | IDN                                    |
|-------|----------------------------------------|
| 1     | Sending IDN 147 - option bits          |
| 2     | Sending IDN 52 - reference position    |
| 3     | Sending IDN 148 - start reference      |
| 4     | Receiving IDN 148 - reference started? |
| 5     | Receiving IDN 403 - reference done?    |
| 6     | Receiving IDN 47 - position?           |
| 0     | Reference complete                     |

The RSLT output gives the commanded position for your information after the reference is complete.

**Note:** This function block cannot be called while the axis is in Resume Mode or if Resumable E\_Stop Allow (READ\_SV/WRITE\_SV variable 63) is set. Also, do not turn on Resumable E\_Stop Allow while a SERCOS axis reference is executing.

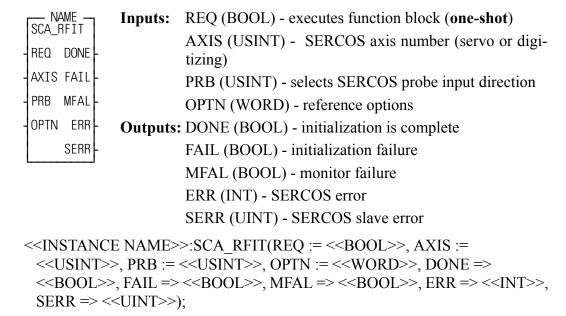

The SCA\_RFIT function block must be executed before calling a FAST\_REF or LAD REF function. The function block performs two functions:

- **1.** When the REQ input is energized, it initializes the SERCOS drive's fast input (referred to as a probe input in the SERCOS specification) and index mark detection as requested by the PRB and OPTN inputs.
- 2. After the DONE output is set and after the FAST\_REF or LAD\_REF function has begun, it continually communicates with the SERCOS drive to monitor the occurrence of the reference switch or index mark and then reads the latched position from the drive. Because of this monitoring feature, the SCA\_RFIT function block must be scanned every ladder scan while the reference cycle is active. Never program a jump around this function block.

The AXIS input specifies the SERCOS servo or digitizing axis.

The PRB input selects the probe input direction. Valid input values are:

| Value | Description                                                       |
|-------|-------------------------------------------------------------------|
| 0     | Do not capture the axis position with SERCOS probe input          |
| 1     | Capture the axis position on the SERCOS probe input positive edge |
| 2     | Capture the axis position on the SERCOS probe input negative edge |

The OPTN input provides the following options:

| Bit    | Description                                       |  |  |  |
|--------|---------------------------------------------------|--|--|--|
| 0      | Ignore index (binary value = 0000 0000 0000 0001) |  |  |  |
| 1      | Reserved                                          |  |  |  |
| 2      | Abort (binary value = 0000 0000 0000 0100)        |  |  |  |
| 3 - 15 | Reserved                                          |  |  |  |

Setting bit 0 will cause the SERCOS drive to capture the axis position at the reference switch. Leaving bit 0 reset will cause the SERCOS drive to capture the axis position at the first occurrence of the index mark after the reference switch.

**Note:** The state of bit 0 (set or reset) must match the state of bit 0 of the OPTN input of the FAST REF or LAD REF function.

**IMPORTANT:** If the SERCOS drive is not a Danaher Motion Centurion drive, bit 0 must be set. Currently, only the Danaher Motion Centurion drives support capturing the axis position at the first occurrence of the index mark after the reference switch.

Setting bit 2 will abort SCA\_RFIT. If called while initializing (i.e. before DONE or FAIL are set), the FAIL output will be set and the ERR output will return 39 "Function block aborted by user". If called while monitoring for the reference event (i.e. after DONE is set), the MFAL output will be set, the ERR output will return 39 "Function block aborted by user", and the reference will be aborted.

The DONE output is set when the initialization phase completes successfully. It is then OK to execute the FAST\_REF or LAD\_REF function.

The FAIL output is set if an error occurs during the initialization phase.

The MFAL output is set if an error occurs during the monitoring phase. If MFAL is set, the reference will be aborted. The ERR output will return the error number if an error occurred during either the initialization phase or the monitoring phase.

The SERR output will return the SERCOS slave error number if ERR = 128.

**Note:** The SCA\_RFIT function block uses the SERCOS slave's real-time control bits. Therefore, while the SCA\_RFIT function block and the subsequent fast reference or ladder reference operations are active, the ladder should not attempt to:

- **1.** Assign IDN numbers to the real-time controls bits.
- **2.** Modify the real-time controls bits.
- **3.** Modify any IDN related to the probe inputs.

**Note:** When programming two SCA\_RFIT function blocks, one for a SER-COS servo axis and another for a SERCOS digitizing axis on the same SERCOS drive, the execution of the two function blocks must not occur simultaneously. In other words, the execution of the second function block must not begin until the execution of the first function block is complete.

**Note:** If the MEASURE function is active when SCA\_RFIT is called with PRB not equal to zero or OPTN equal to zero, the MEASURE function will be turned off. To reactivate the MEASURE function, call it after the reference is complete.

### **SCA SEND**

SERCOS axis send Motion/DATA

**Inputs:** REQ (BOOL) - request to send data (**one-shot**) SCA\_SEND AXIS (USINT) - identifies the servo SERCOS axis REQ DONE DATA (STRUC) - structure that sets up the format for AXIS FAIL the data sent DATA ERR **Outputs:** DONE (BOOL) - set when the send is complete SERR FAIL (BOOL) - set if an error occurred ERR (INT) - 0 if no error occurred;  $\neq$  0 if a send error occurred SERR (UINT) - slave error;  $\neq 0$  if ERR is 128 <<INSTANCE NAME>>:SCA SEND(REQ := <<BOOL>>, AXIS := <<USINT>>, DATA := <<MEMORY AREA>>, DONE => <<BOOL>>, FAIL => <<BOOL>>, ERR => <<INT>>), SERR => <<UINT>>);

The SCA\_SEND function block is used to send information to the service channel section of the SERCOS communication.

The AXIS input identifies the servo SERCOS axis.

The DATA input is a structure with the following members:

| Member | Type         | Description                                                                                                    |
|--------|--------------|----------------------------------------------------------------------------------------------------|
| IDN    | UINT         | IDN value                                                                                                    |
| IDTYPE | BYTE         | 0 = (S)ystem $1 = (P)$ roduct                                                                                                    |
| ELEM   | USINT        | 2 = Name string (SIZE = 3)<br>3 = Attribute (SIZE = 2)<br>4 = Units string (SIZE = 3)<br>5 = Minimum value (SIZE = 1 or 2)<br>6 = Maximum value (SIZE = 1 or 2)<br>7 = Operation data (SIZE = 1, 2, 3, or 4)                                                                                                    |
|        |              | NOTE: When the SIZE is 3 or 4, a string must be provided at the STRARR member and the string size must be entered at the AVAIL member.  If a 3 (attribute) is entered, the value will be put into the LDATA member DINT since the attribute is always a 4-byte value.  If a 5 (minimum value) or 6 (maximum value) is entered, the data size must be the same as the operation data size above. |
| SIZE   | UINT         | 1 = two byte $2 = four byte$ $3 = String$ $4 = Array$                                                                                                    |
| AVAIL  | UINT         | Quantity of bytes available in the array                                                                                                    |
| ACTUAL | UINT         | Quantity of bytes actually in the array                                                                                                    |
| SDATA  | UINT         | Data to be sent if 1 is entered in SIZE                                                                                                    |
| LDATA  | DINT         | Data to be sent if 2 is entered in SIZE                                                                                                    |
| STRARR | STRING/ARRAY | (Optional - only required if a 3 or 4 is entered in SIZE)  Data received is a string if 3 is entered in SIZE or data received is an array if 4 is entered in SIZE                                                                                                    |

**NOTE:** The same structure members are used for the SCA\_RECV and the SCA\_SEND function blocks.

The DONE output is set after the internal conditions to send are set.

The FAIL output is set if an error occurs.

The ERR output will be  $\neq 0$  if an error occurred. See Table 2-11 on page 410 for a list of errors.

SERR output will be  $\neq 0$  if the ERR output is 128. See Table 2-12 on page 413 for a list of errors.

# **SCA STAT**

SERCOS axis status Motion/DATA

SCA\_STAT - EN OK -- AXIS STAT - **Inputs:** EN (BOOL) - set to read

AXIS (USINT) - identifies the SERCOS axis

Outputs: OK (BOOL) - set if read is allowed

STAT (WORD) - the status word of the most recent AT

info

The SCA\_STAT function is used for monitoring the ready-to-operate drive mode, for diagnostic troubleshooting, or for monitoring the two real-time status bits returned from the drive. For the definition of the bit assignments to the AT status word, consult the SERCOS specification.

### **SCA WCYC**

SERCOS axis write cyclic

**Motion/DATA** 

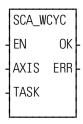

**Inputs:** EN (BOOL) - set to call function (one-shotted)

AXIS (USINT) - identifies the servo SERCOS axis

TASK (STRUCT) - structure that accesses data elements

within a servo task

Outputs: OK (BOOL) - set if read is allowed

ERR (INT) -  $\neq 0$  if error occurred

The SCA\_WCYC function allows you to write cyclic data between the ladder and the SERCOS hardware. It is called once and may only be used in a servo task.

The STRUCT input at TASK must match the order and size of the list of IDNs selected for the MDT in IDN24. (In SERCOS setup, it is possible to copy the IDN list to the clipboard from within the Define Cyclic Data dialog box and then paste it into the software declaration table.) The structure would have the following format:

ILISTW STRUCT
.IDN47 DINT
.IDN... (varies)
.IDN... (varies)
...n...
.SIZE USINT

The SIZE member of the structure indicates the number of bytes in the MDT cyclic data as well as the number of bytes in the structure less the SIZE byte. The SIZE will be compared with the size indicated on the SERCOS module and an error will be generated if they are not equal. This preserves the integrity of the data.

When the function is initially called, the address of TASK is stored in servo data memory. During each servo update, the TASK structure is copied from data memory to the SERCOS module.

The ERR output will be  $\neq 0$  if an error occurred. See Table 2-11 on page 410 for a list of errors.

# SCR\_CONT

SERCOS ring continue

Motion/SERC SYS

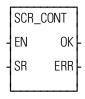

**Inputs:** EN (BOOL) - enables execution (**one-shot**)

SR (STRUCT) -structure that identifies the SERCOS

ring affected

Outputs: OK (BOOL) -set if continuation is allowed

ERR (USINT) - 0 if OK is set;  $\neq 0$  if an error occurs

If you have chosen in SERCOS setup to pause SERCOS communication of this ring after phase 2 in order to send additional IDN numbers, use the SCR\_CONT function to continue through phase 4.

The SR input is a structure consisting of the following members which identify the SERCOS axis:

The ERR output will be  $\neq 0$  if an error occurred. See Table 2-11 on page 410 for a list of errors.

SERCOS ring error

**Motion/SERC SYS** 

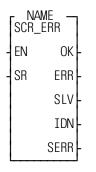

**Inputs:** EN (BOOL) - set to read errors

SR (STRUCT) - structure that identifies the SERCOS

ring

Outputs: OK (BOOL) - set if the SR input is valid

ERR (INT) - 0 if there is no error;  $\neq$  0 if an error occurs

SLV (UINT) -identifies slave 1 - 8 if ERR = 128, 136, or

144

IDN (UINT) - indicates the most recent IDN read or

written if ERR = 128 or 144

SERR (UINT) - slave error;  $\neq 0$  if ERR is 128

NOTE: SLV, IDN, and SERR are valid only if ERR  $\neq 0$ .

The SCR\_ERR function block identifies ring errors that can occur during the transfer of IDNs. It can also represent a hardware failure such as a break in the fiber optic cable or a failure during initialization. In addition, it can supply some information as to what is happening before the error occurred. See the background information at the end of this description.

The SR input is a structure consisting of the following members which identify the SERCOS ring:

The ERR output will be  $\neq 0$  if an error occurred. See Table 2-11 on page 410 for a list of errors.

**Note:** You must always return to phase 0 and reinitialize the SERCOS ring after a ring error occurs.

The SLV output is valid only if the ERR output equals 128, 136, or 144. Then it can be helpful in identifying which slave (1 - 8) has the problem.

The IDN output is valid only if the ERR output equals 128 or 144. Then it indicates the most recent IDN read or written.

SERR output will be  $\neq 0$  if the ERR output is 128. See Table 2-12 on page 413 for a list of errors.

### **Background Information on Using SCR\_ERR for Diagnostics**

If the SCR\_PHAS function does not return a "4" at the PHAS output within a few seconds of calling SC\_START, looking at the outputs of the SCR\_ERR function block will be helpful to diagnose problems that may have occurred. (Remember that you may have chosen to pause at phase 2.)

If a ring error occurs during the initialization through the phases, the SCR\_ERR function block outputs show the most recent IDN number and the slave to which it was sent or received. If the slave returned an error due to an IDN transfer, this error number defined by the slave manufacturer can be read at the SERR output. This information in addition to knowing the sequence of the IDN send and receive activity will aid in diagnosing the initialization failure. This activity is described below.

#### Phase 0

During phase 0 a test is performed to determine if a communication telegram is able to make it all the way around the ring. If it can, the fiber optic ring is complete and all slaves are turned on. If it cannot, error 20 will occur.

#### Phase 1

Each slave is individually addressed and a response is expected. If the address switches on the drive are not set correctly, it will not respond when addressed by the PiC. If a slave does not respond, error 136 occurs and the number of the unresponsive slave will appear at the SLV output. When phase 1 is completed, all the drives are addressed properly.

#### Phase 2

Several IDNs are read, calculations are made and several IDNs are written for each slave on the ring. If a slave cannot respond with data due to an IDN read or does not accept IDN data from an IDN write, error 128 will occur and the most recent IDN and slave read or written will appear at the IDN and SLV output. If an error occurs, no more IDNs are read or written to any slave. The order in which the IDNs are read and written are:

#### For each slave in numerical order:

Read the following IDNs: 3, 4, 5, 88, 90, and 96. Timing calculations are done based on this read information.

### For each slave in numerical order:

Write the following IDNs: 1, 2, 6, 89, 8, 7, 9, 10, 15, and 32.

**Note:** IDN 32 is not sent if telegram type of IDN 15 is 0 or 7.

#### For each slave:

The IDNs in the SERCOS setup list are written.

#### For each slave:

IDNs 99 and 127 are written.

If pause after phase 2 was set, IDNs are transferred as requested by the ladder. If phase 2 is complete, all timing is calculated, all configuration IDNs have been written and accepted by the slaves.

### Phase 3

#### For each slave:

IDN 128 is written. Note: Phase 3 is a brief preparation for phase 4.

### Phase 4

All initializing operations are complete.

The SERR output will be  $\neq 0$  if the ERR output is 128. See Table 2-12 on page 413 for a list of errors.

# **SCR PHAS**

SERCOS ring phase

Motion/SERC SYS

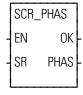

**Inputs:** EN (BOOL) - set to call function

SR (STRUC) -structure that identifies SERCOS ring

Outputs: OK (BOOL) -set if phase number is returned

PHAS (USINT) - highest phase number completed

The SCR\_PHAS function identifies the completed phase (0 - 4).

The SR input is a structure consisting of the following members which identify the SERCOS ring:

The OK output will remain clear until phase 0 has begun.

The PHAS output gives the highest phase (0 - 4) completed by the SERCOS ring identified at the SR input.

SERCOS slave acknowledge reference

**Motion/SERC SLV** 

Inputs: REQ (BOOL) - set to acknowledge the reference cycle (one-shot)

SRS FAIL

ERR
SERR

Outputs: DONE (BOOL) - set when the write is complete

FAIL (BOOL) - set if an error occurred

ERR (INT)  $\neq 0$  if a read error occurred

SERR is 128

<<INSTANCE NAME>>:SCS\_ACKR(REQ := <<BOOL>>, SRS := <<MEMORY AREA>>, DONE => <<BOOL>>, FAIL => <<BOOL>>, ERR => <<INT>>, SERR => <<UINT>>);

The SCS\_ACKR function block acknowledges the reference cycle. It sends IDN 148 with a value of zero.

### **CAUTION**

You must write the newly referenced value (using the SCS\_SEND or WRITE\_SV function) that is returned from the SCS\_REF function *before* calling this function block.

The drive will again be controlled by the SERCOS master (the PiC) after this function block is called.

The SRS input is a structure consisting of the following members which identify the SERCOS axis:

SLOT (UINT) RING (UINT) SLAVE (UINT)

The DONE output is set after the internal conditions to acknowledge the reference are set.

The FAIL output is set if an ERR occurs.

The ERR output will be  $\neq 0$  if an error occurred. See Table 2-11 on page 410 for a list of errors.

The SERR output will be  $\neq 0$  if the ERR output is 128. See Table 2-12 on page 413 for a list of errors.

# SCS CTRL

SERCOS slave control

**Motion/SERC SLV** 

|   | SCS_0 | CTRL |
|---|-------|------|
| - | EN    | OK   |
| - | SRS   | ERR  |
| - | IN1   |      |
| - | IN2   |      |
| - | IN3   |      |
|   | OPTN  |      |
|   | L     |      |

**Inputs:** EN (BOOL) - set to call function

SRS (STRUC) - structure that identifies SERCOS slave

IN1 (BOOL) - used to set the appropriate control word

bit

IN2 (BOOL) - used to set the appropriate control word

bit

IN3 (BOOL) - used to set the appropriate control word

bit

OPTN (USINT) - defines which control word bits are

affected by IN1-3

Outputs: OK (BOOL) - set if write is allowed

ERR (INT) -  $\neq 0$  if error occurred

The SCS\_CTRL function is used to control bits 6 - 9, bit 11, and bits 13 - 15 of the MDT control word. Refer to the SERCOS specification for the definitions of the MDT control word.

Typically, bits 13 - 15 are all set to 1 to enable the drive. Bits 8 and 9 define the operation mode. They are normally set to zero which is the default.

Bits 6 and 7 define the real time control bits. The SERCOS specification and your drive manual define the purpose of these bits. Typically, bits 6 and 7 are left at zero.

The SRS input is a structure consisting of the following members which identify the SERCOS axis:

SLOT (UINT)

RING (UINT)

SLAVE (UINT)

The table below illustrates how the IN and OPTN inputs are used.

| If the OPTN | Then | is control | Description |          |       |                                        |
|-------------|------|------------|-------------|----------|-------|----------------------------------------|
| Input is:   |      | word bit   |             |          |       |                                        |
|             | IN1  | 13         | Halt/r      | estart o | drive |                                        |
| 0*          | IN2  | 14         | Enabl       | e drive  | ;     |                                        |
|             | IN3  | 15         | Drive       | on/off   | •     |                                        |
|             | IN1  | 8          |             |          |       | ummarizes the mode options for IN1,    |
| 1           | IN2  | 9          |             |          |       | n OPTN 1 is chosen. Typically, primary |
|             | IN3  | 11         | opera       | tion is  | usea  |                                        |
|             |      |            |             | Bits     |       |                                        |
|             |      |            | 11          | 9        | 8     | Description                            |
|             |      |            | 0           | 0        | 0     | Primary operation mode (IDN 32)        |
|             |      |            | 0           | 0        | 1     | Secondary operation mode 1 (IDN 33)    |
|             |      |            | 0           | 1        | 0     | Secondary operation mode 2 (IDN 34)    |
|             |      |            | 0           | 1        | 1     | Secondary operation mode 3 (IDN 35)    |
|             |      |            | 1           | 0        | 0     | Secondary operation mode 4 (IDN 284)   |
|             |      |            | 1           | 0        | 1     | Secondary operation mode 5 (IDN 285)   |
|             |      |            | 1           | 1        | 0     | Secondary operation mode 6 (IDN 286)   |
|             |      |            | 1           | 1        | 1     | Secondary operation mode 7 (IDN 287)   |
|             | IN1  | 6          | Real t      | time co  | ntrol | bit 1                                  |
| 2           | IN2  | not used   |             |          |       |                                        |
|             | IN3  | not used   |             |          |       |                                        |
|             | IN1  | 7          | Real t      | time co  | ntrol | bit 2                                  |
| 3           | IN2  | not used   |             |          |       |                                        |
|             | IN3  | not used   |             |          |       |                                        |

<sup>\*</sup> If the SERCOS slave is being controlled by the functions in Motion.lib, the SCA\_CLOS and OPENLOOP functions will control these bits and SCS\_CTRL must not be called with option 0 or 1. **Note:** All bits default to zero. The ERR output will be  $\neq$  0 if an error occurred. See Table 2-11 on page 410 for a list of errors.

# **SCS RECV**

SERCOS slave receive

**Motion/SERC SLV** 

NAME
SCS\_RECV
REQ DONE SRS FAIL DATA ERR SERR -

**Inputs:** REQ (BOOL) - request for receiving data (**one-shot**)

SRS (STRUCT) - structure that identifies the SERCOS

slave

DATA (STRUCT) - structure that sets up the format for

the data received

Outputs: DONE (BOOL) - set when data received

FAIL (BOOL) - set if error occurred

ERR (INT) -  $\neq$  0 if receive error occurred

SERR (UINT) - slave error,  $\neq 0$  if ERR = 128

<<INSTANCE NAME>>:SCS\_RECV(REQ := <<BOOL>>, SRS := <<MEMORY AREA>>, DATA := <<MEMORY AREA>>, DONE => <<BOOL>>,
FAIL => <<BOOL>>, ERR => <<INT>>, SERR => <<UINT>>);

The SCS\_RECV function block is used to receive information from the service channel section of the SERCOS communication.

The SRS input is a structure consisting of the following members which identify the SERCOS axis:

SLOT (UINT) RING (UINT)

SLAVE (UINT)

The DATA input is a structure with the following members:

| Member | Type             | Description                                                                                                    |  |  |  |
|--------|------------------|----------------------------------------------------------------------------------------------------|--|--|--|
| IDN    | UINT             | IDN value                                                                                                    |  |  |  |
| IDTYPE | BYTE             | 0 = (S)ystem $1 = (P)$ roduct                                                                                                    |  |  |  |
| ELEM   | USINT            | 1 = Read procedure command status (SIZE = 1) 2 = Name string (SIZE = 3) 3 = Attribute (SIZE = 2) 4 = Units string (SIZE = 3) 5 = Minimum value (SIZE = 1 or 2) 6 = Maximum value (SIZE = 1 or 2) 7 = Operation data (SIZE = 1, 2, 3, or 4)                                                                                                    |  |  |  |
|        |                  | NOTE: When the SIZE is 3 or 4, a string must be provided at the STRARR member and the string size must be entered at the AVAIL member.  If a 3 (attribute) is entered, the value will be put into the LDATA member DINT since the attribute is always a 4-byte value.  If a 5 (minimum value) or 6 (maximum value) is entered, the data size must be the same as the operation data size above. |  |  |  |
| SIZE   | UINT             | 1 = two bytes 2= four bytes 3 = String 4 = Array                                                                                                    |  |  |  |
| AVAIL  | UINT             | Quantity of bytes available in the array                                                                                                    |  |  |  |
| ACTUAL | UINT             | Quantity of bytes actually in the array                                                                                                    |  |  |  |
| SDATA  | UINT             | Data received if 1 is entered in SIZE                                                                                                    |  |  |  |
| LDATA  | DINT             | Data received if 2 is entered in SIZE                                                                                                    |  |  |  |
| STRARR | STRING/<br>ARRAY | (Optional - only required if a 3 or 4 is entered in SIZE) Data received is a string if 3 is entered in SIZE or data received is an array if 4 is entered in SIZE                                                                                                    |  |  |  |

The DONE output is set after the internal conditions to receive are complete.

The FAIL output is set if an ERR occurs.

The ERR output will be  $\neq 0$  if an error occurred. See Table 2-11 on page 410 for a list of errors.

The SERR output will be  $\neq 0$  if the ERR output is 128. See Table 2-12 on page 413 for a list of errors.

NAME
SCS\_REF
REQ DONE
SRS FAIL
DIM ERR
I147 SERR
OPTN STAT
RSLT

**Inputs:** REQ (BOOL) - request for reference cycle (**one-shot**)

SRS (STRUC) - identifies the servo SERCOS slave

DIM (DINT) - the value to assign to the index mark (feedback marker pulse) or the switch position

I147 (WORD) - bits for IDN147

OPTN (WORD) - 0 if IDN 147 is not sent; 1 if IDN 147 is sent.

**Outputs:** DONE (BOOL) - set when the reference cycle is complete

FAIL (BOOL) - set if an error occurred

ERR (INT) - 0 if no error occurred;  $\neq$  0 if a read error occurred

SERR (UINT) - slave error;  $\neq 0$  if ERR is 128

STAT (INT) - indicates which IDN is being sent or received

RSLT (DINT) - the commanded position after the reference is complete NOTE: This value must be sent to the slave *before* the SCS\_ACKR function block is called.

<<INSTANCE NAME>>:SCS\_REF(REQ := <<BOOL>>, SRS := <<MEMORY
AREA>>, DIM := <<DINT>>, I147 := <<WORD>>, OPTN := <<WORD>>,
DONE => <<BOOL>>, FAIL => <<BOOL>>, ERR => <<INT>>, SERR =>
<<UINT>>, STAT => <<INT>>, RSLT => <<DINT>>);

The SCS\_REF function block is used to run a reference cycle on the non-servo SERCOS slave axis identified at the SRS input.

The SRS input is a structure consisting of the following members which identify the SERCOS axis:

SLOT (UINT)

RING (UINT)

SLAVE (UINT)

The DIM input is the value assigned to the index mark or the reference switch Position.

The I147 input holds the bits for IDN 147. Refer to the SERCOS specification for more information. Typically, bits 2, 3, and 4 are 101 respectively. The other bits depend on the application and the features offered by the drive.

The OPTN input determines whether IDN147 is sent during the reference cycle. For some drives, IDN 147 must be sent during phase 2. Set bit 0 of the option word to 1 if you are sending IDN 147 during the reference cycle. Set bit 0 of the option word to 0 if you are not sending IDN 147 during the reference cycle.

The DONE output is set when the reference cycle is complete. The SCS\_ACKR function must be called after the reference cycle is complete.

The ERR output will be  $\neq 0$  if an error occurred. See Table 2-11 on page 410 for a list of errors.

The SERR output will be  $\neq 0$  if the ERR output is 128. See Table 2-12 on page 413 for a list of errors.

The STAT output indicates which IDN is being sent or received. It is used only for troubleshooting failure conditions. See the chart below.

| STAT# | IDN                                    |
|-------|----------------------------------------|
| 1     | Sending IDN 147 - option bits          |
| 2     | Sending IDN 52 - reference position    |
| 3     | Sending IDN 148 - start reference      |
| 4     | Receiving IDN 148 - reference started? |
| 5     | Receiving IDN 403 - reference done?    |
| 6     | Receiving IDN 47 - position?           |
| 0     | Reference complete                     |

The RSLT output gives the commanded position after the reference is complete. If the ladder is using the SCS\_SEND function to write the drive position, this new value must be used prior to calling the SCS\_ACKR function.

# SCS\_SEND

SERCOS slave send

**Motion/SERC SLV** 

NAME
SCS\_SEND
- REQ DONE - SRS FAIL - DATA ERR SERR -

**Inputs:** REQ (BOOL) - request to send data (**one-shot**)

SRS (STRUCT) - structure that identifies the SERCOS

slave

DATA (STRUCT) - structure that sets up the format for

the data sent

**Outputs:** DONE (BOOL) - set when the send is complete

FAIL (BOOL) - set if an error occurred

ERR (INT) - 0 if no error occurred;  $\neq$  0 if a send error

occurred

SERR (UINT) - slave error,  $\neq 0$  if ERR = 128

<<INSTANCE NAME>>:SCS\_SEND(REQ := <<BOOL>>, SRS := <<MEMORY AREA>>, DATA := <<MEMORY AREA>>, DONE => <<BOOL>>,
FAIL => <<BOOL>>, ERR => <<INT>>, SERR => <<UINT>>);

The SCS\_SEND function block is used to send information to the service channel section of the SERCOS communication.

The SRS input is a structure consisting of the following members which identify the SERCOS axis:

SLOT (UINT)

RING (UINT)

SLAVE (UINT)

The DATA input is a structure with the following members:

| Member | Type             | Description                                                                                                    |  |  |  |
|--------|------------------|----------------------------------------------------------------------------------------------------|--|--|--|
| IDN    | UINT             | IDN value                                                                                                    |  |  |  |
| IDTYPE | BYTE             | 0 = (S)ystem $1 = (P)$ roduct                                                                                                    |  |  |  |
| ELEM   | USINT            | 2 = Name string (SIZE = 3) 3 = Attribute (SIZE = 2) 4 = Units string (SIZE = 3) 5 = Minimum value (SIZE = 1 or 2) 6 = Maximum value (SIZE = 1 or 2) 7 = Operation data (SIZE = 1, 2, 3, or 4) NOTE: When the SIZE is 3 or 4, a string must be provided at the                                                                   |  |  |  |
|        |                  | STRARR member and the string size must be entered at the AVAIL member.  If a 3 (attribute) is entered, the value will be put into the LDATA member DINT since the attribute is always a 4-byte value.  If a 5 (minimum value) or 6 (maximum value) is entered, the data size must be the same as the operation data size above. |  |  |  |
| SIZE   | UINT             | 1 = two bytes $2 = four bytes$ $3 = String$ $4 = Array$                                                                                                    |  |  |  |
| AVAIL  | UINT             | Quantity of bytes available in the array                                                                                                    |  |  |  |
| ACTUAL | UINT             | Quantity of bytes actually in the array                                                                                                    |  |  |  |
| SDATA  | UINT             | Data sent if 1 is entered in SIZE                                                                                                    |  |  |  |
| LDATA  | DINT             | Data sent if 2 is entered in SIZE                                                                                                    |  |  |  |
| STRARR | STRING/<br>ARRAY | (Optional - only required if a 3 or 4 is entered in SIZE) Data sent is a string if 3 is entered in SIZE or data sent is an array if 4 is entered in SIZE                                                                                                    |  |  |  |

**NOTE:** The same structure members are used for the SCS\_RECV and the SCS\_SEND function blocks.

The DONE output is set after the internal conditions to send are complete.

The FAIL output is set if an ERR occurs.

The ERR output will be  $\neq 0$  if an error occurred. See Table 2-11 on page 410 for a list of errors.

The SERR output will be  $\neq 0$  if the ERR output is 128. See Table 2-12 on page 413 for a list of errors.

# SCS\_STAT

SERCOS slave status

**Motion/SERC SLV** 

SCS\_STAT - EN OK - SRS STAT **Inputs:** EN (BOOL) - set to read

SRS (STRUC) - structure that identifies the SERCOS

slave

Outputs: OK (BOOL) - set if read is allowed

STAT (WORD) - the status word of the most recent AT

info

The SCS\_STAT function is used for monitoring the ready-to-operate drive mode, for diagnostic troubleshooting, or for monitoring the two real-time status bits returned from the drive. For the definition of the bit assignments to the AT status word, consult the SERCOS specification.

The SRS input is a structure consisting of the following members which identify the SERCOS axis:

SLOT (UINT) RING (UINT) SLAVE (UINT)

### **SERCOS Errors**

The errors listed in Table 2-11 can appear at the ERR output of certain SERCOS functions\function blocks described in the preceding section.

**Table 2-11 List of ERR Errors** 

| ERR# | Description                                                                                                    |
|------|----------------------------------------------------------------------------------------------------|
| 0    | No error                                                                                                    |
| 1    | IDN queue was busy when called or the amount of dynamic memory currently available on the SERCOS board is not enough to accommodate the size specified in .AVAIL                                                                  |
| 2    | The quantity specified in the .AVAIL structure member is not large enough for the received data. The actual size of the received data is returned in the .ACTUAL structure member. This error is reported by the SERCOS firmware. |
| 3    | Axis is not initialized, is not a SERCOS axis, or the slot/ring/slave specification is incorrect.                                                                                                    |
| 4    | Invalid data in DATA input structure                                                                                                    |
| 5    | Error reset function could not be completed.                                                                                                    |
| 6    | SERCOS ring 1 busy*                                                                                                    |
| 7    | SERCOS ring 2 busy*                                                                                                    |
| 8    | SERCOS ring 1 configuration size error**                                                                                                    |
| 9    | SERCOS ring 2 configuration size error**                                                                                                    |
| 10   | Function block enabled while already in process                                                                                                    |
| 11   | Bit 3 or bit 8 set in the procedure command acknowledgment (data status) Either operation data invalid or procedure command error                                                                                                 |
| 12   | Not enough pool memory available                                                                                                    |
| 13   | Change bit in status word was zero after reference complete.                                                                                                    |
| 14   | The IDN queue was cleared during an IDN transfer, typically caused by calling the SC_INIT function while an IDN is being read or written.                                                                                         |
| 15   | SERCOS module is unavailable for IDN transfer because the phase-to-phase transistion in progress is between phase 2 and phase 4.                                                                                                  |
| 16   | Slave response timed out                                                                                                    |
| 17   | The SERCOS module did not receive an expected AT response. SERCOS cable may be disconnected.                                                                                                    |
| 18   | Number of SERCOS slots or slaves is invalid.                                                                                                    |
| 19   | The SERCOS module did not receive an expected MDT response. SERCOS cable may be disconnected.                                                                                                    |
| 20   | Phase 0 detected that the ring is not complete. The optic cable could be open or drive turned off.                                                                                                    |
| 21   | The SERCOS module firmware is outdated for the features requested from a newer version of the motion library.                                                                                                    |
| 22   | The SERCOS module firmware is a newer version and the motion library is outdated and unable to interface.                                                                                                    |

| 23 | The version of PiCPro used to create the SERCOS setup data is outdated for the features requested from the library or the SERCOS module firmware.                                                                                         |
|----|----------------------------------------------------------------------------------------------------|
| 24 | The version of PiCPro used to create the SERCOS setup data is a newer version and the library is unable to interface.                                                                                                    |
| 25 | A two-ring SERCOS module was specified in SERCOS setup but the module is a one-ring SERCOS module.                                                                                                    |
| 26 | Invalid PRB input on the SCA_PBIT or SCA_RFIT function blocks or invalid OPTN input on the SCA_RFIT function block.                                                                                                    |
| 27 | The SERCOS setup data was configured for a different CPU (PiC, MMC, or MMC for PC).                                                                                                    |
| 28 | The SERCOS ring is not currently halted in phase 2. SERCOS Setup may not have specified "Pause after Phase 2".                                                                                                    |
| 29 | The axis is in Resume Mode or Resumable E-EStop Allow (READ_SV/WRITE_SV Variable 63) is set.                                                                                                    |
| 30 | The drive status word (bit 13=1) indicates an error.                                                                                                    |
| 31 | An E-stop condition exists for this axis in the PiC900.                                                                                                    |
| 32 | Incorrect phase number, contact Danaher Motion.                                                                                                    |
| 33 | Incorrect address error, contact Danaher Motion.                                                                                                    |
| 34 | Incorrect AT number error, contact Danaher Motion.                                                                                                    |
| 35 | Variable 48 is set to 1 and you attempt to close the loop                                                                                                    |
| 36 | OPTN input is invalid.                                                                                                    |
| 37 | The quantity specified in the .AVAIL structure member is not large enough for the received data. The actual size of the received data is returned in the .ACTUAL structure member. This error is reported by the motion library software. |
| 38 | Open loop was requested while SCA_CLOS was in progress.                                                                                                    |
| 39 | Function block aborted by user                                                                                                    |
| 48 | Service channel not ready when attempt to send/receive non-cyclic data                                                                                                    |
| 49 | No data to send or receive                                                                                                    |
| 50 | The value of the .SIZE member of the TASK input structure does not match the byte count in the SERCOS module.                                                                                                    |
| 51 | The value of the .SIZE member of the MAIN input structure does not match the byte count in the SERCOS module.                                                                                                    |
| 65 | Error occurred calculating when MDT should occur.                                                                                                    |
| 66 | Error occurred calculating when drive data valid.                                                                                                    |
| 67 | Error occurred calculating when feedback data valid.                                                                                                    |
| 68 | Error occurred calculating total time required for communication cycle.                                                                                                    |
| 69 | Error occurred calculating cyclic data memory for SERCON processor.                                                                                                    |
| 70 | Error occurred calculating cyclic data memory for internal memory map.                                                                                                    |
| 71 | Error occurred calculating service channel memory map.                                                                                                    |
| 72 | Incorrect ring error, contact Danaher Motion.                                                                                                    |
|    |                                                                                                    |

| 74  | CPU on SERCOS module has too many tasks during update.                                                           |
|-----|----------------------------------------------------------------------------------------------------|
| 128 | Slave error occurred. Read SERR output to identify error. The SLV output indicates the slave number.             |
| 136 | Slave will not respond in phase 1. The SLV output indicates the slave number.                                    |
| 144 | Procedure command error - The slave number can be viewed at the SLV output and the IDN number at the IDN output. |
| 152 | CRC error. The bit pattern received by the SERCOS receiver is corrupted.                                         |

<sup>\*</sup>This busy error may occur if the SC\_INIT function is not one-shotted and a second store operation is attempted before the first one is done.

The errors listed in Table 2-12 can appear at the SERR output of certain SERCOS functions/function blocks described in the preceding section.

<sup>\*\*</sup>This size error will occur if too many IDNs are defined in the SERCOS setup data.

**Table 2-12 List of SERR Errors** 

| SERR# | Description                                   |
|-------|-----------------------------------------------|
| 4097  | This IDN does not exist.                      |
| 4105  | The data for this IDN may not be accessed.    |
| 8193  | The name does not exist                       |
| 8194  | The name transmission is too short            |
| 8195  | The name transmission is too long             |
| 8196  | The name may not be changed                   |
| 8197  | The name is write-protected                   |
| 12290 | The attribute transmission is too short       |
| 12291 | The attribute transmission is too long        |
| 12292 | The attribute may not be changed              |
| 12293 | The attribute is write-protected at this time |
| 16385 | The units do not exist                        |
| 16386 | The units transmission is too short           |
| 16387 | The units transmission is too long            |
| 16388 | The units may not be changed                  |
| 16389 | The units are write-protected at this time    |
| 20481 | The minimum value does not exist              |
| 20482 | The minimum value transmission is too short   |
| 20483 | The minimum value transmission is too long    |
| 20484 | The minimum value may not be changed          |
| 20485 | The minimum value is write-protected          |
| 24577 | The maximum value does not exist              |
| 24578 | The maximum value transmission is too short   |
| 24579 | The maximum value transmission is too long    |
| 24580 | The maximum value may not be changed          |
| 24581 | The maximum value is write-protected          |
| 28674 | The data is too short.                        |
| 28675 | The data is too long                          |
| 28676 | The data may not be changed.                  |
| 28677 | The data is write-protected at this time.     |
| 28678 | The data is smaller than the minimum value.   |
| 28679 | The data is larger than the maximum value.    |
| 28680 | The bit pattern for this IDN is invalid.      |

## **SCURVE**

S Curve Motion/MOVE\_SUP

SCURVE
- EN OK - AXIS
- ACC
- JERK

**Inputs:** EN (BOOL) - enables execution (**One-shot**)

AXIS (USINT) - time axis number

ACC (LREAL) - the maximum acceleration rate in

counts/min<sup>2</sup>

JERK(LREAL) - the constant jerk in counts/min<sup>3</sup>

**Outputs:** OK (BOOL) - execution complete without errors

**NOTE:** A math coprocessor is required to use the SCURVE function.

The SCURVE function allows a master time axis to follow an s-curve velocity profile instead of a trapezoidal velocity profile as shown below. In the typical trapezoidal profile, there will be jerks (shown by arrows below) when motion starts and accelerates, when the commanded velocity is reached, when deceleration begins, and when deceleration ends. These jerks can be suppressed by using an s-curve profile which smooths out the acceleration and deceleration.

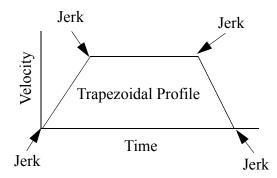

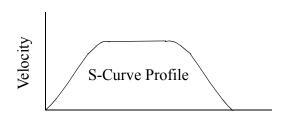

You create an s-curve profile by defining a maximum acceleration rate (ACC) and a constant jerk rate (J) for a master time axis in the SCURVE function. (See the Notes that follow.) Then you can use the DISTANCE, POSITION, or VEL\_STR/VEL\_END functions to move a distance, reach an endpoint, or follow a velocity.

Two other functions can be used with the SCURVE function. The IN\_POS? function is used to indicate when the distance or position move is complete. The NEWRATE function is used to change the velocity of the time axis while it is moving.

The command velocity (variable 6) can be read with the READ\_SV function. This value is given in counts/sec. It will read the velocity command due to the s-curve profile. When the axis is accelerating or decelerating, the value will be different than the value commanded . NOTE: Do not write a command velocity with variable 6 when a non-zero value is entered in the ACC and JERK inputs.

You can turn the s-curve off by entering a zero in the ACC input and in the JERK input. The acceleration and deceleration of the time axis will then work with a position and a step velocity written with variables 1 and 6 using the WRITE\_SV function. DISTANCE, POSITION, and VEL STR/END functions are not used.

To improve performance, it is recommended that the velocity compensation flag (read servo variable 32) be turned off for any slaves following the s-curve master time axis.

Time axes do not use the queue like servo axes do. If the time axis is already moving when another function call is made, the new move will begin immediately. The moves are blended together. For example if a second distance move is called before the first is completed, the distance values of the first and second move will be summed. The rate specified in the second move will also take effect immediately. Depending upon distance, endpoint, or direction selected in a distance, position or velocity move, the axis could reverse direction.

### **Notes on Determining ACC and JERK Inputs**

The following guidelines may help you determine the maximum acceleration [ACC input (Am)] and the constant jerk [JERK input (J)] for your application. The two examples below present two ways to approach this.

### Example 1

In the first example, assume that when going from 0 to maximum velocity (Vm) the first third of the velocity change is spent in constant jerk, the second third is spent in constant acceleration, and the final third is spent in constant jerk as shown below.

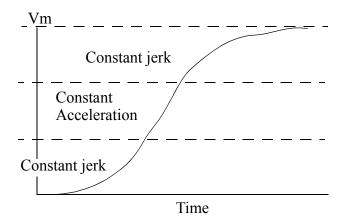

When this 1/3 relationship is true, the relationship between acceleration, jerk, velocity and time can be expressed as follows:

$$J = \frac{3}{2} \frac{Am^2}{Vm}$$
 and  $Am = \frac{5}{3} \frac{Vm}{time}$ 

If you select an approximate time for acceleration from 0 to Vm (left column) and a value for the maximum velocity (top row), then the table provides the value for constant jerk (first line) and maximum acceleration (second line) in each row. Typically, you set the ACC and JERK inputs once based on the maximum your application can handle.

| Time<br>(sec) | Velocity<br>(FU/min) | Velocity<br>(FU/min) | Velocity<br>(FU/min) | Velocity<br>(FU/min) | Velocity<br>(FU/min) |                             |
|---------------|----------------------|----------------------|----------------------|----------------------|----------------------|-----------------------------|
|               | 1x10 <sup>3</sup>    | 1x10 <sup>4</sup>    | 1x10 <sup>5</sup>    | 1x10 <sup>6</sup>    | 1x10 <sup>7</sup>    |                             |
| 0.01          | 1.5x10 <sup>11</sup> | 1.5x10 <sup>12</sup> | 1.5x10 <sup>13</sup> | 1.5x10 <sup>14</sup> | 1.5x10 <sup>15</sup> | JERK (FU/min <sup>3</sup> ) |
|               | $1.0 \times 10^7$    | $1.0 \times 10^8$    | $1.0 \times 10^9$    | $1.0 x 10^{10}$      | $1.0 x 10^{11}$      | ACC (FU/min <sup>2</sup> )  |
| 0.1           | 1.5x10 <sup>9</sup>  | 1.5x10 <sup>10</sup> | 1.5x10 <sup>11</sup> | 1.5x10 <sup>12</sup> | $1.5 \times 10^{13}$ | JERK (FU/min <sup>3</sup> ) |
|               | $1.0 \times 10^6$    | $1.0 \text{x} 10^7$  | $1.0 \times 10^8$    | $1.0 \times 10^9$    | $1.0 x 10^{10}$      | ACC (FU/min <sup>2</sup> )  |
| 1             | $1.5 \times 10^7$    | 1.5x10 <sup>8</sup>  | 1.5x10 <sup>9</sup>  | 1.5x10 <sup>10</sup> | 1.5x10 <sup>11</sup> | JERK (FU/min <sup>3</sup> ) |
|               | $1.0 \times 10^5$    | $1.0 \times 10^6$    | $1.0 \times 10^7$    | $1.0 \times 10^8$    | $1.0 \times 10^9$    | ACC (FUmin <sup>2</sup> )   |
| 10            | $1.5 \times 10^5$    | $1.5 \times 10^6$    | $1.5 \times 10^7$    | 1.5x10 <sup>8</sup>  | 1.5x10 <sup>9</sup>  | JERK (FU/min <sup>2</sup> ) |
|               | $1.0 \times 10^4$    | $1.0 \times 10^5$    | $1.0 \times 10^6$    | $1.0 \text{x} 10^7$  | $1.0 \times 10^8$    | ACC (FU/min <sup>2</sup> )  |
| 100           | $1.5 \times 10^3$    | 1.5x10 <sup>4</sup>  | 1.5x10 <sup>5</sup>  | 1.5x10 <sup>6</sup>  | 1.5x10 <sup>7</sup>  | JERK (FU/min <sup>3</sup> ) |
|               | $1.0 \times 10^3$    | $1.0 \times 10^4$    | $1.0 \times 10^5$    | $1.0 \times 10^6$    | $1.0 \times 10^7$    | ACC (FU/min <sup>2</sup> )  |

# Example 2:

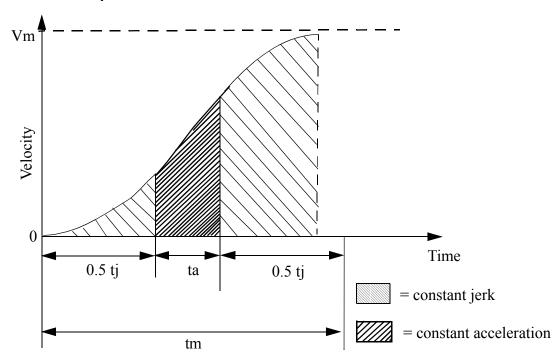

 $V_m$ =Maximum velocity

 $\mathbf{t_m}$  =The total time to reach velocity Vm if the axis starts at 0

 $t_j$ =The total constant jerk time

 $\mathbf{t_a}$ =The total constant acceleration time

**s**= The fraction of time spent in constant jerk calculated by:

$$S = \frac{t_j}{t_m}$$

If you know  $V_m$ ,  $t_m$ , and s, then you can calculate jerk and acceleration using the following formulas.

$$JERK = \frac{2 \times V_m}{s \times t_m^2 (1 - 0.5 \times s)}$$

$$ACCL = \frac{V_m}{t_m(1 - 0.5 \times s)}$$

The units for JERK are ladder units per minute<sup>3</sup>; therefore,  $V_m$  is in ladder units per minute and  $t_m$  is in minutes. The units for ACCL are ladder units per minute<sup>2</sup>.

## **SEEK**

Seek Io/COMM

NAME SEEK - REQ DONE -- HNDL FAIL -- ORG ERR -

**Inputs:** REQ (BOOL) - enables execution (**One-shot**)

HNDL (INT) - output from OPEN function block

ORG (INT) - origin OFF (DINT) - offset

**Outputs:** DONE (BOOL) - energized if ERR = 0

not energized if ERR  $\neq 0$ 

FAIL (BOOL) - energized if ERR  $\neq 0$ 

not energized if ERR = 0

ERR (INT) - 0 if data transfer successful

 $\neq 0$  if data transfer unsuccessful

See Appendix B in the PiCPro Online Help for ERR

codes.

<<INSTANCE NAME>>:SEEK(REQ := <<BOOL>>, HNDL := <<INT>>, ORG := <<INT>>, OFF := <<DINT>>, DONE => <<BOOL>>, FAIL => <<BOOL>>, ERR => <<INT>>);

When you use the OPEN function block, the file or device is set up for a sequential read/write. The SEEK function block allows you to change the location of the pointer.

This function block positions a pointer in a RAMDISK or FMSDISK file. A READ or WRITE executed after this function block will start reading from or writing at that point. The pointer is positioned from one of three origins specified by the value at ORG. It is offset from the origin by the number of bytes specified at OFF. The offset value can be positive (for forward) or negative (for backward).

If the offset value moves the pointer beyond the end of file, the pointer will be at the end of the file. If the offset value moves the pointer before the beginning of file, the pointer will be at the beginning of the file.

Enter at ORG Positions pointer at OFF bytes from:

16#A00 beginning of file 16#A01 its current location

16#A02 end of file

# **Examples of SEEK function**

| Value at ORG | Value at OFF | Positions pointer at OFF bytes from: |
|--------------|--------------|--------------------------------------|
| 16#A00       | 10           | 10 bytes beginning of file           |
| 16#A02       | 0            | the end of the file                  |
| 16#A00       | -5           | the beginning of file                |

SEEK is used in conjunction with the CLOSE, CONFIG, OPEN, READ, STATUS, and WRITE I/O function blocks.

SEL

Select Filter/SEL

SEL - EN OK -- G OUT -- IN0 - IN1 Inputs: EN (BOOL) - enables execution

G (BOOL) - value selector

INO (ANY except STRUCT) - value to be

selected

IN1 (same type as IN0) - value to be selected

Outputs: OK (BOOL) - execution completed without

error

OUT (same type as IN0) - selected value

The SEL function is used to select one of two values and place it in the output variable. The selection is based on the value of the BOOLEAN input at G.

If power flow/logic continuity does not exist to the point at G, then the value of the variable or constant at IN0 is placed into the variable at OUT. If power flow/logic continuity exists to the point at G, then the value of the variable or constant at IN1 is placed into the variable at OUT.

## **SERVOCLK**

Servo Clock

Xclock/SERVOCLK

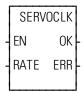

**Inputs:** EN (BOOL) - enables execution (**One-shot**)

RATE (TIME) -250  $\mu s,\,500~\mu s,\,1,\,2,\,4,\,8,$  or 16 ms. To enter 250 or 500 microseconds, use the format T#250us or T#500us. For milliseconds times, use the normal T#

format.

Outputs: OK (BOOL) - interrupt started without error ERR (USINT) - 0 if OK is set. ≠ 0 if an error occurs.

SERVOCLK(RATE := <<TIME>>, OK => <<BOOL>>, ERR => <<USINT>>)

The SERVOCLK function is used in conjunction with the task feature. It allows you to run a task tied to the servo interrupt clock without actually running any servos. This gives you the ability to run a faster, higher-priority task than either the hardware or system tasks.

**NOTE:** When you are running servos, the servo interrupt clock is started when you call the STRTSERV function.

The SERVOCLK function is called only once to start the servo interrupt clock. It may be called before or after the task(s) that is to run on the servo clock.

If the STRTSERV and the SERVOCLK functions are both called in the same ladder, the most recent one called will be in effect. Calling SERVOCLK after STRT-SERV will stop the servos.

The errors that can appear at the ERR output are listed below.

**ERR** = 1 Invalid rate value entered. Must be 1, 2, 4, 8, or 16\* ms.

ERR = 2 Out of memory.

**ERR = 3** Invalid CPU revision. Outdated EPROMs.

<sup>\*</sup>If you are using a Turbo<sup>2</sup> control, do not set the servo interrupt clock at 16 ms.

# SHL

Shift Left Binary/SHL

SHL - EN OK -- IN OUT -- N **Inputs:** EN (BOOL) - enables execution

IN (BITWISE) - value to have bits shifted

N (USINT) - number of bits to shift

Outputs: OK (BOOL) - execution completed without

error

OUT (same type as IN) - shifted value

The SHL function moves all bits in the variable or constant at IN to the left. The bits are shifted the number of positions specified by the variable or constant at N. N bits on the left side are dropped. N bits on the right side are replaced with zeros. The result is placed in the variable at OUT.

Shift left, where N = 2:

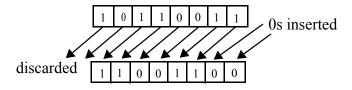

### **Examples of shift left:**

SHL (3) 11110000 = 10000000 SHL (4) 01110011 = 00110000 SHL (8) 11111111 = 000000000

# **SHR**

Shift Right Binary/SHR

SHR
- EN OK - IN OUT -

**Inputs:** EN (BOOL) - enables execution

IN (BITWISE) - value to have bits shifted

N (USINT) - number of bits to shift

Outputs: OK (BOOL) - execution completed without

error

OUT (same type as IN) - shifted value

The SHR function moves all bits in the variable or constant at IN to the right. The bits are shifted the number of positions specified by the variable or constant at N. N bits on the right side are dropped. N bits on the left side are replaced with zeros. The result is placed in the variable at OUT.

Shift right, where N = 2:

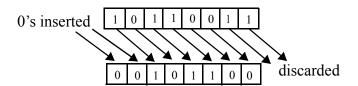

#### **Examples of shift right:**

SHR (3) 10101010 = 00010101 SHR (4) 01110011 = 000000111 SHR (8) 11111111 = 000000000

## SIN

Sine Arith/TRIG

SIN - EN OK -- ANGL SIN - **Inputs:** EN (BOOL) - enables execution

ANGL (REAL/LREAL) - angle value (in radians)

Outputs: OK (BOOL) - execution completed without error

SIN (REAL/LREAL) - sine calculated

NOTE: The data types entered at ANGL and SIN must match, i.e. if ANGL is REAL, then SIN must be

REAL.

The SIN function calculates the sine of the angle entered at ANGL. The result is placed at SIN.

# **SINT2BYT**

Short Integer to Byte

Datatype/SINTCONV

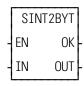

**Inputs:** EN (BOOL) - enables execution

IN (SINT) - value to convert

Outputs: OK (BOOL) - execution completed without

error

OUT (BYTE) - converted value

The SINT2BYT function changes the data type of the value at IN from a short integer to a byte. The result is placed in the variable at OUT.

Short Integer to Double Integer

**Datatype/SINTCONV** 

SINT2DI -EN OK--IN OUT- **Inputs:** EN (BOOL) - enables execution

IN (SINT) - value to convert

Outputs: OK (BOOL) - execution completed without

error

OUT (DINT) - converted value

The SINT2DI function changes the data type of the value at IN from a short integer to a double integer. The sign of the short integer is extended into the leftmost 24 bits of the double integer. The result is placed in the variable at OUT.

# SINT2INT

Short Integer to Integer

**Datatype/SINTCONV** 

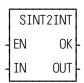

**Inputs:** EN (BOOL) - enables execution

IN (SINT) - value to convert

Outputs: OK (BOOL) - execution completed without

error

OUT (INT) - converted value

The SINT2INT function changes the data type of the value at IN from a short integer to an integer. The sign of the short integer is extended into the leftmost 8 bits of the integer. The result is placed in the variable at OUT.

## SINT2LI

Short Integer to Long Integer

**Datatype/SINTCONV** 

SINT2LI -EN OK--IN OUT- **Inputs:** EN (BOOL) - enables execution

IN (SINT) - value to convert

Outputs: OK (BOOL) - execution completed without error

OUT (LINT) - converted value

The SINT2LI function converts a short integer into a long integer. The sign bit of the DINT is extended into the leftmost 56 bits of the long integer. The result is placed in a variable at OUT.

### SINT2USI

Short Integer to Unsigned Short Integer

**Datatype/SINTCONV** 

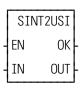

**Inputs:** EN (BOOL) - enables execution

IN (SINT) - value to convert

**Outputs:** OK (BOOL) - execution completed without

error

OUT (USINT) - converted value

The SINT2USI function changes the data type of the value at IN from a short integer to an unsigned short integer. The result is placed in the variable at OUT.

# **SIZEOF**

Size of variable Datatype/SIZEOF

SIZEOF - EN OK -- IN OUT - **Inputs:** EN (BOOL) - set to call the function (**one-shot**)

IN (any data type) - variable name **Outputs:** OK (BOOL) - set when EN is on

OUT (UINT) - size in bytes of the variable entered at IN

SIZEOF(IN := <<ANY>>, OK => <<BOOL>>, OUT => <<UNIT>>)

The SIZEOF function is used to give you the size of the variable name you enter at IN.

The OK will be set if the EN is on and off when the EN is off.

The OUT output reports the size in bytes of the variable at IN.

| Data Type |            | Data Type                    | OUT Output                         |
|-----------|------------|------------------------------|------------------------------------|
| of        | Output     | of Variable                  | (in bytes)                         |
| Variable  | (in bytes) |                              |                                    |
| BOOL      | 1          | STRING                       | Declared length +2                 |
| BYTE      | 1          | DATE                         | 2                                  |
| WORD      | 2          | TIME_OF_DAY                  | 4                                  |
| DWORD     | 4          | DATE_AND_TIME                | 4                                  |
| LWORD     | 8          | TIME                         | 4                                  |
| SINT      | 1          | Variable (ARRAY)             | Size of one element in array       |
| INT       | 2          | STRUCT                       | Number of bytes in structure       |
| DINT      | 4          | STRUCT.member                | Size of member                     |
| LINT      | 8          | STRUCT.member (ARRAY)        | Size of one element in array mem-  |
|           |            |                              | ber                                |
| USINT     | 1          | STRUCT (ARRAY)               | Size of one structure in the array |
| UNIT      | 2          | STRUCT (ARRAY).member        | Size of member                     |
| UDINT     | 4          | STRUCT (ARRAY).member        | Size of one element in array mem-  |
|           |            | (ARRAY)                      | ber                                |
| ULINT     | 8          | Variable name of array only  | Not supported                      |
| REAL      | 4          | Name of structure array only | Not supported                      |
| LREAL     | 8          | Constant                     | 4 unless DATE (D#) which is 2      |

Below is an example of what the size output would be for the structure MACH and each of its members.

| Variable Name | Data Type   | SIZE Out-  |
|---------------|-------------|------------|
| at IN         | of Variable | 1          |
|               |             | (in bytes) |
| MACH          | STRUCT      | 14         |
| .ONE          | BYTE        | 1          |
| .TWO          | DWORD       | 4*         |
|               | (2)         |            |
| .END          | STR (3)     | 5          |
| END_STRUCT    |             |            |

<sup>\*</sup>The 4 represents DWORD (0). There are another 4 bytes in DWORD (1) which brings the total for the structure to 14.

**SQRT** 

Square Root Arith/ARITH

SQRT - EN OK -- SQR ROOT - Inputs: EN (BOOL) - enables execution

SQR (USINT, UINT, UDINT, REAL constant) -

value to find square root of

Outputs:OK (BOOL) - execution completed without error

ROOT (same type as SQR) - square root of the

number

SQRT(SQR := <<USINT, UINT, UDINT, REAL>>, OK => <<BOOL>>, ROOT => <<USINT, UINT, UDINT, REAL>>)

The SQRT function determines the square root of the number at SQR and places it in the variable at ROOT. The value at SQR must be greater than or equal to zero.

The square root function, operating on a non-negative number S, is defined as:

$$\sqrt{S} = r$$
 where  $r * r = S$ 

If the value at ROOT is not an integer, it is rounded up to the nearest integer if the fractional value is greater than or equal to .5. It is rounded down to the nearest integer if the fractional value is less than .5.

**Note:** You can use other datatypes such as INTs, DINTs, etc. as long as they are positive values.

# **STATUS**

Status Io/COMM

NAME STATUS - REQ DONE -- HNDL FAIL -ERR -STAT -

**Inputs:** REQ (BOOL) - enables execution (**One-shot**)

HNDL (INT) - output from OPEN function block

**Outputs:** DONE (BOOL) - energized if ERR = 0

not energized if ERR  $\neq 0$ 

FAIL (BOOL) - energized if ERR  $\neq 0$ 

not energized if ERR = 0

ERR (INT) - 0 if data transfer successful

≠ 0 if data transfer unsuccessful

See Appendix B in the PiCPro Online Help for ERR

codes.

STAT (INT) - number of bytes in buffer

<<INSTANCE NAME>>:STATUS(REQ := <<BOOL>>, HNDL := <<INT>>, DONE => <<BOOL>>, FAIL => <<BOOL>>, ERR => <<INT>>, STAT => <<INT>>);

The STATUS function block outputs the number of bytes that are in the input buffer for the device designated by HNDL. The number of bytes is placed in the variable at STAT. The value of STAT should be used as an input to the READ function (at CNT) to specify how many bytes should be read from the port.

- Use this function block only for a device at the User Port, and only when the device is opened in the READ or READ/WRITE mode. ERR code # 9 will be returned if this function is used on workstation or DISK files.
- The maximum number of characters that will be buffered by the PiC is 128. If a read is not done, the buffer will fill up. Subsequent characters will be lost

STATUS is used in conjunction with the CLOSE, CONFIG, OPEN, READ, SEEK, and WRITE I/O function blocks.

## **STATUSSV**

Status Servo Motion/DATA

STATUSSV EN OK-

AXIS STAT

**Inputs:** EN (BOOL) - enables execution

AXIS (USINT) - identifies axis (servo or digitizing)

Outputs: OK (BOOL) - execution completed without error

STAT (WORD) - gives the status of the axis

STATUSSV(AXIS := <<USINT>>, OK => <<BOOL>>, STAT => <<WORD>>)

The STATUSSV function identifies the following axis characteristics in the STAT word output:

| Characteristic       | Binary Value      | Hex Value |
|----------------------|-------------------|-----------|
| Move started         | 00000000 00000001 | 0001      |
| Fast input occurred  | 00000000 00000010 | 0002      |
| Fast input on        | 00000000 00000100 | 0004      |
| Good mark detected   | 00000000 00001000 | 0008      |
| Bad mark detected    | 00000000 00010000 | 0010      |
| DIST + TOLR exceeded | 00000000 00100000 | 0020      |
| Fast input rising    | 00000000 01000000 | 0040      |

These bits are "read and clear" (one shot) bits except the fast input on bit. A set bit means that the event has occurred since the last time the function was called. Therefore, it is recommended that the function be called only once in the ladder to prevent missing the event.

**Move started** - This bit will be set when the software starts iterating a move. It will be set whenever a move begins.

A situation where checking the status of this bit is helpful is when the start of a move has been held off by the distance requirement in the FAST\_QUE function. The bit will be set when the move *actually* begins.

**Fast input occurred** - This bit will be set by the software whenever a fast input occurs on the servo or digitizing axis. The module must be configured to watch for the fast input by using the FAST\_QUE, the FAST\_REF, REGIST, or MEASURE. The FAST\_QUE and FAST\_REF functions must be called each time you want to perform the function and configure the module. REGIST and MEASURE are called once.

Typically, the **Fast input occurred** bit will be set anytime the fast input occurs on the axis. However, if it is an encoder axis that uses the index mark to reference, the bit is set when the index mark occurs. With the FAST\_REF function, the bit is set when the index mark occurs after the fast input transitions. With the

LAD\_REF function, the bit is set when the index mark occurs after the REF\_END function is called in the ladder.

**Fast input on -** This bit is set by the hardware when the fast input is on.

**NOTE:** If the STATUS\_SV function is called after the fast input turns on but before a servo interrupt occurs, the **Fast input on** bit is set and the **Fast input occurred** bit will not be set until the next scan.

**NOTE:** This bit is not supported with SERCOS or virtual axes. It will always be reset.

Good mark detected. This bit will be set when a good mark is detected.

**Bad mark detected -** This bit keeps track of bad marks.

**NOTE:** Since the first mark is always "bad," it will be set on the first mark after registration is called.

**Distance** + **tolerance** exceeded - This bit is set as soon as the distance from the last mark exceeds the value of DIST + TOLR whether or not a mark has occurred. It will be reset when any mark occurs.

**Fast input rising** - This bit indicates the direction of the most recent fast input until the next fast input occurs.

If the transition direction is defined as rising (a 0 entered in variable 19 of WRITE SV), then this bit will always be on.

If the transition direction is defined as falling (a 1 entered in variable 19 of WRITE SV), then this bit will always be off.

If the transition direction is defined as both rising and falling (a 2 entered in variable 19 of WRITE\_SV), then this bit will alternate between on and off as the fast input signal alternates.

See also the table of variables at the READ\_SV function.

### **STEPCNTL**

Stepper Control Io/STEPPER

STEPCNTL
- EN OK
- STRC
- CNTL

**Inputs:** EN (BOOL) - enables execution (**Typically one-shot**)

STRC (STRUCT) - handle of axis initialized in STEPINIT at STRC input (See STEPINIT function.)
CNTL (UINT) - control word number for axis at STRC

Outputs: OK (BOOL) - execution completed without error

The STEPCNTL function is used to send a control word to the stepper motor control module (SMCM). The number entered in CNTL represents a control word from those listed in the table that follows.

#### **IMPORTANT**

When the STEPCNTL function is called, it can take the SMCM up to 3 ms to process it. To ensure proper operation, always check that the "control word not processed" bit in the status word is clear before sending a control word.

| Control # | Name             | Description                                                                                                    |  |
|-----------|------------------|----------------------------------------------------------------------------------------------------|--|
| 1         | Enable profile   | The <i>enable profile</i> control word is required to allow profile commands to be entered into the command queue.                                                                                     |  |
| 2         | Pause profile    | The <i>pause profile</i> control word will prevent any further profile commands in the command queue from being executed until a <i>continue</i> control word is received.                             |  |
|           |                  | <b>NOTE:</b> An active <i>distance</i> or <i>position</i> command will complete its execution.                                                                                                    |  |
| 3         | Continue profile | The <i>continue</i> control word will cause profile command execution to resume. It resets the pause bit and goes to the next command in the command queue.                                            |  |
|           |                  | If a <i>continue</i> control word is received <i>before</i> the current command is completed, that command will be aborted and the next command in the command queue will be executed.                 |  |
|           |                  | nand is executed and there are no more commands in the command                                                                                                    |  |
| -         |                  | t will be set as soon as the continue profile word is written.                                                                                                    |  |
|           |                  | e commands to execute the SMCM will then force the stepper to arrent acc/dec rate                                                                                                    |  |
| 4         | Emergency        | The <i>emergency stop</i> control word causes the SMCM to stop out-                                                                                                    |  |
|           | stop             | putting pulses to the stepper regardless of the current acc/dec rate.  The command queue is emptied.                                                                                                   |  |
| 5         | Controlled       | The controlled stop control word causes the SMCM to immedi-                                                                                                    |  |
|           | stop             | ately decelerate to zero velocity at the current acc/dec rate. The command queue is emptied.                                                                                                    |  |
| 6         | Step/direction   | The <i>step/direction</i> control word causes pulses to be output on the step/cw output and direction to be output on the direction/ccw output as shown below. The step/direction mode is the default. |  |
|           |                  | Step/cw                                                                                                    |  |
|           |                  | Direction/ccw (FWD) (REV)                                                                                                    |  |

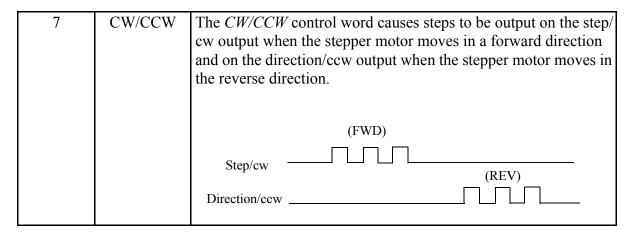

## Interrupting distance, position, and velocity moves

Moves can be interrupted in various ways--a *controlled stop*, an *emergency stop*, or a *continue* control word. The effects each of these has on a move are illustrated in the next three figures.

When a *controlled stop* control word is received from the ladder, the move is aborted and the axis decelerates to zero at the current acc/dec rate as shown in Controlled stop control word received before end of a move

Figure 2-33. Controlled stop control word received before end of a move

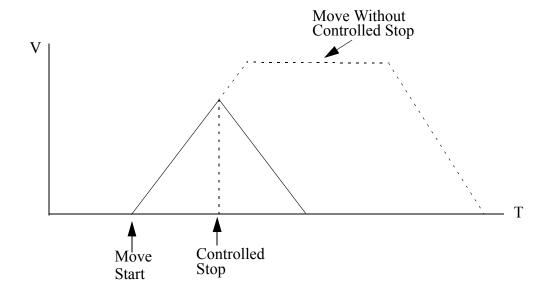

When an *emergency stop* control word is received from the ladder, the axis comes to an immediate halt as shown in Emergency stop control word received before end of distance move

Figure 2-34. Emergency stop control word received before end of distance move

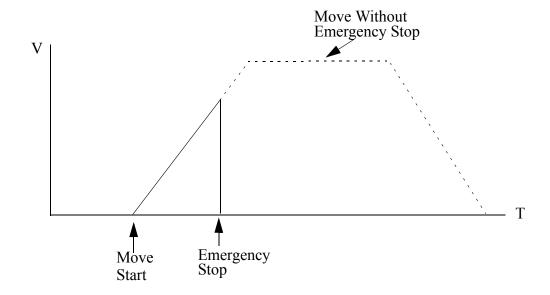

When the word to continue is received from the ladder, the next command in the profile is executed as shown in Velocity move with continue control word received before velocity reached

Figure 2-35. Velocity move with continue control word received before velocity reached

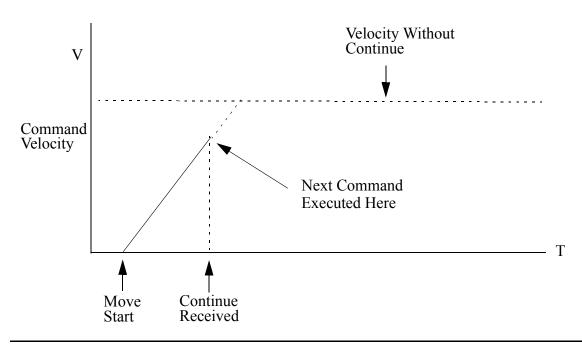

# **STEPINIT**

Step Initialization Io/STEPPER

STEPINIT - EN OK -- STRC **Inputs:** EN (BOOL) - enables execution (**One-shot**)

STRC (STRUCT) - contains the following members: RACK, SLOT, CHAN, ERROR, and ID which

identifies the axis as a stepper axis

Outputs: OK (BOOL) - execution completed without error

STEPINIT(STRC := <<MEMORY AREA>>, OK => <<BOOL>>)

The STEPINIT function initializes an axis as a stepper axis. It verifies the integrity of the rack, slot, and channel location and assigns a handle (ID) to the axis at that location.

It also returns the errors listed in the table below at the ERROR member of the structure.

#### **Error number for ERROR member of structure**

| # | Name of Error                                                                          | Function OK not set with error             |
|---|----------------------------------------------------------------------------------------|--------------------------------------------|
| 0 | No error                                                                               | N/A                                        |
| 1 | Invalid rack number or remote rack not available                                       | STEPINIT                                   |
| 2 | Invalid slot number                                                                    | STEPINIT                                   |
| 3 | Invalid channel number                                                                 | STEPINIT                                   |
| 4 | Module not found at rack and slot location <i>or</i> not enough channels on the module | STEPINIT                                   |
| 5 | Invalid command number                                                                 | STEP_CMD                                   |
| 6 | Invalid data for the command                                                           | STEP_CMD                                   |
| 7 | Invalid control number                                                                 | STEPCNTL                                   |
| 8 | A stepper function called before the STEPINIT function                                 | STEP_COM, STEPCNTL, STEPSTAT, and STEP_POS |
| 9 | A BLOCK_IO error has occurred                                                          | STEP_COM, STEPCNTL,                        |
|   |                                                                                        | STEPSTAT, and STEP_POS                     |

You enter a structure in the software declarations table following the format shown below. The name of the structure in this example is STEP1.

#### Structure for STEPINIT function

| Name   | Туре       |
|--------|------------|
| STEP1  | STRUCT     |
| .RACK  | USINT      |
| .SLOT  | USINT      |
| .CHAN  | USINT      |
| .ERROR | INT        |
| .ID    | INT        |
|        | END_STRUCT |

#### **IMPORTANT**

The structure you enter in the software declarations table must have the members entered in the order shown above. The data type for each member of the structure must be as shown in the **Type** column in order for the software to recognize the information.

Initial values are entered by you for the rack, slot, and channel numbers for the stepper axis at the RACK, SLOT, and CHAN members of the structure.

**NOTE**: With the block stepper/encoder/DCin module, the RACK must be set to 100, the SLOT is the module number from 1 to 77 (1 for the block module connected to the CPU, 2 for the block module connected to #1, 3 for the module connected to #2, etc., and CHAN is 1 or 2.

The software assigns values to ERROR and ID. Never enter any values for them.

# **STEPSTAT**

Step Status Io/STEPPER

STEPSTAT -EN OK--STRC STAT- Inputs: EN (BOOL) - enables execution

STRC (STRUCT) - handle of axis initialized in

STEPINIT at STRC input

Outputs:OK (BOOL) - execution completed without error

STAT (WORD) - stepper status for AXIS

STEPSTAT(STRC := <<MEMORY AREA>>, OK => <<BOOL>>, STAT => <<WORD>>)

The STEPSTAT function allows you to read the data on the status of the axis. See the table below.

### **IMPORTANT**

It takes the stepper motor control module (SMCM) up to 3 ms to process a control word. If the "control word not processed" bit in the status word is clear, the status word reflects the last control word that was written.

Table 2-13. WORD Output from STEPSTAT Function

| Name            | Description                                                                                                    | Binary value      | Dec | Hex  |
|-----------------|----------------------------------------------------------------------------------------------------|-------------------|-----|------|
| Profile enabled | When set, this bit indicates that commands can be sent to the queue for execution. It is set by sending the <i>enable profile</i> control word. | 00000000 00000001 | 1   | 0001 |
|                 | The following conditions will reset this bit:                                                                                                   |                   |     |      |
|                 | Sending an emergency stop control word                                                                                                    |                   |     |      |
|                 | Completing a controlled stop                                                                                                    |                   |     |      |
|                 | Controller scan loss                                                                                                    |                   |     |      |
|                 | Illegal command/data is executed                                                                                                    |                   |     |      |
|                 | Illegal control word received                                                                                                    |                   |     |      |
|                 | Calculation error occurred                                                                                                    |                   |     |      |
|                 | Command queue overflow                                                                                                    |                   |     |      |
|                 | When reset, the following occurs:                                                                                                    |                   |     |      |
|                 | The SMCM stops outputting pulse                                                                                                    |                   |     |      |
|                 | The queue is emptied                                                                                                    |                   |     |      |
|                 | Any commands sent to the queue are lost                                                                                                    |                   |     |      |
|                 | • Status information for the axis is invalid                                                                                                    |                   |     |      |
| Profile paused  | When set, this bit indicates that no more commands will be executed from the queue. The following commands will set this bit:                   | 00000000 00000010 | 2   | 0002 |
|                 | • A pause profile command or control word                                                                                                    |                   |     |      |
|                 | A velocity move command                                                                                                    |                   |     |      |
|                 | This bit is reset by sending a <i>continue profile</i> control word.                                                                            |                   |     |      |
| At velocity     | When set, this bit indicates that the desired velocity has been reached. This bit is set                                                        | 00000000 00000100 | 4   | 0004 |
|                 | when a <i>velocity move</i> command is executed <i>and</i> the desired velocity is reached.                                                     |                   |     |      |
|                 | This bit is reset by sending a <i>continue profile</i> control word.                                                                            |                   |     |      |
| Queue<br>empty  | This bit is set when the final command in the queue has completed execution.                                                                    | 00000000 00001000 | 8   | 0008 |
|                 | This bit is reset when a command is placed into the queue for execution.                                                                        |                   |     |      |

| Name       | Description                                                                           | Binary value           | Dec      | Hex   |  |
|------------|---------------------------------------------------------------------------------------|------------------------|----------|-------|--|
| NOTE: If   | NOTE: If a velocity command is executed and there are no more commands in the command |                        |          |       |  |
| -          | e queue empty bit will be set as soon as the co                                       | -                      |          |       |  |
|            | there are no more commands to execute the SM                                          | MCM will then force th | e steppe | er to |  |
| decelerate | e to zero at the current acc/dec rate.                                                |                        |          | T     |  |
| Queue      | This bit is set when the queue is full (500                                           | 00000000 00010000      | 16       | 0010  |  |
| full       | commands). An E-stop will occur if another                                            |                        |          |       |  |
|            | command is sent to the queue.                                                         |                        |          |       |  |
|            | This bit is reset when a command is removed                                           |                        |          |       |  |
|            | from the queue for execution.                                                         |                        |          |       |  |
| Control    | This bit is set until the control word is pro-                                        | 00000000 00100000      | 32       | 0020  |  |
| word not   | cessed.                                                                               |                        |          |       |  |
| pro-       |                                                                                       |                        |          |       |  |
| cessed     |                                                                                       |                        |          |       |  |
|            | (not used)                                                                            | 00000000 0X000000      | 64       | 0040  |  |
|            | (not used)                                                                            | 00000000 X0000000      | 128      | 0080  |  |
|            | (not used)                                                                            | 0000000X 00000000      | 256      | 0100  |  |
|            | (not used)                                                                            | 000000X0 00000000      | 512      | 0200  |  |
|            | (not used)                                                                            | 00000X00 00000000      | 1024     | 0400  |  |
|            | (not used)                                                                            | 0000X000 00000000      | 2048     | 0800  |  |
|            | (not used)                                                                            | 000X0000 00000000      | 4096     | 1000  |  |
|            | (not used)                                                                            | 00X00000 00000000      | 8192     | 2000  |  |
|            | Reserved for future version # of firmware                                             | 0V000000 00000000      | 16384    | 4000  |  |
|            | Reserved for future version # of firmware                                             | V0000000 00000000      | 32768    | 8000  |  |

# STEP CMD

Step Command Io/STEPPER

STEP\_CMD
- EN OK - STRC
- CMD
- DATA

**Inputs:** EN (BOOL) - enables execution (**Typically one-shot**)

STRC (STRUCT) - handle of axis initialized in STEPINIT at STRC input (See STEPINIT function.)

CMD (UINT) - stepper command for STRC DATA (DINT) - command data for STRC

Outputs: OK (BOOL) - execution completed without error

STEP\_CMD(STRC := << MEMORY AREA>>, CMD := << UINT>>, DATA := << DINT>>, OK => << BOOL>>)

The STEP\_CMD function sends a profile command and its related data to the stepper axis identified in STRC. The commands available and their range of data are listed in the table below. Several commands (up to 500) can be sent to the command queue on the stepper motor control module (SMCM) to run a profile for the axis identified at STRC.

#### **IMPORTANT**

When the STEP\_CMD function is called, the command is moved into a command queue on the SMCM. It can take up to 3 ms for the SMCM to process a command after it has been moved into the command queue. In some cases, it is important that the command be processed before some other action is taken (i.e. sending a control word).

To ensure that the command is processed before some other action, send a *pause* command immediately after the command. Check to see that the pause bit in the status word is set before initiating the next action.

#### NOTE

If the command queue is empty when the SMCM is ready to execute another command, the SMCM will force the stepper to decelerate to zero at the current acc/dec rate. If another command is sent to the command queue during this deceleration, that command will be executed immediately.

|       | Profile Commands                                                                                                    |                         |  |  |  |
|-------|----------------------------------------------------------------------------------------------------|-------------------------|--|--|--|
| Com # | Profile Command                                                                                                    | Range                   |  |  |  |
| 1     | <b>Distance</b> The <i>distance</i> command will cause the stepper to move the indicated number of steps relative to the current position.                                                                                                    | ±2,147,352,575<br>steps |  |  |  |
|       | For example, if the current position is 200 and the commanded distance is 1000, the endpoint will be 1200. The SMCM will output 1000 steps.                                                                                                    |                         |  |  |  |
|       | The SMCM will cause the motor to accelerate, decelerate, or reverse direction in order to move the required distance.                                                                                                    |                         |  |  |  |
|       | At the end of an uninterrupted distance move, the velocity is always zero.                                                                                                    |                         |  |  |  |
|       | The distance move will accelerate towards (or decelerate to) the maximum velocity set with command 4.                                                                                                    |                         |  |  |  |
|       | All acceleration and deceleration required to move the commanded distance will be at the acc/dec rate set with command 5.                                                                                                    |                         |  |  |  |
|       | A distance move is aborted when a <i>continue</i> control word is received from the ladder.                                                                                                    |                         |  |  |  |
| 2     | Position                                                                                                    | ±2,147,352,575          |  |  |  |
|       | The <i>position</i> command is identical to the <i>distance</i> command except the move is relative to absolute zero. When power is first applied to the SMCM, the absolute position is zero. Any distance moved from this point is added to or subtracted from (for reverse move) the current position to form the new absolute position. | steps                   |  |  |  |
|       | For example, if the current position is 200 and the commanded position is 1000, the endpoint will be 1000. The SMCM will output 800 steps.                                                                                                    |                         |  |  |  |
|       | The SMCM will cause the motor to accelerate, decelerate, and reverse directions, if necessary, in order to move to the commanded position.                                                                                                    |                         |  |  |  |
|       | At the end of an uninterrupted position move, the velocity is always zero.                                                                                                    |                         |  |  |  |
|       | The position move will accelerate towards (or decelerate to) the maximum velocity set with command 4.                                                                                                    |                         |  |  |  |
|       | All acceleration and deceleration required to move the commanded distance will be at the acc/dec rate set with command 5.                                                                                                    |                         |  |  |  |
|       | A position move is aborted when a <i>continue</i> control word is received from the ladder.                                                                                                    |                         |  |  |  |

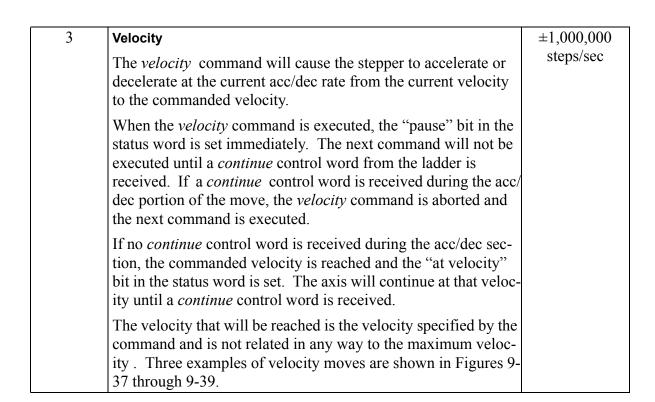

The starting velocity is "0" and the move accelerates at the current acc/dec rate to the commanded velocity in Velocity move with starting velocity = 0 It will continue at the commanded velocity until the next command is received.

Figure 2-36. Velocity move with starting velocity = 0

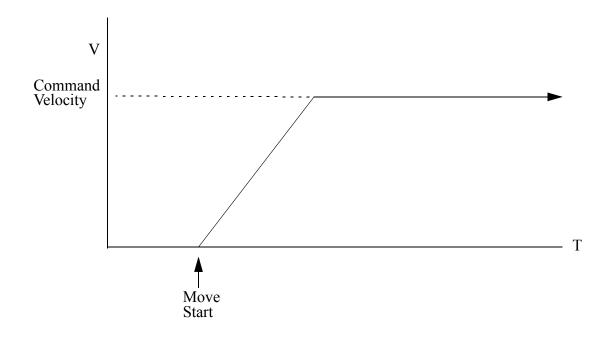

A velocity move where the starting velocity is greater than the commanded velocity is illustrated in Velocity move with starting velocity > commanded velocity. The move decelerates at the current acc/dec rate until it is at the commanded velocity.

Figure 2-37. Velocity move with starting velocity > commanded velocity

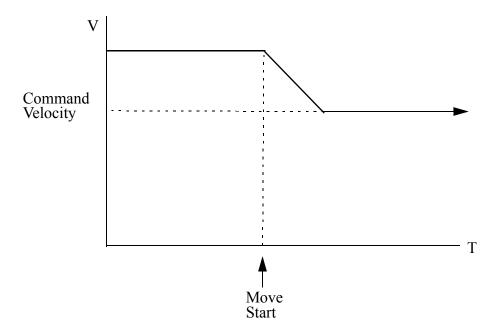

A velocity move where the starting velocity is forward and the commanded velocity is reverse is illustrated in Velocity move with starting velocity forward (+), commanded velocity reverse (-)The move decelerates to "0" and then reverses direction as commanded.

Figure 2-38. Velocity move with starting velocity forward (+), commanded velocity reverse (-)

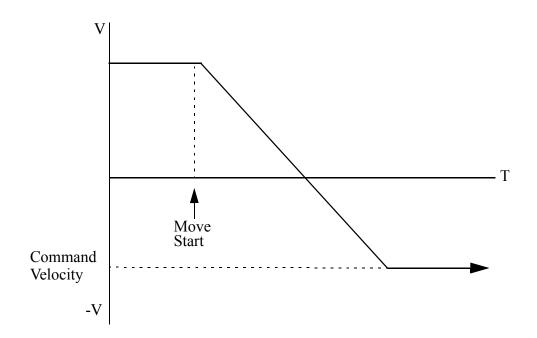

| Com # | Command                                                                                                    | Range                                             |
|-------|----------------------------------------------------------------------------------------------------|---------------------------------------------------|
| 4     | Set Maximum Velocity                                                                                                    | 1 to 1,000,000                                    |
|       | The <i>set maximum velocity</i> command defines the maximum velocity that will be allowed during a distance or position move.                                                                                             | steps/sec<br>(Default - 200<br>steps/sec)         |
| 5     | Set Acc/Dec Rate                                                                                                    | 1 to 16,777,215                                   |
|       | The <i>set acc/dec rate</i> command defines the rate at which the stepper motor will accelerate or decelerate.                                                                                                    | steps/sec/sec<br>(Default - 200<br>steps/sec/sec) |
|       | <b>Note:</b> ACC/DEC rates above 1,000,000 steps/sec/sec during distance or position moves may cause an overshoot in the number of steps sent to the drive. Avoid this by setting the rate below 1,000,000 steps/sec/sec. | steps/sec/sec/                                    |
| 6     | Set Reference                                                                                                    | ±2,147,352,575                                    |
|       | The <i>set reference</i> command is used to establish an absolute position for subsequent position moves. The absolute position is forced to the reference position defined by the set reference data.                    | steps<br>(Default - 0)                            |
| 7     | Pause                                                                                                    |                                                   |
|       | The <i>pause</i> command causes the SMCM to remain at the current command until a <i>continue</i> control word is received from the ladder.                                                                               |                                                   |

| Com |                                                                                                    | I                 | Command                                                                            | Range   |
|-----|----------------------------------------------------------------------------------------------------|-------------------|------------------------------------------------------------------------------------|---------|
| 8   | Steps Per Revolution (5-Axis Integrated Stepper Module only) This value specifies the number of steps per revolution for a stepper axis controlled by the 5-Axis Integrated Stepper Module. The following table indicates the steps per revolution for each of the valid DATA input values. |                   |                                                                                    | 0 to 13 |
|     |                                                                                                    |                   |                                                                                    |         |
|     | <u>Value</u>                                                                                                    | mSteps/Step       | Steps/Rev (assuming 1.8° motor)                                                    |         |
|     | 0                                                                                                    | 2                 | 400                                                                                |         |
|     | 1                                                                                                    | 4                 | 800                                                                                |         |
|     | 2                                                                                                    | 8                 | 1,600                                                                              |         |
|     | 3                                                                                                    | 16                | 3,200                                                                              |         |
|     | 4                                                                                                    | 32                | 6,400                                                                              |         |
|     | 5                                                                                                    | 64                | 12,800                                                                             |         |
|     | 6                                                                                                    | 128               | 25,600                                                                             |         |
|     | 7                                                                                                    | 256               | 51,200                                                                             |         |
|     | 8                                                                                                    | 5                 | 1,000                                                                              |         |
|     | 9                                                                                                    | 10                | 2,000                                                                              |         |
|     | 10                                                                                                    | 25                | 5,000                                                                              |         |
|     | 11                                                                                                    | 50                | 10,000                                                                             |         |
|     | 12                                                                                                    | 125               | 25,000                                                                             |         |
|     | 13                                                                                                    | 250               | 50,000                                                                             |         |
|     | Module 1                                                                                                    | power-on default: | 0                                                                                  |         |
|     | ule's con                                                                                                    |                   | nd that is entered into the stepper mod-<br>value is written to the stepper module |         |

| Com # | Command                                                                                                    | Range    |
|-------|----------------------------------------------------------------------------------------------------|----------|
| 9     | Driven Run Current (5-Axis Integrated Stepper Module only)                                                                                                    | 0 to 204 |
|       | This value specifies the peak current that will be applied when stepping.                                                                                     |          |
|       | 1 count = 19.65 mA<br>204 counts = 4 A (maximum)<br>Peak current = (RMS current)(1.4)                                                                         |          |
|       | Module power-on default: 0                                                                                                    |          |
|       | Note: This is not a command that is entered into the stepper module's command queue. The value is written to the stepper module and is effective immediately. |          |
| 10    | Drive Idle Current (5-Axis Integrated Stepper Module only)                                                                                                    | 0 to 204 |
|       | This value specifies the peak current that will be applied to maintain holding torque.                                                                        |          |
|       | 1 count = 19.65 mA<br>204 counts = 4 A (maximum)<br>Peak current = (RMS current)(1.4)                                                                         |          |
|       | Module power-on default: 0                                                                                                    |          |
|       | Note: This is not a command that is entered into the stepper module's command queue. The value is written to the stepper module and is effective immediately. |          |

| - 11 Di | ive Enable Reset | (5-Axis Integrated | l Stepper Module only) |
|---------|------------------|--------------------|------------------------|
|---------|------------------|--------------------|------------------------|

0 to 2

Bit0 is the Drive Enable bit.

Bit0 = 0 disables the drive

Bit0 = 1 enables the drive

Bit1 is the Drive Reset bit.

Bit1 = 0 indicates no reset

Bit1 = 1 resets the drive and clears an Overcurrent Fault

Bits 2 through 31 are reserved.

**Note:** The connected stepper motor will not rotate unless the Drive Enable bit is set and the Drive Reset bit is clear.

| Decimal |                              |
|---------|------------------------------|
| 0       | = no reset, drive disable    |
| 1       | = no reset, drive enable     |
| 2       | = drive reset, drive disable |
|         | 0<br>1<br>2                  |

Module power-on default: 0

**Note:** This is not a command that is entered into the stepper module's command queue. The value is written to the stepper module and is effective immediately.

#### **Profile example**

The table below gives an example of a profile for one stepper axis. This example sends 10 commands to the command queue via the STEP\_CMD function. The position of the axis at the end of each command is given in the last column.

**Note:** The first command is a reference to zero. By including this command you ensure that the stepper axis position will always be reset to zero when restarting the ladder scan.

| Example profile commands for one stepper axis |                       |              |           |                   |  |  |
|-----------------------------------------------|-----------------------|--------------|-----------|-------------------|--|--|
| CMD from<br>STEP_CMD                          | DATA from<br>STEP_CMD | Steps output | Direction | Absolute position |  |  |
| 6 (Set Reference)                             | 0                     | 0            | N/A       | 0                 |  |  |
| 4 (Set Max Vel)                               | 5000                  | 0            | N/A       | 0                 |  |  |
| 5 (Set acc/dec rate)                          | 2000                  | 0            | N/A       | 0                 |  |  |
| 1 (Distance)                                  | 1,000                 | 1,000        | Forward   | +1,000            |  |  |
| 1 (Distance)                                  | 1,000                 | 1,000        | Forward   | +2,000            |  |  |
| 1 (Distance)                                  | -3,000                | 3,000        | Reverse   | -1,000            |  |  |
| 2 (Position)                                  | 1,000                 | 2,000        | Forward   | +1,000            |  |  |
| 6 (Set Reference)                             | 10,000                | 0            | N/A       | +10,000           |  |  |
| 1 (Distance)                                  | 1,000                 | 1,000        | Forward   | +11,000           |  |  |
| 2 (Position)                                  | -1,000                | 12,000       | Reverse   | -1,000            |  |  |

### **Programming suggestion**

In the previous example, it would be necessary to enter 10 STEP\_CMD functions in the ladder to send all the profile commands to the module. The variables at the CMD and DATA inputs would hold the values listed in the table.

In order to transfer all the profile commands and data needed for one stepper axis in the STEP\_CMD function, an array of structures can be used.

The structure P1 (profile 1) would have two members; .C (command) and .D (data). The array would be long enough to hold all the profile commands needed for the stepper axis identified at STRC plus an additional element holding zeros to mark the end of the array. In the ladder example that follows, the EQ function will reset LOAD\_PRO when the command equals zero.

NOTE: You may want to declare an array with several extra elements. This would allow you to easily add additional commands and data to an existing profile. Always ensure that the last array element contains zeros.

One method of using this array of structures with the STEP\_CMD function in the ladder is shown below.

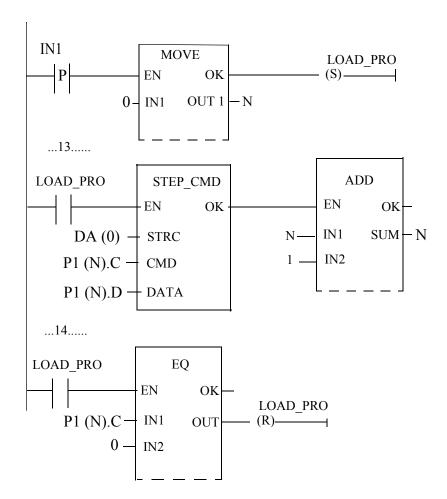

# **STEP POS**

Stepper Position Io/STEPPER

STEP\_POS - EN OK -- STRC POS - **Inputs:** EN (BOOL) - enables execution

STRC (STRUCT) - handle of axis initialized in STE-PINIT at STRC input (See STEPINIT function.)

Outputs: OK (BOOL) - execution completed without error

POS (DINT) - latest position read for axis at STRC

STEP\_POS(STRC := <<MEMORY AREA>>, OK => <<BOOL>>, POS => <<DINT>>)

The STEP\_POS function allows you to read the position of the stepper axis.

**Datatype/STRCONV** 

STR2D\_T -EN OK--STR NUM- **Inputs:** EN (BOOL) - enables execution

STR (STRING) - string to convert

**Outputs:** OK (BOOL) - execution completed without error

NUM (DATE AND TIME) - Date and time conver-

sion

The STR2D T function converts a string into a date and time.

The string at STR consists of six fields (three required, three optional) entered in the following order:

|         | Required       |         | Optional    |         |         |         |
|---------|----------------|---------|-------------|---------|---------|---------|
| Field   | Year Month Day |         | Hour Minute |         | Second  |         |
| Range   | 1988 to        |         |             |         |         |         |
|         | 2051           | 1 to 12 | 1 to 31     | 0 to 23 | 0 to 59 | 0 to 59 |
| Example | 1992           | - 10 -  | 25          | - 12    | : 30    | : 15    |
| string  |                |         |             |         |         |         |

#### **Guidelines for entering strings**

- If any of the three required fields are not entered, the OK will not be set.
- The three optional fields will default to zero if nothing is entered in them.
- Whenever a field is entered, all fields to the left of it must also be entered.
- Every field must be separated by a delimiter character. Use dashes, colons, or commas. Alpha/numeric characters are not recommended.
- If a number is out of range, the OK will not be set. The function will return to the base of the calendar clock--1988-01-01:00:00:00.

To set the time of day clock in the control, use the DATE\_AND\_TIME output from the STR2D T function as the input to the IN on the CLOCK function.

## STR2NUM

String to Numeric

Datatype/STRCONV

STR2NUM - EN OK -- STR NUM - **Inputs:** EN (BOOL) - enables execution

STR (STRING) - STRING to convert (may include

plus (+) or minus (-) sign)

**Outputs:** OK (BOOL) - execution completed without error

NUM (NUMERIC) - converted value

The STR2NUM function converts the STRING value of the variable at STR into a numeric value, and places the result into the variable at NUM. If the STRING contains non-numeric characters, other than + or -, the output at OK will not energize and the value of the variable at NUM will be unpredictable.

# STR2USI

String to Unsigned Short Integer

Datatype/STRCONV

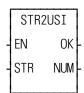

**Inputs:** EN (BOOL) - enables execution

STR (STRING) - string to convert

**Outputs:** OK (BOOL) - execution completed without error

NUM (USINT) - usint (ASCII code)

The STR2USI function converts the first character of the STRING value at STR into a USINT at NUM. Any ASCII character may be converted to USINT.

For example, if the string 'A' appears at STR, the value of NUM becomes 65.

The output at OK will not be energized if the actual length of the string at STR is zero (no characters).

### **STRTSERV**

Start servo Motion/INIT

STRTSERV - EN OK -ERR - **Inputs:** EN (BOOL) - enables execution (One-shot)

Outputs: OK (BOOL) - execution completed without error

ERR (USINT) - An integer indicates an error (See

STRTSERV function error table below.)

**NOTE**: Use DSTRTSRV instead of STRTSV when programming an MMCD control.

The STRTSERV function is used with the user-defined setup function (USER\_SET) to initialize all the setup data for your application. When STRT-SERV is activated it finds the setup data, initializes it, and places it in the RAM memory of the PiC. The servo software is then running and interrupts are occurring. Everything is ready for a ladder command for motion. A basic method of entering these two functions into your ladder is shown below.

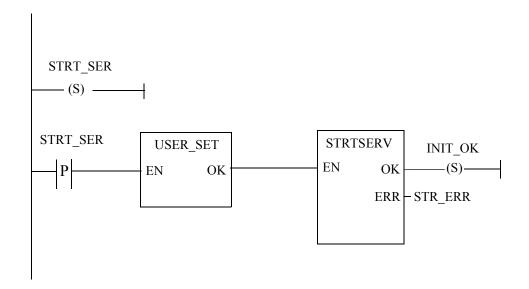

The positive transition contact (STRT\_SER) is used as a one shot and the set coil (INIT\_OK) latches the initialization OK for multiple scans.

When working with SERCOS axes, the user-defined setup function and STRT-SERV should not be called until the SERCOS ring completes phase 4. The SERCOS ring phase can be determined via the SCR\_PHAS function.

The ERR output will contain one of the numbers listed in the table below.

|     | Table 2-14. Servo Initialization Errors |                                                                                                    |  |  |  |  |
|-----|-----------------------------------------|----------------------------------------------------------------------------------------------------|--|--|--|--|
| ERR | Name                                    | Description                                                                                                    |  |  |  |  |
| 0   | No error                                |                                                                                                    |  |  |  |  |
| 1   | Bad user function data                  | The CPU is 486, all the axes are digitizing axes, and all are declared with a 16 msec update rate. Change at least one of the axes' update rates to something less than 16 msec.                                            |  |  |  |  |
| 2   | Not enough low memory                   | There are too many axes called for in the user-defined setup function for the available memory.                                                                                                    |  |  |  |  |
| 3   | Feedback module(s) not found            | One or more feedback modules identified in setup cannot be found. This error will also occur if the channel selected is three or four and the feedback module in the rack is only a two channel module.                     |  |  |  |  |
| 4   | Analog module(s) not found              | One or more analog output modules identified in setup<br>cannot be found. This error will also occur if the chan-<br>nel selected is five through eight and the analog module<br>in the rack is only a four channel module. |  |  |  |  |
| 5   | Update rate                             | The update rate of a SERCOS interface axis does not                                                                                                    |  |  |  |  |
|     | (SERCOS axis only)                      | match the update rate of the SERCOS ring declared in SERCOS Setup.                                                                                                    |  |  |  |  |
| 6   | Incorrect CPU type                      | The servo setup data was configured for the wrong controller and needs to be configured for the proper controller.                                                                                                    |  |  |  |  |
| 7   | Wrong CPU                               | The CPU is not the required 486-based processor. You must either upgrade to a 486-based CPU or use a pre-11.0 release of the motion library.                                                                                |  |  |  |  |
| 8   | Incompatible drive firm-<br>ware        | One or more of the digital drives contain firmware that is incompatible with the MMCD firmware.                                                                                                    |  |  |  |  |
| 9   | Invalid firmware                        | The MMC for PC SERCOS Firmware returned an error                                                                                                    |  |  |  |  |
| 10  | Address not found                       | The digital drive address specified in servo setup was not found. ERAX indicates the axis.                                                                                                    |  |  |  |  |
| 11  | Duplicate address                       | More than one digital drive was found with the address specified in servo setup. ERAX indicates the axis.                                                                                                    |  |  |  |  |
| 12  | Digital drive firmware too old          | The digital drive firmware version is too old for this version of the motion.lib. ERAX indicates the axis.                                                                                                    |  |  |  |  |
| 13  | Digital drive firmware too new          | The digital drive firmware version is too new for this version of the motion.lib. ERAX indicates the axis.                                                                                                    |  |  |  |  |
| 14  | No digital drives found                 | No digital drives were found.                                                                                                    |  |  |  |  |
| 15  | Cyclic data sizes not identical         | The digital drives' cyclic data sizes are not identical. This is due to incompatible firmware versions among the digital drives.                                                                                            |  |  |  |  |

| 16 | Cyclic failed to start               | Cyclic data mode failed to start. This is due to a communication error between the MMCD and the digital drives. This could also be due to one or more digital drives failing to respond.                                                                                                    |
|----|--------------------------------------|----------------------------------------------------------------------------------------------------|
| 17 | Deallocate servo data memory failure | The servo data memory allocated by a previous call cannot be deallocated because it was allocated with a newer version of motion.lib. Cycle power on the control to deallocate the servo data memory.                                                                                                    |
| 18 | Communication error reading feedback | A communication error occurred when attempting to read the feedback value.                                                                                                    |
| 19 | Too many axes                        | This control does not support the number of axes declared in Servo Setup.                                                                                                    |
| 23 | Outdated Servo Setup data            | The setup data was compiled with a version of PiCPro that is older than this version of STRTSERV and is incompatible with this version of STRTSERV. Open the Servo Setup file and recompile it.                                                                                                    |
|    |                                      | This error can also occur if the user-defined servo setup function is not called prior to calling STRTSERV.                                                                                                    |
| 24 | Newer Servo Setup data               | The Servo Setup data was compiled with a version of PiCPro that is newer than this version of STRTSERV and is incompatible with this version of STRTSERV. Upgrade PiCPro to the same (or newer) version that the Servo Setup data was compiled with. Or recompile the Servo Setup data with this version of PiCPro. |
|    |                                      | This error can also occur if the user-defined servo setup function is not called prior to calling STRTSERV.                                                                                                    |

**SUB** 

Subtract Arith/ARITH

SUB - EN OK -- INO DIFF -- IN1 **Inputs:** EN (BOOL) - enables execution

IN0 (NUMERIC or TIME duration) - minuend

IN1 (same type as IN0) - subtrahend

Outputs: OK (BOOL) - execution completed without error

DIFF (same type as IN0) - difference

The SUB function subtracts the value of the variable or constant at IN1 from the value of the variable or constant at IN0, and places the result in the variable at DIFF.

# **SYN END**

Synchronization End

**Motion/RATIOMOV** 

SYN\_END
- EN OK
- AXIS
- DROP

**Inputs:** EN (BOOL) - enables execution (**One-shot**)

AXIS (USINT) - identifies axis (servo)

DROP (DINT) - slave position when it is to drop out of

synchronization

If DROP is outside the range of -536,870,912 to

536,870,911 FU, the OK will not be set.

Outputs: OK (BOOL) - execution completed without error

The syn end function ends a ratio syn move. When it is called in the ladder, the slave axis will stop moving immediately when it reaches the position entered at the DROP input with no ramping.

A ratio syn move may also be stopped by aborting the move:

• with no move in the queue. The ratio syn move will ramp down at the default deceleration rate and motion will stop.

OR

• with another move in the queue. The velocity will ramp to the new move rate and continue with the new move, or the velocity will step and continue if a master/slave move is next

**Note:** A ratio syn move may also be ended with a GR\_END function. However, you cannot specify a slave drop point with GR\_END.

# S DT DT

Subtract: Date and Time Minus Date and Time

**Arith/DATETIME** 

S\_DT\_DT - EN OK -- IN1 OUT -- IN2 **Inputs:** EN (BOOL) - enables execution

IN1 (DATE\_AND\_TIME) - minuend IN2 (DATE\_AND\_TIME) - subtrahend

Outputs: OK (BOOL) - execution completed without error

OUT (TIME duration) - difference

The S\_DT\_DT function subtracts the value in the variable or constant at IN2 from the value in the variable or constant at IN1. The result is a TIME duration value that is placed in the variable at OUT.

**Example of subtract: DATE\_AND\_TIME minus DATE\_AND\_TIME Value at IN1 Value at IN2**Value at OUT

DT#1994-09-15-03:31:14

DT#1994-09-13-11:31:00

T#1d16h14s

# S\_DT\_T

Subtract: Date and Time Minus Time

Arith/DATETIME

S\_DT\_T OK EN IN1 OUT IN2

EN (BOOL) - enables execution **Inputs:** 

IN1 (DATE AND TIME) - minuend

IN2 (TIME) - subtrahend

**Outputs:** OK (BOOL) - execution completed without error

OUT (DATE AND TIME) - difference

S DT T(IN1 := <<BOOL>>, IN2 := <<TIME>>, OK => <<BOOL>>, OUT => <<DATE AND TIME>>)

The S DT T function subtracts the value in the variable or constant at IN2 from the value in the variable or constant at IN1. The result is a DATE AND TIME value that is placed in the variable at OUT.

**Example of subtract: DATE AND TIME minus TIME** Value at IN2 Value at IN1

Value at OUT

DT#1994-09-15-03:31:14

T#1h

DT#1994-09-15-02:31:14

# SDD

Subtract: Date Minus Date

Arith/DATETIME

S\_D\_D - EN OK -- IN1 OUT -- IN2 **Inputs:** EN (BOOL) - enables execution

IN1 (DATE) - minuend

IN2 (DATE) - subtrahend

Outputs: OK (BOOL) - execution completed without error

OUT (TIME duration) - difference

The S\_D\_D function subtracts the value in the variable or constant at IN2 from the value in the variable or constant at IN1. The result is a TIME duration value that is placed in the variable at OUT.

## **Example of subtract: DATE minus DATE**

| Value at IN1  | Value at IN2 | Value at OUT |
|---------------|--------------|--------------|
| DT#1991-06-04 | D#1991-06-02 | T#2d         |

# S\_TOD\_T

Subtract: Time of Day minus Time

**Arith/DATETIME** 

S\_TOD\_T - EN OK -- IN1 OUT -- IN2 **Inputs:** EN (BOOL) - enables execution

IN1 (TIME\_OF\_DAY) - minuend

IN2 (TIME duration) - subtrahend

Outputs: OK (BOOL) - execution completed without error

OUT (TIME\_OF\_DAY) - difference

The S\_TOD\_T function subtracts the value of the variable or constant at IN2 from the value of the variable or constant at IN1. The result is a TIME\_OF\_DAY value that is placed in the variable at OUT.

**Example of subtract: TIME OF DAY minus TIME** 

 Value at IN1
 Value at IN2
 Value at OUT

 TOD#14:57:34
 T#4h54m23s
 TOD#10:03:11

# S TOD TO

Subtract: Time of Day Minus Time of Day

Arith/DATETIME

S\_TOD\_TO
- EN OK - IN1 OUT - IN2

**Inputs:** EN (BOOL) - enables execution

IN1 (TIME\_OF\_DAY) - minuend

IN2 (TIME\_OF\_DAY) - subtrahend

Outputs: OK (BOOL) - execution completed without error

OUT (TIME duration) - difference

The S\_TOD\_TO function subtracts the value in the variable or constant at IN2 from the value in the variable or constant at IN1. The result is a TIME duration value that is placed in the variable at OUT.

**Example of subtract: TIME\_OF\_DAY minus TIME\_OF\_DAY Value at IN1 Value at IN2**Value at OUT
TOD#14:57:34
TOD#10:03:11
T#4h54m23s

## TAN

Tangent Arith/TRIG

TAN
- EN OK - ANGL TAN -

**Inputs:** EN (BOOL) - enables execution

ANGL (REAL/LREAL) - angle value (in radians)

Outputs: OK (BOOL) - execution completed without error

TAN (REAL/LREAL) - tangent calculated

NOTE: The data types entered at ANGL and TAN must

match, i.e. if ANGL is REAL, then TAN must be

REAL.

The TAN function calculates the tangent of the angle entered at ANGL. The result is placed at TAN.

## **TAUFFAC**

Calculate a first order filter for TAUFILT

PID/TAUFFAC

TAUFFAC - EN OK -- TAU FFAC -- TIME **Inputs:** EN (BOOL) - enables execution

TAU (TIME) - time constant TAU

TIME (TIME) - sample time T

Outputs: OK (BOOL) - function block OK

FFAC (REAL) - filter factor

The TAUFFAC function calculates a first order filter factor to be used in the first order filter function TAUFILT. This block accepts as inputs the time constant TAU and the Sample Time T.

## **TAUFILT**

Provides a first order filter response

PID/TAUFILT

TAUFFILT
- EN OK - F\_OL FOUT - F\_IN
- FFAC

**Inputs:** EN (BOOL) - enables execution

F\_OL (REAL) - filter output last (previous value)

F IN (REAL) - filter input

FFAC (REAL) - filter factor from TAUFFAC

**Outputs:** OK (BOOL) - execution OK

FOUT (REAL) - filter output (current value)

The function TAUFILT provides a first order filter response (1 - e^-t/TAU). The filter factor FFAC is first calculated with the TAUFFAC function, then the filter can be called on a time basis as defined as the TAUFFAC function input. The input F\_OL must be set to the previous value of the output FOUT. The variable to be filtered is F\_IN.

# TIM2UDIN

Time to Unsigned Double Integer

Datatype/D TCONV

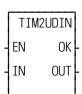

**Inputs:** EN (BOOL) - enables execution

IN (TIME) - time value to convert

**Outputs:** OK (BOOL) - execution completed without error

OUT (UDINT) - value in milliseconds

TIM2UDIN(IN := <<TIME>>, OK => <<BOOL>>, OUT => <<UDINT>>)

The TIM2UDIN function converts the TIME at IN to a UDINT at OUT. The units of the value at OUT are milliseconds.

For example, an IN value of T#10s results in an OUT of 10000 (milliseconds).

# TIME2STR

Time to String Datatype/D\_TCONV

TIME2STR
- EN OK - OUT---OUT - IN

**Inputs:** EN (BOOL) - enables execution

OUT (STRING) - STRING output

IN (TIME duration) - value to convert

**Outputs:** OK (BOOL) - execution completed without error

OUT (same variable as OUT input)

The TIME2STR function converts the value in the variable or constant at IN to a STRING value. The result is placed in the variable at OUT.

**Example of TIME to STRING function Value at IN1 Value at OUT**TOD#14:57:34
45d23h

**Note**: The minimum length entered in software declarations for the STRING at OUT must be 17 characters.

# TME\_ERR?

Timing Error? Motion/ERRORS

TME\_ERR? - EN OK -ERR - **Inputs:** EN (BOOL) - enables execution

Outputs: OK (BOOL) - execution completed without error

ERR (BOOL) - indicates a timing error has occurred if

set

The timing error inquiry asks if the time required to carry out the servo calculations exceeds the allotted interrupt time.

**IMPORTANT:** Set an E-stop on all axes when a timing error occurs.

# **TOD2STR**

Time\_of\_Day to String

Datatype/D\_TCONV

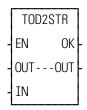

Inputs: EN (BOOL) - enables execution

OUT (STRING) - STRING output

IN (TIME OF DAY) - value to convert

Outputs: OK (BOOL) - execution completed without error

OUT (same variable as OUT input)

The TOD2STR function converts the value in the variable or constant at IN to a STRING value. The result is placed in the variable at OUT.

**Example of TIME\_OF\_DAY to STRING function Value at IN1 Value at OUT**TOD#16:27:45

**TOF** 

Timer Off Timers/TOF

NAME — TOF — - IN Ω -- PT ET -

**Inputs:** IN (BOOL) - enables execution

PT (TIME duration) - preset time (minimum

10ms)

Outputs: Q (BOOL) - energized from the time IN is ener-

gized until preset time (PT) elapses then deener-

gizes

ET (TIME duration) - elapsed time

The TOF function block de-energizes an output after a duration of time. When the input at IN is energized, the output at Q is energized. When power to IN drops, the output at Q stays energized until the time specified by the variable or constant at PT has passed. Then the output at Q is deenergized. The amount of time that has passed is placed into the variable at ET, as the time passes.

If power flow to the point at IN occurs before the preset value is reached, the counting is stopped and the output at Q is not deenergized.

To enter a constant at the PT (preset time) input, type T# followed by the amount and type [d (day), h (hour), m (minute), s (second), ms (millisecond)]. For example, to enter a preset time of 5 seconds type the following at PT:

T#5s

**Note:** A variable declared in software declarations can also be used at PT.

**TON** 

Timer On Timers/TON

NAME TON Q- IN Q- PT ET-

**Inputs:** IN (BOOL) - enables execution

PT (TIME duration) - preset time (minimum 10ms)

Outputs: Q (BOOL) - energized after IN is energized for the pre-

set time

ET (TIME duration) - elapsed time

The TON function block energizes an output after a duration of time. The output at Q is energized after the input at IN has been energized for the amount of time specified by the variable or constant at PT. The count starts when the block begins executing (power flow occurs at IN). The variable at ET contains the amount of time that has passed, as it passes.

If power flow to the point at IN drops before the preset value is reached, the counting is stopped and the output at Q does not energize. If power flow to the point at IN drops after Q has been energized, Q is deenergized immediately.

To enter a constant at the PT (preset time) input, type T# followed by the amount and type [d (day), h (hour), m (minute), s (second), ms (millisecond)]. For example, to enter a preset time of 5 seconds type the following at PT:

T#5s

**Note:** A variable declared in software declarations can also be used at PT.

TP

Timer Pulse Timers/TP

Inputs: IN (BOOL) - enables execution
PT (TIME duration) - preset time (minimum 10ms)
Outputs: Q (BOOL) - energized for the time period specified at PT
ET (TIME duration) - elapsed time

The TP function block energizes an output for a duration of time. The output at Q is energized when power flow occurs at IN. Q remains energized for the amount of time specified by the variable or constant at PT, regardless of the power flow at IN. The variable at ET holds the amount of time that has elapsed since the output at Q was energized.

To enter a constant at the PT (preset time) input, type T# followed by the amount and type [d (day), h (hour), m (minute), s (second), ms (millisecond)]. For example, to enter a preset time of 5 seconds type the following at PT:

T#5s

**Note:** A variable declared in software declarations can also be used at PT.

# **TUNEREAD**

Tune Read Motion/DATA

TUNEREAD
- EN OK - AXIS RSLT - VAR

**Inputs:** EN (BOOL) - enables execution (**Typically one-shot**)

AXIS (USINT) - identifies axis (servo)

VAR (SINT) - number of variable to read

Outputs: OK (BOOL) - execution complete without error

RSLT (DINT) - servo data read

The TUNEREAD function allows you to read from your LDO the variables listed in the table in TUNEWRIT. These are the same variables that can be read on the servo setup view list.

The slow speed filter variable 5 is the only TUNEREAD variable that can be used with a stepper axis, a SERCOS axis, or a digital drive axis.

## **TUNEWRIT**

Tune Write Motion/DATA

TUNEWRIT
- EN OK - AXIS ERR - VAR
- DATA

**Inputs:** EN (BOOL) - enables execution (**Typically one-shot**)

AXIS (USINT) - identifies axis (servo)

VAR (SINT) - number of variable to write to

DATA (DINT) - servo data to write

**Outputs:** OK (BOOL) - execution complete without error

ERR (INT) - 0 if data transfer is successful

1 to 3 if data transfer is unsuccessful

The TUNEWRIT function allows you to change the variables listed in the table below from your LDO. These are the same variables that can be changed with the servo setup force list. The slow speed filter variable 5 is the only TUNEWRIT variable that can be used with a stepper axis, a SERCOS axis, or a digital drive axis.

#### VARIABLES AVAILABLE FOR THE TUNE READ/WRITE FUNCTIONS

#### Key for the variable table

V# - identifies the variable number you enter in the tune read and/or write functions at VAR

**R** column- indicates the variable can be used with the tune read function.

W column-indicates the variable can be used with the tune write function.

**S** = initialized servo axis

| V# | Definition                                                                                                    | R | W |
|----|----------------------------------------------------------------------------------------------------|---|---|
| 1  | <b>Proportional Gain</b> - Proportional gain calibrates corrective action proportional to the amount of following error. The value written/read represents the axis units per minute for each axis unit of following error.  Range: 0 - 20000                                                                                                    | S | S |
| 2  | Integral Gain - Integral gain determines corrective action proportional to the amount of following error summed over the time duration of the error. The longer the following error exists, the greater the integral error. The value written/read represents the number of axis units per minute per axis unit of following error times minutes.  Range: 0 - 32000 | S | S |

| 3 | <b>Derivative Gain -</b> Derivative gain determines the corrective action proportional to the magnitude of change of the following error. The value written/read represents the number of axis units per minute for each axis unit of following error per minute. | S | S |
|---|----------------------------------------------------------------------------------------------------|---|---|
|   | Range: 0 - 1000                                                                                                    |   |   |
| 4 | <b>Offset -</b> If it is not possible to get a zero volts reading from a voltmeter placed across the analog output channel for the axis, write the amount of voltage in millivolts that allows you to reach a zero reading.                                       | S | S |
|   | Range: -10000 to 10000 mV                                                                                                    |   |   |
| 5 | <b>Slow Speed Filter -</b> Write the milliseconds the filter will take to smooth out a "step" change in velocity while the axis is moving at slow velocities.                                                                                                    | S | S |
|   | <b>NOTE:</b> Specifically, the value entered represents the milliseconds that the servo software takes to carry out 63.2% of the step change.                                                                                                    |   |   |
|   | Range: 0 - 10000 ms                                                                                                    |   |   |
| 6 | <b>Feed Forward Percent</b> - Write a percentage (from 0 to 100%) that you want the position loop to compensate for the lag that occurs between the generation of the following error and the correction of that error by the PID calculations.                   | S | S |
|   | Range: 0 - 100%                                                                                                    |   |   |

The outputs at ERR of TUNEWRIT are listed below.

# **Err # Description**

- 0 No error
- 1 Axis is not initialized, axis number is out of range, or the variable is not supported by this type of an axis (e.g. stepper, SERCOS, or digital drive axis).
- 2 Variable is not from 1 through 6
- 3 Data is out of range or value cannot be calculated.

#### NOTE

When using the TUNEREAD AND TUNEWRIT functions, note that: The values you enter with TUNEWRIT are stored in the PiC memory as approximate conversions. Therefore, there may be some discrepancy when these values are read back with TUNEREAD.

Calculated values are stored directly in the PiC memory and used to issue servo commands. Be aware that when gains are changed, it has an immediate effect on the axis. The D/A signal may step to a new voltage causing the axis to jump. The larger the change, the greater the jump.

If Servo Setup Force and the TUNEREAD and TUNEWRIT are all being used, the last data written from any source will be what is in effect.

**Note:** The CPU must have a math coprocessor in order to use the TUNEREAD and TUNEWRIT functions. The axis must be an initialized servo axis.

## **UDIN2DI**

Unsigned Double Integer to Double Integer

Datatype/UDINTCNV

UDIN2DI - EN OK -- IN OUT - **Inputs:** EN (BOOL) - enables execution

IN (UDINT) - value to convert

**Outputs:** OK (BOOL) - execution completed without error

OUT (DINT) - converted value

The UDIN2DI function changes the data type of the value at IN from an unsigned double integer to a double integer. The result is placed in the variable at OUT.

#### **UDIN2DW**

Unsigned Double Integer to Double Word

Datatype/UDINTCNV

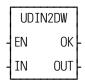

**Inputs:** EN (BOOL) - enables execution

IN (UDINT) - value to convert

**Outputs:** OK (BOOL) - execution completed without error

OUT (DWORD) - converted value

The UDIN2DW function changes the data type of the value at IN from an unsigned double integer to a double word. The result is placed in the variable at OUT.

## **UDIN2RE**

Unsigned Double Integer to Real

**Datatype/UDINTCNV** 

UDIN2RE EN OK-IN OUT- **Inputs:** EN (BOOL) - enables execution

IN (DINT) - value to convert

Outputs: OK (BOOL) - execution completed without error

OUT (REAL) - converted value

UDIN2RE(IN := <<DINT>>, OK => <<BOOL>>, OUT => <<REAL>>)

The UDIN2RE function converts an unsigned double integer into a real. The result is placed in a variable at OUT.

## **UDIN2TIM**

Unsigned Double Integer to Time

**Datatype/UDINTCNV** 

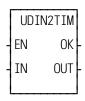

**Inputs:** EN (BOOL) - enables execution

IN (UDINT) - value to convert

Outputs: OK (BOOL) - execution completed without error

OUT (TIME) - time value

UDIN2TIM(IN := <<UDINT>>, OK => <<BOOL>>, OUT => <<TIME>>)

The UDIN2TIM function converts the UDINT or constant at IN to TIME. The units of the value at IN are milliseconds.

For example, an IN value of 10000 (milliseconds) results in an OUT of T#10s.

# **UDIN2UI**

Unsigned Double Integer to Unsigned Integer

Datatype/UDINTCNV

UDIN2UI - EN OK -- IN OUT - **Inputs:** EN (BOOL) - enables execution

IN (UDINT) - value to convert

Outputs: OK (BOOL) - execution completed without error

OUT (UINT) - converted value

The UDIN2UI function changes the data type of the value at IN from an unsigned double integer to an unsigned integer. The leftmost 16 bits of the unsigned double integer are truncated. The result is placed in the variable at OUT.

# **UDIN2ULI**

Unsigned Double Integer to Unsigned Long Integer

**Datatype/UDINTCNV** 

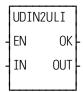

**Inputs:** EN (BOOL) - enables execution

IN (UDINT) - value to convert

Outputs: OK (BOOL) - execution completed without error

OUT (ULINT) - converted value

The UDIN2ULI function converts an unsigned double integer into an unsigned long integer. The leftmost 32 bits of the unsigned long integer are filled with zeros. The result is placed in a variable at OUT.

## **UDIN2USI**

Unsigned Double Integer to Unsigned Short Integer

**Datatype/UDINTCNV** 

UDIN2USI - EN OK -- IN OUT - **Inputs:** EN (BOOL) - enables execution

IN (UDINT) - value to convert

Outputs: OK (BOOL) - execution completed without error

OUT (USINT) - converted value

The UDIN2USI function changes the data type of the value at IN from an unsigned double integer to an unsigned short integer. The leftmost 24 bits of the unsigned double integer are truncated. The result is placed in the variable at OUT.

#### **UINT2INT**

Unsigned Integer to Integer

**Datatype/UINTCONV** 

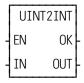

Inputs: EN (BOOL) - enables execution

IN (UINT) - value to convert

Outputs: OK (BOOL) - execution completed without error

OUT (INT) - converted value

The UINT2INT function changes the data type of the value at IN from an unsigned integer to an integer. The result is placed in the variable at OUT.

# **UINT2UDI**

Unsigned Integer to Unsigned Double Integer

**Datatype/UINTCONV** 

UINT2UDI -EN OK--IN OUT- **Inputs:** EN (BOOL) - enables execution

IN (UINT) - value to convert

Outputs: OK (BOOL) - execution completed without error

OUT (UDINT) - converted value

The UINT2UDI function changes the data type of the value at IN from an unsigned integer to an unsigned double integer. The leftmost 16 bits of the unsigned double integer are filled with zeros. The result is placed in the variable at OUT.

# **UINT2ULI**

Unsigned Integer to Unsigned Long Integer

**Datatype/UINTCONV** 

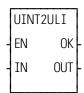

**Inputs:** EN (BOOL) - enables execution

IN (UINT) - value to convert

**Outputs:** OK (BOOL) - execution completed without error

OUT (ULINT) - converted value

The UINT2ULI function converts an unsigned integer into an unsigned long integer. The leftmost 48 bits of the unsigned long integer are filled with zeros. The result is placed in a variable at OUT.

## **UINT2USI**

Unsigned Integer to Unsigned Short Integer

**Datatype/UINTCONV** 

UINT2USI - EN OK -- IN OUT - **Inputs:** EN (BOOL) - enables execution

IN (UINT) - value to convert

Outputs: OK (BOOL) - execution completed without error

OUT (USINT) - converted value

The UINT2USI function changes the data type of the value at IN from an unsigned integer to an unsigned short integer. The leftmost 8 bits of the unsigned integer are truncated. The result is placed in the variable at OUT.

# **UINT2WO**

Unsigned Integer to Word

**Datatype/UINTCONV** 

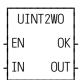

**Inputs:** EN (BOOL) - enables execution

IN (UINT) - value to convert

Outputs: OK (BOOL) - execution completed without error

OUT (WORD) - converted value

The UINT2WO function changes the data type of the value at IN from an unsigned integer to a word. The result is placed in the variable at OUT.

Unsigned Long Integer to Long Integer

**Datatype/ULINTCNV** 

ULIN2LI - EN OK -- IN OUT - **Inputs:** EN (BOOL) - enables execution

IN (ULINT) - value to convert

**Outputs:** OK (BOOL) - execution completed without error

OUT (LINT) - converted value

The ULIN2LI function converts an unsigned long integer into a long integer. The result is placed in a variable at OUT.

## **ULIN2LR**

Unsigned Long Integer to Long Real

**Datatype/ULINTCNV** 

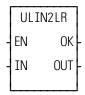

**Inputs:** EN (BOOL) - enables execution

IN (ULINT) - value to convert

**Outputs:** OK (BOOL) - execution completed without error

OUT (LREAL) - converted value

The ULIN2LR function converts an unsigned long integer into a long real. The result is placed in a variable at OUT.

# **ULIN2LW**

Unsigned Long Integer to Long Word

Datatype/ULINTCNV

ULIN2LW - EN OK -- IN OUT - **Inputs:** EN (BOOL) - enables execution

IN (ULINT) - value to convert

Outputs: OK (BOOL) - execution completed without error

OUT (LWORD) - converted value

The ULIN2LW function converts an unsigned long integer into a long word. The result is placed in a variable at OUT.

# **ULIN2UDI**

Unsigned Long Integer to Unsigned Double Integer

**Datatype/ULINTCNV** 

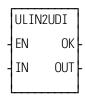

**Inputs:** EN (BOOL) - enables execution

IN (ULINT) - value to convert

**Outputs:** OK (BOOL) - execution completed without error

OUT (UDINT) - converted value

The ULIN2UDI function converts an unsigned long integer into a unsigned double integer. The leftmost 32 bits of the unsigned long integer are truncated. The result is placed in a variable at OUT.

# **ULIN2UI**

Unsigned Long Integer to Unsigned Integer

**Datatype/ULINTCNV** 

ULIN2UI - EN OK -- IN OUT - **Inputs:** EN (BOOL) - enables execution

IN (ULINT) - value to convert

Outputs: OK (BOOL) - execution completed without error

OUT (UINT) - converted value

The ULIN2UI function converts an unsigned long integer into a unsigned integer. The leftmost 48 bits of the unsigned long integer are truncated. The result is placed in a variable at OUT.

### **ULIN2USI**

Unsigned Long Integer to Unsigned Short Integer

**Datatype/ULINTCNV** 

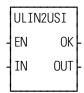

**Inputs:** EN (BOOL) - enables execution

IN (ULINT) - value to convert

**Outputs:** OK (BOOL) - execution completed without error

OUT (USINT) - converted value

The ULIN2USI function converts an unsigned long integer into a unsigned short integer. The leftmost 56 bits of the unsigned long integer are truncated. The result is placed in a variable at OUT.

# **UPR CASE**

Upper Case String/UPR\_CASE

UPR\_CASE
- EN OK - OUT - - - OUT -

**Inputs:** EN (BOOL) - enables execution

OUT (STRING) - output STRING

IN (STRING) - string of characters to convert to upper

case

Outputs: OK (BOOL) - execution completed without error

OUT (same variable as OUT input) - converted string

The UPR\_CASE function converts the characters in a string to all upper case characters. The result is placed in the string at OUT.

The OK will not be set if the number of characters in the string at IN is larger than the maximum number of characters you have declared in the string at OUT.

See also LWR\_CASE function.

# **USIN2BYT**

Unsigned Short Integer to Byte

**Datatype/USINTCNV** 

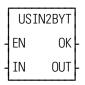

**Inputs:** EN (BOOL) - enables execution

IN (USINT) - value to convert

**Outputs:** OK (BOOL) - execution completed without error

OUT (BYTE) - converted value

The USIN2BYT function changes the data type of the value at IN from an unsigned short integer to a byte. The result is placed in the variable at OUT.

# **USIN2SI**

Unsigned Short Integer to Short Integer

**Datatype/USINTCNV** 

USIN2SI - EN OK -- IN OUT - **Inputs:** EN (BOOL) - enables execution

IN (USINT) - value to convert

Outputs: OK (BOOL) - execution completed without

error

OUT (SINT) - converted value

The USIN2SI function changes the data type of the value at IN from an unsigned short integer to a short integer. The result is placed in the variable at OUT.

# **USIN2STR**

Unsigned Short Integer (ASCII Code) to String

**Datatype/USINTCNV** 

USIN2STR
- EN OK - STR---STR -

**Inputs:** EN (BOOL) - enables execution

STR (STRING) - output string

NUM (USINT) - usint (ASCII code)

Outputs: OK (BOOL) - execution completed without error

STR (STRING) - converted string

The USIN2STR function converts the USINT or constant at NUM into the first character of the STRING at STR. Any ASCII code may be converted to STRING.

For example, if NUM = 65, the first character of STRING becomes 'A'.

**Note:** The string at STR will always be a one-character string.

# **USIN2UDI**

Unsigned Short Integer to Unsigned Double Integer

**Datatype/USINTCNV** 

USIN2UDI -EN OK--IN OUT- Inputs: EN (BOOL) - enables execution

IN (USINT) - value to convert

Outputs: OK (BOOL) - execution completed without error

OUT (UDINT) - converted value

The USIN2UDI function changes the data type of the value at IN from an unsigned short integer to an unsigned double integer. The leftmost 24 bits of the unsigned double integer are filled with zeros. The result is placed in the variable at OUT.

# **USIN2UI**

Unsigned Short Integer to Unsigned Integer

**Datatype/USINTCNV** 

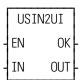

**Inputs:** EN (BOOL) - enables execution

IN (USINT) - value to convert

**Outputs:** OK (BOOL) - execution complete

OUT (UINT) - converted value

The USIN2UI function changes the data type of the value at IN from an unsigned short integer to an unsigned integer. The leftmost 8 bits of the unsigned integer are filled with zeros. The result is placed in the variable at OUT.

# **USIN2ULI**

Unsigned Short Integer to Unsigned Long Integer

**Datatype/USINTCNV** 

USIN2ULI - EN OK -- IN OUT - Inputs: EN (BOOL) - enables execution

IN (USINT) - value to convert

Outputs:OK (BOOL) - execution completed without error

OUT (ULINT) - converted value

The USIN2ULI function converts an unsigned short integer into an unsigned long integer. The leftmost 56 bits of the unsigned long integer are filled with zeros. The result is placed in a variable at OUT.

# **VEL END**

Velocity End Motion/MOVE

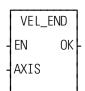

**Inputs:** EN (BOOL) - enables execution (**One-shot**)

AXIS (USINT) - identifies axis (servo or time)

Outputs: OK (BOOL) - execution completed without error

The velocity end function is required to stop a move started by the VEL\_STRT function.

When used on a servo axis, the ACC/DEC will be a ramp, unless S-Curve interpolation is enabled via Servo-Setup or the WRITE SV function.

# **VEL STRT**

Velocity Start Motion/MOVE

VEL\_STRT
- EN OK
- AXIS QUE
- PLUS
- RATE

**Inputs:** EN (BOOL) - enables execution (**one-shot**)

AXIS (USINT) - identifies axis (servo or time)
PLUS (BOOL) - indicates direction of motion

RATE (UDINT) - feedrate at which motion occurs

(entered in LU/MIN)

**Outputs:** OK (BOOL) - execution completed without error

QUE (USINT) - number of velocity start move for

queue

The velocity start function moves an axis at a specified feedrate and direction. If the input at PLUS is set, then movement occurs in the positive direction as defined for your system. If it is not set, then movement occurs in the negative direction. When the velocity move is used with a time axis, the S\_CURVE function must be called first.

To end a velocity start move you must include the VEL\_END function in your ladder program.

### **IMPORTANT**

Remember that a VEL\_END function only ends the velocity move in the active queue. A VEL\_END function *never* ends the velocity move in the next queue. Only call the VEL\_END function when the velocity move you want to end is in the active queue.

When used on a servo axis, the ACC/DEC will be a ramp, unless S-Curve interpolation is enabled via Servo-Setup or the WRITE\_SV function.

# **VFASTIN**

Virtual Fast Input

**Motion/MOVE SUP** 

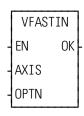

**Inputs:** EN (BOOL) - enables execution (**one-shot**)

AXIS (USINT) - identifies virtual axis

OPTN (UINT) - options

Outputs: OK (BOOL) - execution completed without error

VFASTIN(AXIS := <<USINT>>, OPTN := <<UINT>>, OK => <<BOOL>>)

The VFASTIN function generates a virtual fast input for a virtual axis. This can be used to simulate a fast input for the REGIST, MEASURE, FAST\_REF, and FAST\_QUE functions with a virtual axis. When executing a FAST\_REF on the index mark after the fast input, this function will generate both the fast input event and the index event simultaneously.

When the EN input is energized, a fast input will be generated for the virtual axis specified at the AXIS input. This axis must be a virtual axis (i.e. "Virtual" is specified as the Input Type and Output Type in Servo Setup.) The OPTN input exists for future enhancements and must be 0.

# **WORD2BYT**

Word to Byte

Datatype/WORDCONV

WORD2BYT - EN OK -- IN OUT - **Inputs:** EN (BOOL) - enables execution

IN (WORD) - value to convert

Outputs: OK (BOOL) - execution completed without error

OUT (BYTE) - converted value

WORD2BYT(IN := <<WORD>>, OK => <<BOOL>>, OUT => <<BYTE>>)

The WORD2BYT function changes the data type of the value at IN from a word to a byte. The leftmost 8 bits of the word are truncated. The result is placed in the variable at OUT.

#### **WORD2DW**

Word to Double Word

Datatype/WORDCONV

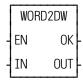

**Inputs:** EN (BOOL) - enables execution

IN (WORD) - value to convert

**Outputs:** OK (BOOL) - execution completed without error

OUT (DWORD) - converted value

The WORD2DW function changes the data type of the value at IN from a word to a double word. The leftmost 16 bits of the double word are filled with zeros. The result is placed in the variable at OUT.

# **WORD2INT**

Word to Integer

Datatype/WORDCONV

WORD2INT
- EN OK - IN OUT -

Inputs: EN (BOOL) - enables execution

IN (WORD) - value to convert

Outputs: OK (BOOL) - execution completed without error

OUT (INT) - converted value

WORD2INT(IN := <<WORD>>, OK => <<BOOL>>, OUT => <<INT>>)

The WORD2INT function changes the data type of the value at IN from a word to an integer. The result is placed in the variable at OUT.

### **WORD2LW**

Word to Long Word

Datatype/WORDCONV

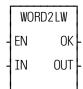

**Inputs:** EN (BOOL) - enables execution

IN (WORD) - value to convert

**Outputs:** OK (BOOL) - execution completed without error

OUT (LWORD) - converted value

The WORD2LW function converts a word into a long word. The leftmost 48 bits of the long word are filled with zeros. The result is placed in a variable at OUT.

# **WORD2UI**

Word to Unsigned Integer

**Datatype/WORDCONV** 

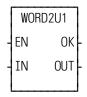

**Inputs:** EN (BOOL) - enables execution

IN (WORD) - value to convert

Outputs: OK (BOOL) - execution completed without error

OUT (UINT) - converted value

The WORD2UI function changes the data type of the value at IN from a word to an unsigned integer. The result is placed in a variable at OUT.

# **WRITE**

Write Io/COMM

NAME WRITE

- REQ DONE - HNDL FAIL - CNT ERR - BUFR ACT -

**Inputs:** REQ (BOOL) - enables execution (**One-shot**)

HNDL (INT) - output from OPEN function block

CNT (INT) - number of bytes to write

BUFR (MEMORY AREA) - to write data from

MEMORY AREA is a STRING, ARRAY, STRUC-TURE, ARRAY ELEMENT, or STRUCTURE MEM-

BER

**Outputs:** DONE (BOOL) - energized if ERR = 0

not energized if ERR  $\neq 0$ 

FAIL (BOOL) - energized if ERR  $\neq 0$ 

not energized if ERR = 0

ERR (INT) - 0 if data transfer successful

≠ 0 if data transfer unsuccessful

See Appendix B in the PiCPro Online Help for ERR

codes.

ACT (INT) - number of bytes writtten

```
<<INSTANCE NAME>>:WRITE(REQ := <<BOOL>>, HNDL := <<INT>>,
    CNT := <<INT>>, BUFR := <<MEMORY AREA>>, DONE => <<BOOL>>,
    FAIL => <<BOOL>>, ERR => <<INT>>, ACT => <<INT>>);
```

The WRITE function block writes data to the file or device at the User Port specified by the input at HNDL. It writes the number of bytes specified by the value at CNT, from the variable at BUFR. It replaces or writes over any existing data in a file. The number of bytes <u>actually</u> written is placed into the variable at ACT. ACT will be less than CNT when the number of bytes in the variable at BUFR is less than CNT, or when there is an error. Otherwise the value of ACT will equal the value of CNT.

WRITE is used in conjunction with the CLOSE, CONFIG, OPEN, READ, SEEK, and STATUS I/O function blocks.

**Note:** The FMSDISK does not support the WRITE function block.

# WRITE\_SV

Write Servo Motion/DATA

WRITE\_SV
- EN OK
- AXIS
- VAR
- DATA

**Inputs:** EN (BOOL) - enables execution (typically one-shot)

AXIS (USINT) - identifies axis (servo, digitizing, or

time)

VAR (SINT) - variable to be written to

DATA (DINT) - servo data to be written to

Outputs: OK (BOOL) - execution completed without error

WRITE\_SV writes the value at DATA to the variable specified at VAR for the axis specified at AXIS.

Refer to the Variable Table in the READ\_SV function for a listing of variables that can be written to using the WRITE SV function.

# **WRIT SVF**

Write Servo Fast Motion/DATA

WRIT\_SVF
- EN OK -- AXIS
- VAR
- DATA **Inputs:** EN (BOOL) - enables execution

AXIS (USINT) - identifies axis (servo, digitizing, or

time)

VAR (SINT) - variable to be written to

DATA (DINT) - servo data to be written

Outputs: OK (BOOL) - execution completed without error

The write servo fast function allows the specified variable (VAR) to be written with DATA for the specified axis. The WRIT\_SVF function performs the write faster than the WRITE\_SV function. It consumes less CPU time in exchange for some features. Less verification is performed on the inputs to WRIT\_SVF. All values that involve velocity or distance are in feedback units and updates rather than ladder units and minutes.

Refer to the Variables Table in the READ\_SV function for a listing of variables that can be written to using the WRIT\_SVF function.

NOTE: Because of minimal error checking, calling WRIT\_SVF without first initializing axes using STRTSERV will corrupt memory and cause unexpected results.

XOR

Exclusive Or Binary/XOR

XOR
- EN OK - IN1 OUT - IN2

**Inputs:** EN (BOOL) - enables execution

IN1 (BITWISE) - number to be XORed

IN2 (same type as IN1) - number to be XORed

Outputs: OK (BOOL) - execution completed without error

OUT (same type as IN1) - XORed number

The XOR function exclusive ORs the variable or constant at IN1 with the variable or constant at IN2, and places the results in the variable at OUT. This is an extensible function which can XOR up 17 inputs.

If two inputs of the XOR function are different, the output is 1. If two inputs are the same, the output is 0. See the example below.

### **Example of XOR function with a value at IN1 and IN2:**

| 11000011        | value at IN1 |
|-----------------|--------------|
| <u>10101010</u> | value at IN2 |
| 01101001        | value at OUT |

If a third value would be at IN3, it would be XORed with the first two as shown below (this would continue with each additional input).

| value at IN1 | 11000011        |
|--------------|-----------------|
| value at IN2 | <u>10101010</u> |
| result       | 01101001        |
| value at IN3 | <u>11001100</u> |
| value at OUT | 10100101        |

# A.1 - Operator Interface ASFB

Your TrueView and Cimrex operator interface device requires the following ASFBs in your LDO to set up communications between the PiC and the operator interface device.

```
NAME
             Inputs:
                      ENxx (BOOL) - Enables FB - on at all times
 OI_COMM
                      ETHN (BOOL) - On if Ethernet communications
 ENxx
                      used. Overrides RS422 selection.
 ETHN OIOK
                      Port (UINT) - Ethernet Port Number
 Port OIFL
                      OPCS (STRUCT) - Holds Ethernet communication
 OPCS FRR
                      data
 R422 OIER
                      R422 (BOOL) - On for RS422 communications -
     TOUT
                      ETHN must be off also
     MCNT
             Outputs: OK (BOOL) - FB OK
                      OIOK (BOOL) - Communications OK
                      OIFL (BOOL) - OI or communications failure
                      ERR (INT) - see OI SERR (ERR) or OPC ENET
                      (ERR) help
                      OIER (INT) - see OI SERR (OIER) or OPC ENET
                      (DERR) help
                      TOUT (BOOL) - Timeout - on if no message
                      received in 1 second
                      MCNT (UINT) - Message count - shows # of mes-
                      sages received
<<INSTANCE NAME>>:OI COMM(ENxx := <<BOOL>>, ETHN :=
 <<BOOL>>, Port := <<UINT>>, OPCS := <<STRUCT>>, R422 :=
 <<BOOL>>, OK => <<BOOL>>, OIOK => <<BOOL>>, OIFL =>
 <<BOOL>>, ERR => <<INT>>, OIER => <<INT>>, TOUT => <<BOOL>>,
 MCNT => <<UINT>>);
```

This block sets up and handles communications to an Exter or Cimrex screen. One of three types of communication can be chosen. They are Ethernet, RS232 or RS422 Serial.

For more help on Ethernet, see the OPC\_ENET block. For more help on either serial method, see the OI\_SER block.

#### **INPUTS:**

ETHN - set ETHN on for Ethernet communications.

PORT - valid Ethernet port # required for ETHN on.

OPCS - Structure to hold Ethernet status data for debug and ladder use - see OPC ENET help.

R422 - If ETHN is off and this is off, RS232 communications are used. Turn R422 on for RS422 communications.

#### **OUTPUTS:**

OK - Ethernet or serial communications established OK.

OIOK - Operator station communications OK.

OIFL - any communication failure. Will also put a value in one of the two error numbers.

ERR - Error number - See OI SER (OIER) or OPC ENET (DERR) help.

OIER - Operator interface error number - See OI\_SER (OIER) or OPC\_ENET (DERR) help depending on method being used.

TOUT - Timeout - message not received in 1 second. Use to create ladder action for loss of screen communications.

MCNT - Message count - total messages received from operator interface.

Operator Interface Serial USER/OI

-NAME --OI\_SER **Inputs:** EN (BOOL) - enables execution PORT (STRING) - name of the port ΕN OK CFG (STRING) - port configuration PORT FAIL Outputs: OK (BOOL) - initialization complete CFG **ERR** FAIL (BOOL) - initialization failed NODE ERROR (INT) - error number OIFL See Appendix B in the PiCPro Online Help for ERR **OIER** codes. NODE (USINT) - assigned node number **RMSG** OIFL (BOOL) - operator interface message fail OIER (INT) - operator interface error number RMSG (BOOL) - energized if a message is received

<<INSTANCE NAME>>:OI\_SER(EN := <<BOOL>>, PORT := <<STRING>>, CFG := <<STRING>>, OK => <<BOOL>>, FAIL => <<BOOL>>, ERROR => <<INT>>, NODE => <<USINT>>, OIFL => <<BOOL>>, OIER => <<INT>>, RMSG => <<BOOL>>);

The OI\_Serial function block implements the communication protocol between the PiC and a Cimrex or TrueView operator interface device. It handles RS232 and RS422 serial communication.

The EN input causes an I/O port to be opened and configured based on the other inputs. When enabled, the function block will then be ready to receive a protocol message from the operator interface device. Dropping the enable input will cause the I/O port to be closed.

The PORT input defines the name of the serial port to be used for communications. The standard port on any MMC or PiC900 family CPU is 'USER:\$00'. The port name is entered as a string. If a port on a Serial Communication Module is to be used, the module must be assigned in the main ladder using the ASSIGN function block. The port name used as the input to the ASSIGN function block would also be passed as the PORT input.

The CFG input defines the characteristics of the port defined at the PORT input. Values are the same as for the CONFIG function block.

**Baud rate** Parity Data bits Stop bits Synch mode Terminator 9600, N, 8, 1, N \$00

### String = 9600,N,8,1,N\$00

If you need to change the default values for the parameters at the CFG string input, refer to the table of acceptable values found at the CONFIG function block.

The OK output is set if the function block was successful in opening and configuring the serial port. It is latched and reset only when the enable is dropped and enabled again.

The FAIL output is set if the function block was not successful in opening and configuring the serial port. It is latched and reset only when the enable is dropped and enabled again.

The ERR output contains an error number if the FAIL output is set. These errors are listed in Appendix B of the PiCPro Online Help.

The NODE output contains the node number specified at the /OI command line switch. It is provided for information purposes only. If no node number has been entered, the output will be "0".

The OIFL output is the operator interface message fail. It is set for one scan when a failure occurs attempting to process a command from the operator interface.

The OIER output is the operator interface error number. When OIFL is set, this output will hold one of the following error codes. This error number corresponds to the Remote error number displayed at the bottom of the operator interface device

The RMSG output is energized for one scan when a message is received from the OI..

# **Code Description**

- 1 Data Table Mismatch The OID file used in the operator interface configuration does not match the PiC's data table.
- 2 Index Number Out of Range The index number of the data element requested by the operator interface is beyond the end of the PiC's data table.
- 3 Invalid Data Size The specified data size of a specific data element requested by the operator interface does not match the data size of that data element in the PiC's data table.
- 4 Response Message Too Long The length of the response string generated within OI\_SER exceeds the declared length of the response string.

# **NOTES**

# **B.1 - OPC Server ASFB**

The OPC [OLE (Object Linking and Embedding) for Process Control] Server was designed to read and write data to and from the control via Ethernet.

#### OPC Ethernet

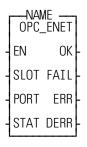

**Inputs:** EN (BOOL) - enables execution, set every scan

SLOT (USINT) - slot number of Ethernet - TCP/IP

module in rack

PORT (UINT) - UDP protocol port number Choose any available UDP port above 1024.

STAT (STRUCT) - status of last message received

**Outputs:** OK (BOOL) - execution complete

FAIL (BOOL) - error, execution incomplete

ERR (INT) - error number from IP functions that

occurred during execution

DERR (INT) - data transfer errors

```
<<INSTANCE NAME>>:OPC_ENET(EN := <<BOOL>>, SLOT := <<USINT>>, PORT :=<<UINT>>, STAT:=<<MEMORY AREA>>, OK => <<BOOL>>, FAIL => <<BOOL>>, ERR => <<INT>>, DERR => <<INT>>);
```

The OPC\_ENET function block enables the control to communicate with the G&L Motion Control OPC Server. It provides a protocol for this communication and error checking capabilities for the data sent. Any OPC compliant client can be used with the OPC server.

The function block is configured as a UDP server. It will service incoming UDP requests but will not solicit information from other controls or PCs.

All the variables to be passed to the OPC Server via this function block must be declared globally within the ladder. For more information on setting up the OPC server, refer to the OPC Server Manual.

When the EN input is set, a UDP socket is created on the TCP/IP module defined in SLOT. It binds that socket to the PORT. It services requests for read or write data from an OPC server.

The PORT input defines the port to be used for Ethernet communications. You must assign an available port number above 1024. Use this same number in your OPC setup to ensure that communications will be established.

The STAT input provides status or debug information on the last message received. It includes a valid message BOOL that can be used to re-trigger a watch dog timer.

The OK output is set if the function block was successful in opening and configuring the port.

The FAIL output is set if the function block was not successful in opening and configuring the port.

The ERR output contains an error number if the FAIL output is set. These are the same errors that can occur in the IP function/function blocks.

STAT STRUCT Status of the last message received

.ValidMsg BOOL Indicates that a valid message was received

(one shot)

.InvalidMsg BOOL Indicates that an invalid message was

received (one shot)

.Command BYTE 2 = Read, 3 = Write

.ClientIPAddr STRING[25] IP Address of the Client that sent the last

message

.CheckSum INT Checksum, used to verify the size of the

Structure, set the Initial Value to 12345

END\_STRUCT

#### **IMPORTANT**

The last data variable CheckSum must be included in the structure with the initial value set to 12345. This memory location with a known value is used by the ASFB to verify the size of the structure. If the structure is not the correct size, an error will be reported upon initialization.

Note: All ten checksum elements must have the initial value set to 12345

| ERR# | Description               | ERR# | Description                         |
|------|---------------------------|------|-------------------------------------|
| 0    | No error                  | 40   | Destination address required        |
| 1    | Not owner                 | 41   | Protocol wrong type for socket      |
| 2    | No such file or directory | 42   | Protocol not available              |
| 3    | No such process           | 43   | Protocol not supported              |
| 4    | Interrupted system call   | 44   | Socket type not supported           |
| 5    | I/O error                 | 45   | Operation not supported on socket   |
| 6    | No such device or address | 46   | Protocol family not supported       |
| 7    | Arg list too long         | 47   | Address family not supported        |
| 8    | Exec format error         | 48   | Address already in use              |
| 9    | Bad file number           | 49   | Can't assign requested address      |
| 10   | No children               | 50   | Socket operation on non-socket      |
| 11   | No more processes         | 51   | Network is unreachable              |
| 12   | Not enough core           | 52   | Network dropped connection on reset |

| 13 | Permission denied         | 53   | Software caused connection abort                                                                                             |
|----|---------------------------|------|----------------------------------------------------------------------------------------------------|
| 14 | Bad address               | 54   | Connection reset by peer                                                                                                    |
| 15 | Directory not empty       | 55   | No buffer space available                                                                                                    |
| 16 | Mount device busy         | 56   | Socket is already connected                                                                                                  |
| 17 | File exists               | 57   | Socket is not connected                                                                                                    |
| 18 | Cross-device link         | 58   | Can't send after socket shutdown                                                                                             |
| 19 | No such device            | 59   | Too many references: can't splice                                                                                            |
| 20 | Not a directory           | 60   | Connection timed out                                                                                                    |
| 21 | Is a directory            | 61   | Connection refused                                                                                                    |
| 22 | Invalid argument          | 62   | Network is down                                                                                                    |
| 23 | File table overflow       | 63   | Text file busy                                                                                                    |
| 24 | Too many files open       | 64   | Too many levels of symbolic links                                                                                            |
| 25 | Not a typewriter          | 65   | No route to host                                                                                                    |
| 26 | File name too long        | 66   | Block device required                                                                                                    |
| 27 | File too large            | 67   | Host is down                                                                                                    |
| 28 | No space left on device   | 68   | Operation now in progress                                                                                                    |
| 29 | Illegal seek              | 69   | Operation already in progress                                                                                                |
| 30 | Read-only file system     | 70   | Operation would block                                                                                                    |
| 31 | Too many links            | 71   | Function not implemented                                                                                                    |
| 32 | Broken pipe               | 72   | Operation cancelled                                                                                                    |
| 33 | Resource deadlock avoided | 1000 | There is a non-zero terminated string which requires zero termination or a zero length string.                               |
| 34 | No locks available        | 1001 | There is a CNT input which is too large.                                                                                     |
| 35 | Unsupported value         | 1002 | The SLOT number requested does not contain an Ethernet board.                                                                |
| 36 | Message size              | 1003 | Either the firmware does not support TCP/IP or there is no Ethernet board in the rack.                                       |
| 37 | Argument too large        | 1004 | The IPZ buffer is too small.                                                                                                 |
| 38 | Result too large          | 1005 | A TCP/IP function was terminated due to a TCP/IP stack failure. The socket the function block is using is no longer valid. * |

#### NOTE

A ladder with Ethernet functions loaded on an MMC for PC requires the IPSTAT function to reset the connection to the host. The other PiC CPU models have an external Ethernet module (with it's own TCP/IP stack) and do not require IPSTAT.

The DERR output is a data transfer error and can contains one of the numbers listed below.

#### **Code Description**

- 1 Data Table Mismatch The message has an invalid CRC value.
  The OID file used in the OPC server configuration does not match the PiC's data table.
- 2 Index Number Out of Range The index number of the data element requested by the OPC server is beyond the end of the PiC's data table.
- 3 Invalid Data Size The specified data size of a specific data element requested by the OPC does not match the data size of that data element in the PiC's data table.
- **Output Oversize -** More than 500 bytes of data have been requested in one UDP packet.
- **5 Byte Count Wrong -** The byte count of the request message from the OPC server is inconsistent with the requested data (incomplete message).
- 6 Invalid STAT Structure Checksum The STAT structure is not the correct size. Check the number of elements, data types and initial values

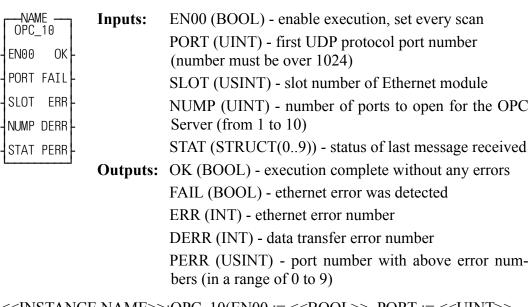

```
<<INSTANCE NAME>>:OPC_10(EN00 := <<BOOL>>, PORT := <<UINT>>,
    SLOT := <<USINT>>, NUMP := <<UINT>>, STAT[0] := <<MEMORY
    AREA>>, OK => <<BOOL>>, FAIL => <<BOOL>>, ERR => <<INT>>,
    DERR => <<INT>>, PERR => <<USINT>>);
```

This function block extends the support for the G&L Motion Control OPC Server (Version 2.0 or later) to use up to 10 UDP protocol ports. This function block contains several OPC\_ENET function blocks to provide this support. The additional UDP ports allow for data transfer rates up to 10 times higher than the standard OPC\_ENET function block.

All the variables to be passed to the OPC Server via this function block must be declared globally (the G attribute in the software declarations) within the main ladder. For more information on setting up the OPC Server, refer to the OPC Server Manual.

The PORT input defines the first UDP protocol port to be used for the Ethernet communications with the OPC Server. You must assign an available port number above 1024. Use this same number in your OPC Server setup to ensure that communications will be established.

The SLOT input indicates the slot number for the Ethernet module used for the Ethernet communications with the OPC Server.

The NUMP input defines how many UDP protocol ports will be opened using the OPC\_ENET function block. The value at NUMP must match the number of ports for the device properties in the OPC Server configuration. The UDP protocol ports used by this function block will have consecutive values beginning at the PORT value. For example, if the value at PORT is 1234 and the value at NUMP is 3, then the OPC communications will occur on UDP ports 1234, 1235 and 1236. IF NUMP is greater than 10, then PERR will be 99 and ERR will be 9999.

The OK is set as long as none of the OPC\_ENET function blocks has detected an error. As soon as one of them has detected an error, OK will be reset and FAIL will be set.

The values for the ERR and DERR outputs are defined in the tables with the OPC\_ENET function block description. The PERR output defines which port number is associated with the ERR and DERR errors. As PERR values begin at 0, add the PERR value to the PORT value to determine which particular protocol port is involved in the error.

| STAT STRUCT(09 | 9)         | Status of the last message received                                                |
|----------------|------------|------------------------------------------------------------------------------------|
| .ValidMsg      | BOOL       | Indicates that a valid message was received (one shot)                             |
| .InvalidMsg    | BOOL       | Indicates that an invalid message was received (one shot)                          |
| .Command       | BYTE       | 2 = Read, 3 = Write                                                                |
| .ClientIPAddr  | STRING[25] | IP Address of the Client that sent the last message                                |
| .CheckSum      | INT        | Checksum, used to verify the size of the Structure, set the Initial Value to 12345 |
|                | END STRUCT |                                                                                    |

#### **IMPORTANT**

The last data variable CheckSum must be included in the structure with the initial value set to 12345. This memory location with a known value is used by the ASFB to verify the size of the structure. If the structure is not the correct size, an error will be reported upon initialization.

# **NOTES**

# **C.1 - Temperature Function Errors**

| ERR | Description                                                               |
|-----|---------------------------------------------------------------------------|
| 0   | No error.                                                                 |
| 1   | The RACK input is invalid.                                                |
| 2   | A rack hardware fault occurred                                            |
| 3   | The SLOT input is invalid.                                                |
| 4   | The module specified is not an analog temperature module                  |
| 5   | The CHAN input is invalid.                                                |
| 6   | A module hardware fault occurred.                                         |
| 7   | The channel is currently being initialized. Try again later.              |
|     | Note: This error can occur if the ladder continually                      |
|     | attempts to initialize a channel.                                         |
| 8   | A mathematical overflow occurred when converting the                      |
|     | counts to temperature or millivolts.                                      |
| 9   | The RNGE input is invalid.                                                |
| 10  | The μSEC input is invalid.                                                |
| 11  | A temperature underflow occurred. This indicates an open                  |
|     | thermocouple or the temperature read is below the limits of the hardware. |
|     |                                                                           |
|     | <b>Note:</b> There is no open indication for grounded thermocouples.      |
| 12  | A temperature overflow occurred. The temperature read is                  |
| 12  | above the limits of the hardware.                                         |
| 13  | The HNDL input is invalid.                                                |
| 14  | The VALU output is outside the range specified by the ini-                |
|     | tialization function.                                                     |
|     | <b>Note</b> : This error can also occur if the thermocouple is            |
|     | open.                                                                     |

| INDEX                              | arith                              |
|------------------------------------|------------------------------------|
|                                    | ABS 2-3                            |
| Symbols                            | ADD 2-9, 2-460                     |
| ±10V DC output module 2-11, 2-13   | DIV 2-95                           |
| •                                  | MOD 2-189                          |
| Numerics                           | MUL 2-191                          |
| 4-20 mA output 2-13                | NEG 2-193                          |
| 4-20 mA output module 2-11, 2-13   | datetime                           |
| A                                  | A_DT_T 2-31                        |
| A                                  | A_TOD_T 2-41                       |
| A_DT_T function 1-7, 2-31          | S_DT_DT 2-462                      |
| A_IN_MMC function 1-22, 2-32       | S_DT_T 2-463                       |
| A_INCHIT function 1-22, 2-33       | S_TOD_T 2-465                      |
| errors 2-35                        | functions 1-6                      |
| A_INCHRD function block 1-22, 2-36 | trig                               |
| errors 2-37                        | ACOS 2-9                           |
| A_INMDIT function 1-22, 2-40       | ASIN 2-22                          |
| errrors 2-40                       | ATAN 2-25                          |
| A_TOD_T function 1-7, 2-41         | COS 2-79                           |
| abort move 2-3                     | EXP 2-114                          |
| ABRTALL function 1-37, 2-2         | LN 2-179                           |
| ABRTMOVE function 1-37, 2-2        | LOG 2-179                          |
| ABS function 1-6, 2-3              | SIN 2-425                          |
| acc/dec rates                      | TAN 2-467                          |
| limits 2-4                         | ARTDCHIT function 1-27, 2-17       |
| ACC_DEC function 1-36, 2-4         | errors 2-18                        |
| ACC_JERK function 2-5              | ARTDCHRD function block 1-27, 2-19 |
| ACOS function 1-8, 2-9             | errors 2-20                        |
| ADD function 1-6, 2-9, 2-460       | ARTDMDIT function 1-27, 2-21       |
| algorithm                          | errors 2-21                        |
| independent gains 2-222            | ASIN function 1-8, 2-22            |
| ISA 2-222                          | ASSIGN function block 1-24, 2-23   |
| analog                             | errors 2-24                        |
| functions 1-22                     | ATAN function 1-8, 2-25            |
| analog output                      | ATMPCHIT function 1-25, 2-26       |
| units 2-14, 2-15                   | errors 2-27                        |
| volts 2-14, 2-15                   | ATMPCHRD function block 1-25, 2-28 |
| AND function 1-9, 2-10             | errors 2-29                        |
| ANLG_OUT function 1-22, 2-13       | ATMPMDIT function 1-25, 2-30       |
| anlgin group functions 1-22        | errors 2-30                        |
| ANLGINIT function 1-22, 2-11       | В                                  |
| anlgout group functions 1-22       | DAT OV2 function 1 22 2 42         |
| anti-reset windup 2-221, 2-229     | BAT_OK? function 1-23, 2-43 binary |
| APPEND mode 2-211                  | AND 2-10                           |
| arith group functions 1-6          | functions 1-9                      |
| arithmetic                         | Tunicuons 1-9                      |

| NOT 2-206                           | RATIO RL 2-203                      |
|-------------------------------------|-------------------------------------|
| OR 2-214                            | RATIOSLP 2-203                      |
| ROL 2-370                           | RATIOSYN 2-203                      |
| ROR 2-371                           | clock                               |
| SHL 2-423                           | get time 2-68                       |
| SHR 2-424                           | set 2-68                            |
| XOR 2-499                           | CLOCK function 1-43, 2-68           |
| BIO PERF function block 2-43        | CLOSE function block 1-24, 2-69     |
| bipolar                             | CLOSLOOP function 1-34, 2-70        |
| example 2-39                        | CLSLOOP? function 1-34, 2-71        |
| range 2-34                          | comm group function blocks 1-24     |
| bit                                 | communication parms 2-73            |
| rotate functions 1-9                | comparison                          |
| shift functions 1-9                 | ratio moves 2-293                   |
| BOOL2BYT function 1-11, 2-46        | RATIOSLP, RATIOCAM, RATIOPRO        |
| BOOL2BYTE group function 1-11, 1-15 | 2-260                               |
| BTMPCHIT function 1-25, 2-47        | CONCAT function 1-42                |
| BTMPCHRD function 2-48, 2-50        | errors 2-72                         |
| BTMPCHRD function block 1-25        | CONFIG function block 1-24, 2-73    |
| BTMPMGR function 1-25               | COORD2RL function 1-30, 2-75, 2-285 |
| buffer 2-294                        | errors 2-78                         |
| bumpless transfer 2-218, 2-227      | structures 2-75                     |
| BYT2BOOL function 1-11, 2-51        | COS function 1-8, 2-79              |
| BYTE2DW function 1-11, 2-52         | counter function blocks 1-10        |
| BYTE2LW function 1-11, 2-52         | counters                            |
| BYTE2SI function 1-11, 2-53         | CTD 2-79                            |
| BYTE2USI function 1-11, 2-53        | CTU 2-80                            |
| BYTE2WO function 1-11, 2-54         | CTUD 2-81                           |
| bytecony group functions 1-11       | C-stop                              |
|                                     | define 1-32                         |
| С                                   | errors                              |
| C_ERRORS function 1-33, 2-82        | bit locations 2-83                  |
| C_RESET function 1-33, 2-84         | hex value 2-83                      |
| C_STOP function 1-33, 2-84          | CTD function block 1-10, 2-79       |
| errors 2-83                         | CTU function block 1-10, 2-80       |
| C_STOP? function 1-33, 2-85         | CTUD function block 1-10, 2-81      |
| cam output                          | ,                                   |
| conditions 2-55                     | D                                   |
| example 2-59                        | d_tconv group functions 1-13        |
| CAM_OUT function 1-36, 2-55         | D_TOD2DT function 1-13, 2-111       |
| CAPTINIT function 1-30, 2-60        | data                                |
| errors 2-62                         | send/receive 1-24                   |
| CAPTSTAT function 1-30, 2-67        | data capture                        |
| Celsius 2-28                        | tasks 2-61                          |
| changing ratios                     | variables                           |
| RATIO GR 2-203                      | actual position 2-63                |

| command change 2-63, 2-64           | lintconv              |
|-------------------------------------|-----------------------|
| commanded position 2-63             | LINT2DI 2-176         |
| fast input occurred 2-63            | <b>LINT2INT 2-176</b> |
| feedback position 2-63              | LINT2LR 2-177         |
| filter error 2-63                   | LINT2LW 2-177         |
| position change 2-63, 2-64          | LINT2SI 2-178         |
| position error 2-63                 | LINT2ULI 2-178        |
| prefilter command change 2-63, 2-64 | lrealcny              |
| prefilter commanded 2-63            | LREA2LI 2-180         |
| remaining master offset 2-64        | LREA2LW 2-180         |
| remaining slave offset 2-64         | LREA2RE 2-181         |
| datatype                            | LREA2ULI 2-181        |
| BOOL2BYT 2-46                       | lwordeny              |
| byteconv                            | LWOR2BYT 2-183        |
| BYT2BOOL 2-51                       | LWOR2DW 2-184         |
| BYTE2DW 2-52                        | LWOR2LR 2-185         |
| BYTE2LW 2-52                        | LWOR2WO 2-186         |
| BYTE2SI 2-53                        | LWORD2ULI 2-185       |
| BYTE2USI 2-53                       | NUM2STR 2-209         |
| BYTE2WO 2-54                        | realconv              |
|                                     | REAL2DI 2-350         |
| d_tconv<br>D_TOD2DT 2-111           | REAL2DW 2-350         |
| D_TOD2DT 2-111<br>DATE2STR 2-86     |                       |
|                                     | REAL2LR 2-351         |
| DT2DATE 2-103, 2-104                | REAL2UDI 2-351, 2-352 |
| DT2STR 2-104                        | sintconv              |
| DT2TOD 2-105                        | SINT2BYT 2-425        |
| TIM2UDIN 2-468                      | SINT2DI 2-426         |
| dintconv                            | SINT2INT 2-426        |
| DINT2DW 2-89                        | SINT2LI 2-427         |
| DINT2INT 2-89                       | SINT2USI 2-427        |
| DINT2LI 2-90                        | strconv               |
| DINT2SI 2-91                        | STR2NUM 2-456         |
| DINT2UDI 2-91                       | STR2USI 2-456         |
| dwordenv                            | udintenv              |
| DWOR2BYT 2-108                      | UDIN2DI 2-478         |
| DWOR2DI 2-109                       | UDIN2DW 2-478         |
| DWOR2LW 2-109                       | UDIN2RE 2-479         |
| DWOR2RE 2-110                       | UDIN2TIM 2-479        |
| DWOR2UDI 2-110                      | UDIN2ULI 2-480        |
| DWOR2WO 2-111                       | uintconv              |
| intconv                             | UINT2ULI 2-482        |
| INT2DINT 2-143                      | ulintenv              |
| INT2LINT 2-143                      | ULIN2LI 2-484         |
| INT2SINT 2-144                      | ULIN2LR 2-484         |
| INT2UINT 2-144                      | ULIN2LW 2-485         |
| INT2WORD 2-145                      | ULIN2UDI 2-485        |

| ULIN2UI 2-486                                  | DT2DATE function 1-13, 2-103, 2-104 |
|------------------------------------------------|-------------------------------------|
| ULIN2USI 2-486                                 | DT2STR function 1-13, 2-104         |
| usintenv                                       | DT2TOD function 1-13, 2-105         |
| USIN2STR 2-488                                 | DTORQCMD function 1-35, 2-106       |
| USIN2ULI 2-490                                 | DVELCMD function 1-35, 2-107        |
| wordconv                                       | DWOR2BYT function 1-12, 2-108       |
| WORD2BYT 2-493                                 | DWOR2DI function 1-12, 2-109        |
| WORD2DW 2-493                                  | DWOR2LW function 1-12, 2-109        |
| WORD2INT 2-494                                 | DWOR2RE function 1-12, 2-110        |
| WORD2LW 2-494                                  | DWOR2UDI function 1-12, 2-110       |
| WORD2UI 2-495                                  | DWOR2WO function 1-12, 2-111        |
| datatype functions 1-11                        | dwordenv group functions 1-12       |
| DATE2STR function 1-13, 2-86                   | E                                   |
| datetime group functions 1-7                   | <b>-</b>                            |
| deadband 2-221, 2-228                          | E_ERRORS function 1-33, 2-115       |
| DELETE function 1-42, 2-87                     | E_RESET function 1-33, 2-117        |
| DELFIL function block 1-24, 2-88               | E_STOP function 1-33, 2-117         |
| derivative 2-218                               | E_STOP? function 1-33, 2-118        |
| control 2-218                                  | encoder 2-122, 2-169                |
| DeviceNet                                      | ignore index 2-123, 2-170           |
| if status code 2-133                           | end a move                          |
| if status flags 2-133                          | ratio gear 2-139                    |
| network status 2-132                           | syn end 2-461                       |
| network status flags 2-132                     | vel end 2-490                       |
| digitizing axes 2-170, 2-308, 2-313, 2-315, 2- | EQ function 1-18, 2-112             |
| 317, 2-319, 2-323                              | ERR errors 2-410                    |
| DINT2DW function 1-12, 2-89                    | error (registration)                |
| DINT2INT function 1-12, 2-89                   | accumulate 2-358                    |
| DINT2LI function 1-12, 2-90                    | errors                              |
| DINT2RE function 1-12                          | C-stop 1-32                         |
| DINT2SI function 1-12, 2-91                    | ERR 2-410                           |
| DINT2UDI function 1-12, 2-91                   | E-stop 1-32                         |
| dintconv group functions 1-12                  | programming 1-32                    |
| DIRECT function block 1-24, 2-92               | SERCOS 2-410                        |
| DISTANCE function 1-35, 2-94                   | SERR 2-413                          |
| DIV function 1-6, 2-95                         | temperature function C.1 - 1        |
| DLS INIT function block 1-30                   | timing 1-32                         |
| DLS RECV function block 1-30                   | E-stop                              |
| DLS SEND function 1-30                         | define 1-32                         |
| DLS STAT function block 1-30                   | errors                              |
| DNS (Domain Name Server) 2-154, 2-156          | bit locations 2-116                 |
| DOS                                            | hex value 2-116                     |
| file read/write 1-24                           | reset 2-117                         |
| DPOSMODE function 1-35, 2-101                  | ethernet-TCP/IP                     |
| DRSETFLT function 1-34                         | errors 2-166                        |
| DRSTRTSRV function 1-34                        | ethernet-TCP/IP functions           |
|                                                |                                     |

| IPACCEPT 2-150                                                                                                    | MIN 2-189                                                                                                    |
|----------------------------------------------------------------------------------------------------|----------------------------------------------------------------------------------------------------|
| IPCLOSE 2-151                                                                                                    | MOVE 2-190                                                                                                    |
| IPCONN 2-152                                                                                                    | MUX 2-192                                                                                                    |
| IPHOST 2-153                                                                                                    | SEL 2-421                                                                                                    |
| IPIP2NAM 2-154                                                                                                    | filter functions 1-20, 1-21                                                                                                    |
| IPLISTEN 2-155                                                                                                    | filter value                                                                                                    |
| IPNAM2IP 2-156                                                                                                    | derivative 2-220                                                                                                    |
| IPREAD 2-157                                                                                                    | proportional 2-220                                                                                                    |
| IPRECV 2-158                                                                                                    | FIND function 1-42, 2-134                                                                                                    |
| IPSEND 2-160                                                                                                    | FRESPACE function block 1-24                                                                                                    |
| IPSOCK 2-161                                                                                                    | FU2LU function 1-30                                                                                                    |
| IPWRITE 2-163                                                                                                    | functions                                                                                                    |
| evaluate                                                                                                    | menu 1-2                                                                                                    |
| EQ 2-112                                                                                                    | G                                                                                                    |
| GE 2-137                                                                                                    | G                                                                                                    |
| GT 2-140                                                                                                    | GE function 1-18, 2-137                                                                                                    |
| LE 2-172                                                                                                    | GETDAY function 1-43, 2-138                                                                                                    |
| LT 2-182                                                                                                    | GR_END function 1-38, 2-139                                                                                                    |
| NE 2-193                                                                                                    | GT function 1-18, 2-140                                                                                                    |
| evaluate functions 1-18                                                                                                    | н                                                                                                    |
| EXIST? function 1-34, 2-113                                                                                                    |                                                                                                    |
| EXP function 1-8, 2-114                                                                                                    | HOLD function 1-36, 2-140                                                                                                    |
| F                                                                                                    | HOLD_END function 1-36, 2-141                                                                                                    |
|                                                                                                    | I                                                                                                    |
| Fahrenheit 2-28                                                                                                    | I/O formation blocks 1 22                                                                                                    |
| FAST_QUE function 1-37, 2-119, 2-237                                                                                                    | I/O function blocks 1-22                                                                                                    |
| programming error 2-120, 2-237                                                                                                    | IDN 147.2.286                                                                                                    |
| uses 2-119                                                                                                    | 147 2-386                                                                                                    |
| FAST_REF function 1-39, 1-40, 1-41, 2-122                                                                                                    | 148 2-374                                                                                                    |
| FB_CLS function block 1-20, 2-127                                                                                                    | IN_POS? function 1-36, 2-145                                                                                                    |
| FB_OPN function block 1-20, 2-128                                                                                                    | INSERT function 1-42, 2-142                                                                                                    |
| FB_RCV function 1-20, 2-129                                                                                                    | INT2DINT function 1-13, 2-143                                                                                                    |
| ED CNID C 4: 1.20.2.120                                                                                                    | DITOI DIT C                                                                                                    |
| FB_SND function 1-20, 2-130                                                                                                    | INT2LINT function 1-13, 2-143                                                                                                    |
| FB_STA function 1-20, 2-131                                                                                                    | INT2SINT function 1-13, 2-144                                                                                                    |
|                                                                                                    | INT2SINT function 1-13, 2-144<br>INT2UINT function 1-13, 2-144                                                                                                    |
| FB_STA function 1-20, 2-131 feedrate change                                                                                                    | INT2SINT function 1-13, 2-144<br>INT2UINT function 1-13, 2-144<br>INT2WORD function 1-13, 2-145                                                                                                    |
| FB_STA function 1-20, 2-131 feedrate change all moves 2-372                                                                                                    | INT2SINT function 1-13, 2-144<br>INT2UINT function 1-13, 2-144<br>INT2WORD function 1-13, 2-145<br>intconv group functions 1-13                                                                         |
| FB_STA function 1-20, 2-131 feedrate     change     all moves 2-372 field bus function/blocks                                                                                      | INT2SINT function 1-13, 2-144<br>INT2UINT function 1-13, 2-144<br>INT2WORD function 1-13, 2-145<br>intconv group functions 1-13<br>integral 2-218                                                       |
| FB_STA function 1-20, 2-131 feedrate change all moves 2-372                                                                                                    | INT2SINT function 1-13, 2-144<br>INT2UINT function 1-13, 2-144<br>INT2WORD function 1-13, 2-145<br>intconv group functions 1-13<br>integral 2-218<br>control 2-218                                      |
| FB_STA function 1-20, 2-131 feedrate     change     all moves 2-372 field bus function/blocks                                                                                      | INT2SINT function 1-13, 2-144<br>INT2UINT function 1-13, 2-144<br>INT2WORD function 1-13, 2-145<br>intconv group functions 1-13<br>integral 2-218<br>control 2-218<br>io                                |
| FB_STA function 1-20, 2-131 feedrate     change     all moves 2-372 field bus function/blocks     FB_CLS 2-127                                                                     | INT2SINT function 1-13, 2-144<br>INT2UINT function 1-13, 2-144<br>INT2WORD function 1-13, 2-145<br>intconv group functions 1-13<br>integral 2-218<br>control 2-218<br>io<br>anlgin                      |
| FB_STA function 1-20, 2-131 feedrate     change     all moves 2-372 field bus function/blocks     FB_CLS 2-127     FB_OPN 2-128                                                    | INT2SINT function 1-13, 2-144 INT2UINT function 1-13, 2-144 INT2WORD function 1-13, 2-145 intconv group functions 1-13 integral 2-218 control 2-218 io anlgin A_INCHIT 2-33                             |
| FB_STA function 1-20, 2-131 feedrate     change     all moves 2-372 field bus function/blocks     FB_CLS 2-127     FB_OPN 2-128     FB_RCV 2-129                                   | INT2SINT function 1-13, 2-144 INT2UINT function 1-13, 2-144 INT2WORD function 1-13, 2-145 intconv group functions 1-13 integral 2-218 control 2-218 io anlgin A_INCHIT 2-33 A_INCHRD 2-36               |
| FB_STA function 1-20, 2-131 feedrate     change     all moves 2-372 field bus function/blocks     FB_CLS 2-127     FB_OPN 2-128     FB_RCV 2-129     FB_SND 2-130                  | INT2SINT function 1-13, 2-144 INT2UINT function 1-13, 2-144 INT2WORD function 1-13, 2-145 intconv group functions 1-13 integral 2-218 control 2-218 io anlgin A_INCHIT 2-33 A_INCHRD 2-36 A_INMDIT 2-40 |
| FB_STA function 1-20, 2-131 feedrate     change     all moves 2-372 field bus function/blocks     FB_CLS 2-127     FB_OPN 2-128     FB_RCV 2-129     FB_SND 2-130     FB_STA 2-131 | INT2SINT function 1-13, 2-144 INT2UINT function 1-13, 2-144 INT2WORD function 1-13, 2-145 intconv group functions 1-13 integral 2-218 control 2-218 io anlgin A_INCHIT 2-33 A_INCHRD 2-36               |

| ANLGINIT 2-11                       | IPHOST function block 2-153               |
|-------------------------------------|-------------------------------------------|
| BAT OK? 2-43                        | IPHOSTID function block 1-28              |
| BIO PERF 2-43                       | IPIP2NAM function block 1-28, 2-154       |
| comm                                | IPLISTEN function block 1-28, 2-155       |
| ASSIGN 2-23                         | IPNAM2IP function block 1-28, 2-156       |
| CLOSE 2-69                          | IPREAD function block 1-28, 2-157         |
| CONFIG 2-73                         | IPRECV function block 1-28                |
| DELFIL 2-88                         | IPRECV funtion block 2-158                |
| DIRECT 2-92                         | IPSEND function block 1-28, 2-160         |
| OPEN 2-211                          | IPSOCK function block 1-28, 2-161         |
| READ 2-294                          | IPSTAT function 1-28, 2-162               |
| RENAME 2-362                        | IPWRITE function block 1-28, 2-163        |
| SEEK 2-419                          |                                           |
| WRITE 2-496                         | J                                         |
| JKtherm                             | jerks 2-415                               |
| ATMPCHIT 2-26                       | J-K thermocouple module 2-28              |
| ATMPCHIT 2-20<br>ATMPCHRD 2-28      | 1                                         |
|                                     | L                                         |
| ATMPMDIT 2-30                       | LAD REF function 1-39, 1-40, 1-41, 2-126, |
| BTMPCHID 2-47                       | 2-169                                     |
| BTMPCHRD 2-48, 2-50                 | ladder reference 2-169                    |
| network                             | ladder units 1-29                         |
| NETCLS 2-194                        | LE function 1-18, 2-172                   |
| NETFRE 2-194                        | LEFT function 1-42, 2-173                 |
| NETMON 2-195                        | LEN function 1-42, 2-174                  |
| NETOPEN 2-196                       | less than 2-182                           |
| NETRCV 2-198                        | LIMIT function 1-21, 2-175                |
| NETSND 2-200                        | LINT2DI function 1-14, 2-176              |
| NETSTA 2-202                        | LINT2INT function 1-14, 2-176             |
| PID 2-218                           | LINT2LR function 1-14, 2-176              |
| PID2 2-226                          | LINT2LW function 1-14, 2-177              |
| READFDBK 2-296                      | · · · · · · · · · · · · · · · · · · ·     |
| rtdtemp                             | LINT2SI function 1-14, 2-178              |
| ARTDCHIT 2-17                       | LINT2ULI function 1-14, 2-178             |
| ARTDCHRD 2-19                       | lintconv group functions 1-14             |
| ARTDMDIT 2-21                       | LN function 1-8, 2-179                    |
| sockets                             | LOG function 1-8, 2-179                   |
| IPSTAT 2-162                        | loss of feedback 2-116                    |
| stepper                             | LREA2LI function 1-14, 2-180              |
| STEP_POS 2-454                      | LREA2LW function 1-14, 2-180              |
| STEPCNTL 2-434                      | LREA2RE function 1-14, 2-181              |
| STEPINIT 2-438                      | LREA2ULI function 1-14, 2-181             |
| IP socket                           | lrealenv group functions 1-14             |
| error numbers B.1 -2                | LT function 1-18, 2-182                   |
| IPACCEPT function block 1-28, 2-150 | LU2FU function 1-30                       |
| IPCLOSE function block 1-28, 2-151  | LWOR2BYT function 1-14, 2-183             |
| IPCONN function block 1-28 2-152    | LWOR2DW function 1-14, 2-184              |

| LWOR2LI function 1-14, 2-184   | TUNEWRIT 2-475  |
|--------------------------------|-----------------|
| LWOR2LR function 1-14, 2-185   | WRITE_SV 2-497  |
| LWOR2ULI function 1-14, 2-185  | errors          |
| LWOR2WO function 1-14, 2-186   | C ERRORS 2-82   |
| lwordenv group functions 1-14  | C RESET 2-84    |
| LWR CASE function 1-42         | C_STOP 2-84     |
| _<br>M                         | C STOP? 2-85    |
| IVI                            | E ERRORS 2-115  |
| machine reference 2-122, 2-169 | E RESET 2-117   |
| machine reference switch       | E_STOP 2-117    |
| set up 2-125                   | E_STOP? 2-118   |
| master/slave moves             | P ERRORS 2-237  |
| programming errors 2-237       | P RESET 2-240   |
| ratio gear 2-282               | TME ERR? 2-470  |
| ratio slope 2-260              | init —          |
| ratio synchronization 2-272    | CLOSLOOP 2-70   |
| math coprocessor 2-1           | CLSLOOP? 2-71   |
| MAX function 1-21, 2-187       | OPENLOOP 2-213  |
| MEASURE function 1-36, 2-187   | STRTSERV 2-457  |
| MID function 1-42, 2-188       | move            |
| MIN function 1-21, 2-189       | DISTANCE 2-94   |
| MMC                            | DPOSMODE 2-101  |
| A_IN_MMC function 2-32         | DTORQCMD 2-106  |
| MOD function 1-6, 2-189        | DVELCMD 2-107   |
| mode                           | POSTION 2-236   |
| APPEND 2-211                   | VEL END 2-490   |
| READ 2-211                     | VEL STR 2-491   |
| WRITE 2-211                    | move sup        |
| module 2-13                    | ACC DEC 2-4     |
| ±10V DC output 2-11, 2-13      | ACC JERK 2-5    |
| 4-20 mA output 2-11            | CAM OUT 2-55    |
| J-K thermocouple 2-28          | $\frac{-}{140}$ |
| Motion                         | HOLD END 2-141  |
| INIT                           | IN $POS 2-145$  |
| EXIST? 1-34, 2-113             | MEASURE 2-187   |
| MOVE_SUP                       | NEW RATE 2-205  |
| NO_OFFST 2-207                 | NEWRATIO 2-203  |
| motion                         | PLS 2-231       |
| data                           | PLS EDIT 2-235  |
| CAPINIT 2-62                   | R PERCEN 2-372  |
| CAPSTAT 2-67                   | RATIOSCL 2-256  |
| COORD2RL 2-75                  | REGIST 2-353    |
| READ_SV 2-307                  | SCURVE 2-414    |
| SCA_STAT 2-393                 | VFASTIN 2-492   |
| STATUSSV 2-432                 | que             |
| TUNEREAD 2-474                 | ABRTALL 2-2     |

| ABRTMOVE 2-2                                | NETCLS function block 1-26, 2-194    |
|---------------------------------------------|--------------------------------------|
| FAST_QUE 2-119                              | NETFRE function block 1-26, 2-194    |
| Q_AVAIL? 2-242                              | NETMON function block 1-26, 2-195    |
| Q NUMBER 2-243                              | NETOPN function block 1-26, 2-196    |
| ratiomov                                    | errors 2-196                         |
| GR END 2-139                                | NETRCV function block 1-26, 2-198    |
| RATIO GR 2-282                              | errors 2-199                         |
| RATIO RL 2-285                              | NETSND function block 1-26, 2-200    |
| RATIOCAM 2-245                              | errors 2-201                         |
| RATIOSLP 2-260                              | NETSTA function block 1-26, 2-202    |
| RATIOSYN 2-272                              | network 1-26                         |
| REP END 2-365                               | group functions 1-26                 |
| SYN END 2-461                               | status 2-195                         |
| ref                                         | NEW RATE function 1-36, 2-205        |
| FAST REF 2-122                              | NEWRATIO function 1-36, 2-203        |
| LAD REF 2-169                               | NEXNET                               |
| PART CLR 2-107                              | function blocks 1-26                 |
| PART REF 2-216                              | NO OFFST function 1-36, 2-207        |
| <del>_</del>                                | noise filter 2-34                    |
| REF_DNE? 2-352                              |                                      |
| REF_END 2-352                               | NOT function 1-9, 2-206              |
| notion data group functions 1-30            | NUM2STR function 1-15, 2-209         |
| notion error group functions 1-32           | NUM2STR group function 1-15          |
| notion functions 1-29                       | 0                                    |
| notion init group functions 1-34            | offa of                              |
| notion move group functions 1-35            | offset                               |
| motion move_sup group functions 1-36        | examples 2-312                       |
| notion que group functions 1-37             | offset bytes 2-419                   |
| notion ratiomov group functions 1-38        | OI_COMM A.1 -2                       |
| notion ref group functions 1-39, 1-40, 1-41 | OI_SER A.1 -4                        |
| MOVE function 1-21, 2-190                   | OI_SER function block A.1 -4         |
| moves                                       | OK_ERROR 2-210                       |
| distance 2-94                               | OK_ERROR function 1-18               |
| position 2-236                              | one-shot 2-1                         |
| ratio cam 2-245                             | OPC B.1 -6                           |
| ratio gear 2-282                            | OPC server B.1 -2                    |
| ratio real 2-285                            | OPC_10 function block B.1 -6         |
| ratio slope 2-260                           | OPC_ENET function block B.1 -2       |
| ratio synchronization 2-272                 | OPEN function block 1-24, 2-23, 2-21 |
| velocity start 2-491                        | OPENLOOP function 1-34, 2-213        |
| MUL function 1-6, 2-191                     | OR function 1-9, 2-214               |
| MUX function 1-21, 2-192                    | origin 2-419                         |
| nV range 2-29                               | Р                                    |
| •                                           |                                      |
| N                                           | P_ERRORS function 1-33, 2-237        |
| NE function 1-18, 2-193                     | P_RESET function 1-33, 2-240         |
| NEG function 1-6, 2-193                     | part reference 2-215                 |
|                                             |                                      |

| part reference offset 2-325         | available 2-242                       |
|-------------------------------------|---------------------------------------|
| PART CLR function 1-39, 2-215       | number 1-37                           |
| PART_REF function 1-39, 1-41, 2-216 | R                                     |
| photo eye 2-358                     |                                       |
| PID                                 | R_PERCEN function 1-36, 2-372         |
| algorithms 2-222                    | RAMDISK                               |
| control 2-217                       | read/write 1-24                       |
| equations 2-222, 2-224              | RAMP function 1-43, 2-244             |
| example network 2-225, 2-230        | ratio gear                            |
| RAMP 2-244                          | characteristics 2-283                 |
| structure 2-219, 2-227              | mechanical representation 2-283       |
| pid                                 | ratio real                            |
| PWDTY 2-241                         | characteristics 2-287                 |
| TAUFFAC 2-467                       | structure members 2-44, 2-288         |
| TAUFILT 2-468                       | RATIO_GR function 1-38, 2-282         |
| PID code 2-329                      | RATIO_RL function 1-38, 2-285         |
| PID command 2-328                   | ratiocam                              |
| PID function block 1-27, 2-218      | and scaling 2-258                     |
| equation terms 2-222                | array of structures 2-252             |
| PID functions/blocks 1-43           | characteristics 2-251                 |
| PID group function 1-27             | master start position 2-247           |
| PID2 function 1-43                  | profile 2-245                         |
| PID2 function block 2-226           | slave start position 2-247            |
| PLS 2-55                            | RATIOCAM function 1-38, 2-245         |
| PLS function 1-36, 2-231            | RATIOSCL function 1-36, 2-256         |
| PLS_EDIT function 1-36, 2-235       | ratioslp                              |
| POSITION function 1-35, 2-236       | and scaling 2-259                     |
| profile                             | array of structures 2-267             |
| end repeat 2-365                    | characteristics 2-262                 |
| profile (step)                      | profile 2-268                         |
| example 2-451                       | slope 2-270                           |
| programming errors                  | RATIOSLP function 1-38, 2-260         |
| bit locations 2-238, 2-239          | ratiosyn                              |
| define 1-32                         | characteristics 2-275                 |
| hex value 2-238, 2-239              | master start position 2-275           |
| proportional 2-218                  | mechanical representation 2-273       |
| control 2-218                       | rollover on position 2-280            |
| PWDTY function 2-241                | slave start position 2-275            |
| PWDTY function block 1-43           | RATIOSYN function 1-38, 2-272         |
| Q                                   | READ function block 1-24, 2-294       |
|                                     | READ mode 2-211                       |
| Q_AVAIL? function 1-37, 2-242       | READ_SV function 1-30, 2-307          |
| Q_NUMBER function 1-37, 2-243       | READ_SV function (see variable servo) |
| queue                               | READ_SVF function 1-30, 2-349         |
| abort all moves 2-2                 | READFDBK function 1-27, 2-296, 2-362  |
| and fast input 2-119                | READFDBK group function 1-27          |

| REAL2DI function 1-15, 2-350         | module 2-21                               |
|--------------------------------------|-------------------------------------------|
| REAL2DW function 1-15, 2-350         | temperature range 2-17                    |
| REAL2LR function 1-15, 2-351         | RTD functions 1-27                        |
| REAL2UDI function 1-15, 2-351, 2-352 | RTDtemp group functions 1-27              |
| realconv group functions 1-15        |                                           |
| REF DNE? function 1-39, 2-352        | S                                         |
| REF END function 1-39, 2-352         | S_D_D function 1-7                        |
| reference                            | S_DT_DT function 1-7, 2-462               |
| complete 2-352                       | S_DT_T function 1-7, 2-463                |
| fast input                           | S_TOD_T function 1-7, 2-465               |
| define 2-122, 2-169                  | S_TOD_TO function 1-7                     |
| function 2-122                       | SC INIT function block 1-41, 2-373, 2-428 |
| ladder                               | SCA_ACKR function block 1-39, 2-374       |
| end function 2-352                   | SCA_CLOS function block 1-34, 2-375       |
| function 2-169                       | SCA_CTRL function 1-30, 2-376             |
| no motion 2-123, 2-170               | SCA_ERST function 1-33                    |
| null setup 2-124, 2-171              | SCA_ERST function block 2-379, 2-380      |
| part                                 | SCA_PBIT function 1-36                    |
| clear function 2-215                 | SCA RCYC function 1-30, 2-382             |
| switch setup 2-125                   | SCA RECV function block 1-30, 2-384       |
| REGIST function 1-36, 2-353          | SCA REF function block 1-39, 2-386        |
| registration                         | SCA RFIT function 1-39                    |
| background 2-356                     | SCA SEND function block 1-30, 2-391       |
| example 2-356                        | SCA STAT function 1-30, 2-393             |
| fast input 2-353                     | SCA_WCYC function 1-30, 2-394             |
| good marks 2-361                     | SCR CONT function 1-41, 2-395             |
| master 2-359                         | SCR ERR function block 1-41, 2-396        |
| slave 2-360                          | SCR PHAS function 1-41, 2-399             |
| remainder 2-189                      | SCS_ACKR function block 1-40, 2-400       |
| RENAME function block 1-24, 2-362    | SCS_CTRL function 1-40, 2-401             |
| REP_END function 1-38, 2-365         | SCS_RECV function block 1-40, 2-403       |
| REPLACE function 1-42, 2-364         | SCS_REF function block 1-40, 2-405        |
| RESMODE function 2-366               | SCS_SEND function block 1-40, 2-407       |
| RESMODE? function 1-33               | SCS_STAT function 1-40, 2-409             |
| resolver                             | SCURVE function 1-36, 2-414               |
| ignore null 2-123, 2-170             | SEEK function block 1-24, 2-419           |
| RESUME function 1-33, 2-367          | SEL function 1-21, 2-421                  |
| RIGHT function 1-42, 2-369           | SERCOS                                    |
| ROL function 1-9, 2-370              | function blocks                           |
| ROR function 1-9, 2-371              | SC_INIT 2-373, 2-428                      |
| RS422/485 2-73                       | SCA_ACKR 2-374                            |
| RTD                                  | SCA_CLOS 2-375                            |
| channel read errors 2-20             | SCA_ERST 2-379, 2-380                     |
| initialize                           | SCA_RECV 2-384                            |
| channel 2-17                         | SCA_REF 2-386                             |
| errors (channel) C.1 - 1             | SCA_SEND 2-391                            |
|                                      |                                           |

| SCR ERR 2-396                           | STATUS function block 1-24             |
|-----------------------------------------|----------------------------------------|
| SCS ACKR 2-400                          | status servo characteristics 1-30      |
| SCS RECV 2-403                          | STATUSSV function 1-30, 2-432          |
| SCS REF 2-405                           | step profile                           |
| SCS SEND 2-407                          | commands 2-444                         |
| functions                               | control words 2-435                    |
| SCA CTRL 2-376                          | continue profile 2-435                 |
| SCA RCYC 2-382                          | pause profile 2-435                    |
| SCA WCYC 2-394                          | step/direction 2-435                   |
| SCR CONT 2-395                          | distance command 2-444                 |
| SCR PHAS 2-399                          | pause command 2-448, 2-451             |
| SCS CTRL 2-401                          | position command 2-444                 |
| SCS STAT 2-409                          | set acc/dec rate command 2-448, 2-450  |
| SERCOS command position 2-332           | set maximum velocity command 2-448     |
| SERCOS errors 2-410                     | set reference command 2-448, 2-449, 2- |
| serial communications 2-23              | 450, 2-451                             |
| SERR errors 2-413                       | velocity command 2-445                 |
| servo                                   | STEP CMD function 1-28                 |
| axes 2-308, 2-313, 2-315, 2-317, 2-319, | STEP POS function 1-28, 2-454          |
| 2-323, 2-475                            | STEPCNTL function 1-28, 2-434          |
| Servo Control Variables                 | STEPINIT function 1-28, 2-438          |
| background information 2-328            | errors 2-438                           |
| servo iteration command 2-328           | structure 2-438                        |
| execution sequence 2-329                | stepper group functions 1-28           |
| servo PID command                       | STEPSTAT function 1-28                 |
| execution sequence 2-329                | STR2D T function 1-16                  |
| SERVOCLK function 1-43, 2-422           | STR2NUM function 1-16, 2-456           |
| SHL function 1-9, 2-423                 | STR2USI function 1-16, 2-456           |
| SHR function 1-9, 2-424                 | strconv group functions 1-16           |
| SIN function 1-8, 2-425                 | string                                 |
| SINT2BYT function 1-15, 2-425           | CONCAT 2-72                            |
| SINT2DI function 1-15, 2-426            | DELETE 2-87                            |
| SINT2INT function 1-15, 2-426           | FIND 2-134                             |
| SINT2LI function 1-15, 2-427            | INSERT 2-142                           |
| SINT2USI function 1-15, 2-427           | LEFT 2-173                             |
| sintconv group functions 1-15           | LEN 2-174                              |
| slave delta overflow 2-116              | MID 2-188                              |
| SMCM                                    | REPLACE 2-364                          |
| moves                                   | RESMODE 2-366                          |
| interrupt 2-436                         | RESUME 2-367                           |
| SOCKETS group functions 1-28            | RIGHT 2-369                            |
| software limit                          | UPR CASE 2-487                         |
| lower 2-326                             | string functions 1-42                  |
| upper 2-325                             | STRTSERV function 1-34, 2-457          |
| source identification (SID) 2-196       | initialize setup data 2-457            |
| SORT function 1-6                       | SUB function 1-6                       |

| SYN_END function 1-38, 2-139, 2-461     | UDIN2TIM function 1-16, 2-479                  |
|-----------------------------------------|------------------------------------------------|
| Т                                       | UDIN2UI function 1-16                          |
|                                         | UDIN2ULI function 1-16, 2-480                  |
| TAN function 1-8, 2-467                 | UDIN2USI function 1-16                         |
| task 2-422                              | udintenv group functions 1-16                  |
| TAUFFAC function 1-43, 2-467            | UDP Client                                     |
| TAUFILT function 1-43, 2-468            | setup 2-165                                    |
| TCP client                              | UDP Server                                     |
| setup 2-164                             | setup 2-165                                    |
| TCP server                              | UINT2INT function 1-16                         |
| setup 2-164                             | UINT2UDI function 1-16                         |
| terminator 2-73                         | UINT2ULI function 1-16, 2-482                  |
| thermocouple                            | UINT2USI function 1-16                         |
| J type 2-28                             | UINT2WO function 1-16                          |
| range 2-26                              | uintconv group functions 1-16                  |
| K type 2-28                             | ULIN2LI function 1-17, 2-484                   |
| range 2-26                              | ULIN2LR function 1-17, 2-484                   |
| TIM2UDIN function 1-13, 2-468           | ULIN2LW function 1-17, 2-485                   |
| time                                    | ULIN2UDI function 1-17, 2-485                  |
| axes 2-308, 2-313, 2-315, 2-317, 2-319, | ULIN2UI function 1-17, 2-486                   |
| 2-323                                   | ULIN2USI function 1-17, 2-486                  |
| TIME2STR function 1-13                  | ulintenv group functions 1-17                  |
| timer function blocks 1-43              | unipolar                                       |
| timers                                  | example 2-39                                   |
| TOF 2-471                               | range 2-34                                     |
| TON 2-472                               | UPR CASE function 1-42, 2-487                  |
| TP 2-473                                | user iteration command                         |
| timing error                            | execution sequence 2-329                       |
| define 1-32                             | user PID command                               |
| inquiry 2-470                           | execution sequence 2-329                       |
| TME ERR? function 1-33, 2-470           | user port 2 1-24, 2-69, 2-73, 2-294, 2-431, 2- |
| TOD2STR function 1-13                   | 496, A.1 -4                                    |
| TOF function block 1-43, 2-471          | USIN2BYT function 1-17                         |
| TON function block 1-43, 2-225, 2-472   | USIN2SI function 1-17                          |
| TP function block 1-43, 2-473           | USIN2STR function 1-17, 2-488                  |
| trig group functions 1-8                | USIN2UDI function 1-17                         |
| troubleshooting                         | USIN2UI function 1-17                          |
| block I/O 2-43                          | USIN2ULI function 1-17, 2-490                  |
| TrueView TCS A.1 -4                     | usintenv group functions 1-17                  |
| TUNEREAD function 1-30, 2-474           | 5 1                                            |
| TUNEWRIT function 1-31, 2-475           | V                                              |
| U                                       | variable servo                                 |
|                                         | actual position 2-308                          |
| UDIN2DI function 1-16, 2-478            | axis position (software) 2-318                 |
| UDIN2DW function 1-16, 2-478            | backlash comp 2-321                            |
| UDIN2RE function 1-16, 2-479            | bad marks 2-310                                |

| command                                 | synchronized slave start 2-320   |
|-----------------------------------------|----------------------------------|
| position 2-308                          | TTL feedback 2-321               |
| velocity 2-309                          | velocity compensation flag 2-324 |
| current segment number 2-326            | variable tune                    |
| fast input                              | analog output                    |
| direction 2-315                         | offset 2-476                     |
| distance 2-315                          | derivative                       |
| position (HW) 2-309                     | gain 2-476                       |
| position (SW) 2-317, 2-318              | feed forward                     |
| fast queuing 2-320                      | percent 2-476                    |
| feedback last 2-309                     | integral                         |
| filter                                  | gain 2-475                       |
| error 2-308                             | proportional                     |
| error limit 2-323                       | gain 2-475                       |
| lag 2-324                               | velocity                         |
| time constant 2-323                     | filter                           |
| filter time constant 2-323              | slow 2-476                       |
| list 1-30, 1-31                         | VEL_END function 1-35, 2-490     |
| master distance into segment 2-327      | VEL_STRT function 1-35, 2-491    |
| master offset                           | velocity end 2-3                 |
| absolute 2-311                          | VFASTIN function 1-37, 2-492     |
| filter 2-313                            | W                                |
| incremental 2-311                       | **                               |
| move type 2-308                         | WORD2BYT function 1-18, 2-493    |
| part reference offset 2-325             | WORD2DW function 1-18, 2-493     |
| position                                | WORD2INT function 1-18, 2-494    |
| change 2-309, 2-325                     | WORD2LW function 1-18, 2-494     |
| error 2-308                             | WORD2UI function 1-18, 2-495     |
| reference switch position 2-322         | wordconv group functions 1-18    |
| reg/ref position change 2-310           | WRIT_SVF function 1-31, 2-498    |
| registration switch 2-319               | WRITE function block 1-24, 2-496 |
| reversal not allowed 2-317              | WRITE mode 2-211                 |
| rollover on position 2-310              | WRITE_SV function 1-31, 2-497    |
| set user iteration command 2-330, 2-331 | X                                |
| slave distance into segment 2-327       |                                  |
| slave offset                            | xclock                           |
| absolute 2-311                          | CLOCK 2-68                       |
| filter 2-313                            | GETDAY 2-138                     |
| incremental 2-311                       | SERVOCLK 2-422                   |
| software lower limit 2-326              | Xclock functions 1-43            |
| software upper limit 2-325              | XOR function 1-9, 2-499          |

# **NOTES**